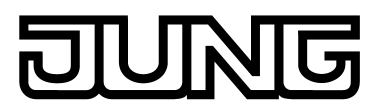

## $\widehat{KNX}^*$

# Produktdokumentation

Heizungsaktor 6fach Art.-Nr. 2336 REG HZ HE

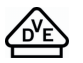

#### **ALBRECHT JUNG GMBH & CO. KG** Volmestraße 1 58579 Schalksmühle

Telefon: +49.23 55.8 06-0 Telefax: +49.23 55.8 06-2 04 kundencenter@jung.de www.jung.de

#### **Service Center**

Kupferstr. 17-19 44532 Lünen **Germany** 

# <u>MNG</u>

## Inhaltsverzeichnis

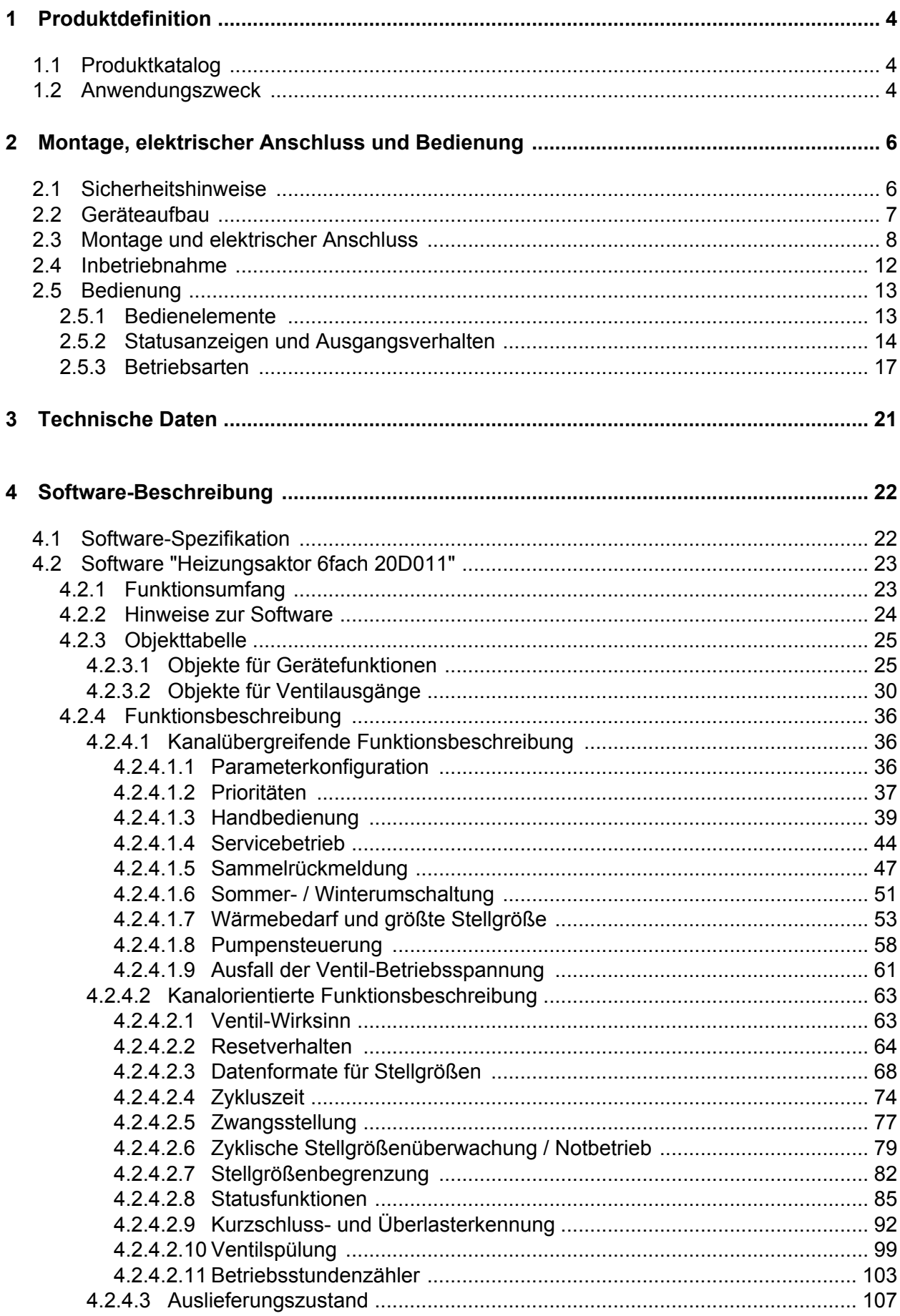

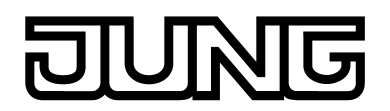

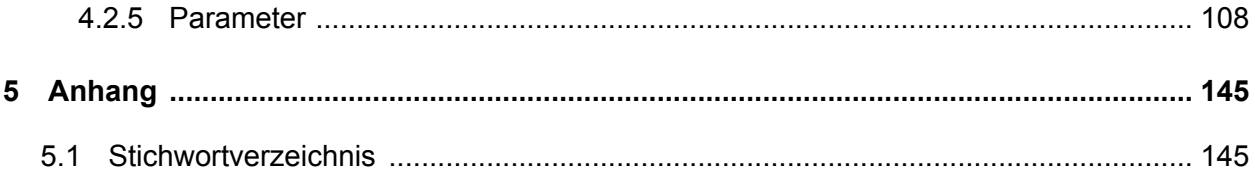

## <span id="page-3-0"></span>**1 Produktdefinition**

## **1.1 Produktkatalog**

Produktname: Heizungsaktor 6fach

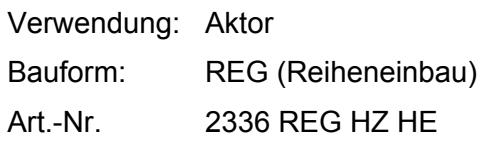

## **1.2 Anwendungszweck**

Der Heizungsaktor dient zur Ansteuerung von elektrothermischen Stellantrieben (ETA) für Heizoder Kühlanlagen. Er verfügt über 6 elektronische Ausgänge, die jeweils bis zu 4 (AC 230 V) oder 2 (AC 24 V) Stellantriebe geräuschlos ansteuern können. Es sind sowohl spannungslos geschlossene als auch spannungslos geöffnete Ventilantriebe anschließbar.

Der Heizungsaktor empfängt 1 Bit oder 1 Byte Stellgrößentelegramme, die beispielsweise von KNX-Raumtemperaturreglern ausgesendet werden. Der Aktor steuert seine Ventilausgänge, abhängig vom Datenformat der Stellgrößen und der Konfiguration in der ETS, entweder schaltend oder mit einem PWM-Signal an. Die Zykluszeit für stetige PWM-Ausgangssignale ist separat für jeden Ventilausgang des Heizungsaktors parametrierbar. Hierdurch kann individuell eine Anpassung auf unterschiedliche Stellantriebstypen erfolgen.

Bei der Ansteuerung durch stetige Stellgrößen kann optional eine Stellgrößenbegrenzung projektiert werden, die das Begrenzen von empfangenen Stellgrößen an den Grenzen "Minimum" und "Maximum" ermöglicht. Mit Hilfe einer minimalen Stellgröße kann z. B. ein Grundheizen oder -kühlen realisiert werden. Eine maximale Stellgröße erlaubt das Einschränken des wirksamen Stellgrößenbereichs, wodurch in der Regel die Lebensdauer von Stellantrieben positiv beeinflusst wird.

Der Heizungsaktor verfügt über eine Wärmebedarfs- und Pumpensteuerung. Hierdurch lässt sich der Energiehaushalt eines Wohn- oder Geschäftshauses durch Übermittlung und Auswertung der größten Stellgröße im Heiz- oder Kühlsystem positiv beeinflussen. Geeigneten Brennwertöfen mit integrierter KNX-Steuerung kann beispielsweise zur Ermittlung der optimalen Vorlauftemperatur die Information der größten aktiven Stellgröße direkt per KNX-Telegramm bereitgestellt werden (1 Byte stetig). Alternativ oder zusätzlich kann der Heizungsaktor selbst die Stellgrößen seiner Ausgänge bewerten und eine allgemeine Wärmebedarfsinformation in Form einer Grenzwertüberwachung mit Hysterese zur Verfügung stellen (1 Bit schaltend). Hierdurch lassen sich mit Hilfe eines KNX-Schaltaktors Brenner- und Kesselsteuerungen, die über geeignete Steuereingänge verfügen, energieeffizient ansteuern (z. B. bedarfsgerechtes Umschalten zwischen Reduzier- und Komfortsollwert in einer zentralen Brennwert-Therme). Der Heizungsaktor ermöglicht es zudem, die Umwälzpumpe des Heiz- oder Kühlkreislaufes über ein 1 Bit KNX-Telegramm schaltend anzusteuern. Bei Verwendung der Pumpensteuerung wird die Pumpe durch den Aktor nur dann eingeschaltet, sofern mindestens eine Stellgröße der Ausgänge einen in der ETS definierten Grenzwert mit Hysterese überschreitet. Das Ausschalten der Pumpe erfolgt, sofern der Grenzwert erreicht oder wieder Unterschritten wird. Hierdurch wird elektrische Energie eingespart, da die Pumpe nur bei ausreichend großen und folglich wirksamen Stellgrößen aktiviert wird. Ein zyklischer Festsitzschutz verhindert optional das Festsitzen der Pumpe, sofern diese für längere Zeit durch die Stellgrößenauswertung nicht eingeschaltet wurde.

Um das Verkalken oder Festfahren eines länger nicht angesteuerten Ventils zu unterbinden, verfügt der Aktor über eine automatische Funktion zur Ventilspülung. Eine Ventilspülung kann zyklisch oder per Buskommando ausgeführt werden und bewirkt, dass die angesteuerten Ventile für eine festgelegte Dauer den vollen Ventilhub durchfahren. Bedarfsweise kann die intelligente Ventilspülung freigegeben werden. Hierbei wird eine zyklische Spülung über den vollen Hub nur dann ausgeführt, wenn im Betrieb des Aktors ein definierter minimaler Stellgrößengrenzwert nicht überschritten wurde.

Optional kann eine zyklische Überwachung der Stellgrößen durchgeführt werden. Bleiben bei aktiver zyklischer Überwachung Stellgrößentelegramme innerhalb einer spezifizierten Zeit aus, wird für den betroffenen Ventilausgang ein Notbetrieb aktiviert, wobei eine parametrierbare stetige PWM-Stellgröße vorgegeben werden kann. Zudem ist es möglich, über ein 1 Bit KNX-

Objekt separat je Ausgang eine Zwangsstellung zu aktivieren. Dabei wird ein definierter PWM-Stellgrößenwert am betroffenen Ausgang eingestellt.

Notbetrieb und Zwangsstellung können auch bei Busspannungsausfall, nach Bus- / Netzspannungswiederkehr und nach einem ETS-Programmiervorgang automatisch aktiviert werden. Die Stellgrößen für den Notbetrieb und die Zwangsstellung sind bedarfsweise durch den Sommer- und Winterbetrieb des Aktors zu beeinflussen, wodurch jahreszeitabhängig verschiedene Heiz- oder Kühlniveaus aktivierbar sind. Über ein 1 Bit Objekt erlaubt der Aktor jederzeit das Umschalten zwischen Sommer- oder Winterbetrieb.

Der Heizungsaktor verfügt über umfangreiche Rückmeldungs- und Statusfunktionen. Separat für jeden Ventilausgang kann die jeweils aktive Stellgröße passiv oder aktiv sendend als Statusinformation bereitgestellt werden. Ein kombinierter Ventilstatus ermöglich das gesammelte Rückmelden verschiedener Funktionen eines Ausgangs in nur einem 1 Byte Bustelegramm.

Der Aktor ist in der Lage, eine Überlast oder einen Kurzschluss an den Ventilausgängen zu erkennen und diese folglich gegen Zerstörung zu schützen. Kurzgeschlossene oder dauerhaft überlastete Ausgänge werden nach einer Identifizierungszeit deaktiviert. In diesem Fall kann eine Kurzschluss-/Überlastmeldung über ein KNX-Kommunikationsobjekt ausgesendet werden. Der Aktor kann auch einen Ausfall der Ventilspannung auf den KNX melden.

Die Einschaltzeiten der Ventilausgänge können getrennt voneinander durch Betriebsstundenzähler erfasst und ausgewertet werden. Zudem steht ein Servicebetrieb zu Verfügung, der im Falle einer Wartung oder Installation alle zugeordneten Ventilantriebe in eine definierte Position (vollständig geöffnet oder geschlossen) bringen und gegen eine Ansteuerung durch Stellgrößentelegramme verriegeln kann. Der Servicebetrieb als auch der Verriegelungszustand wird durch ein 2 Bit Zwangsführungstelegramm vorgegeben.

Mit den Bedienelementen (4 Drucktasten) auf der Vorderseite des Gerätes können die elektronischen Ausgänge des Aktors durch Handbedienung auch ohne KNX-Busspannung oder im unprogrammierten Zustand beeinflusst werden (ein- und ausschalten / PWM). Dadurch wird eine schnelle Funktionsprüfung der angeschlossenen Ventilantriebe ermöglicht. Darüber hinaus sind die Zustände der Ausgänge bei Busspannungsausfall oder bei Bus- oder Netzspannungswiederkehr sowie bei einem ETS-Programmiervorgang separat einstellbar.

Das Gerät verfügt über einen von den Ventilausgängen unabhängigen Netzspannungsanschluss zur Versorgung der Geräteelektronik der Handbedienung und des integrierten Busankopplers. Die Versorgung der Geräteelektronik und des Busankopplers erfolgt auch aus der Busspannung, so dass ein Programmiervorgang durch die ETS oder eine Handbedienung auch bei nicht angeschlossener oder ausgeschalteter Netzspannungsversorgung möglich ist. Sofern die Busspannung angeschlossen und betriebsbereit ist, wird keine Leistung aus dem geräteinternen Netzteil entnommen. Hierdurch

wird elektrische Energie eingespart. Die Ventilausgänge verfügen über einen separaten Anschluss zur Versorgung der angeschlossenen Ventilantriebe (AC 24 V oder AC 230 V).

Das Gerät ist zur Montage auf Hutschiene in geschlossenen Kleingehäusen oder Verteilern in festen Installationen in trockenen Innenräumen vorgesehen.

 $\overline{ii}$  Es wird empfohlen, elektrothermische Stellantriebe aus dem Hause Jung oder alternativ Modelle der Firmen Möhlenhoff (AA2004, AA4004) oder Sauter (MTX) zu verwenden. Es sind unbedingt die technischen Daten der Stellantriebe zu beachten und mit den technischen Merkmalen des Heizungsaktors zu vergleichen!

<span id="page-5-0"></span>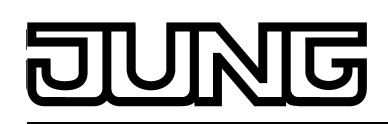

## **2 Montage, elektrischer Anschluss und Bedienung**

## **2.1 Sicherheitshinweise**

**Einbau und Montage elektrischer Geräte dürfen nur durch Elektrofachkräfte erfolgen. Dabei sind die geltenden Unfallverhütungsvorschriften zu beachten.**

**Bei Nichtbeachten der Anleitung können Schäden am Gerät, Brand oder andere Gefahren entstehen.**

**Gefahr durch elektrischen Schlag. Gerät ist nicht zum Freischalten geeignet. Auch bei ausgeschaltetem Gerät ist die Last nicht galvanisch vom Netz getrennt.**

**Gefahr durch elektrischen Schlag. Vor Arbeiten an Gerät oder Last freischalten. Dabei alle Leitungsschutzschalter berücksichtigen, die gefährliche Spannungen an Gerät oder Last liefern.**

**Bei der Installation ist auf ausreichende Isolierung zwischen Netzspannung und Bus zu achten! Es ist ein Mindestabstand zwischen Bus- und Netzspannungsadern von mindestens 4 mm einzuhalten.**

**Das Gerät darf nicht geöffnet und außerhalb der technischen Spezifikation betrieben werden.**

<span id="page-6-0"></span>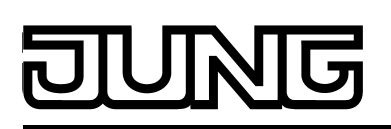

## **2.2 Geräteaufbau**

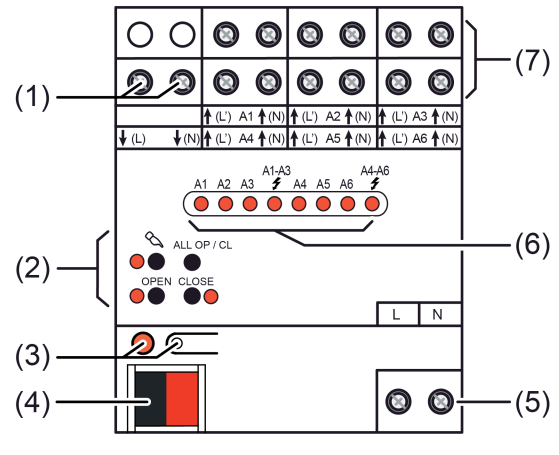

Bild 1: Geräteaufbau

- (1) Anschluss für Versorgung elektrothermische Stellantriebe (AC 230 V oder AC 24 V)
- (2) Tastenfeld für Handbedienung
- (3) Programmier-Taste und -LED
- (4) Anschluss KNX
- (5) Anschluss für Netzspannungsversorgung (AC 230 V)
- (6) Status-LED Ausgänge
- (7) Anschlüsse für elektrothermische Stellantriebe

<span id="page-7-0"></span>

## **2.3 Montage und elektrischer Anschluss**

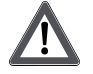

## **GEFAHR!**

**Elektrischer Schlag bei Berühren spannungsführender Teile. Elektrischer Schlag kann zum Tod führen. Vor Arbeiten am Gerät freischalten und spannungsführende Teile in der Umgebung abdecken!**

#### **Gerät montieren**

- Aufschnappen auf eine geeignete Hutschiene. Die Schraubklemmen der Ventilausgänge sollten oben liegen.
- $\overline{ii}$  Es ist keine KNX-Datenschiene erforderlich.
- $\overline{ii}$  Temperaturbereich beachten (siehe technische Daten) und ggf. für ausreichende Kühlung sorgen.

#### **Gerät anschließen für Stellantriebe AC 230 V**

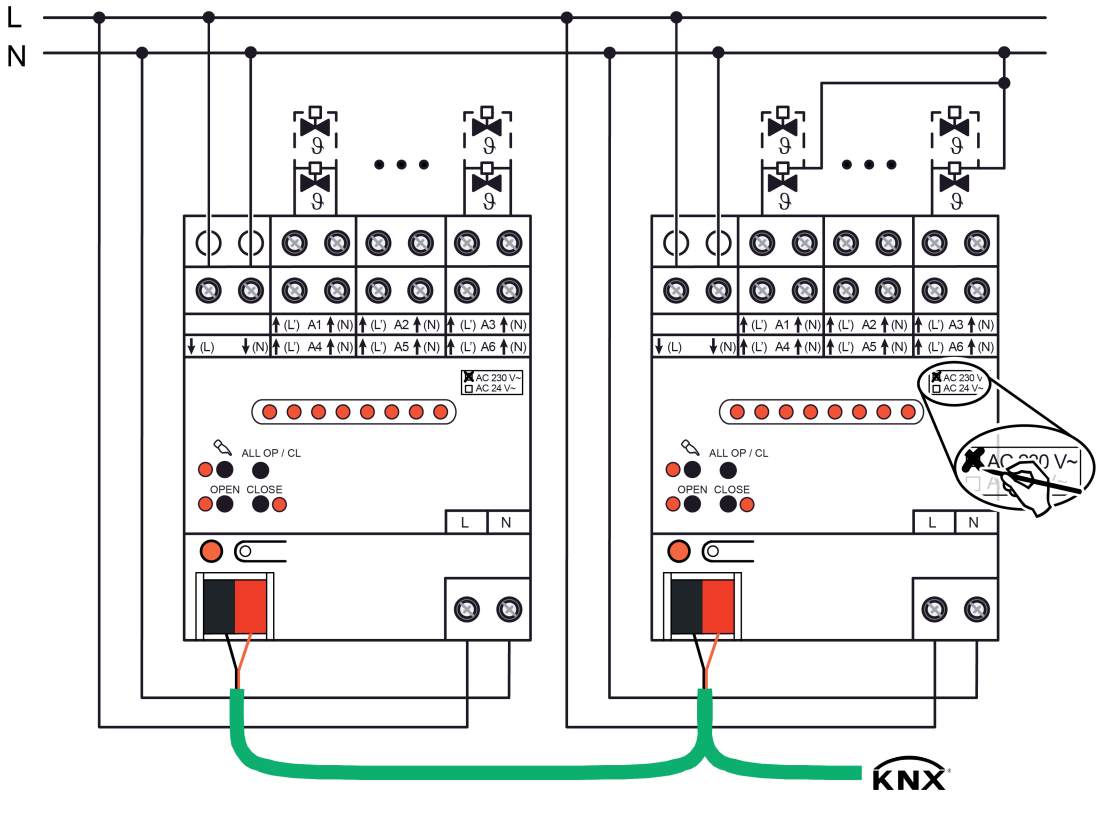

Bild 2: Anschluss für Stellantriebe AC 230 V (Anschlussbeispiele) links: Neutralleiter der Stellantriebe separat zum Aktor geführt / rechts: Gemeinsamer Neutralleiter für Stellantriebe

An alle Ausgänge ausschließlich Stellantriebe AC 230 V anschließen.

Je Ausgang nur Stellantriebe mit gleicher Charakteristik (stromlos geschlossen / geöffnet) anschließen.

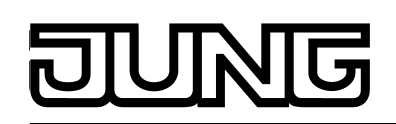

Keine ungeeigneten Lasten (Glühlampen, motorische Stellantriebe, Signalgeräte etc.) anschließen.

Stellantriebe für Umgebungen mit höheren Anforderungen an die Ausfallsicherheit vorzugsweise an die Ausgänge A1 und A4 anschließen. Diese werden im Zuge einer Überlasterkennung zuletzt abgeschaltet.

Maximale Anzahl "4" von Stellantrieben pro Ausgang nicht überschreiten.

Technische Daten der verwendeten Stellantriebe beachten.

- Stellantriebe AC 230 V gemäß Anschlussplan (Bild 2) anschließen. Die Neutralleiter der Stellantriebe können entweder jeweils direkt mit den N-Klemmen der Ausgänge des Heizungsaktors (Anschlussbeispiel links) oder alternativ gemeinsam mit einem geeigneten N-Potenzial (z. B. N-Leiterklemme im Verteiler) verbunden werden (Anschlussbeispiel rechts). Es ist nicht unbedingt erforderlich, die Neutralleiter der Stellantriebe unmittelbar an den Aktor anzuschließen.
- i Die Neutralleiterklemmen der Ventilausgänge sind geräteintern gebrückt. Neutralleiter von den Ausgangsklemmen nicht zu weiteren Geräten im Verteiler oder zu anderen Verbrauchern durchschleifen! Die Neutralleiterklemmen der Ausgänge sind ausschließlich für den Anschluss der Stellantriebe eines Aktors zu verwenden.
- Versorgung (Netzspannung AC 230 V) für Stellantriebe an Klemmen **↓(L)** und **↓(N)** (1) anschließen.
- $\overline{\mathbf{i}}$  Keine Gleichspannung anschließen.
- Auf dem Geräteetikett die Art der Versorgung "AC 230 V" mit wischfestem Stift vermerken.
- Netzspannung an Klemmen **L N** (5) anschließen.
- i Der Neutralleiteranschluss der Natzanschlussklemme ist von den N-Klemmen der Ventilausgänge unabhängig.
- Busleitung mit Anschlussklemme anschließen.

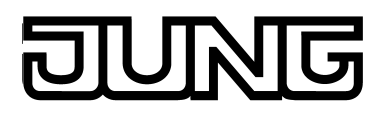

#### **Gerät anschließen für Stellantriebe AC 24 V**

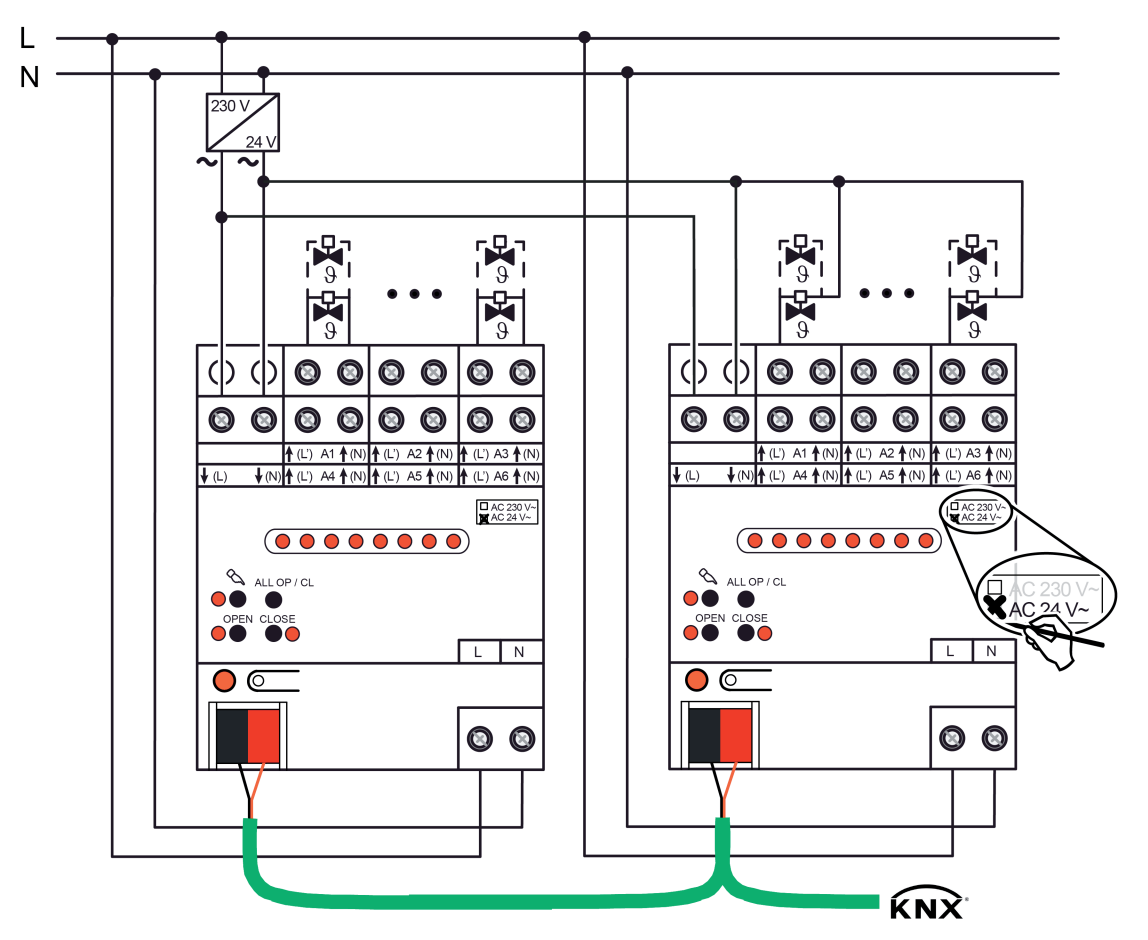

Bild 3: Anschluss für Stellantriebe AC 24 V links: Getrennter Anschluss der Stellantriebe separat am Aktor / rechts: Gemeinsamer Leiter für Stellantriebe

An alle Ausgänge ausschließlich Stellantriebe AC 24 V anschließen.

Je Ausgang nur Stellantriebe mit gleicher Charakteristik (stromlos geschlossen / geöffnet) anschließen.

Keine ungeeigneten Lasten (Glühlampen, motorische Stellantriebe, Signalgeräte etc.) anschließen.

Stellantriebe für Umgebungen mit höheren Anforderungen an die Ausfallsicherheit vorzugsweise an die Ausgänge A1 und A4 anschließen. Diese werden im Zuge einer Überlasterkennung zuletzt abgeschaltet.

Maximale Anzahl "2" von Stellantrieben pro Ausgang nicht überschreiten.

Technische Daten der verwendeten Stellantriebe beachten.

- Stellantriebe AC 24 V gemäß Anschlussplan (Bild 3) anschließen. Es ist möglich, die Stellantriebe entweder jeweils einzeln und direkt mit den Klemmen der Ausgänge des Heizungsaktors (Anschlussbeispiel links) oder alternativ über einen gemeinsamen Leiter zu verbinden (Anschlussbeispiel rechts).
- i Die mit "(N)" gekennzeichneten Klemmen der Ventilausgänge sind geräteintern gebrückt. Diese Klemmen sind ausschließlich für den Anschluss der Stellantriebe eines Aktors zu verwenden. Keinesfalls N-Potenzial (Netzspannung) anschließen!
- Versorgung für Stellantriebe (AC 24 V) an Klemmen  $\mathbf{E}(\mathsf{L})$  und  $\mathbf{F}(\mathsf{N})$  (1) anschließen. Hierbei Kleinspannung AC 24 V von geeigneter Spannungsversorgung (Trafo, Netzgerät) verwenden.

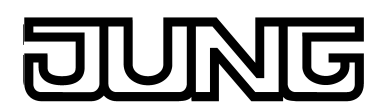

- i Keine Gleichspannung anschließen.
- Auf dem Geräteetikett die Art der Versorgung "AC 24 V" mit wischfestem Stift vermerken.
- Netzspannung AC 230 V an Klemmen **L N** (5) anschließen.
- i Der Neutralleiteranschluss der Natzanschlussklemme ist von den N-Klemmen der Ventilausgänge unabhängig.
- Busleitung mit Anschlussklemme anschließen.

<span id="page-11-0"></span>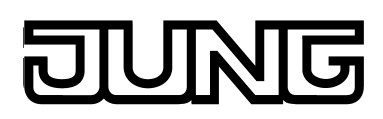

## **2.4 Inbetriebnahme**

Nach der Montage des Aktors und dem Anschluss der Buslinie, der Netzspannungsversorgung, der Versorgung der Ventilantriebe und aller elektrischen Verbraucher kann das Gerät in Betrieb genommen werden. Es wird allgemein die folgende Vorgehensweise empfohlen...

#### **ETS-Inbetriebnahme ausführen**

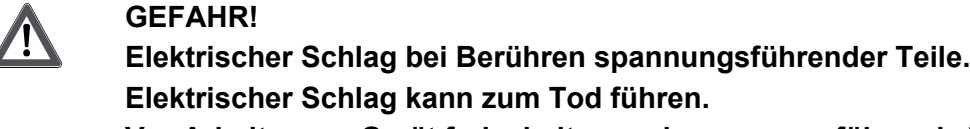

**Vor Arbeiten am Gerät freischalten und spannungsführende Teile in der Umgebung abdecken!**

- Busspannung einschalten. Dafür sorgen, dass während der Inbetriebnahme die Busspannung unterbrechungsfrei zur Verfügung steht.
- i Das Gerät verfügt über einen von den Ventilausgängen unabhängigen Netzspannungsanschluss zur Versorgung der Geräteelektronik der Handbedienung und des integrierten Busankopplers. Die Versorgung der Geräteelektronik und des Busankopplers erfolgt auch aus der Busspannung, so dass ein Programmiervorgang durch die ETS oder eine Handbedienung auch bei nicht angeschlossener oder ausgeschalteter Netzspannungsversorgung möglich ist. Sofern die Busspannung angeschlossen und betriebsbereit ist, wird keine Leistung aus dem geräteinternen Netzteil entnommen. Hierdurch wird elektrische Energie eingespart.

Kontrolle: Beim Drücken der Programmiertaste muss die rote Programmier-LED aufleuchten.

- Physikalische Adresse mit Hilfe der ETS projektieren und programmieren.
- Applikationsdaten mit der ETS herunterladen.

Das Gerät ist betriebsbereit.

 $\overline{ii}$  Auch ohne eingeschaltete Busspannung oder im unprogrammierten Zustand können die Ventilausgänge des Aktors per Handbedienung geschaltet werden, sofern die Netzspannungsversorgung eingeschaltet ist. Somit bietet sich bereits im Baustellenbetrieb die Möglichkeit, die an die einzelnen Ausgänge angeschlossenen Ventilantriebe auf Funktion zu prüfen.

<span id="page-12-0"></span>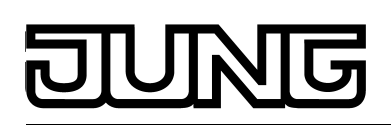

## **2.5 Bedienung**

## **2.5.1 Bedienelemente**

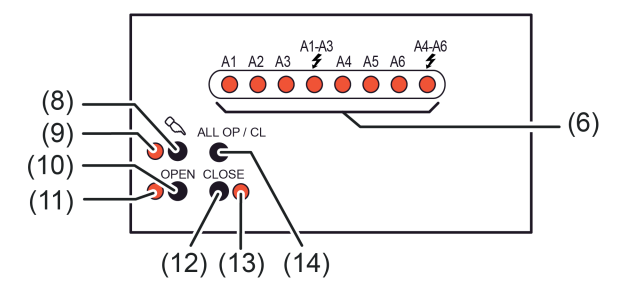

Bild 4: Bedien- und Anzeigeelemente an der Gerätefront

- (6) **A1...A6**: Status-LED der Ventilausgänge (LED leuchten bei bestromten Ausgängen)  $f$ **A1-A3,**  $f$ **A4-A6:** Anzeige "Überlast / Kurzschluss" für entsprechende Ausgangsgruppe
- (8) Taste  $\mathcal{L}$ : Aktivierung / Deaktivierung der Handbedienung.
- (9) LED  $\&$ : Signalisiert bei EIN einen permanenten Handbetrieb.
- (10) Taste **OPEN**: Ventil öffnen (parametrierter Ventil-Wirksinn wird berücksichtigt)
- (11) LED **OPEN**: Signalisiert bei EIN im Handbetrieb ein geöffnetes oder sich öffnendes Ventil
- (12) Taste **CLOSE**: Ventil schließen (parametrierter Ventil-Wirksinn wird berücksichtigt)
- (13) LED **CLOSE**: Signalisiert bei EIN im Handbetrieb ein geschlossenes oder sich schließendes Ventil
- (14) Taste **ALL OP / CL**: Zentrale Bedienfunktion für alle Ventilausgänge. Alle Ventile abwechselnd öffnen und schließen.
- i LED **OPEN** (10) und **CLOSE** (13): Die LED leuchten während einer Handbedienung statisch und zeigen den eingestellten oder einzustellenden Ventilzustand an (Ventil ist geschlossen oder schließt / Ventil ist geöffnet oder öffnet). Auch bei Ventilausgängen, die mit einer 8 Bit Stellgröße (PWM) arbeiten, zeigen die LED in gleicher Weise den logischen Ventilzustand statisch an. Die LED signalisieren nicht die dynamischen Einschalt- und Ausschaltphasen der Pulsweitenmodulation.

Wenn an den Klemmen  $\mathbf{H}(\mathsf{L})$  und  $\mathbf{H}(\mathsf{N})$  keine Ventilspannung angeschlossen oder eingeschaltet ist, dann sind die LED auch bei vorhandener Busspannung oder Netzspannungsversorgung (Klemmen **L N**) stets ausgeschaltet, da die Ventilausgänge nicht bestromt werden.

<span id="page-13-0"></span>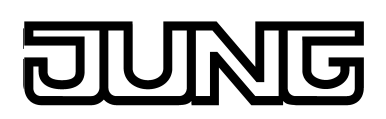

#### **2.5.2 Statusanzeigen und Ausgangsverhalten**

#### **Statusanzeige**

Die Status-LED **A1**...**A6** zeigen, ob am betroffenen Ausgang der Stromfluss eingeschaltet oder ausgeschaltet ist. Die angeschlossenen Heiz- oder Kühlventile öffnen und schließen entsprechend ihrer Charakteristik.

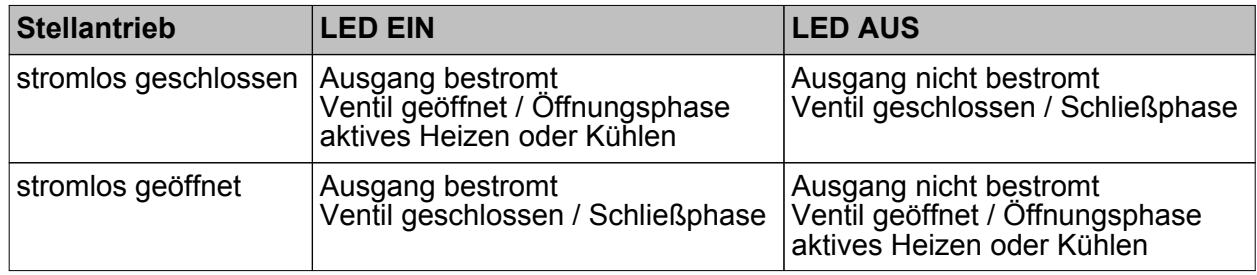

Statusanzeige gemäß Bestromungszustand der Ventilausgänge

- i Bei Ventilausgängen, die mit einer 8 Bit Stellgröße (PWM) arbeiten, zeigen die LED dynamisch die Einschalt- und Ausschaltphasen der Pulsweitenmodulation an.
- **i** Wenn an den Klemmen **↓(L)** und **↓(N)** keine Ventilspannung angeschlossen oder eingeschaltet ist, dann sind auch bei vorhandener Busspannung oder Netzspannungsversorgung (Klemmen **L N**) alle Status-LED stets ausgeschaltet, da die Ventilausgänge nicht bestromt werden.
- $\overline{ii}$  Bei der LED-Statusanzeige wird nicht der in der ETS je Ausgang konfigurierte Ventil-Wirksinn berücksichtigt. Folglich zeigen die LED nicht unmittelbar den Ventilzustand (geöffnet / geschlossen) an. Eine Invertierung der Statusanzeige gemäß Ventil-Wirksinn erfolgt demnach nicht.

#### **Anzeige Kurzschluss / Überlast**

Zum Schutz von Gerät und angeschlossenen Stellantrieben ermittelt das Gerät bei Überlast oder Kurzschluss den betroffenen Ausgang und schaltet ihn ab. Nicht überlastete Ausgänge arbeiten weiter, so dass die zugehörigen Räume weiter beheizt oder gekühlt werden.

- Bei Kurschlüssen oder Überlasten schaltet der Aktor zunächst die betroffenen Ausgangsgruppen **A1...A3** oder **A4...A6** ab.
- In bis zu 4 Prüfzyklen ermittelt der Aktor den überlasteten oder kurzgeschlossenen Ausgang.
- Konnte bei nur schwacher Überlast kein Ausgang eindeutig als überlastet identifiziert werden, schaltet der Aktor nacheinander einzelne Ausgänge der überlasteten Gruppe ab.
- Eine erkannte Überlast oder ein erkannter Kurzschluss kann für jeden Ventilausgang separat per 1 Bit Meldetelegramm auf den KNX gesendet werden.

Die Status-LED **≠A1-A3** oder **≠A4-A6** auf der Gerätefront blinken in der Zeit einer Überlastoder Kurzschlussidentifikation langsam (1 Hz), um zu signalisieren, dass die Ausgangsgruppen temporär deaktiviert sind. Die LED blinken schnell, wenn der Aktor alle oder einzelne Ventilausgänge der betroffenen Gruppe als überlastet oder kurzgeschlossen sicher identifiziert hat.

i In der Prüfphase einer Kurzschluss-/Überlasterkennung können die Ausgänge der betroffenen Gruppe(n) in der Handbedienung nicht ausgewählt werden.

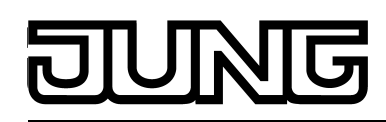

 $\left| i \right|$  Der Prüfzykus wird im Detail im Kapitel "Software-Beschreibung" dieser Dokumentation erklärt.

#### **Ansteuerung der Ausgänge im Handbetrieb**

Alle Ventilausgänge werden bei einer Handbedienung über die Taste **OPEN**, unabhängig vom konfigurierten Stellgrößen-Datenformat (1 Bit oder 1 Byte), mit einer Pulsweitenmodulation (PWM) angesteuert. Die Zykluszeit des PWM-Signals für einen durch die Handbedienung aktivierten Ventilausgang wird zentral auf der Parameterseite "Handbedienung" in der ETS konfiguriert. Folglich kann durch eine Handbedienung vor Ort am Gerät eine andere Zykluszeit verwendet werden als im Normalbetrieb des Aktors (Ansteuerung über KNX-Telegramme). Beim Befehl **CLOSE** werden die Ventile stets vollständig geschlossen (0 %).

Eine Ausnahme bildet die zentrale Bedienfunktion aller Ventilausgänge mit der Taste **ALL OP / CL**. Hierbei steuert der Aktor die Ventilausgänge stets mit einem Dauersignal (0 % oder 100 %) an.

Bei der Handbedienung wird der konfigurierte Ventil-Wirksinn (stromlos geschlossen / stromlos geöffnet) bei der Ventilansteuerung berücksichtigt. Bei stromlos geschlossenen Ventilen leitet sich die Einschaltzeit direkt aus der konfigurierten PWM und der Zykluszeit ab. Beispiel: PWM = 30 %, Zykluszeit = 10 Minuten -> Einschaltzeit = 3 Minuten, Ausschaltzeit = 7 Minuten. Bei stromlos geöffneten Ventilen wird die Einschaltdauer invertiert. Beispiel: PWM = 30 %, Zykluszeit = 10 Minuten -> Einschaltzeit = 7 Minuten, Ausschaltzeit = 3 Minuten.

- i Das Betätigen der Taste **OPEN** bei bereits geöffneten Ventilen bewirkt keine Reaktion. Die Zykluszeit eines PWM-Signals wird nicht neu gestartet. Das Drücken der Taste **CLOSE** zeigt bei bereits geschlossenen Ventilen ebenfalls keine Reaktion.
- i Nach dem Einschalten des permanenten Handbetriebs bleiben die zuletzt eingestellten Zustände der Ausgänge zunächst weiterhin aktiv. Für geöffnete Ventilausgänge wird die Pulsweitenmodulation allerdings automatisch auf den Vorgabewert der Handbedienung angepasst.

Nach dem Einschalten des kurzzeitigen Handbetriebs bleiben die zuletzt eingestellten Zustände der Ausgänge ebenfalls zunächst weiterhin aktiv. Für geöffnete Ventilausgänge wird die Pulsweitenmodulation jedoch nicht auf den Vorgabewert der Handbedienung angepasst. Dies erfolgt erst, wenn die Ventile im Zuge der kurzzeitigen Handbedienung zunächst geschlossen und danach wieder geöffnet werden.

 $\left| i \right|$  Im Auslieferungszustand ist der Ventil-Wirksinn für alle Ventilausgänge eingestellt auf "stromlos geschlossen". Der Aktor arbeitet dann mit einer PWM von 50 % und einer Zykluszeit von 20 Minuten.

#### **First-Open-Funktion**

In den meisten Fällen verfügen stromlos geschlossene Ventilantriebe über eine "First-Open-Funktion". Ein solcher Stellantrieb muss, bevor er in Kombination mit dem Heizungsaktor normal verwendet werden kann, bei der ersten elektrischen Inbetriebnahme für eine bestimmte Dauer bestromt werden, so dass eine interne mechanische Sperre deaktiviert wird. In aller Regel bewirkt eine intakte Sperre im Auslieferungszustand der Antriebe, dass der Stellantrieb nicht vollständig schließt. Dadurch können Ventilantriebe und die hydraulische Anlage im Zuge der Installation und Inbetriebnahme auf Durchfluss geprüft werden, auch ohne elektrische Ansteuerung der Antriebe. Ein weiterer Vorteil ist, dass die Anlagen durch das geringfügige Öffnen des Ventils im Auslieferungszustand in einem eingeschränkten Bereich Heizen oder Kühlen können (Frost-/Hitzeschutz), ohne das Vorhandensein einer funktionsfähigen Raumtemperaturregelung.

i Stromlos geschlossene Ventilantriebe mit First-Open-Funktion sind im Auslieferungszustand in der Regel nicht vollständig geschlossen. Solche Antriebe müssen per First-Open-Funktion entriegelt und somit für die Verwendung durch den Heizungsaktor aktiviert werden.

Das Ansteuern der Ventilantriebe zum Ausführen der First-Open-Funktion ist einfach durch die Handbedienung des Heizungsaktors möglich (im Baustellenbetrieb nur allein durch angelegte

Netz- und Ventilspannungsversorgung). Im Auslieferungszustand arbeitet des Aktor mit einer PWM von 50 % und einer Zykluszeit von 20 Minuten. Hierdurch ergibt sich eine Einschaltzeit von 10 Minuten, wenn der Befehl "Ventil öffnen" durch die Handbedienung ausgeführt wird. Diese Zeit ist ausreichend lang, um die First-Open-Funktion ordnungsgemäß auszuführen. In der ETS kann sowohl die Zykluszeit als auch die PWM der Handbedienung parametriert und somit auf einen gewünschten Wert angepasst werden.

Alternativ kann auch die zentrale Bedienfunktion mit der Taste **ALL OP / CL** zur Ausführung der First-Open-Funktion verwendet werden. Hierbei führen alle Ventilausgänge gleichzeitig den Öffnen- oder Schließen-Befehl aus (je nach letzter Vorgabe).

#### <span id="page-16-0"></span>**2.5.3 Betriebsarten**

Die Handbedienung des Aktors unterscheidet die folgenden Betriebsarten...

- Busbetrieb: Bedienung über Raumtemperaturregler, Tastsensoren oder andere Busgeräte,
- Kurzzeitiger Handbetrieb: Manuelle Bedienung vor Ort mit Tastenfeld, automatische Rückkehr in den Busbetrieb,
- Permanenter Handbetrieb: Ausschließlich manuelle Bedienung am Gerät (z. B. Baustellenbetrieb, Inbetriebnahmephase).
- i Bei aktivem Handbetrieb ist die Ansteuerung der Ausgänge über den Bus nicht möglich.
- $\overline{1}$  Bei Busspannungsausfall ist Handbetrieb möglich, sofern die Netzspannungsversorgung des Aktors (Klemmen **L N**) eingeschaltet ist. Bei Busspannungswiederkehr kann, abhängig von der Parametrierung, ein Handbetrieb beendet (zentrale Resetfunktion) oder unterbrechungsfrei fortgeführt werden.
- $\overline{ii}$  Der Handbetrieb ist im Busbetrieb durch ein Telegramm sperrbar. Beim Aktivieren der Sperrung wird der Handbetrieb beendet.
- i Wenn der Aktor durch die ETS mit einem falschen Applikationsprogramm programmiert oder das Applikationsprogramm entladen wurde, ist keine Handbedienung möglich. Im Auslieferungszustand des Aktors kann die Handbedienung bereits vor der Inbetriebnahme durch die ETS verwendet werden (Baustellenbetrieb).
- $\overline{1}$  Weiterführende Informationen zur Handbedienung, insbesondere zu den möglichen Parametereinstellungen und dem Wechselverhalten zwischen anderen Funktionen des Aktors, können im Kapitel 4. "Software-Beschreibung" dieser Dokumentation nachgelesen werden.

#### **Kurzzeitigen Handbetrieb einschalten**

Die Handbedienung ist in der ETS freigegeben und nicht gesperrt.

Taste  $\mathcal{C}_k$  kurz betätigen.

Der kurzzeitige Handbetrieb ist aktiviert.

Die Status-LED A1 blinkt. Die LED  $\&$  bleibt aus.

- $\overline{ii}$  Nach dem Einschalten des kurzzeitigen Handbetriebs bleiben die zuletzt eingestellten Zustände der Ausgänge zunächst weiterhin aktiv. Für geöffnete Ventilausgänge wird die Pulsweitenmodulation nicht auf den Vorgabewert der Handbedienung angepasst. Dies erfolgt erst, wenn die Ventile im Zuge der kurzzeitigen Handbedienung zunächst geschlossen und danach wieder geöffnet werden.
- i Nach 5 Sekunden ohne Tastenbetätigung kehrt der Aktor automatisch in den Busbetrieb zurück.

#### **Kurzzeitigen Handbetrieb ausschalten**

Das Gerät befindet sich im kurzzeitigen Handbetrieb.

- 5 Sekunden keine Betätigung.
	- oder -
- Alle Ausgänge durch kurzes Drücken der Taste  $\mathbb Q$  nacheinander anwählen. Danach Taste nochmals drücken.

- oder -

durch Abschalten der Netzspannung und der Busspannung.

- oder -

durch Busspannungswiederkehr bei vorhandener Netzspannung, jedoch nur dann, wenn der Parameter "Verhalten der Handbedienung bei Busspannungswiederkehr" auf "Handbedienung beenden" parametriert ist.

Busbetrieb ist aktiv. LED **A1...A6** blinken nicht mehr, sondern zeigen den Ausgangs-Status an, sofern die Ventilspannungsversorgung und die Bus- oder Netzspannung eingeschaltet ist.

- i Nach einem ETS-Programmiervorgang wird eine Handbedienung stets beendet.
- i Beim Ausschalten des kurzzeitigen Handbetriebs wird der durch die Handbedienung eingestellte Zustand aller Ausgänge nicht verändert. Wenn jedoch über den Bus vor oder während der Handbedienung für die Ventilausgänge eine Funktion mit einer höheren Priorität als der Normalbetrieb (z. B. Zwangsstellung, Servicebetrieb) aktiviert wurde, führt der Aktor für die betroffenen Ausgänge die höher priorisierte Funktion aus.

#### **Permanenten Handbetrieb einschalten**

Die Handbedienung ist in der ETS freigegeben und nicht gesperrt.

Der Busbetrieb oder der kurzzeitige Handbetrieb ist aktiviert.

Taste  $\mathcal{C}$  mindestens 5 Sekunden betätigen.

Der permanente Handbetrieb ist aktiviert und die LED  $\&$  leuchtet. Die Status-LED A1 blinkt. Die beiden LED **OPEN** und **CLOSE** zeigen den aktuellen Status von A1 an.

 $\overline{ii}$  Nach dem Einschalten des permanenten Handbetriebs bleiben die zuletzt eingestellten Zustände der Ausgänge zunächst weiterhin aktiv. Für geöffnete Ventilausgänge wird die Pulsweitenmodulation allerdings automatisch auf den Vorgabewert der Handbedienung angepasst.

#### **Permanenten Handbetrieb ausschalten**

Das Gerät befindet sich im permanenten Handbetrieb.

- **Taste**  $\mathbb{C}$  **mindestens 5 Sekunden betätigen.** 
	- oder -
- durch Abschalten der Netzspannung und der Busspannung.
	- oder -
- durch Sperrung der Handbedienung über das zugehörige Sperrobjekt,
	- oder -
- durch Busspannungswiederkehr bei vorhandener Netzspannung, jedoch nur dann, wenn der Parameter "Verhalten der Handbedienung bei Busspannungswiederkehr" auf "Handbedienung beenden" parametriert ist.

Busbetrieb ist aktiv. LED **A1...A6** blinken nicht mehr, sondern zeigen den Ausgangs-Status an, sofern die Ventilspannungsversorgung und die Bus- oder Netzspannung eingeschaltet ist.

- $\overline{ii}$  Nach einem ETS-Programmiervorgang wird eine Handbedienung stets beendet.
- i Je nach Parametrierung des Aktors in der ETS werden beim Ausschalten des permanenten Handbetriebs die Ausgänge auf den durch die Handbedienung zuletzt eingestellten oder intern nachgeführten Zustand (z. B. Zwangsstellung, Servicebetrieb) eingestellt.

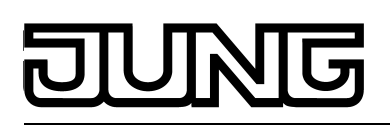

#### **Ausgänge bedienen**

Im Handbetrieb können die Ausgänge unmittelbar bedient werden. Die Ausgänge werden durch eine Handbedienung mit dem Befehl **OPEN** stets pulsweitenmoduliert angesteuert. Die Zykluszeit des PWM-Signals für einen durch die Handbedienung aktivierten Ventilausgang wird zentral auf der Parameterseite "Handbedienung" in der ETS konfiguriert. Beim Befehl **CLOSE** werden die Ventile vollständig geschlossen (0 %).

Das Gerät befindet sich im permanenten oder kurzzeitigen Handbetrieb.

- Taste  $\mathbb{Q}$  so oft kurz, < 1 s, betätigen, bis der gewünschte Ausgang gewählt ist. Die LED des ausgewählten Ausgangs **A1...A6** blinkt. Zusätzlich wird der Zustand des ausgewählten Ausgangs durch die LED **OPEN** oder **CLOSE** signalisiert.
- Taste **OPEN** drücken. Ventil öffnet (parametrierter Ventil-Wirksinn wird berücksichtigt).
- o Taste **CLOSE** drücken. Ventil schließt (parametrierter Ventil-Wirksinn wird berücksichtigt). Die LED **OPEN** oder **CLOSE** zeigen den Ventil-Status an.
- i Kurzzeitiger Handbetrieb: Nach Durchlaufen aller Ausgänge verlässt das Gerät bei erneuter kurzer Betätigung der Taste  $\mathcal{C}_k$  den Handbetrieb.
- **i** Das Ausführen des Befehls **OPEN** bei bereits geöffneten Ventilen bewirkt keine Reaktion. Die Zykluszeit eines PWM-Signals wird nicht neu gestartet. Das Drücken der Taste **CLOSE** zeigt bei bereits geschlossenen Ventilen ebenfalls keine Reaktion.
- i Es werden abhängig von der Parameterkonfiguration in der ETS über die Statusobiekte eines Ausgangs ggf. Rückmeldetelegramme beim Bedienen auf den Bus ausgesendet.

#### **Alle Ausgänge gleichzeitig bedienen**

Es können alle Ventilausgänge des Aktors zeitgleich angesteuert werden. Im Unterschied zur Bedienfunktion über die Tasten **OPEN** oder **CLOSE** steuert der Aktor bei gleichzeitiger Ansteuerung die Ventilausgänge stets mit einem Dauersignal (0 % oder 100 %) an. Hierdurch schließen oder öffnen die Ventile vollständig. Es wird keine Pulsweitenmodulation ausgeführt. Diese Bedienfunktion bietet sich besonders zur Ausführung der First-Open-Funktion stromlos geschlossener Ventile bei der ersten Inbetriebnahme an.

Das Gerät befindet sich im permanenten Handbetrieb.

■ Taste **ALL OP** / CL betätigen.

Mit jedem Tastendruck öffnen und schließen die Ventile abwechselnd (alle öffnen -> alle schließen -> alle öffnen...). Es wird der parametrierte Ventil-Wirksinn berücksichtigt.

- **i** Das Ausführen des Zentralbefehls **OPEN** bei bereits geöffneten Ventilen bewirkt, dass die PWM abgebrochen wird. Die Stellgröße wechselt auf 100 %. Die Zykluszeit eines PWM-Signals wird nicht neu gestartet. Das Ausführen des Zentralbefehls **CLOSE** zeigt bei bereits geschlossenen Ventilen keine Reaktion.
- **i** Die Taste ALL OP / CL ist im kurzzeitigen Handbetrieb ohne Funktion. Das Drücken dieser Taste zeigt dann keine Reaktion.

#### **Bussteuerung einzelner Ausgänge durch die Handbedienung sperren**

Es ist möglich, über die Handbedienung ausgewählte Ventilausgänge so zu sperren, dass diese über den Bus nicht mehr angesteuert werden können.

Das Gerät befindet sich im permanenten Handbetrieb.

Das Sperren der Bussteuerung muss in der ETS freigegeben sein.

Taste  $\mathcal{C}_k$  so oft kurz betätigen, bis der gewünschte Ausgang gewählt ist.

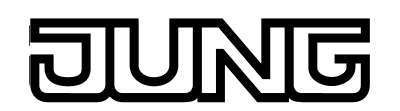

Status-LED des ausgewählten Ausgangs **A1...A6** blinkt. Die beiden LED **OPEN** und **CLOSE** zeigen den aktuellen Status des gewählten Ausgangs an.

o Tasten **OPEN** und **CLOSE** gleichzeitig mindestens 5 Sekunden betätigen.

Der ausgewählte Ventilausgang ist gesperrt (keine Ansteuerung über den Bus mehr möglich). Die Status-LED des gesperrten Ausgangs blinkt dauerhaft schnell (auch bei deaktivierter Handbedienung).

 $\overline{1}$  Ein durch die Handbedienung gesperrter Ausgang kann nur noch im permanenten Handbetrieb bedient werden.

#### **Sperrung der Bussteuerung einzelner Ausgänge durch die Handbedienung wieder aufheben**

Das Gerät befindet sich im permanenten Handbetrieb.

Die Bussteuerung eines Ventilausgangs wurde zuvor im permanenten Handbetrieb gesperrt.

- Taste  $\mathcal{C}_s$  so oft kurz betätigen, bis der gewünschte Ausgang gewählt ist. Status-LED des ausgewählten Ausgangs **A1...A6** blinkt schnell. Die beiden LED **OPEN** und **CLOSE** zeigen den aktuellen Status des gewählten Ausgangs an.
- Tasten **OPEN** und **CLOSE** gleichzeitig mindestens 5 Sekunden betätigen. Gewählter Ausgang ist freigegeben.

Der ausgewählte Ventilausgang ist entsperrt (Ansteuerung über den Bus nach Deaktivieren der Handbedienung wieder möglich).

Die Status-LED des freigegebenen Ausgangs blinkt langsam.

## <span id="page-20-0"></span>**3 Technische Daten**

## **Allgemein**

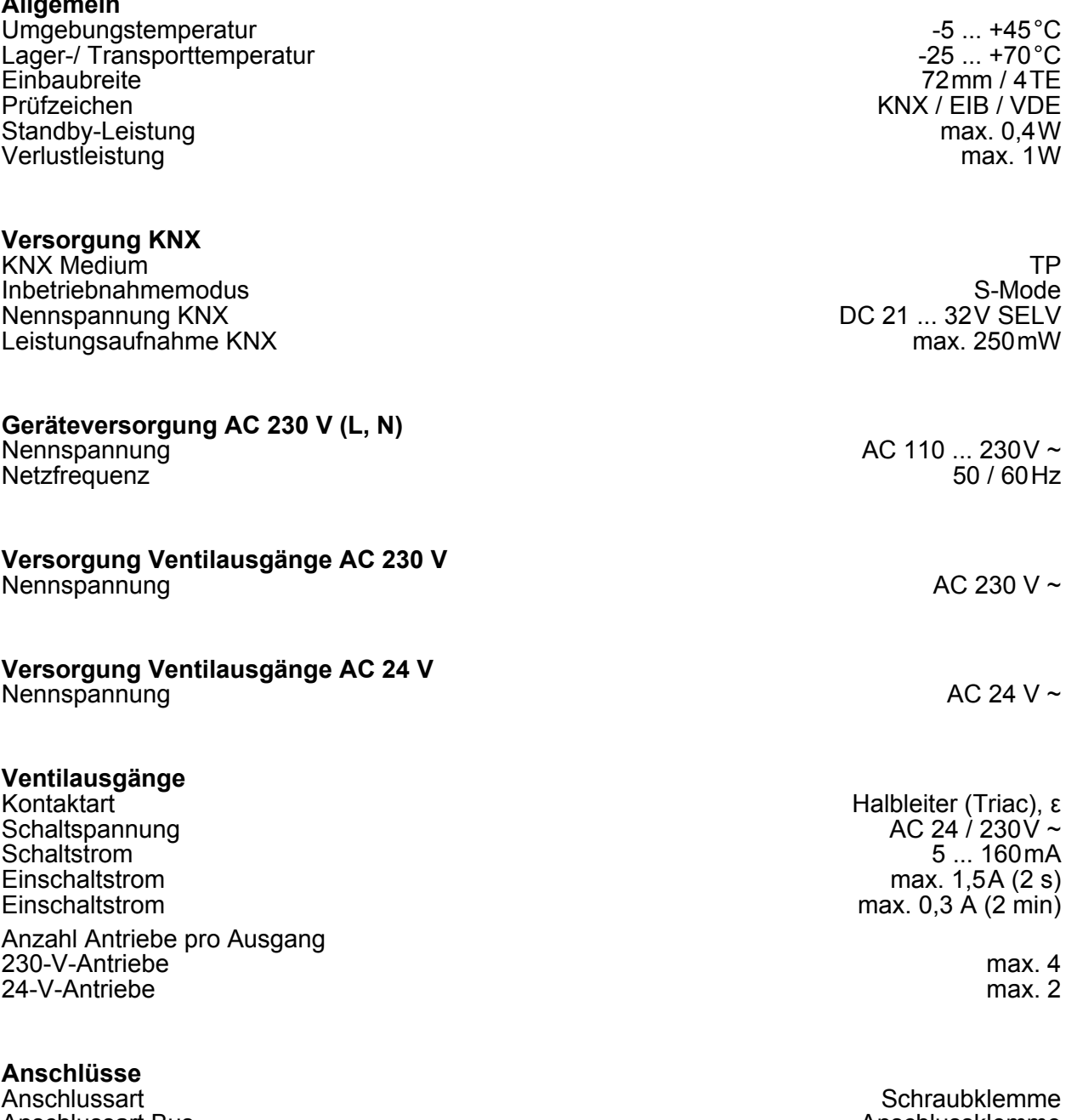

Anschlussart Bus<br>
eindrähtig ohne Aderendhülse Maximum (1,5 ... 4 mm<sup>2</sup><br>
feindrähtig ohne Aderendhülse (1,5 ... 4 mm<sup>2</sup><br>
feindrähtig mit Aderendhülse (1,5 ... 2,5 mm<sup>2</sup> eindrähtig 0,5 ... 4 mm² feindrähtig ohne Aderendhülse  $0.5 \dots 4$ mm<sup>2</sup> feindrähtig mit Aderendhülse aus der eine Einstein von der Einstein von der Einstein von der Einstein von der

<span id="page-21-0"></span>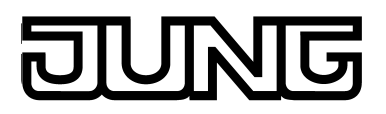

## **4 Software-Beschreibung**

## **4.1 Software-Spezifikation**

ETS-Suchpfade: Heizung, Klima, Lüftung / Ventile / Heizungsaktor 6fach

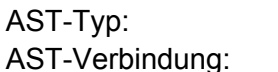

"00"<sub>Hex</sub> / "0" <sub>Dez</sub> kein Verbinder

#### **Applikation:**

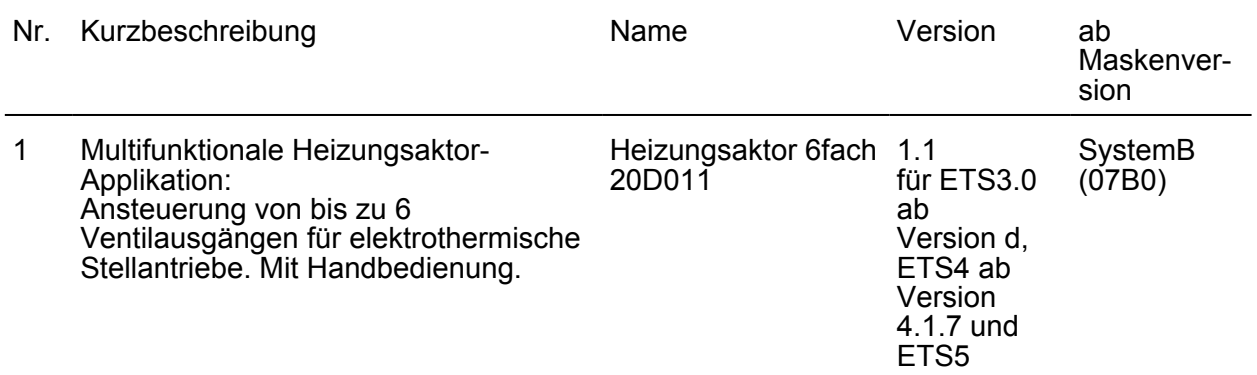

# <span id="page-22-0"></span>**4.2 Software "Heizungsaktor 6fach 20D011"**

### **4.2.1 Funktionsumfang**

- 6 voneinander unabhängige elektronische Ventilausgänge.
- Ventilansteuerung (spannungslos geöffnet / geschlossen) je Ausgang parametrierbar.
- Stellgrößenauswertung wahlweise "schaltend 1 Bit", "stetig 1 Byte" oder "stetig 1 Byte mit Stellgrößengrenzwert und Hysterese".
- Bei 1 Byte großer Stellgröße werden die Ausgänge durch eine Pulsweitenmodulation (PWM) angesteuert. Dabei ist die Zykluszeit je Ventilausgang parametrierbar.
- Statusrückmeldung (1 Bit oder 1 Byte) jedes Ausgangs automatisch oder auf Leseanforderung möglich.
- Sammelrückmeldung aller Ventilzustände per 4 Byte Telegramm möglich.
- Kombinierter Ventilstatus ermöglich das gesammelte Rückmelden verschiedener Funktionen eines Ausgangs in nur einem 1 Byte Bustelegramm.
- Ausfallmeldung der Ventil-Betriebsspannung konfigurierbar (1 Bit).
- Überlast- und Kurzschlussmeldung über ein 1 Bit Objekt separat für jeden Ventilausgang einstellbar (Polarität parametrierbar). Globales Rücksetzen aller Überlast- und Kurzschlussmeldungen möglich.
- Wärmebedarfs- und Pumpensteuerung, zur positiven Beeinflussung des Energiehaushalts eines Wohn- oder Geschäftshauses. Bereitstellung der größten aktiven Stellgröße direkt per KNX-Telegramm (1 Byte stetig). Alternativ oder zusätzlich Bewertung der Aktor-Stellgrößen zur Bereitstellung einer allgemeinen Wärmebedarfsinformation in Form einer Grenzwertüberwachung mit Hysterese (1 Bit schaltend). Ansteuerung einer Umwälzpumpe des Heiz- oder Kühlkreislaufes über ein 1 Bit KNX-Telegramm mit Grenzwertauswertung. Ein zyklischer Festsitzschutz verhindert optional das Festsitzen der Pumpe.
- Sommer- oder Winterbetrieb über ein Objekt wählbar (Polarität parametrierbar).
- Jeder Ventilausgang kann busgesteuert in einer Zwangsposition (Zwangsstellung) verriegelt werden. Für Sommer- und Winterbetrieb sind unterschiedliche Stellgrößenwerte parametrierbar.
- Zyklische Überwachung der Stellgröße jedes Ausgangs unter Berücksichtigung einer parametrierbaren Überwachungszeit einstellbar. Bleibt ein Stellgrößentelegramm innerhalb der festgelegten Überwachungszeit aus, wechselt der betroffene Ventilausgang in den Notbetrieb. Für Sommer- und Winterbetrieb sind unterschiedliche Stellgrößenwerte konfigurierbar. Störungstelegramm parametrierbar.
- Bei Ansteuerung durch stetige Stellgrößen kann optional eine Stellgrößenbegrenzung projektiert werden, die das Begrenzen von empfangenen Stellgrößen an den Grenzen "Minimum" und "Maximum" ermöglicht.
- Automatische Ventilspülung, um das Verkalken oder Festfahren eines länger nicht angesteuerten Ventils zu unterbinden.
- Betriebsstundenzähler zur Erfassung der Einschaltzeiten der Ventilausgänge.
- Servicebetrieb zur Wartung oder Installation von Ventilantrieben (Verriegeln der Ventilausgänge in einem definierten Zustand). Der Servicebetrieb als auch der Verriegelungszustand wird durch ein 2 Bit Zwangsführungstelegramm vorgegeben.
- Handbedienung der Ausgänge unabhängig vom KNX (beispielsweise für den Baustellenbetrieb) mit LED Zustandsanzeigen. Eigene Statusrückmeldung auf den KNX für Handbedienung. Die Handbedienung kann zudem über den KNX gesperrt werden. Eigene Zykluszeit und PWM-Einstellung für handbediente Ventilausgänge. Zentrale Ansteuerung aller Ventilausgänge (0 % / 100 %).
- Reaktionen bei Busspannungsausfall und –wiederkehr und nach einem ETS-Programmiervorgang für jeden Ventilausgang einstellbar.
- Verschiedene aktiv sendende Rück- oder Statusmeldungen lassen sich nach Busspannungswiederkehr oder nach einem ETS-Programmiervorgang global verzögern.
- Einstellung der Parameter der Ausgänge individuell (jeder Ventilausgang besitzt eigene Parameter) oder alternativ global (alle Ventilausgänge werden gleich konfiguriert durch nur eine Parametrierung).

<span id="page-23-0"></span>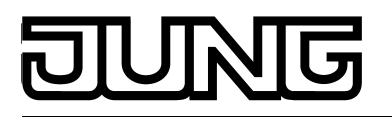

#### **4.2.2 Hinweise zur Software**

#### **ETS Projektierung und Inbetriebnahme**

Zur Projektierung und Inbetriebnahme des Gerätes wird die ETS4 ab Version 4.1.7 oder die ETS5 empfohlen. Eine Projektierung und Inbetriebnahme des Geräts mit der ETS3 ab Version "d" ist ebenso möglich.

#### **Safe-State-Mode**

Wenn das Gerät beispielsweise durch eine fehlerhafte Projektierung oder Inbetriebnahme nicht korrekt funktioniert, kann die Ausführung des geladenen Applikationsprogramms durch Aktivierung des Safe-State-Mode angehalten werden. Im Safe-State-Mode ist eine Ansteuerung der Ventilausgänge über den KNX oder durch die Handbedienung nicht möglich. Der Aktor verhält sich im Safe-State-Mode passiv, da das Applikationsprogramm nicht ausgeführt wird (Ausführungszustand: Beendet). Lediglich die Systemsoftware arbeitet noch, so dass ETS-Diagnosefunktionen und auch das Programmieren des Geräts weiterhin möglich sind.

#### **Safe-State-Mode aktivieren**

- $\blacksquare$  Busspannung und Netzspannungsversorgung ausschalten. Etwas warten.
- **Programmiertaste drücken und gedrückt halten.**
- Bus- oder Netzspannung einschalten. Die Programmiertaste erst dann loslassen, wenn die Programmier-LED langsam blinkt.

Der Safe-State-Mode ist aktiviert. Durch erneutes kurzes Drücken der Programmier-Taste kann der Programmier-Modus wie gewohnt auch im Safe-State-Mode ein- und ausgeschaltet werden. Die Programmier-LED beendet dadurch das Blinken. Der Safe-State-Mode bleibt jedoch weiterhin aktiv.

i Der Safe-State-Mode kann durch Ausschalten der Versorgungsspannung (Bus und Netz) oder durch einen ETS-Programmiervorgang beendet werden.

#### **Applikationsprogramm entladen**

Das Applikationsprogramm kann durch die ETS entladen werden. In diesem Fall ist das Gerät funktionslos. Eine Handbedienung ist dann nicht mehr möglich.

<span id="page-24-0"></span>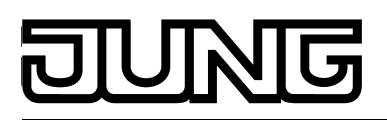

## **4.2.3 Objekttabelle**

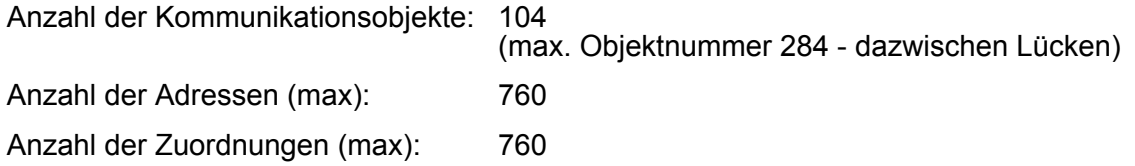

## **4.2.3.1 Objekte für Gerätefunktionen**

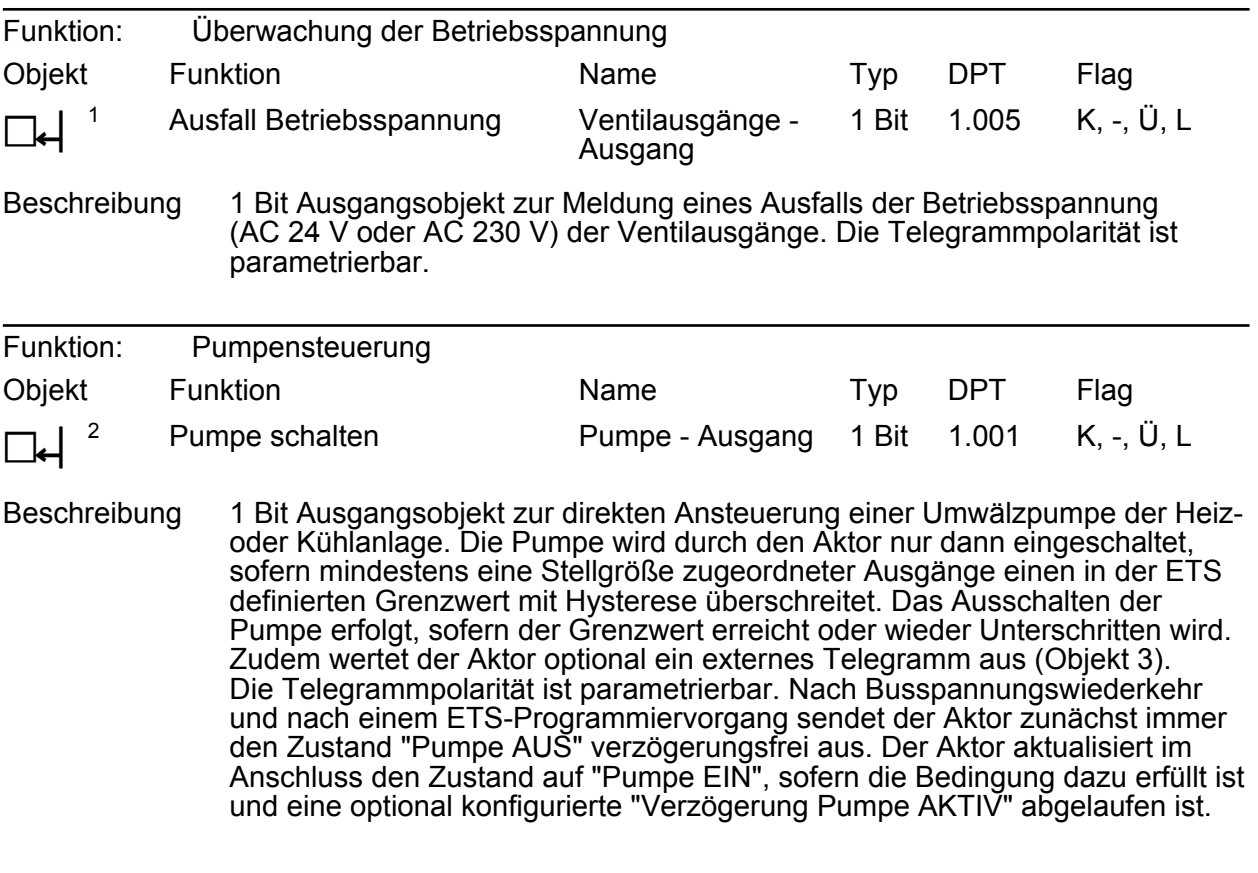

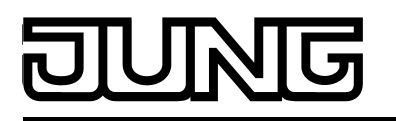

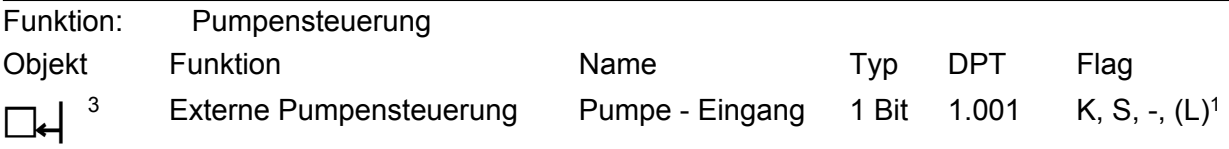

Beschreibung 1 Bit Eingangsobjekt zur Kaskadierung mehrerer Aktoren mit Pumpensteuerung. An dieses Objekt kann das sendende Objekt zur Pumpensteuerung eines anderen Heizungsaktors angebunden werden. Der lokale Heizungsaktor verknüpft das externe Telegramm mit dem internen Zustand der Pumpe logisch als ODER und gibt das Ergebnis dieser Verknüpfung über das Objekt 2 aus. Die Telegrammpolarität ist vorgegeben: "0" = Pumpe AUS, "1" = Pumpe EIN. Zyklische Telegramme auf dieses Objekt mit gleicher Telegrammpolarität (EIN -> EIN, AUS -> AUS) bewirken keine Reaktion. Nach einem Gerätereset findet keine Abfrage des aktuellen Zustands dieses Objekts statt. Erst, wenn ein Bustelegramm empfangen wird, berücksichtigt der Aktor diesen Zustand bei der Ansteuerung der Pumpe.

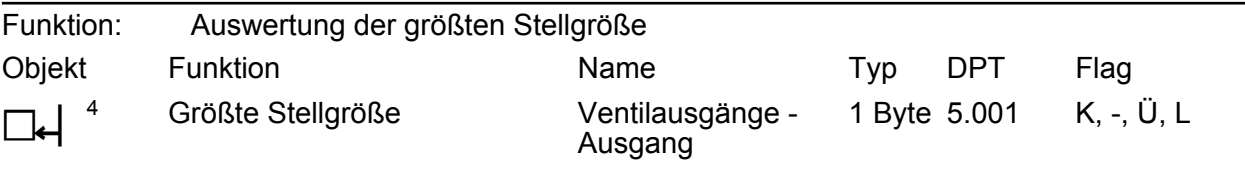

Beschreibung 1 Byte Ausgangsobjekt zur Übermittlung der größten stetigen Stellgröße des Heizungsaktors an ein anderes Busgerät (z. B. geeignete Brennwertöfen mit integrierter KNX-Steuerung oder Visualisierung). Der Heizungsaktor wertet alle aktiven 1 Byte Stellgrößen der Ventilausgänge und optional die extern empfangene größte Stellgröße (Objekt 5) aus und sendet die jeweils größte Stellgröße über dieses Objekt aus.

Bei Ventilausgängen, die in der ETS auf die Stellgrößen-Datenformate "schaltend (1 Bit)" oder "stetig (1 Byte) mit Stellgrößen-Grenzwert" konfiguriert sind, erfolgt keine Auswertung der über den Bus vorgegebenen Stellgröße. Ausnahme: Auch für solche Stellgrößenausgänge ist es möglich, dass eine stetige Stellgröße aktiv ist (z. B. nach Bus-/Netzspannungswiederkehr oder durch Zwangsstellung und Notbetrieb oder Handbedienung). In diesem Fall geht auch diese stetige Stellgröße in die Berechnung der größten Stellgröße mit ein, bis die genannten Funktionen mit einer höheren Priorität beendet sind oder über den Bus ein neues Stellgrößentelegramm empfangen wird, welches die stetige Stellgröße am Ventilausgang übersteuert.

Nach Busspannungswiederkehr und nach einem ETS-Programmiervorgang sendet der Aktor den aktuellen Wert der größten Stellgröße verzögerungsfrei aus, sofern das automatische Senden bei Änderung konfiguriert ist. Der Aktor sendet nach einem vollständigen Gerätereset nicht automatisch, wenn alle Stellgrößen auf 0 % eingestellt sind.

Der Aktor startet nach einem Gerätereset unmittelbar die Zeit für das zyklische Senden (sofern parametriert), so dass der nach dem Reset wirksame Objektwert zyklisch übertragen wird.

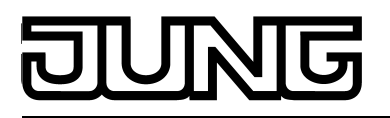

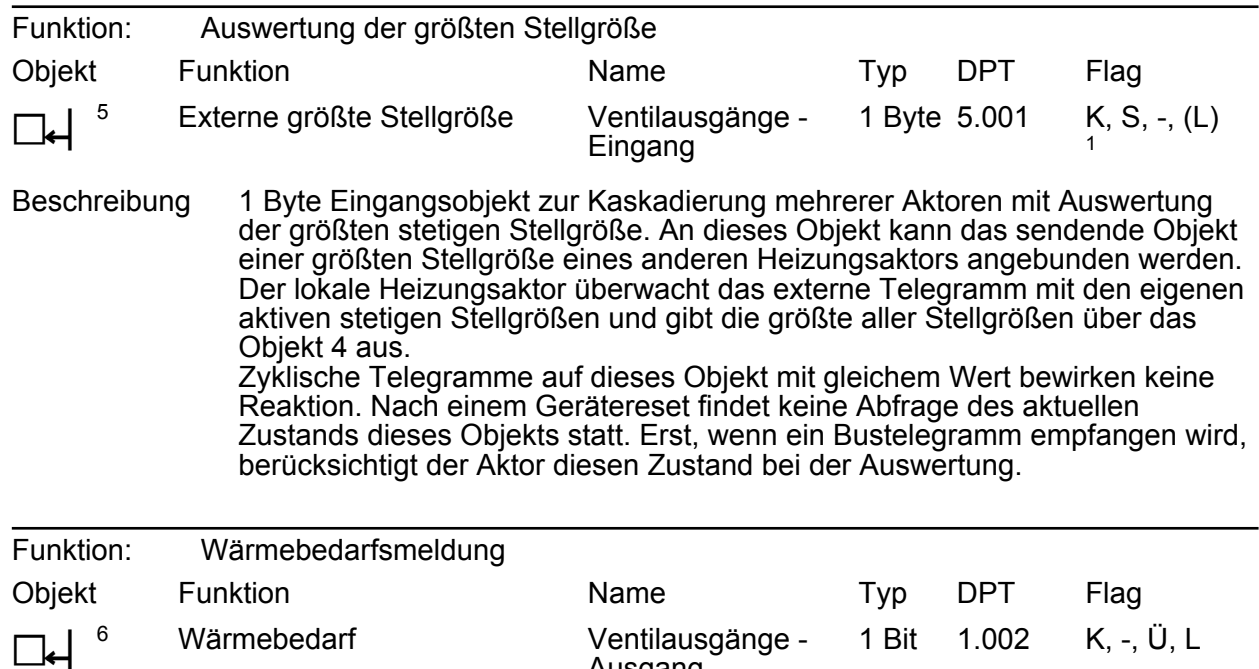

Beschreibung 1 Bit Ausgangsobjekt zur Übermittlung einer allgemeinen Wärmebedarfsinformation an geeignete Brenner- und Kesselsteuerungen. Ein Wärmebedarf wird durch den Aktor nur dann signalisiert, sofern mindestens eine Stellgröße zugeordneter Ausgänge einen in der ETS definierten Grenzwert mit Hysterese überschreitet. Das Zurücknehmen einer Wärmebedarfsmeldung erfolgt, sofern der Grenzwert erreicht oder wieder Unterschritten wird. Zudem wertet der Aktor optional ein externes Telegramm aus (Objekt 7). Die Telegrammpolarität ist parametrierbar. Nach Busspannungswiederkehr und nach einem ETS-Programmiervorgang sendet der Aktor zunächst immer den Zustand "kein Wärmebedarf" verzögerungsfrei aus. Der Aktor aktualisiert im Anschluss den Zustand auf "Wärmebedarf", sofern die Bedingung dazu erfüllt ist und eine optional konfigurierte "Verzögerung Wärmebedarf AKTIV"

Ausgang

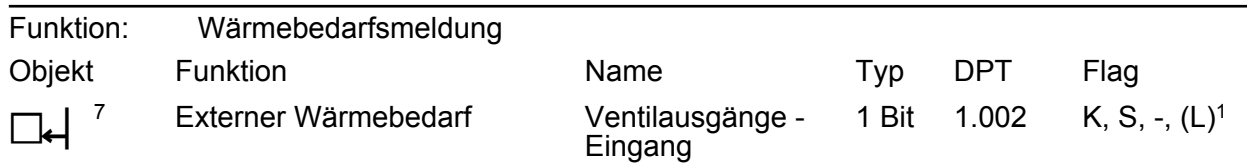

Beschreibung 1 Bit Eingangsobjekt zur Kaskadierung mehrerer Aktoren mit Wärmebedarfsmeldung. An dieses Objekt kann das sendende Objekt einer Wärmebedarfsmeldung eines anderen Heizungsaktors angebunden werden. Der lokale Heizungsaktor verknüpft das externe Telegramm mit dem internen Zustand des eigenen Wärmebedarfs logisch als ODER und gibt das Ergebnis dieser Verknüpfung über das Objekt 6 aus.

Die Telegrammpolarität ist vorgegeben: "0" = Wärmebedarf INAKTIV, "1" = Wärmebedarf AKTIV.

Zyklische Telegramme auf dieses Objekt mit gleicher Telegrammpolarität (EIN -> EIN, AUS -> AUS) bewirken keine Reaktion. Nach einem Gerätereset findet keine Abfrage des aktuellen Zustands dieses Objekts statt. Erst, wenn ein Bustelegramm empfangen wird, berücksichtigt der Aktor diesen Zustand bei der Auswertung des Wärmebedarfs.

1: Zum Auslesen muss das L-Flag gesetzt werden. Es wird der zuletzt über den Bus in das Objekt geschriebene Wert ausgelesen.

abgelaufen ist.

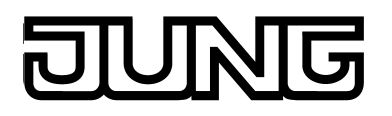

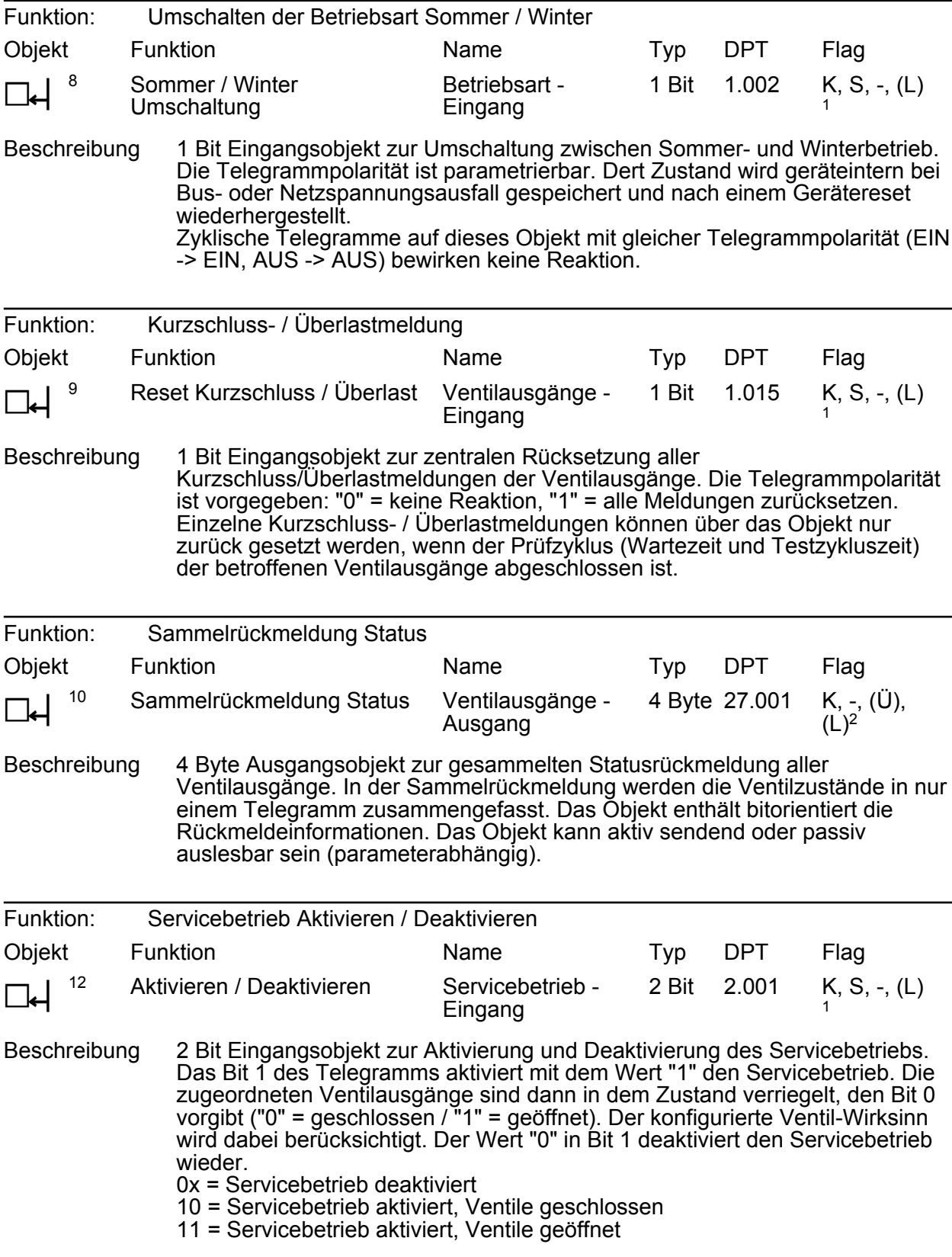

1: Zum Auslesen muss das L-Flag gesetzt werden. Es wird der zuletzt über den Bus in das Objekt geschriebene Wert ausgelesen.

2: Die Kommunikationsflags werden automatisch in Abhängigkeit der Parametrierung gesetzt. "Ü"-Flag bei aktivem Meldeobjekt; "L"-Flag bei passivem Statusobjekt.

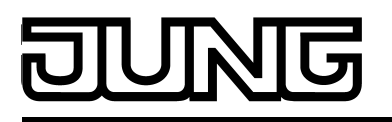

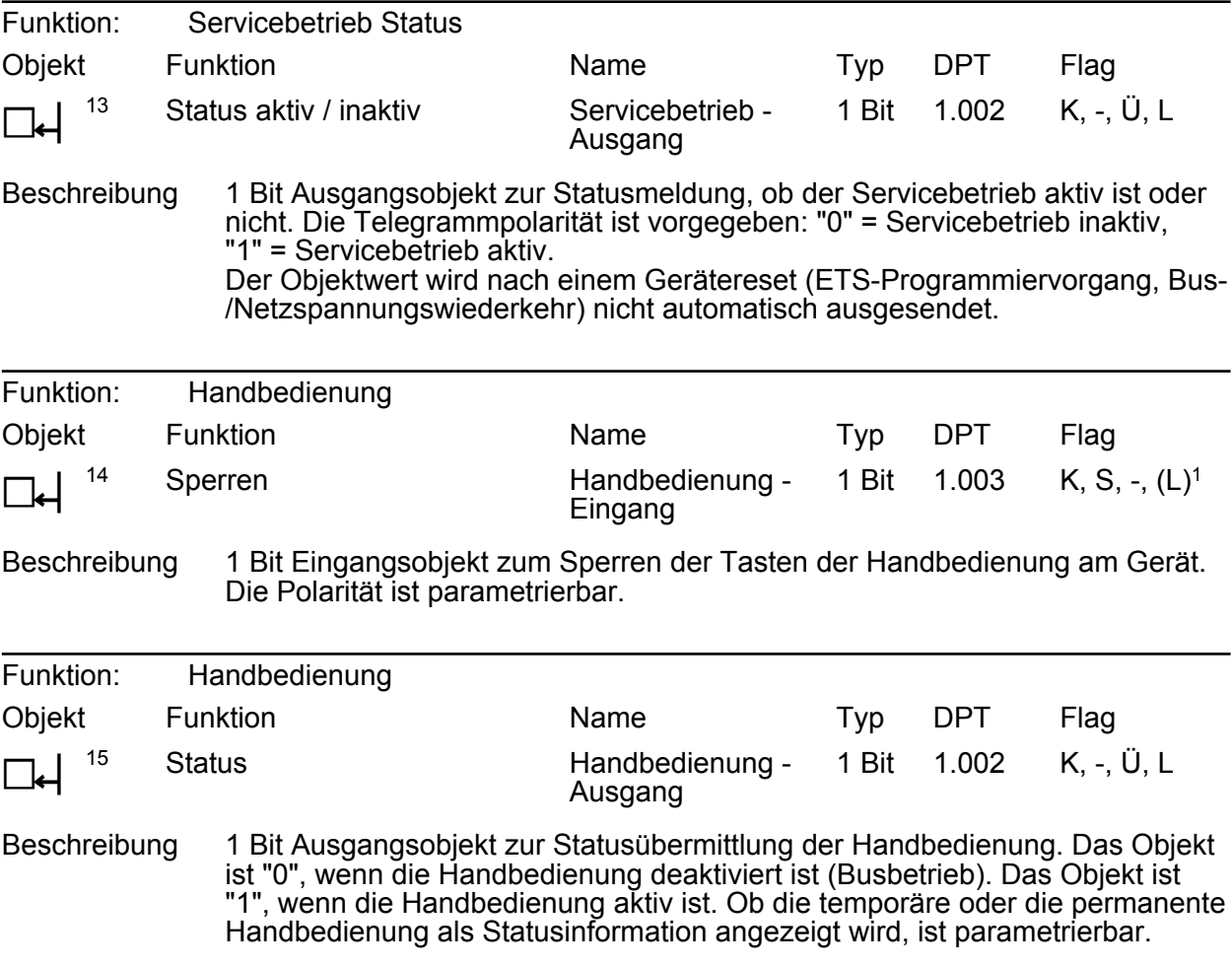

<sup>1:</sup> Zum Auslesen muss das L-Flag gesetzt werden. Es wird der zuletzt über den Bus in das Objekt geschriebene Wert ausgelesen.

<span id="page-29-0"></span>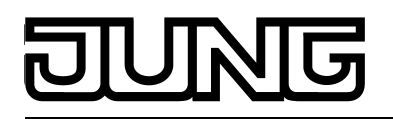

## **4.2.3.2 Objekte für Ventilausgänge**

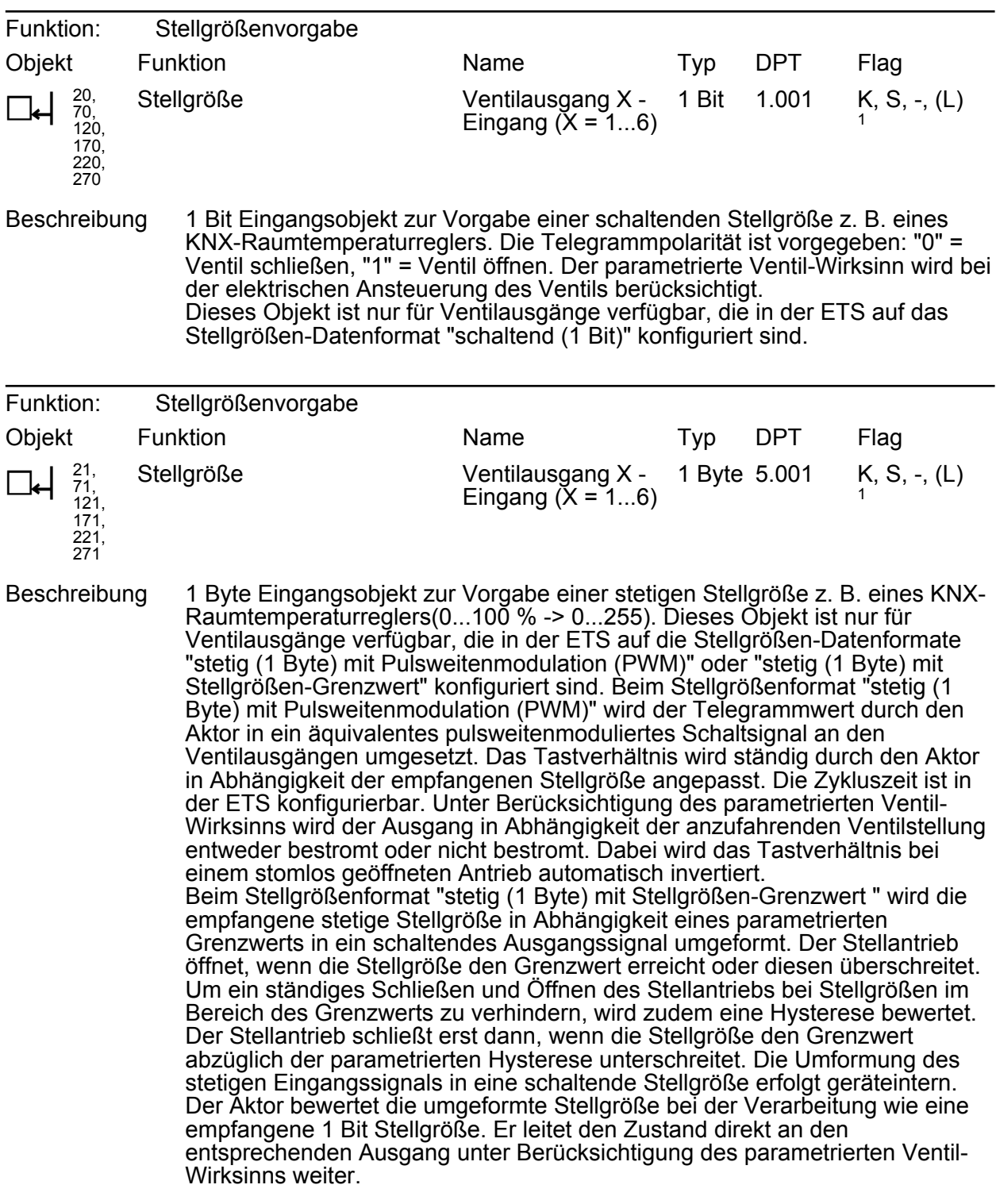

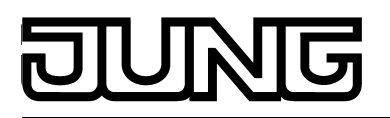

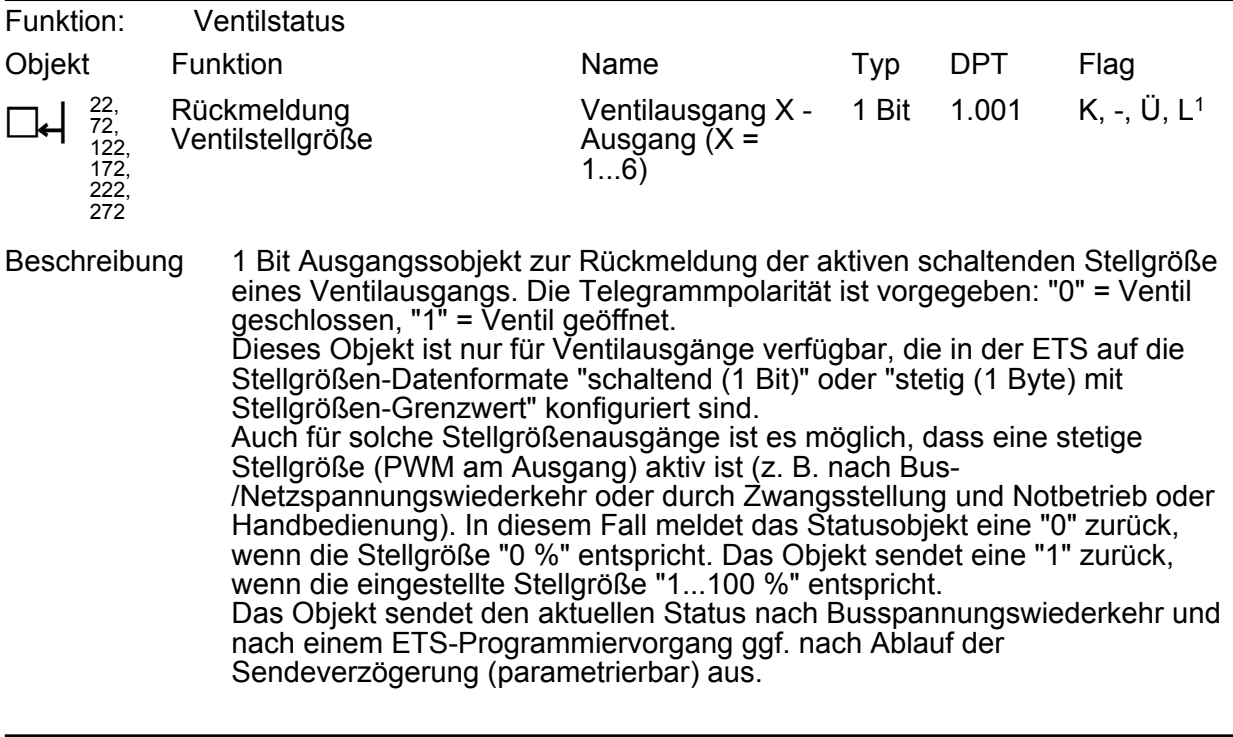

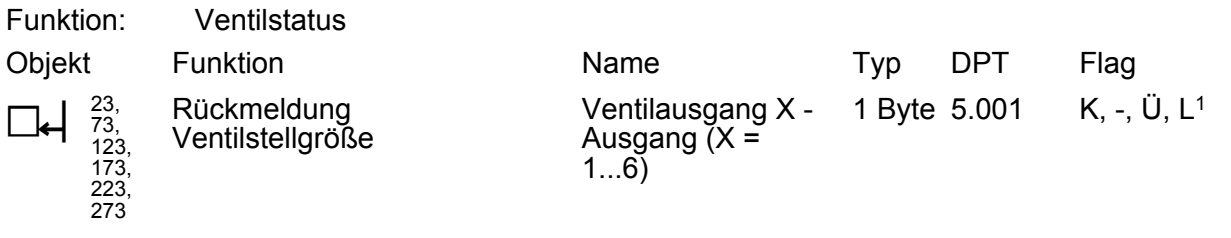

Beschreibung 1 Byte Ausgangssobjekt zur Rückmeldung der aktiven stetigen Stellgröße eines Ventilausgangs (0...100 % -> 0...255). Dieses Objekt ist nur für Ventilausgänge verfügbar, die in der ETS auf das Stellgrößen-Datenformat "stetig (1 Byte) mit Pulsweitenmodulation (PWM)" konfiguriert sind. Das Objekt sendet den aktuellen Status nach Busspannungswiederkehr und nach einem ETS-Programmiervorgang ggf. nach Ablauf der Sendeverzögerung (parametrierbar) aus.

1: Die Kommunikationsflags werden automatisch in Abhängigkeit der Parametrierung gesetzt. "Ü"-Flag bei aktivem Meldeobjekt; "L"-Flag bei passivem Statusobjekt.

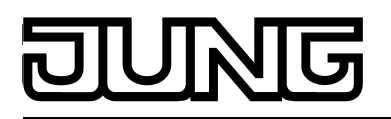

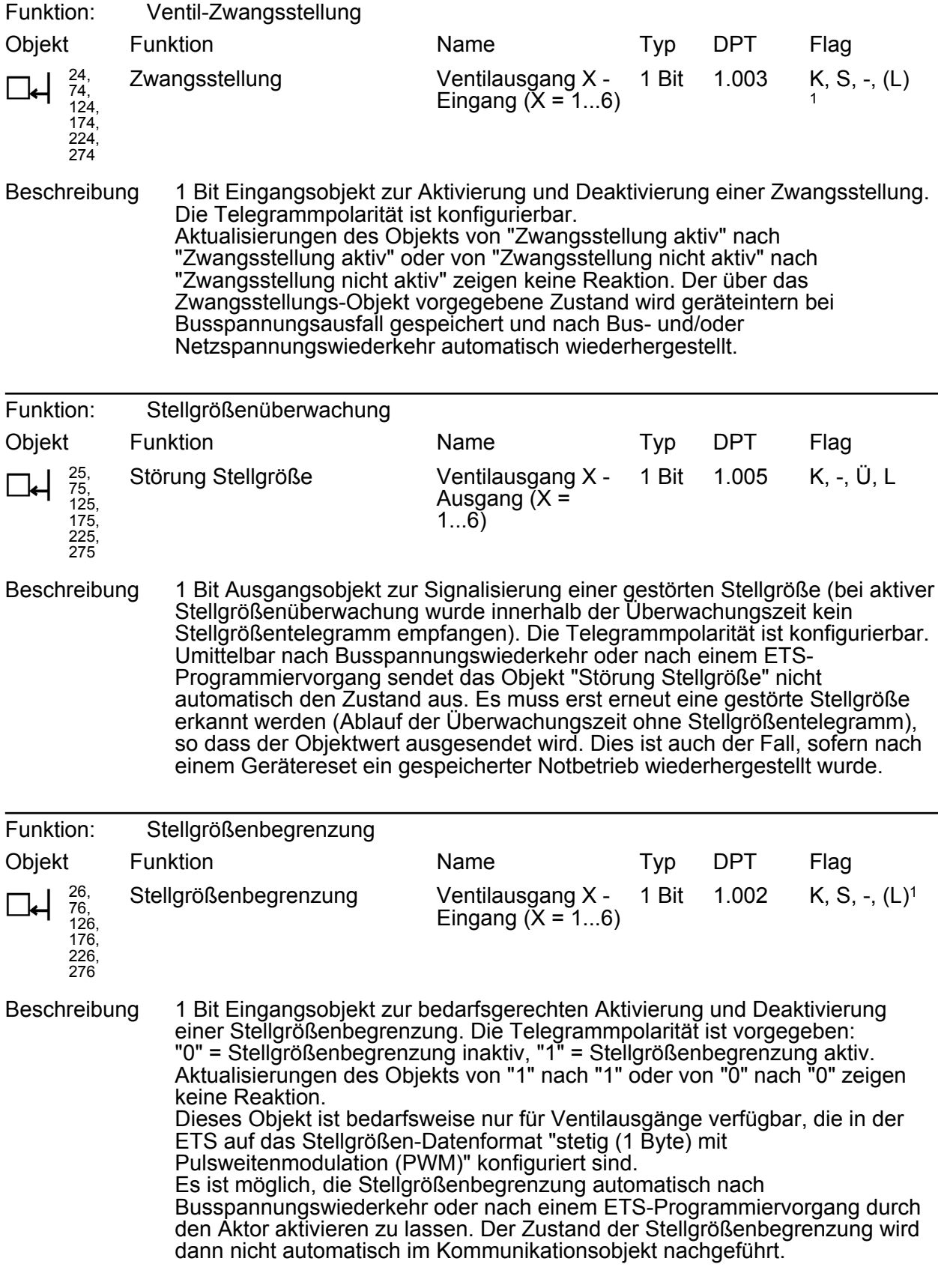

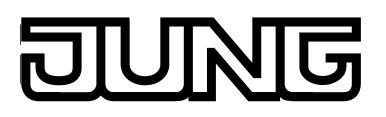

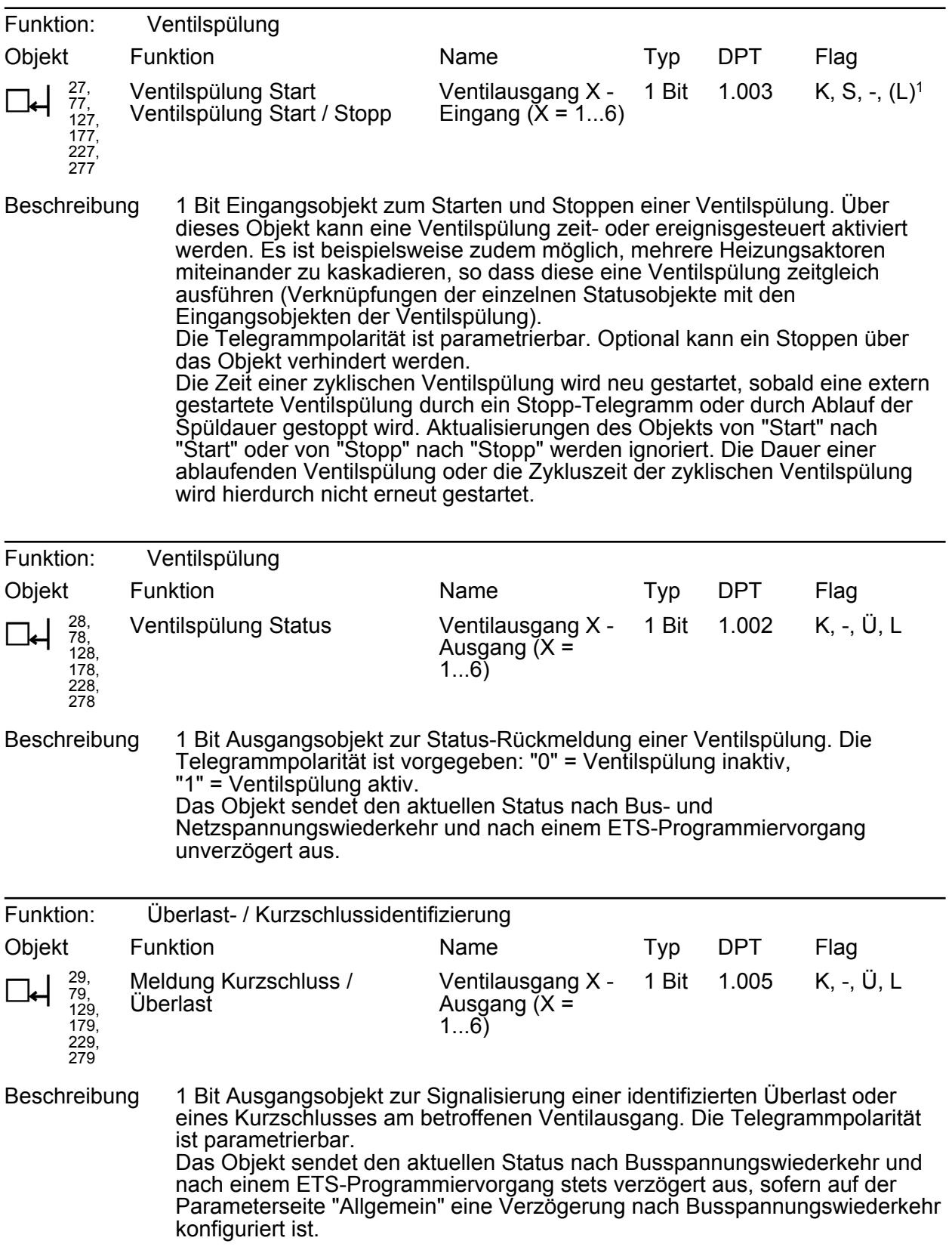

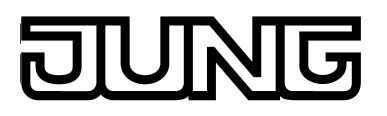

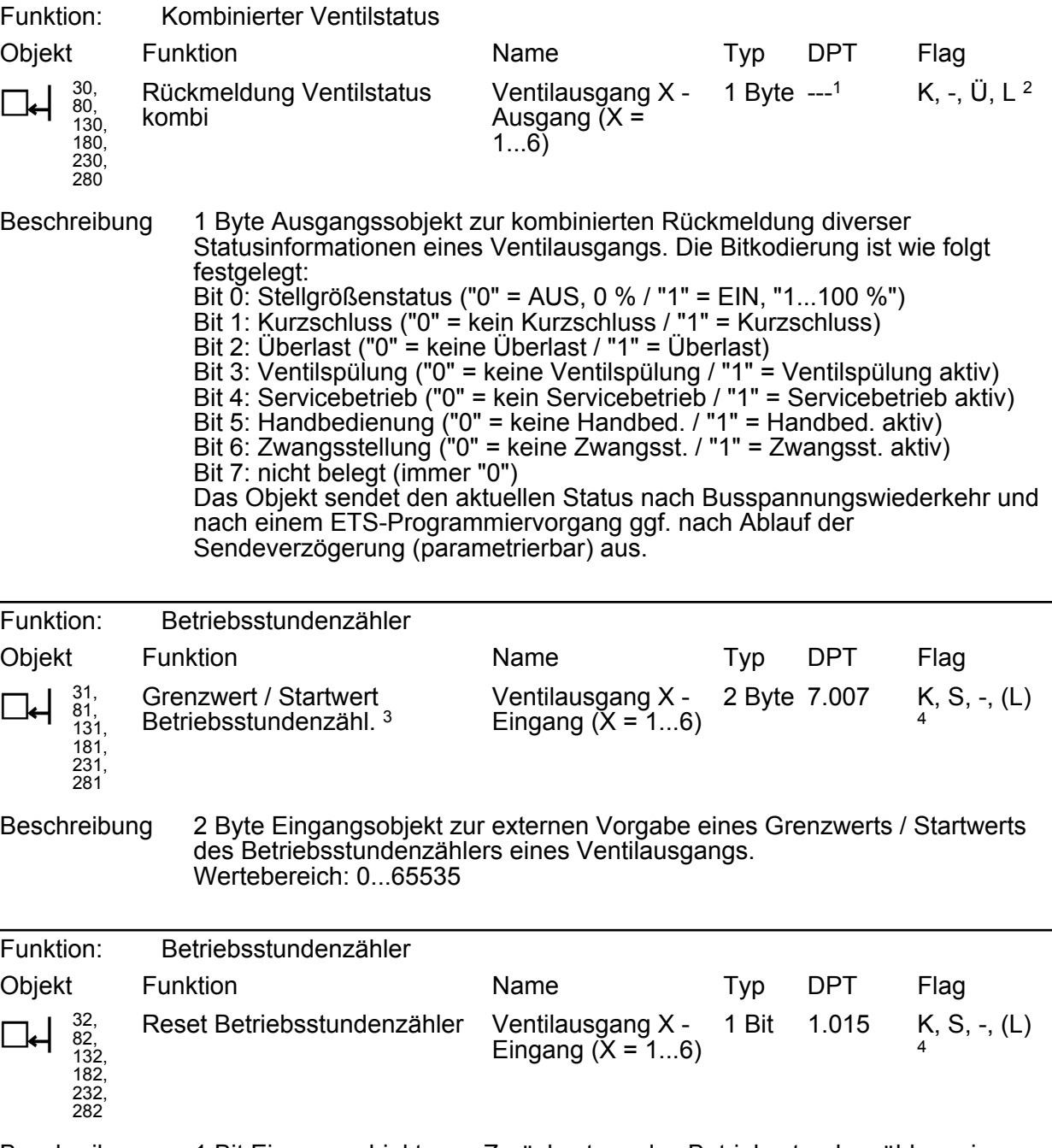

Beschreibung 1 Bit Eingangsobjekt zum Zurücksetzen des Betriebsstundenzählers eines Ventilausgangs ("1" = Neustart, "0" = keine Reaktion).

1: Nicht standardisierter DP-Typ.

2: Die Kommunikationsflags werden automatisch in Abhängigkeit der Parametrierung gesetzt. "Ü"-Flag bei aktivem Meldeobjekt; "L"-Flag bei passivem Statusobjekt.

3: Grenzwertobjekt oder Startwertobjekt in Abhängigkeit der parametrierten Zählerart des Betriebsstundenzählers.

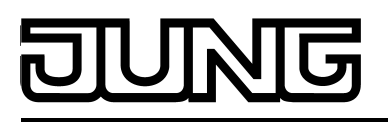

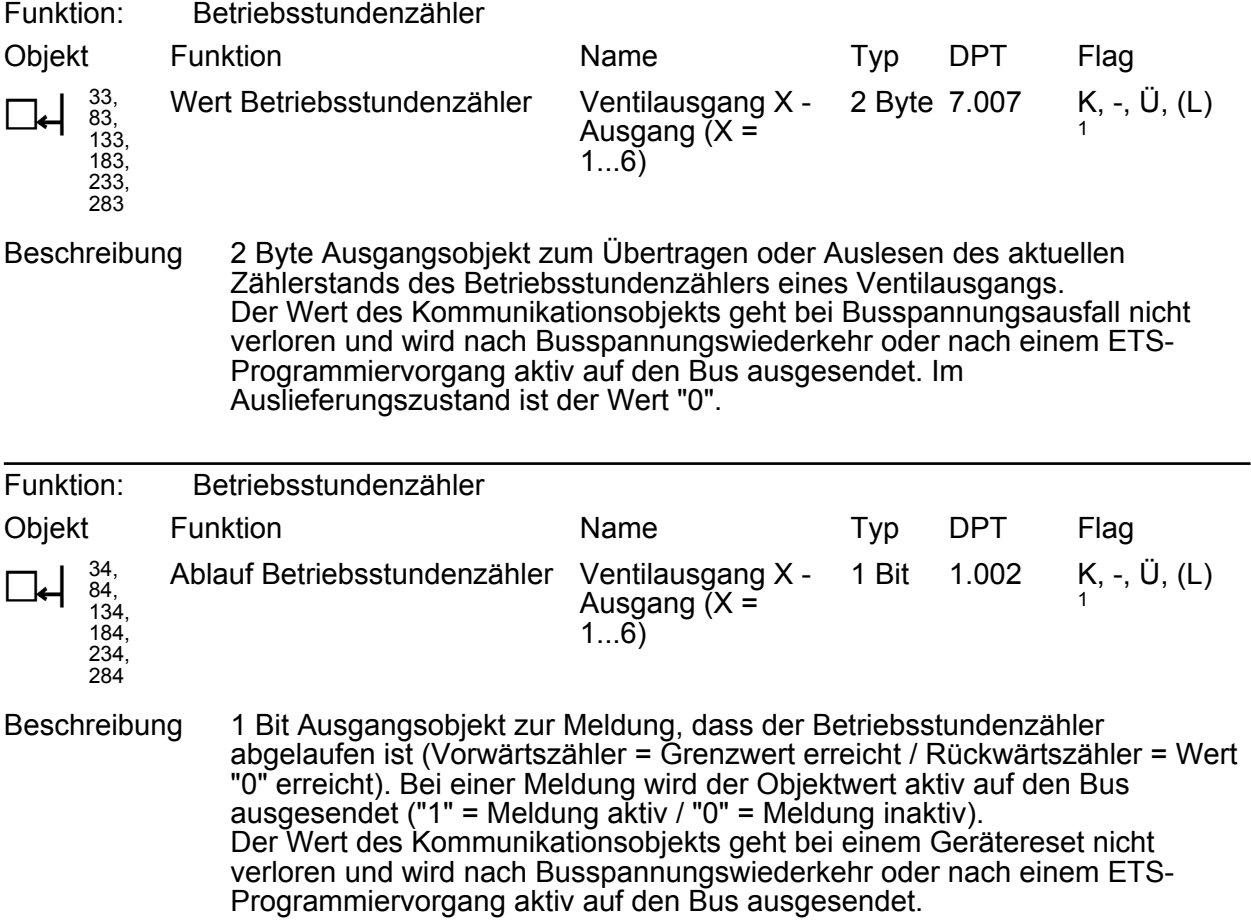

<sup>1:</sup> Zum Auslesen muss das L-Flag gesetzt werden. Es wird der zuletzt über den Bus in das Objekt geschriebene Wert ausgelesen.

<span id="page-35-0"></span>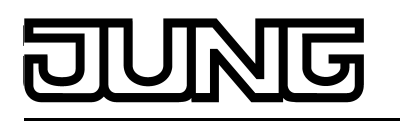

### **4.2.4 Funktionsbeschreibung**

#### **4.2.4.1 Kanalübergreifende Funktionsbeschreibung**

#### **4.2.4.1.1 Parameterkonfiguration**

Zur Vereinfachung der Konfiguration können in der ETS alle Ventilausgänge auf gleiche Parameter zugeordnet und somit identisch parametriert werden. Der Parameter "Einstellung der Parameter der Ausgänge" auf der Parameterseite "Allgemein" gibt vor, ob jeder Ventilausgang des Gerätes individuell parametriert werden kann, oder ob alle Ausgänge durch die gleichen Parameter konfiguriert werden sollen.

Bei der Einstellung "alle Ausgänge gleich" wird die Parameteranzahl in der ETS reduziert. Die sichtbaren Parameter werden dann automatisch auf alle Ventilausgänge angewendet. Lediglich die Kommunikationsobjekte sind dann getrennt für die Ausgänge projektierbar. Diese Einstellung ist beispielsweise dann zu wählen, wenn sich alle Stellantriebe identisch verhalten und lediglich durch verschiedene Gruppenadressen angesteuert werden sollen (z. B. in Bürokomplexen oder bei Hotelzimmern).

Bei der Parametereinstellung "jeder Ausgang individuell" besitzt jeder Ventilausgang eigene Parameterseiten in der ETS.
<span id="page-36-0"></span>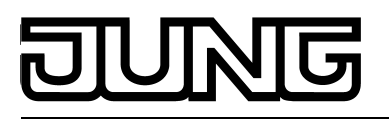

# **4.2.4.1.2 Prioritäten**

Der Heizungsaktor unterscheidet verschiedene Funktionen und Ereignisse, die entweder alle oder einige zugeordnete Ventilantriebe global betreffen, oder nur spezifisch für einzelne Ausgänge wirksam sind. Weil diese Funktionen und Ereignisse nicht zeitgleich ausgeführt werden können, muss es eine Prioritätensteuerung geben. Jede globale oder ausgangsorientierte Funktion und jedes eintreffende Ereignis besitzt eine Priorität. Die Funktion oder das Ereignis mit der höheren Priorität übersteuert die niedriger eingestuften Funktionen und Ereignisse.

Es sind die folgenden Prioritäten definiert...

- Überlast / Kurzschluss (höchste Priorität)
- **Handbedienung**
- Verhalten nach ETS-Programmiervorgang
- Verhalten bei Netz- oder Busspannungswiederkehr / Busspannungsausfall
- **Servicebetrieb**
- Ventilspülung
- Zwangsstellung
- Stellgrößenbegrenzung
- Notbetrieb (durch zyklische Überwachung der Stellgröße)
- Normalbetrieb (Ansteuerung durch Stellgrößentelegramme)
- i Das Verhalten nach einem ETS-Programmiervorgang wird nur ausgeführt, sofern sich Änderungen in der Konfiguration des Gerätes ergeben haben. Wird einfach nur ein Applikationsdownload ausgeführt mit einer Projektierung, die sich bereits im Aktor befindet, so führt der Aktor das Verhalten nach Busspannungswiederkehr aus.

Bei einer Handbedienung und beim Servicebetrieb definiert ein Parameter jeweils separat das Verhalten der Ventilausgänge am Ende dieser Funktionen. Der Heizungsaktor führt nur dann das parametrierte Verhalten aus, wenn zum Zeitpunkt der Freigabe keine Funktion mit einer geringeren Priorität aktiv ist. Sollte eine untergeordnete Funktion aktiv sein (z. B. Zwangsstellung), führt der Aktor das Verhalten dieser Funktion erneut aus.

<span id="page-37-0"></span> $\lfloor i \rfloor$  Besonderheit: Eine Funktion mit einer hohen Priorität (z. B. Handbedienung) ist aktiv. Zuvor war eine Funktion mit einer geringeren Priorität (z. B. Servicebetrieb) aktiv. Diese Funktion wird deaktiviert, während die übergeordnete Funktion noch weiterhin aktiv ist. Am Ende der Funktion mit der höheren Priorität soll der Zustand der Ausgänge nachgeführt werden. Der Aktor bewertet dann die Stellgröße der unterliegenden Funktion und prüft, wie das Verhalten an dieser Stelle vorgegeben oder parametriert ist. Der Aktor führt im Anschluss die Stellgrößenvorgabe der unterliegenden Funktion aus. Sofern bei dieser Funktion auch das Nachführen vorgegeben oder parametriert ist, geht der Aktor abermals eine Ebene tiefer und bewertet das dort konfigurierte Verhalten.

Beispiel 1: Es ist der Servicebetrieb aktiv (Ventil vollständig geöffnet / 100 % Stellgröße). Zuletzt wurde per Stellgrößen-Telegramm (Normalbetrieb) ein Wert von 10 % vorgegeben. Es sind keine weiteren Funktionen aktiv. Der Servicebetrieb ist so parametriert, dass am Ende dieser Funktion der Ausgangszustand nachgeführt werden soll. Nun wird die permanente Handbedienung aktiviert. Der Aktor übernimmt hierdurch die Stellgröße der Handbedienung (z. B. 50 %). Während die Handbedienung aktiv ist, wird über den KNX der Servicebetrieb deaktiviert. Der Aktor verharrt weiterhin in der Handbedienung, bis diese über das Tastenfeld beendet wird. Da keine unterliegenden Funktionen mehr aktiv sind, bewertet der Heizungsaktor den Parameter "Verhalten am Ende der permanenten Handbedienung bei Busbetrieb". Da dieser Parameter auf "Ausgänge nachführen" eingestellt ist, bewertet der Aktor nun die nachzuführende Stellgröße. Hierzu prüft er, wie das Verhalten am Ende des Servicebetriebs vorgegeben ist. Auch hier soll der Zustand nachgeführt werden. Also bewertet der Aktor die anderen unterliegenden Funktionen. Da keine weiteren Funktionen aktiv waren und sind, stellt der Aktor am Ventilausgang die letzte Stellgrößenvorgabe durch das KNX-Telegramm (hier 10 %) ein.

Beispiel 2: Es ist der Servicebetrieb aktiv (Ventil vollständig geöffnet / 100 % Stellgröße). Zuletzt wurde per Stellgrößen-Telegramm (Normalbetrieb) ein Wert von 10 % vorgegeben. Es sind keine weiteren Funktionen aktiv. Der Servicebetrieb ist so parametriert, dass am Ende dieser Funktion keine Änderung ausgeführt werden soll. Nun wird die permanente Handbedienung aktiviert. Der Aktor übernimmt hierdurch die Stellgröße der Handbedienung (z. B. 50 %). Während die Handbedienung aktiv ist, wird über den KNX der Servicebetrieb deaktiviert. Der Aktor verharrt weiterhin in der Handbedienung, bis diese über das Tastenfeld beendet wird. Da keine unterliegenden Funktionen mehr aktiv sind, bewertet der Heizungsaktor den Parameter "Verhalten am Ende der permanenten Handbedienung bei Busbetrieb". Da dieser Parameter auf "Ausgänge nachführen" eingestellt ist, bewertet der Aktor nun die nachzuführende Stellgröße. Hierzu prüft er, wie das Verhalten am Ende des Servicebetriebs vorgegeben ist. Dort ist parametriert, dass sich keine Änderung ergeben soll. Also nimmt der Heizungskator für den betroffenen Ventilausgang die Stellgröße des Servicebetriebs (hier 100 %) an und stellt diese am Ausgang ein. Der Aktor bewertet in diesem Fall keine anderen unterliegenden Funktionen mehr.

# **4.2.4.1.3 Handbedienung**

Das Gerät verfügt über eine elektronische Handbedienung für alle Ventilausgänge. Über ein Tastenfeld mit 4 Funktionstasten und 3 Status-LED auf der Gerätefront können die folgenden Betriebsarten des Gerätes eingestellt werden...

- Busbetrieb: Bedienung über Raumtemperaturregler, Tastsensoren oder andere Busgeräte,
- Kurzzeitiger Handbetrieb: Manuelle Bedienung vor Ort mit Tastenfeld, automatische Rückkehr in den Busbetrieb,
- Permanenter Handbetrieb: Ausschließlich manuelle Bedienung am Gerät (z. B. Baustellenbetrieb, Inbetriebnahmephase).

Die Bedienung der Funktionstasten, die Ansteuerung der Ventilausgänge und die Statusanzeige wird detailliert im Kapitel "Bedienung" beschrieben (siehe Seite [13](#page-12-0)). In den folgenden Paragraphen werden die Parametrierung, die Statusrückmeldung, das Sperren über die Busbedienung und das Wechselverhalten mit anderen Funktionen des Geräts bei Aktivieren und Deaktivieren der Handbedienung genauer beschrieben.

Eine Handbedienung ist bei eingeschalteter Bus- oder Netzspannungsversorgung des Geräts möglich. Im Auslieferungszustand ist die Handbedienung vollständig freigegeben. In diesem unprogrammierten Zustand können alle Ausgänge über die Handbedienung angesteuert werden, wodurch eine schnelle Funktionsprüfung der angeschlossenen Ventilantriebe (beispielsweise auf der Baustelle) ermöglicht wird.

Nach der ersten Inbetriebnahme des Aktors durch die ETS kann die Handbedienung für verschiedene Betriebszustände separat freigegeben oder gesperrt sein. So kann die Handbedienung im Busbetrieb (bei vorhandener Busspannung) gesperrt werden. Möglich ist auch die komplette Sperrung der Handbedienung nur bei Busspannungsausfall. Folglich ist der Handbetrieb vollständig sperrbar, wenn Bus- als auch Busausfallsperrung aktiv sind.

## **Handbedienung freigeben**

Die Parameter "Handbedienung bei Busspannungsausfall" und "Handbedienung bei Busbetrieb" auf der Parameterseite "Handbedienung" geben den Handbetrieb für die verschiedenen Betriebszustände frei oder sperren ihn.

- Den Parameter "Handbedienung bei Busspannungsausfall" einstellen auf "freigegeben". Die Handbedienung ist bei ausgeschalteter Busspannung grundsätzlich freigegeben. Diese Einstellung entspricht der Werksauslieferung.
- o Den Parameter "Handbedienung bei Busspannungsausfall" einstellen auf "gesperrt". Die Handbedienung ist vollständig gesperrt, wenn die Busspannung ausgeschaltet ist. Da in diesem Zustand auch keine Busbedienung möglich ist, können die Ausgänge des Aktors nicht mehr angesteuert werden.
- Den Parameter "Handbedienung bei Busbetrieb" einstellen auf "freigegeben". Die Handbedienung ist bei eingeschalteter Busspannung grundsätzlich freigegeben. Die Ausgänge des Aktors können über den Bus oder durch die Handbedienung angesteuert werden. Diese Einstellung entspricht der Werksauslieferung.
- Den Parameter "Handbedienung bei Busbetrieb" einstellen auf "gesperrt".
- Die Handbedienung ist vollständig gesperrt, wenn die Busspannung eingeschaltet ist. In dieser Konfiguration sind die Ausgänge des Aktors ausschließlich über eine Busbedienung ansteuerbar.

## **Sperrfunktion der Handbedienung einstellen**

Die Handbedienung kann über den Bus – auch während einer aktivierten Handbedienung – separat gesperrt werden. Sobald bei freigegebener Sperrfunktion über das Sperrobjekt ein Sperrtelegramm empfangen wird, beendet der Aktor sofort eine ggf. aktivierte Handbedienung

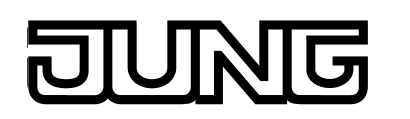

und verriegelt die Funktionstasten auf der Gerätefront. Die Telegrammpolarität des Sperrobjektes ist parametrierbar.

Die Handbedienung bei Busbetrieb muss freigegeben sein.

Den Parameter "Sperrfunktion ?" auf der Parameterseite "Handbedienung" einstellen auf "ja".

Die Sperrfunktion der Handbedienung ist freigegeben und das Sperrobjekt wird sichtbar.

- Beim Parameter "Polarität des Sperrobjektes" die gewünschte Telegrammpolarität parametrieren.
- $\overline{1}$  Bei der Polarität "0 = gesperrt; 1 = freigegeben" ist die Sperrfunktion nach Bus-/Netzspannungswiederkehr oder nach einem ETS-Programmiervorgang sofort aktiv (Objektwert "0"). Zur Aktivierung einer Handbedienung muss in diesem Fall zunächst ein Freigabetelegramm "1" auf das Sperrobjekt gesendet werden.
- i Bei Busspannungsausfall ist die Sperrung über das Sperrobjekt immer inaktiv (die Handbedienung ist dann gemäß Parametrierung entweder freigegeben oder vollständig gesperrt). Nach Bus- und Netzspannungswiederkehr ist eine zuvor aktive Sperrung bei nichtinvertierter Polarität des Sperrobjektes stets inaktiv. Sofern nur die Busspannung ausgefallen ist und wiedereingeschaltet wird (Netzspannung unterbrechungsfrei vorhanden), bleibt eine aktivierte Sperrung erhalten.
- i Wenn eine aktive Handbedienung durch eine Sperrung beendet wird, sendet der Aktor auch eine Statusmeldung "Handbedienung inaktiv" auf den Bus aus, falls die Statusmeldung freigegeben ist.

## **Statusmeldung der Handbedienung einstellen**

Der Aktor kann eine Statusmeldung über ein separates Objekt auf den Bus aussenden, wenn die Handbedienung aktiviert oder deaktiviert wird. Das Statustelegramm kann nur bei eingeschalteter Busspannung ausgesendet werden. Die Polarität der Statusmeldung ist parametrierbar.

Die Handbedienung bei Busbetrieb muss freigegeben sein.

■ Den Parameter "Status senden ?" auf der Parameterseite "Handbedienung" einstellen auf "ja".

Die Statusmeldung der Handbedienung ist freigegeben und das Statusobjekt wird sichtbar.

- Beim Parameter "Funktion und Polarität Statusobiekt" festlegen, ob das Statustelegramm generell beim Aktivieren der Handbedienung oder nur bei Aktivierung der permanenten Handbedienung "1" wird.
- i Das Statusobjekt ist immer "0", wenn die Handbedienung deaktiviert ist.
- i Der Status wird nach Bus-/Netzspannungswiederkehr nicht automatisch ausgesendet.
- $\overline{ii}$  Wenn eine aktive Handbedienung durch eine Sperrung beendet wird, sendet der Aktor auch eine Statusmeldung "Handbedienung inaktiv" auf den Bus aus.

### **Verhalten zu Beginn und am Ende der Handbedienung einstellen**

Die Handbedienung unterscheidet den kurzzeitigen und den permanenten Handbetrieb. In Abhängigkeit dieser Betriebsarten ist das Verhalten speziell am Ende der Handbedienung unterschiedlich. Grundsätzlich ist zu beachten, dass während eines aktivierten Handbetriebs die Busbedienung immer gesperrt ist, da die Handbedienung eine höhere Priorität besitzt (siehe Seite [37](#page-36-0)[-38](#page-37-0)).

Verhalten zu Beginn der Handbedienung:

Das Verhalten zu Beginn der Handbedienung ist für den kurzzeitigen oder permanenten Handbetrieb unterschiedlich. Bei der Aktivierung des kurzzeitigen Handbetriebs bleiben die zuletzt eingestellten Zustände der Ausgänge zunächst weiterhin aktiv. Für geöffnete Ventilausgänge wird die Pulsweitenmodulation nicht auf den Vorgabewert der Handbedienung

angepasst. Dies erfolgt erst, wenn die Ventile im Zuge der kurzzeitigen Handbedienung zunächst geschlossen und danach wieder geöffnet werden. Auch nach dem Einschalten des permanenten Handbetriebs bleiben die zuletzt eingestellten Zustände der Ausgänge zunächst weiterhin aktiv. Für geöffnete Ventilausgänge wird die Pulsweitenmodulation allerdings automatisch auf den Vorgabewert der Handbedienung angepasst.

Verhalten am Ende der Handbedienung:

Das Verhalten am Ende der Handbedienung wird für den kurzzeitigen und für den permanenten Handbetrieb unterschieden.

Der kurzzeitige Handbedienmodus wird automatisch ausgeschaltet, sobald der letzte Ausgang angewählt wurde und die Auswahltaste  $\mathbb{Q}$  ein weiteres Mal gedrückt wird. Beim Ausschalten des kurzzeitigen Handbetriebs wird der durch die Handbedienung eingestellte Zustand aller Ausgänge nicht verändert. Wenn jedoch über den Bus vor oder während der Handbedienung für die Ventilausgänge eine Funktion mit einer höheren Priorität als der Normalbetrieb (z. B. Zwangsstellung, Servicebetrieb) aktiviert wurde, führt der Aktor für die betroffenen Ausgänge die höher priorisierte Funktion aus.

Der permanente Handbedienmodus wird ausgeschaltet, wenn die Auswahltaste  $\mathbb{Q}$  länger als 5 Sekunden gedrückt wird. Je nach Parametrierung des Aktors in der ETS werden beim Ausschalten des permanenten Handbetriebs die Ausgänge auf den durch die Handbedienung zuletzt eingestellten oder intern nachgeführten Zustand (z. B. Zwangsstellung, Servicebetrieb) eingestellt. Der Parameter "Verhalten am Ende der permanenten Handbedienung bei Busbetrieb" legt dabei die Reaktion fest.

Den Parameter "Verhalten am Ende der permanenten Handbedienung bei Busbetrieb" einstellen auf "keine Änderung".

Nach Beenden der permanenten Handbedienung bleibt der momentane Zustand aller Ventilausgänge unverändert. Wenn jedoch während oder vor der Handbedienung eine Funktion mit einer geringeren Priorität als Handbedienung aktiviert wurde (z. B. Zwangsstellung, Servicebetrieb), stellt der Aktor für die betroffenen Ventilausgänge die für diese Funktion festgelegte Reaktion ein.

■ Den Parameter "Verhalten am Ende der permanenten Handbedienung bei Busbetrieb" einstellen auf "Ausgänge nachführen".

Während der aktiven permanenten Handbedienung werden alle eintreffenden Telegramme und Zustandsänderungen intern nachgeführt. Beim Beenden der Handbedienung werden die Ventilausgänge entsprechend des zuletzt empfangenen Befehls oder der zuletzt aktivierten Funktion mit geringerer Priorität eingestellt.

- i Das Verhalten am Ende der permanenten Handbedienung bei nicht eingeschalteter Busspannung (z. B. Baustellenbetrieb) ist fest auf "keine Änderung" eingestellt.
- $\left| i \right|$  Die während einer Handbedienung ausgelösten Bedienvorgänge werden über die Rückmeldeobjekte, falls freigegeben und aktiv sendend, auf den Bus ausgesendet.
- $\overline{ii}$  Bei einem ETS-Programmiervorgang wird ein aktivierter Handbedienmodus immer beendet. Dabei wird nicht das parametrierte oder vorgegebene Verhalten am Ende der Handbedienung ausgeführt. Stattdessen führt der Aktor das parametrierte Verhalten nach einem ETS-Programmiervorgang aus.

## **Verhalten der Handbedienung bei Busspannungswiederkehr einstellen**

Eine aktive kurzzeitige oder permanente Handbedienung kann bei Ausfall der Busspannung optional beendet werden, oder nicht. Grundsätzlich gilt: Bei nicht eingeschalteter Netzspannungsversorgung ist bei vorhandener Busspannung eine Handbedienung möglich (Ventilausgänge können dann nur bei vorhandener Ventilspannungsversorgung angesteuert werden). Wenn in diesem Fall die Busspannung abgeschaltet wird, beendet der Aktor immer auch die Handbedienung, da keine Spannungsversorgung der Geräteelektronik mehr erfolgt. Bei Busspannungswiederkehr (Netzspannungsversorgung abgeschaltet) ist die Handbedienung dann stets deaktiviert.

Den Parameter "Verhalten der Handbedienung bei Busspannungswiederkehr" einstellen auf "Handbedienung beenden".

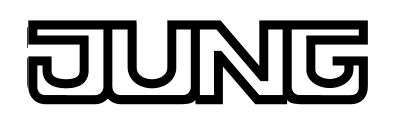

Bei Busspannungswiederkehr wird eine durch vorhandene Netzspannungsversorgung aktive Handbedienung beendet. Hierdurch ist es beispielsweise möglich, durch einen Busreset bei mehreren Aktoren mit der selben Parametereinstellung zeitgleich die Handbedienung zu deaktivieren.

Den Parameter "Verhalten der Handbedienung bei Busspannungswiederkehr" einstellen auf "Handbedienung nicht beenden".

Bei Busspannungswiederkehr wird eine durch vorhandene Netzspannungsversorgung aktive Handbedienung stets nicht beendet.

## **Sperrung der Bussteuerung einstellen**

Einzelne Ventilausgänge lassen sich während einer permanenten Handbedienung vor Ort sperren, so dass die gesperrten Ausgänge nicht mehr durch Eingangs-Stellgrößentelegramme oder durch Gerätefunktionen mit einer geringeren Priorität ansteuerbar sind. Eine Sperrung der Busbedienung wird durch Vor-Ort-Bedienung im permanenten Handbetrieb eingeleitetet und durch schnelles Blinken der Zustand-LED auf der Gerätefront signalisiert. Die gesperrten Ausgänge können dann ausschließlich in der permanenten Handbedienung angesteuert werden.

Die Handbedienung bei Busbetrieb muss freigegeben sein.

Den Parameter "Bussteuerung von einzelnen Ausgängen bei Busbetrieb sperrbar ?" auf der Parameterseite "Handbedienung" einstellen auf "ja".

Die Funktion zur Sperrung der Bussteuerung ist freigegeben und kann vor Ort aktiviert werden.

Den Parameter "Bussteuerung von einzelnen Ausgängen bei Busbetrieb sperrbar ?" auf der Parameterseite "Handbedienung" einstellen auf "nein".

Die Funktion zur Sperrung der Bussteuerung ist deaktiviert.

- i Durch eine vor Ort eingeleitete Sperrung werden andere Funktionen des Aktors, die über den Bus aktiviert werden können (z. B. Servicebetrieb oder Zwangsstellung), übersteuert. Je nach Parametrierung des Aktors in der ETS werden die Ausgänge bei Sperrfreigabe und anschließendem Ausschalten des permanenten Handbetriebs auf den durch die Handbedienung zuletzt eingestellten oder intern nachgeführten Zustand eingestellt.
- **i** Eine vor Ort aktivierte Sperrung der Bussteuerung wird bei Busspannungswiederkehr nicht zurückgesetzt, sofern die Netzspannung unterbrechungsfrei eingeschaltet war. Ein Ausfall von Bus- und Netzspannung oder ein ETS-Programmiervorgang deaktiviert die Sperrung der Bussteuerung stets.

### **Zykluszeit und PWM der Handbedienung einstellen**

Alle Ventilausgänge werden bei einer Handbedienung über die Taste **OPEN**, unabhängig vom konfigurierten Stellgrößen-Datenformat (1 Bit oder 1 Byte), mit einer Pulsweitenmodulation (PWM) angesteuert. Der aus der statisch konfigurierten Pulsweitenmodulation resultierende Mittelwert des Ausgangssignals ist unter Berücksichtigung der eingestellten Zykluszeit ein Maß für die gemittelte Ventilstellung des Stellventils und somit eine Referenz für die eingestellte Raumtemperatur bei der Handbedienung. Die Zykluszeit des PWM-Signals ist, wie die PWM selbst, auf der Parameterseite "Handbedienung" in der ETS konfigurierbar. Folglich kann durch eine Handbedienung vor Ort am Gerät eine andere Zykluszeit verwendet werden als im Normalbetrieb des Aktors (Ansteuerung über KNX-Telegramme).

Beim Befehl **CLOSE** werden die Ventile stets vollständig geschlossen (0 %). Bei der zentralen Bedienfunktion aller Ventilausgänge mit der Taste **ALL OP / CL** steuert der Aktor die Ventilausgänge stets mit einem Dauersignal (0 % oder 100 %) an.

Die Parameter "Zykluszeit bei Handbedienung" und "PWM bei Handbedienung (5...100 %)" auf der Parameterseite "Handbedienung" auf die erforderlichen Werte konfigurieren.

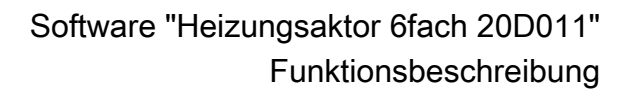

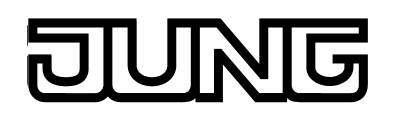

Für geöffnete Ventilausgänge stellt der Aktor die eingestellte Pulsweitenmodulation (PWM) mit der vorgegebenen Zykluszeit ein. Beim kurzzeitigen Handbetrieb erfolgt dies erst, nachdem die Taste **OPEN** gedrückt wurde. Beim permanenten Handbetrieb stellt der Aktor die PWM unmittelbar nach der Aktivierung der Handbedienung für geöffnete Ventilausgänge ein.

Bei der Handbedienung wird der konfigurierte Ventil-Wirksinn (stromlos geschlossen / stromlos geöffnet) bei der Ventilansteuerung berücksichtigt. Bei stromlos geschlossenen Ventilen leitet sich die Einschaltzeit direkt aus der konfigurierten PWM und der Zykluszeit ab.

Beispiel: PWM = 30 %, Zykluszeit = 10 Minuten -> Einschaltzeit = 3 Minuten, Ausschaltzeit = 7 Minuten.

Bei stromlos geöffneten Ventilen wird die Einschaltdauer invertiert. Beispiel: PWM = 30 %, Zykluszeit = 10 Minuten -> Einschaltzeit = 7 Minuten, Ausschaltzeit = 3 Minuten.

i Im Auslieferungszustand arbeitet der Aktor mit einer PWM von 50 % und einer Zykluszeit von 20 Minuten.

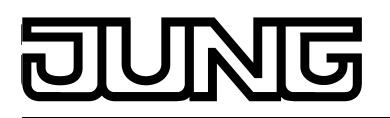

## **4.2.4.1.4 Servicebetrieb**

Der Servicebetrieb ermöglich das busgesteuerte Verriegeln aller oder mancher Ventilausgänge im Falle einer Wartung oder Installation. Stellantriebe können bei aktivem Servicebetrieb in eine definierte Position (vollständig geöffnet oder geschlossen) gebracht und gegen eine Ansteuerung durch Stellgrößentelegramme verriegelt werden. Der Servicebetrieb als auch der Verriegelungszustand wird durch ein 2 Bit Zwangsführungstelegramm gemäß KNX DPT 2.001 vorgegeben.

Das erste Bit (Bit 0) des Objekts "Servicebetrieb - Eingang Aktivieren / Deaktivieren" gibt unmittelbar den Verriegelungszustand an. Mit dem zweiten Bit (Bit 1) des Objekts wird der Servicebetrieb aktiviert oder deaktiviert. Der Verriegelungszustand im Telegramm wird durch den Aktor nur ausgewertet, wenn das Bit 1 einen aktiven Servicebetrieb vorsieht. Andernfalls wird das Bit 0 ignoriert.

i Durch den Servicebetrieb angesteuerte Ventile schließen oder öffnen statisch vollständig. Es wird keine Pulsweitenmodulation ausgeführt. Bei der elektrischen Ansteuerung der Ausgänge wird der konfigurierte Ventil-Wirksinn berücksichtigt.

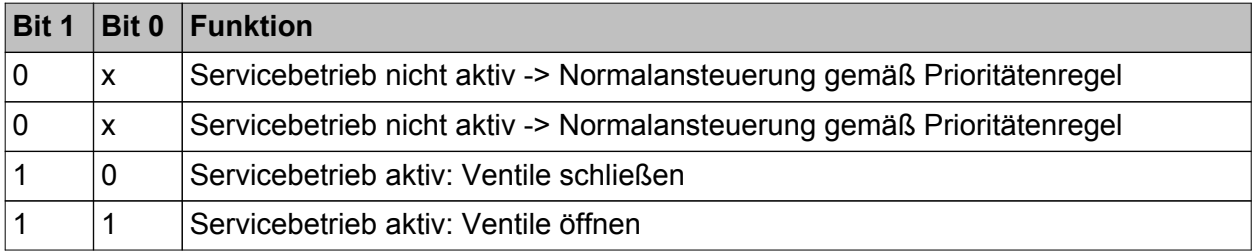

Bitkodierung des Servicebetriebs

Ein Servicebetrieb beeinflusst die Statusmeldungen der betroffenen Ventilausgänge. Abhängig vom parametrierten Stellgrößen-Datenformat werden die folgenden Stellgrößen bei einem aktiven Servicebetrieb angenommen...

- schaltend (1 Bit): Ventil geschlossen = AUS Ventil geöffnet = EIN
- stetig (1 Byte) mit Pulsweitenmodulation (PWM): Ventil geschlossen = 0 % Ventil geöffnet = 100 %
- stetig (1 Byte) mit Stellgrößen-Grenzwert: Ventil geschlossen = AUS Ventil geöffnet = EIN
- $\lfloor i \rfloor$  Die durch einen aktiven Servicebetrieb vorgegebene Stellgröße geht auch in die Ermittlung eines Wärmebedarfs und der größten Stellgröße ein. Zudem hat der Servicebetrieb auch Einfluss auf die Pumpensteuerung.

Das Verhalten der zugeordneten Ventilausgänge am Ende des Servicebetriebs ist parametrierbar. Zusätzlich kann ein 1 Bit Statusobjekt signalisieren, ob der Servicebetrieb aktiv ist, oder nicht.

- i Aktualisierungen des Objekts von "Servicebetrieb aktiv" nach "Servicebetrieb aktiv" unter Beibehaltung des aufgezwungenen Ventilstatus oder von "Servicebetrieb nicht aktiv" nach "Servicebetrieb nicht aktiv" zeigen keine Reaktion im Verhalten der Ventilausgänge. Das Statustelegramm des Servicebetriebs wird allerdings bei jeder Aktualisierung neu ausgesendet.
- $\left| i \right|$  Ventilausgänge, die durch den Servicebetrieb verriegelt sind, können weiterhin per Handbedienung angesteuert werden. Am Ende einer Handbedienung führt der Aktor für die betroffenen Ventilausgänge erneut die Servicereaktion aus, wenn zu diesem Zeitpunkt der Servicebetrieb noch aktiviert ist.

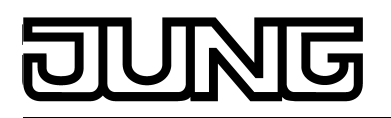

## **Servicebetrieb freigeben**

Der Servicebetrieb muss auf der Parameterseite "Allgemein" zunächst freigegeben werden, damit er im Betrieb des Aktors über den KNX aktiviert und deaktiviert werden kann.

- Den Parameter "Servicebetrieb verwenden ?" auf "ja" einstellen. Der Servicebetrieb ist freigeschaltet. Es wird das Kommunikationsobjekt "Servicebetrieb - Eingang Deaktivieren / Aktivieren" sichtbar. Es können Ventilausgänge auf den Parameterseiten "Ax - Zuordnungen" zugeordnet werden.
- Den Parameter "Servicebetrieb verwenden ?" auf "nein" einstellen. Der Servicebetrieb ist nicht verfügbar. Es lassen sich keine Ventilausgänge dem Servicebetrieb in der ETS zuordnen.

## **Ausgänge dem Servicebetrieb zuordnen**

Damit ein Ventilausgang durch den Servicebetrieb beeinflusst wird, muss eine Zuordnung erfolgen. Auf den Parameterseiten "Ax - Zuordnungen" kann separat für jeden Ventilausgang die Zuordnung zum Servicebetrieb definiert werden.

- Den Parameter "Zuordnung zum Servicebetrieb ?" einstellen auf "ja". Der entsprechende Ventilausgang ist dem Servicebetrieb zugeordnet. Er wird bei aktivem Servicebetrieb gemäß Objektwert verriegelt.
- Den Parameter "Zuordnung zum Servicebetrieb ?" einstellen auf "nein". Der Ventilausgang ist nicht dem Servicebetrieb zugeordnet. Das Aktivieren und Deaktivieren der Servicefunktion beeinflusst den Ausgang nicht.
- i Zuordnungen können auf den Parameterseiten "Ax Zuordnungen" nur dan erfolgen, sofern der Servicebetrieb auf der Parameterseite "Allgemein" freigegeben ist.

## **Verhalten am Ende des Servicebetriebs definieren**

Beim Deaktivieren des Servicebetriebs werden die zugeordneten Ventilausgänge wieder freigegeben. Es ist dann eine Ansteuerung dieser Ausgänge durch Stellgrößen-Telegramme oder durch andere Funktionen mit einer geringeren Priorität möglich. Der Parameter "Verhalten am Ende des Servicebetriebs" legt fest, in welchen Zustand die betroffenen Ventilausgänge nach Freigabe gehen.

- Am Ende des Servicebetriebs führt der Aktor nur dann das parametrierte Verhalten aus, wenn zum Zeitpunkt der Freigabe keine Funktion mit einer geringeren Priorität aktiv ist. Sollte eine solche Funktion aktiv sein (z. B. Zwangsstellung), führt der Aktor diese aus.
- Den Parameter einstellen auf "keine Änderung". Bei dieser Einstellung zeigen zugeordnete Ventilausgänge am Ende des Servicebetriebs keine Reaktion. Sie verbleiben im zuletzt eingestellten Zustand, bis eine neue Stellgrößenvorgabe umgesetzt wird.
- Den Parameter einstellen auf "alle Ausgänge vollständig schließen".

Bei dieser Einstellung schließen alle zugeordneten Ventilausgänge vollständig. Auch hierbei verbleiben die Stellantriebe in diesem Zustand, bis eine neue Stellgrößenvorgabe umgesetzt wird.

- Den Parameter einstellen auf "alle Ausgänge vollständig öffnen". Bei dieser Einstellung öffnen alle zugeordneten Ventilausgänge vollständig. Die Stellantriebe verharren in diesem Zustand, bis eine neue Stellgrößenvorgabe umgesetzt wird.
- Den Parameter einstellen auf "Zustände nachführen"

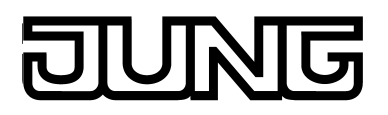

Bei dieser Parametrierung wird am Ende des Servicebetriebs der während der Servicefunktion empfangene oder der vor der Funktion vorgegebene Ventilzustand nachgeführt.

## **Statusfunktion des Servicebetriebs konfigurieren**

Ein aktiver Servicebetrieb kann optional durch ein 1 Bit Statusobjekt angezeigt werden. Ein Telegramm mit dem Wert "1" zeigt einen aktiven Servicebetrieb an. Ein Telegramm mit dem Wert "0" eine deaktivierte Servicefunktion.

Sobald der Servicebetrieb in der ETS freigegeben ist, ist auch das Status-Kommunikationsobjekt verfügbar.

- i Bei Aktualisierungen des 2 Bit Eingangs-Objekts von "Servicebetrieb aktiv" nach "Servicebetrieb aktiv" oder von "Servicebetrieb nicht aktiv" nach "Servicebetrieb nicht aktiv" wird das Statustelegramm immer neu ausgesendet.
- i Der Objektwert der Statusfunktion wird nach einem Gerätereset (ETS-Programmiervorgang, Bus-/Netzspannungswiederkehr) nicht automatisch auf den Bus gesendet.

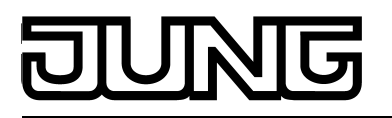

# **4.2.4.1.5 Sammelrückmeldung**

Nach Zentralbefehlen oder nach Bus-/Netzspannungswiederkehr ist die Telegrammauslastung einer KNX-Linie in der Regel hoch, da viele Busgeräte den Zustand ihrer Kommunikationsobjekte als Rückmeldung aussenden. Insbesondere bei Verwendung von

Visualisierungen tritt dieser Effekt auf. Um die Telegrammauslastung bei der Initialisierung gering zu halten, kann die Sammelrückmeldung verwendet werden.

In der Sammelrückmeldung werden die Zustände aller Ventilausgänge bitorientiert zusammengefasst (Bild 5).

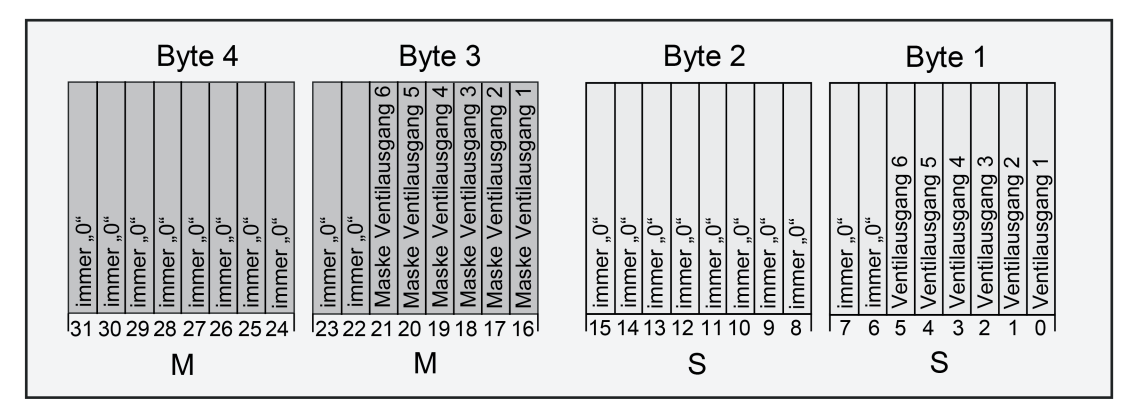

Bild 5: Struktur des Objekts der Sammelrückmeldung

Das 4 Byte Objekt der Sammelrückmeldung enthält die Statusinformation aller 6 Ventilausgänge. Dabei besitzt jeder Ventilausgang ein Bit, welches den Zustand signalisiert ("S"-Bit), und ein weiteres Bit, welches die Maskierung definiert ("M"-Bit). Die "S"-Bits entsprechen den logischen Ventilzuständen und sind entweder "1" (Ventil geöffnet) oder "0" (Ventil geschlossen). Die "M"-Bits kennzeichnen durch den Zustand "1", dass der Ausgang vorhanden ist und folglich das korrespondierende "S"-Bit ausgewertet werden kann. Der Zustand "0" in einem "M"-Bit zeigt, dass der Aktor nicht über diese Ausgangsnummer verfügt. In diesem Fall sind auch die zugehörigen "S"-Bits dauerhaft "0", weil es keinen Ventilzustand gibt.

Der vorliegende Heizungsaktor besitzt 6 Ausgänge. Folglich ergeben sich beispielhaft die folgenden Objektwerte...

"00 3F 00 xx", x = Schaltzustände

-> nur Ventilausgänge 1 und 2 geöffnet: "00 3F 00 03"

-> nur Ventilausgänge 1 und 3 geöffnet: "00 3F 00 05"

-> alle Ventilausgänge geöffnet: "00 3F 00 3F"

Der Status der "S"-Bits in der Sammelrückmeldung ist abhängig von der aktiven Stellgröße eines Ventilausgangs. Stetige Stellgrößen werden in einen 1 Bit Status umgeformt: 0 % -> "0" / "1...100 %" -> "1"

Auch der in der ETS je Ausgang konfigurierte Ventil-Wirksinn wird bei der elektrischen Ansteuerung der Stellantriebe ausgewertet.

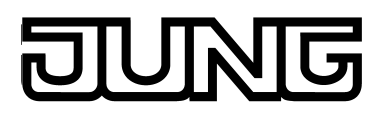

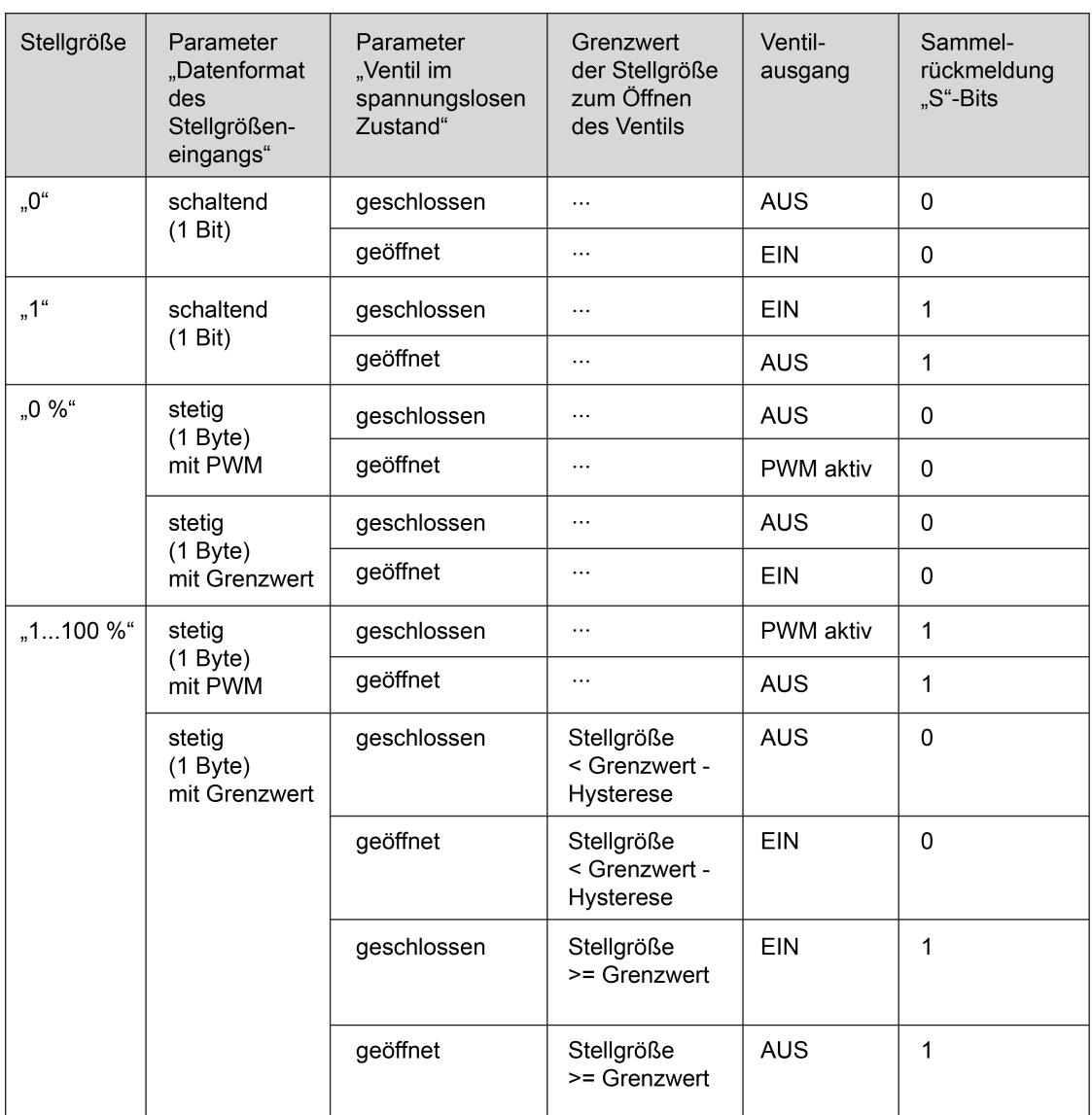

Bild 6: Status in der Sammelrückmeldung abhängig von Stellgröße und Konfiguration der Ventilausgänge

Möglich wäre die Verwendung der Sammelrückmeldung in geeigneten Visualisierungs-Applikationen - beispielsweise in öffentlichen Gebäuden wie Schulen oder Krankenhäusern - wo zentral die Ventilzustände der gesamten Aktorik angezeigt werden und keine separate Zustandsanzeige an den Bedienstellen erfolgt. In solchen Anwendungen kann die Sammelrückmeldung die Status-Einzelrückmeldungen ersetzen und somit die Buslast reduzieren.

## **Sammelrückmeldung aktivieren**

Die Sammel-Rückmeldung ist eine globale Gerätefunktion und kann im Parameterknoten "Ventil / Pumpe" freigeschaltet werden.

- Den Parameter "Sammelrückmeldung Status Ventil-Ausgänge (geöffnet / geschlossen) ?" einstellen auf "ja". Die Sammelrückmeldung ist freigeschaltet. In der ETS wird das Sammelrückmeldeobjekt sichtbar.
- Den Parameter einstellen auf "nein".

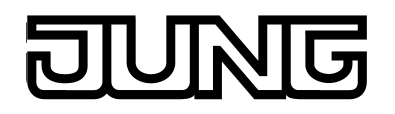

Die Sammelrückmeldung ist deaktiviert. Es ist kein Sammelrückmeldeobjekt verfügbar.

## **Art der Sammelrückmeldung**

Die Sammelrückmeldung kann in Funktion eines aktiven Meldeobjekts oder passiven Statusobjekts erfolgen. Bei einem aktiven Meldeobjekt wird die Rückmeldung bei jeder Änderung eines enthaltenen Zustands automatisch auf den Bus ausgesendet. In der Funktion als passives Statusobjekt erfolgt keine automatische Telegrammübertragung. Hier muss der Objektwert ausgelesen werden. Die ETS setzt automatisch die zur Funktion erforderlichen Kommunikationsflags des Objekts.

Die Sammelrückmeldung muss freigeschaltet sein.

■ Den Parameter "Art der Sammelrückmeldung" einstellen auf "aktives Meldeobjekt".

Der Aktor sendet die Sammelrückmeldung automatisch bei einer Aktualisierung des Objektwerts aus. Nach einem Gerätereset (ETS-Programmiervorgang, Bus- und Netzspannungswiederkehr, nur Busspannungswiederkehr) wird stets eine aktuelle Sammelrückmeldung ausgesendet.

■ Den Parameter einstellen auf "passives Statusobjekt".

Eine Sammelrückmeldung wird nur dann als Antwort ausgesendet, wenn das Objekt vom Bus ausgelesen wird. Nach Bus-/Netzspannungswiederkehr oder nach einem ETS-Programmiervorgang erfolgt keine automatische Telegrammübertragung der Sammelrückmeldung.

#### **Sammelrückmeldung bei Bus-/Netzspannungswiederkehr oder ETS-Programmiervorgang einstellen**

Die Sammelrückmeldung wird nach Bus- und Netzspannungswiederkehr, nach alleiniger Busspannungswiederkehr oder nach einem ETS Programmiervorgang bei der Verwendung als aktives Meldeobjekt auf den Bus ausgesendet. In diesen Fällen kann die Rückmeldung zeitverzögert erfolgen, wobei die Verzögerungszeit global für alle Rückmeldungen auf der Parameterseite "Allgemein" gemeinsam eingestellt wird.

Die Sammelrückmeldung muss freigeschaltet und die Art der Rückmeldung auf "aktives Meldeobjekt" eingestellt sein.

Den Parameter "Zeitverzögerung für Rückmeldung nach Busspannungswiederkehr ?" auf "ja" einstellen.

Die Sammelrückmeldung wird nach Bus- und Netzspannungswiederkehr, nach alleiniger Busspannungswiederkehr oder nach einem ETS-Programmiervorgang zeitverzögert ausgesendet. In einer laufenden Verzögerungszeit wird keine Rückmeldung ausgesendet, auch dann nicht, wenn sich ein Ventilzustand ändert.

Den Parameter "Zeitverzögerung für Rückmeldung nach Busspannungswiederkehr ?" auf "nein" einstellen.

Die Sammelrückmeldung wird nach Bus- / Netzspannungswiederkehr oder nach einem ETS-Programmiervorgang sofort ausgesendet.

## **Zyklisches Senden der Sammelrückmeldung einstellen**

Das Objekt der Sammelrückmeldung kann seinen Wert zusätzlich zur Übertragung bei Aktualisierung auch zyklisch aussenden.

Die Sammelrückmeldung muss freigeschaltet und die Art der Rückmeldung auf "aktives Meldeobjekt" eingestellt sein.

Den Parameter "Zyklisches Senden der Rückmeldung ?" auf "ja" einstellen. Das zyklische Senden ist aktiviert.

- Den Parameter "Zyklisches Senden der Sammelrückmeldung ?" auf "nein" einstellen. Das zyklische Senden ist deaktiviert, so dass eine Sammelrückmeldung nur bei Änderung eines der Ventilzustände auf den Bus ausgesendet wird.
- $\lfloor i \rfloor$  Die Zykluszeit wird zentral für alle zyklischen Rückmeldetelegramme auf der Parameterseite "Allgemein" definiert.
- $\overline{ii}$  Während einer aktiven Verzögerungszeit wird auch bei Änderung eines Ventilzustands keine Sammelrückmeldung ausgesendet.

# **4.2.4.1.6 Sommer- / Winterumschaltung**

Der Aktor verfügt über eine Sommer- / Winterumschaltung. Hierdurch können, abhängig von der Jahreszeit, unterschiedliche Stellgrößensollwerte für einen Ventilausgang bei Notbetrieb oder bei Zwangsstellung eingestellt werden. Der Sommer- oder Winterbetrieb wird unmittelbar durch das 1 Bit Kommunikationsobjekt "Sommer / Winter Umschaltung" vorgegeben. Die Telegrammpolarität ist in der ETS konfigurierbar.

Der über das Objekt vorgegebene Zustand "Sommer" oder "Winter" wird geräteintern gespeichert und nach einem Gerätereset wiederhergestellt. In der ETS kann parametriert werden, ob nach einem ETS-Programmiervorgang der gespeicherte Wert wiederhergestellt, oder alternativ ein definierter Betrieb (Sommer oder Winter) aktiviert wird.

Es ist möglich, die Betriebsart auch während eines aktiven Notbetriebs (sofern durch eine Stellgrößenüberwachung hervorgerufen) oder während einer aktiven Zwangsstellung (sofern über das Objekt aktiviert) umzuschalten. In diesem Fall wird unmittelbar nach der Umschaltung der zur Betriebsart gehörende Wert aktiviert. Wenn der Wert für den Notbetrieb oder die Zwangsstellung bei Bus-/Netzspannungswiederkehr oder nach einem ETS-Programmiervorgang abgerufen wurden, ändern sich die Stellgrößen nicht durch eine Umschaltung der Betriebsart.

### **Sommer- / Winterumschaltung freigeben**

Die Sommer- / Winterumschaltung muss auf der Parameterseite "Allgemein" zunächst freigegeben werden, damit im Betrieb des Aktors zwischen Sommer- und Winterbetrieb umgeschaltet werden kann.

■ Den Parameter "Umschaltung Sommer-/Winterbetrieb ?" auf "ja" einstellen. Den Parameter "Polarität Objekt 'Sommer / Winter Umschaltung'" auf die erforderliche Telegrammpolarität konfigurieren.

Die Sommer- / Winterumschaltung ist freigeschaltet. Es wird das Kommunikationsobjekt "Sommer / Winter Umschaltung" sichtbar. Für die Ventilausgänge können Sommer- und Winter-Stellgrößenwerte für den Notbetrieb und für eine Zwangsstellung parametriert werden.

■ Den Parameter "Umschaltung Sommer-/Winterbetrieb ?" auf "nein" einstellen.

Die Sommer- / Winterumschaltung ist nicht verfügbar. Bei den Ventilausgängen kann ausschließlich ein Stellgrößenwert separat für den Notbetrieb oder eine Zwangsstellung parametriert werden.

### **Verhalten der Sommer- / Winterumschaltung nach einem ETS-Programmiervorgang definieren**

Der über das Objekt "Sommer / Winter Umschaltung" vorgegebene Zustand "Sommer" oder "Winter" wird geräteintern gespeichert und nach einem Gerätereset (Bus- oder Netzspannungswiederkehr) wiederhergestellt. Der Parameter "Betriebsart nach ETS-Programmiervorgang" auf der Parameterseite "Allgemein" definiert darüber hinaus, welche Betriebsart nach einer ETS-Inbetriebnahme aktiv ist.

- Den Parameter einstellen auf "Sommerbetrieb". Bei dieser Einstellung aktiviert der Aktor nach einem ETS-Programmiervorgang den Sommerbetrieb. Der geräteintern abgespeicherte Wert wird hierdurch überschrieben.
- Den Parameter einstellen auf "Winterbetrieb". Bei dieser Einstellung aktiviert der Aktor nach einem ETS-Programmiervorgang den Winterbetrieb. Der geräteintern abgespeicherte Wert wird hierdurch überschrieben.
- Den Parameter einstellen auf "keine Änderung (gespeicherte Betriebsart)". Bei dieser Parametrierung aktiviert der Aktor die zuletzt abgespeicherte Betriebsart.

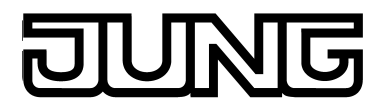

li Die nach Bus-/Netzwiederkehr nachgeführte oder nach einem ETS-Programmiervorgang vorgegebene Betriebsart wird durch den Aktor nicht im Kommunikationsobjekt nachgeführt.

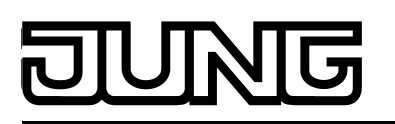

# **4.2.4.1.7 Wärmebedarf und größte Stellgröße**

## **Wärmebedarfssteuerung**

Der Heizungsaktor verfügt über eine Wärmebedarfssteuerung. Hierbei bewertet der Aktor kontinuierlich die Stellgrößen zugeordneter Ausgänge und stellt als 1 Bit Steuergröße eine allgemeine Wärmebedarfsinformation in Form einer Grenzwertüberwachung mit Hysterese zur Verfügung. Hierdurch lassen sich mit Hilfe eines KNX-Schaltaktors Brenner- und Kesselsteuerungen, die über geeignete Steuereingänge verfügen, energieeffizient ansteuern (z. B. bedarfsgerechtes Umschalten zwischen Reduzier- und Komfortsollwert in einer zentralen Brennwert-Therme).

Ein Wärmebedarf wird durch den Aktor über das gleichnamige Objekt nur dann signalisiert, sofern mindestens eine Stellgröße zugeordneter Ausgänge einen in der ETS definierten Grenzwert mit Hysterese überschreitet. Das Zurücknehmen einer Wärmebedarfsmeldung erfolgt, sofern der Grenzwert erreicht oder wieder unterschritten wird (Bild 7). Die Telegrammpolarität der Wärmebedarfsinformation ist parametrierbar.

- i Auch zugeordnete Ventilausgänge, die Stellgrößen per Datenformat "schaltend (1 Bit)" und "schaltend (1 Byte) mit Stellgrößen-Grenzwert" vorgegeben bekommen, beeinflussen die Wärmebedarfssteuerung. Bei "schaltend (1 Bit)" wird eine Stellgröße "AUS" als "0 %" und eine Stellgröße "EIN" als "100 %" interpretiert. Bei "schaltend (1 Byte) mit Stellgrößen-Grenzwert" bewertet der Aktor in gleicher Weise das umgeformte schaltende Ausgangssignal ("AUS" wird interpretiert als "0 %", "EIN" wird interpretiert als "100 %").
- $\lfloor i \rfloor$  Bei einigen Funktionen und Ereignissen werden Ventilausgänge, die auf die Stellgrößen-Datenformate "schaltend (1 Bit)" und "schaltend (1 Byte) mit Stellgrößen-Grenzwert" konfiguriert sind, stets per stetiger Stellgröße durch eine Pulsweitenmodulation (PWM) angesteuert, sofern hierdurch Stellgrößen ungleich 0 % oder 100 % einzustellen sind (nach Busspannungswiederkehr, nach einem ETS-Programmiervorgang, bei einer Handbedienung, bei einer aktiven Zwangsstellung und bei einem aktiven Notbetrieb). Die PWM wird solange ausgeführt, bis die genannten Funktionen beendet worden sind oder nach genannten Ereignissen keine untergeordneten Funktionen mehr aktiv sind und über den Bus ein neues Stellgrößentelegramm empfangen wird, welches die stetige Stellgröße am Ventilausgang übersteuert.

Die durch die PWM eingestellte stetige Stellgröße geht in diesem Fall auch in die Wärmebedarfssteuerung mit ein.

- i Nach Busspannungswiederkehr und nach einem ETS-Programmiervorgang sendet der Aktor zunächst immer den Zustand "kein Wärmebedarf" verzögerungsfrei aus. Der Aktor aktualisiert im Anschluss den Zustand auf "Wärmebedarf", sofern die Bedingung dazu erfüllt ist und eine optional konfigurierte "Verzögerung Wärmebedarf AKTIV" abgelaufen ist.
- i Ein durch Kurzschluss / Überlast betroffener Ventilausgang (Ventil vollständig geschlossen bei stromlos geschlossen oder vollständig geöffnet bei stromlos geöffnet) beeinflusst die Wärmebedarfssteuerung nicht.

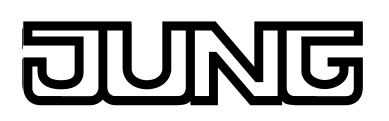

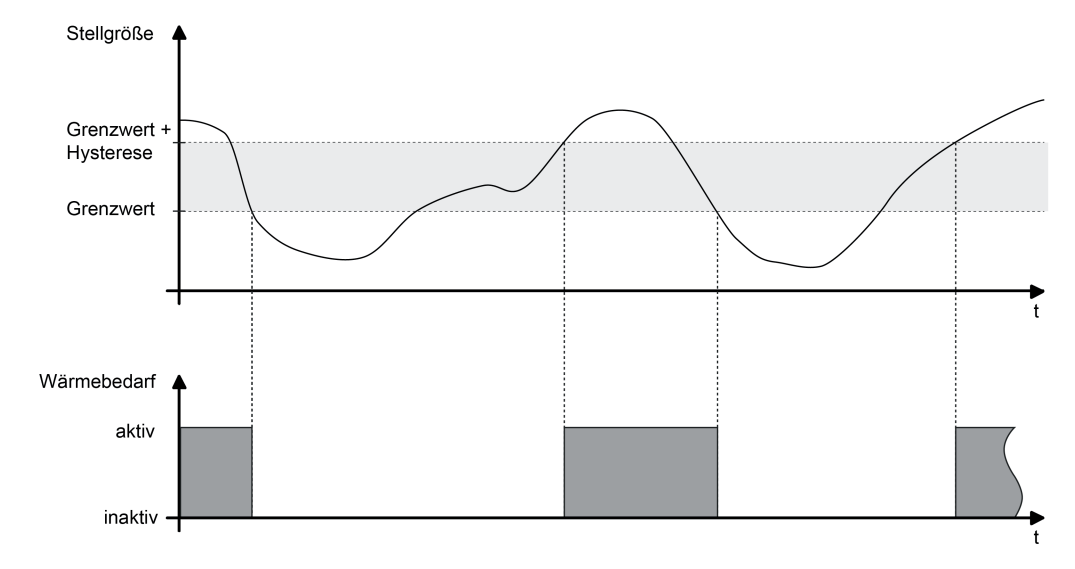

Bild 7: Wärmebedarfsinformation mit beispielhaftem Stellgrößenverlauf

Optional kann der Aktor ein externes Telegramm zur Wärmebedarfsinformation (z. B. von einem anderen Heizungsaktor) auswerten. Hierdurch können mehrere Aktoren mit Wärmebedarfsmeldung kaskadiert werden. Der lokale Heizungsaktor verknüpft den 1 Bit Telegrammwert des Objekts "Externer Wärmebedarf" mit dem internen Zustand des eigenen Wärmebedarfs logisch als ODER und gibt das Ergebnis dieser Verknüpfung über das Objekt "Wärmebedarf" aus. Die Telegrammpolarität des externen Objekts ist vorgegeben: "0" = Wärmebedarf INAKTIV, "1" = Wärmebedarf AKTIV.

Der Aktor gibt das Telegramm eines aktiven Wärmebedarfs nach Feststellung erst dann aus, wenn die durch den Parameter "Verzögerung Wärmebedarf AKTIV" definierte Verzögerungszeit abgelaufen ist. Es wird keine Wärmebedarfsanforderung ausgesendet, wenn der Aktor innerhalb der festgelegten Zeit keinen Wärmebedarf mehr feststellt. Der Aktor nimmt eine Wärmebedarfsinformation nach Feststellung erst dann zurück, wenn die durch den Parameter "Verzögerung Wärmebedarf INAKTIV" definierte Verzögerungszeit abgelaufen ist. Die Wärmebedarfsinformation wird nicht zurückgenommen, wenn der Aktor innerhalb der festgelegten Zeit einen neuen Wärmebedarf feststellt.

## **Funktion Wärmebedarf freigeben und konfigurieren**

Die Funktion Wärmebedarf muss auf der Parameterseite "Ventile / Pumpe" zunächst freigegeben werden, damit sie im Betrieb des Aktors verwendet werden kann.

Den Parameter "Funktion 'Wärmebedarf' aktivieren ?" auf "ja" einstellen. Den Parameter "Polarität Objekt 'Wärmebedarf'" auf die erforderliche Telegrammpolarität konfigurieren. Zudem den Grenzwert und Hysterese definieren.

Die Wärmebedarfssteuerung ist aktiviert. Die Wärmebedarfsinformation wird gemäß eingestellter Telegrammpolarität aktiv, sofern mindestens eine Stellgröße der zugeordneten Ventilausgänge den parametrierten Grenzwert zuzüglich Hysterese überschreitet. Der Wärmebedarf wird inaktiv, sofern der Grenzwert erreicht oder wieder unterschritten wird.

Auf den Parameterseiten "Ax - Zuordnungen" müssen die Ventilausgänge einzeln der Wärmebedarfssteuerung zugeordnet werden, so dass diese in die Bedarfsermittlung eingehen.

Den Parameter "Funktion 'Wärmebedarf' aktivieren ?" auf "nein" einstellen. Die Wärmebedarfssteuerung ist nicht verfügbar.

# **Erfassung eines externen Wärmebedarfs freigeben**

Optional kann der Aktor ein externes Telegramm zur Wärmebedarfsinformation (z. B. von einem anderen Heizungsaktor) auswerten. Hierdurch können mehrere Aktoren mit Wärmebedarfsmeldung kaskadiert werden.

Damit ein externer Wärmebedarf erfasst werden kann, muss das Objekt freigeschaltet werden.

Den Parameter "Externen Wärmebedarf erfassen ?" auf "ja" einstellen.

Das Objekt "Externer Wärmebedarf" ist freigeschaltet. Der lokale Heizungsaktor verknüpft den 1 Bit Telegrammwert dieses Objekts mit dem internen Zustand des eigenen Wärmebedarfs logisch als ODER und gibt das Ergebnis dieser Verknüpfung über das Objekt "Wärmebedarf" aus.

- Den Parameter "Externen Wärmebedarf erfassen ?" auf "nein" einstellen. Die Erfassung eines externen Wärmebedarfs ist nicht möglich. Der Aktor ermittelt ausschließlich eigenständig die Wärmebedarfsinformation.
- i Zyklische Telegramme auf das Objekt "Externer Wärmebedarf" mit gleicher Telegrammpolarität (EIN -> EIN, AUS -> AUS) bewirken keine Reaktion.
- i Nach einem Gerätereset findet keine Abfrage des aktuellen Zustands des Objekts "Externer Wärmebedarf" statt. Erst, wenn ein Bustelegramm empfangen wird, berücksichtigt der Aktor diesen Zustand bei der Auswertung des Wärmebedarfs.

# **Verzögerung zur Wärmebedarfssteuerung konfigurieren**

Bedarfsweise kann das Aktivieren und das Deaktivieren der Wärmebedarfsinformation verzögert werden.

- Die Parameter "Verzögerung Wärmebedarf AKTIV" auf die gewünschte Zeit einstellen. Der Aktor gibt das Telegramm eines aktiven Wärmebedarfs nach Feststellung erst dann aus, wenn die definierte Verzögerungszeit abgelaufen ist. Es wird keine Wärmebedarfsanforderung ausgesendet, wenn der Aktor innerhalb der festgelegten Zeit keinen Wärmebedarf mehr feststellt.
- Den Parameter "Verzögerung Wärmebedarf INAKTIV" auf die gewünschte Zeit einstellen. Der Aktor nimmt eine Wärmebedarfsinformation nach Feststellung erst dann zurück, wenn die definierte Verzögerungszeit abgelaufen ist. Die Wärmebedarfsinformation wird nicht zurückgenommen, wenn der Aktor innerhalb der festgelegten Zeit einen neuen Wärmebedarf feststellt.

## **Größte Stellgröße**

Der Aktor ermöglicht durch Auswertung und Übermittlung der größten Stellgröße im Heiz- oder Kühlsystem die Beeinflussung des Energiehaushalts eines Wohn- oder Geschäftshauses. Geeigneten Brennwertöfen mit integrierter KNX-Steuerung kann beispielsweise zur Ermittlung der optimalen Vorlauftemperatur die Information der größten aktiven 1 Byte Stellgröße direkt per KNX-Telegramm bereitgestellt werden. Der Heizungsaktor wertet bei freigegebener Funktion alle aktiven 1 Byte Stellgrößen der Ventilausgänge aus und sendet die jeweils größte Stellgröße bei Änderung um ein in der ETS festgelegtes Intervall oder zyklisch über das Objekt "Größte Stellgröße" aus.

- li Bei Ventilausgängen, die in der ETS auf die Stellgrößen-Datenformate "schaltend (1 Bit)" oder "stetig (1 Byte) mit Stellgrößen-Grenzwert" konfiguriert sind, erfolgt keine Auswertung der über den Bus vorgegebenen Stellgröße. Ausnahme: Auch für solche Stellgrößenausgänge ist es möglich, dass eine stetige Stellgröße aktiv ist (nach Busspannungswiederkehr, nach einem ETS-Programmiervorgang, bei einer Handbedienung, bei einer aktiven Zwangsstellung und bei einem aktiven Notbetrieb). In diesem Fall geht auch diese stetige Stellgröße in die Berechnung der größten Stellgröße mit ein, bis die genannten Funktionen mit einer höheren Priorität beendet sind oder über den Bus ein neues Stellgrößentelegramm empfangen wird, welches die stetige Stellgröße am Ventilausgang übersteuert.
- i Nach Busspannungswiederkehr und nach einem ETS-Programmiervorgang sendet der Aktor den aktuellen Wert der größten Stellgröße verzögerungsfrei aus, sofern das automatische Senden bei Änderung konfiguriert ist. Der Aktor sendet nach einem vollständigen Gerätereset nicht automatisch, wenn alle Stellgrößen auf 0 % eingestellt sind.

Der Aktor startet nach einem Gerätereset unmittelbar die Zeit für das zyklische Senden (sofern parametriert), so dass der nach dem Reset wirksame Objektwert zyklisch übertragen wird.

i Ein durch Kurzschluss / Überlast betroffener Ventilausgang (Ventil vollständig geschlossen bei stromlos geschlossen oder vollständig geöffnet bei stromlos geöffnet) beeinflusst die Auswertung der größten Stellgröße nicht.

Optional kann der Aktor ein externes Telegramm zur größten Stellgröße (z. B. von einem anderen Heizungsaktor) auswerten. Hierdurch können mehrere Aktoren mit Stellgrößenmeldung kaskadiert werden. Der lokale Heizungsaktor vergleicht den 1 Byte Telegrammwert des Objekts "Externe größte Stellgröße" mit der eigenen größten Stellgröße und gibt den größten Wert über das Objekt "Größte Stellgröße" aus.

## **Funktion "Größte Stellgröße" freigeben**

Die Funktion "Größte Stellgröße" muss auf der Parameterseite "Ventile / Pumpe" zunächst freigegeben werden, damit sie im Betrieb des Aktors verwendet werden kann.

- Den Parameter "Funktion 'Größte Stellgröße' aktivieren ?" auf "ja" einstellen. Die Funktion "Größte Stellgröße" ist aktiviert. Der Aktor vergleicht stets die 1 Byte Stellgrößen zugeordneter Ventilausgänge und meldet die größte Stellgröße über das gleichnamige Kommunikationsobjekt.
- Den Parameter "Funktion 'Größte Stellgröße' aktivieren ?" auf "nein" einstellen. Die Funktion zur Übermittlung der größten Stellgröße ist nicht verfügbar.

## **Sendeverhalten der Funktion "Größte Stellgröße" konfigurieren**

Die durch den Heizungsaktor ermttelte größte Stellgröße wird aktiv auf den Bus ausgesendet. Der Parameter "Senden der größten Stellgröße" entscheidet, wann ein Telegramm über das Objekt "Größte Stellgröße" ausgesendet wird.

- Den Parameter einstellen auf "nur bei Änderung". Den Parameter "Senden bei Änderung um" auf das gewünsche Änderungsintervall für das automatische Senden konfigurieren. Es wird nur dann ein Telegramm ausgesendet, wenn sich die größte Stellgröße um das parametrierte Änderungsintervall verändert.
- Den Parameter einstellen auf "nur zyklisch". Der Aktor sendet das Telegramm "Größte Stellgröße" ausschließlich zyklisch. Die Zykluszeit wird global für alle Rückmeldungen auf der Parameterseite "Allgemein" definiert.

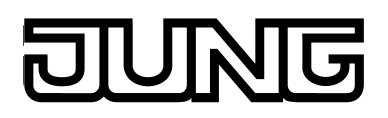

Den Parameter einstellen auf "bei Änderung und zyklisch". Den Parameter "Senden bei Änderung um" auf das gewünsche Änderungsintervall für das automatische Senden konfigurieren.

Der Aktor sendet das Telegramm "Größte Stellgröße" zyklisch und zusätzlich, wenn sich die größte Stellgröße um das parametrierte Änderungsintervall verändert.

## **Erfassung einer externen größten Stellgröße freigeben**

Optional kann der Aktor ein externes Telegramm zur größten Stellgröße (z. B. von einem anderen Heizungsaktor) auswerten. Hierdurch können mehrere Aktoren mit Stellgrößenmeldung kaskadiert werden.

Damit eine externe größte Stellgröße erfasst werden kann, muss das Objekt freigeschaltet werden.

- Den Parameter "Externe größte Stellgröße erfassen ?" auf "ja" einstellen. Das Objekt "Externe größte Stellgröße" ist freigeschaltet. Der lokale Heizungsaktor vergleicht den 1 Byte Telegrammwert dieses Objekts mit der eigenen größten Stellgröße und gibt den größten Wert über das Objekt "Größte Stellgröße" aus.
- Den Parameter "Externe größte Stellgröße erfassen ?" auf "nein" einstellen. Die Erfassung einer externen größten Stellgröße ist nicht möglich. Der Aktor ermittelt autark die größte Stellgröße seiner zugeordneten Ventilausgänge.
- i Zyklische Telegramme auf das Objekt "Externe größte Stellgröße" mit gleichem Telegrammwert bewirken keine Reaktion.
- i Nach einem Gerätereset findet keine Abfrage des aktuellen Zustands des Objekts "Externe größte Stellgröße" statt. Erst, wenn ein Bustelegramm empfangen wird, berücksichtigt der Aktor diesen Wert bei der Auswertung der größten Stellgröße.

# **4.2.4.1.8 Pumpensteuerung**

Der Heizungsaktor ermöglicht es, die Umwälzpumpe des Heiz- oder Kühlkreislaufes über ein 1 Bit KNX-Telegramm schaltend anzusteuern. Bei Verwendung der Pumpensteuerung wird die Pumpe durch den Aktor über das Objekt "Pumpe schalten" nur dann eingeschaltet, sofern mindestens eine Stellgröße der zugeordneten Ausgänge einen in der ETS definierten Grenzwert mit Hysterese überschreitet. Das Ausschalten der Pumpe erfolgt, sofern der Grenzwert erreicht oder wieder Unterschritten wird (Bild 8). Hierdurch wird elektrische Energie eingespart, da die Pumpe nur bei ausreichend großen und folglich wirksamen Stellgrößen aktiviert wird.

Ein zyklischer Festsitzschutz verhindert optional das Festsitzen der Pumpe, sofern diese für längere Zeit durch die Stellgrößenauswertung nicht eingeschaltet wurde. Die Telegrammpolarität der Pumpensteuerung ist parametrierbar.

- i Auch zugeordnete Ventilausgänge, die Stellgrößen per Datenformat "schaltend (1 Bit)" und "schaltend (1 Byte) mit Stellgrößen-Grenzwert" vorgegeben bekommen, beeinflussen die Pumpensteuerung. Bei "schaltend (1 Bit)" wird eine Stellgröße "AUS" als "0 %" und eine Stellgröße "EIN" als "100 %" interpretiert. Bei "schaltend (1 Byte) mit Stellgrößen-Grenzwert" bewertet der Aktor in gleicher Weise das umgeformte schaltende Ausgangssignal ("AUS" wird interpretiert als "0 %", "EIN" wird interpretiert als "100 %").
- $\overline{ii}$  Bei einigen Funktionen und Ereignissen werden Ventilausgänge, die auf die Stellgrößen-Datenformate "schaltend (1 Bit)" und "schaltend (1 Byte) mit Stellgrößen-Grenzwert" konfiguriert sind, stets per stetiger Stellgröße durch eine Pulsweitenmodulation (PWM) angesteuert, sofern hierdurch Stellgrößen ungleich 0 % oder 100 % einzustellen sind (nach Busspannungswiederkehr, nach einem ETS-Programmiervorgang, bei einer Handbedienung, bei einer aktiven Zwangsstellung und bei einem aktiven Notbetrieb). Die PWM wird solange ausgeführt, bis die genannten Funktionen beendet worden sind oder nach genannten Ereignissen keine untergeordneten Funktionen mehr aktiv sind und über den Bus ein neues Stellgrößentelegramm empfangen wird, welches die stetige Stellgröße am Ventilausgang übersteuert.

Die durch die PWM eingestellte stetige Stellgröße geht in diesem Fall auch in die Pumpensteuerung mit ein.

- **i** Nach Busspannungswiederkehr und nach einem ETS-Programmiervorgang sendet der Aktor zunächst immer den Zustand "Pumpe AUS" verzögerungsfrei aus. Der Aktor aktualisiert im Anschluss den Zustand auf "Pumpe EIN", sofern die Bedingung dazu erfüllt ist und eine optional konfigurierte "Verzögerung Pumpe AKTIV" abgelaufen ist.
- $\overline{1}$  Ein durch Kurzschluss / Überlast betroffener Ventilausgang (Ventil vollständig geschlossen bei stromlos geschlossen oder vollständig geöffnet bei stromlos geöffnet) beeinflusst die Pumpensteuerung nicht.

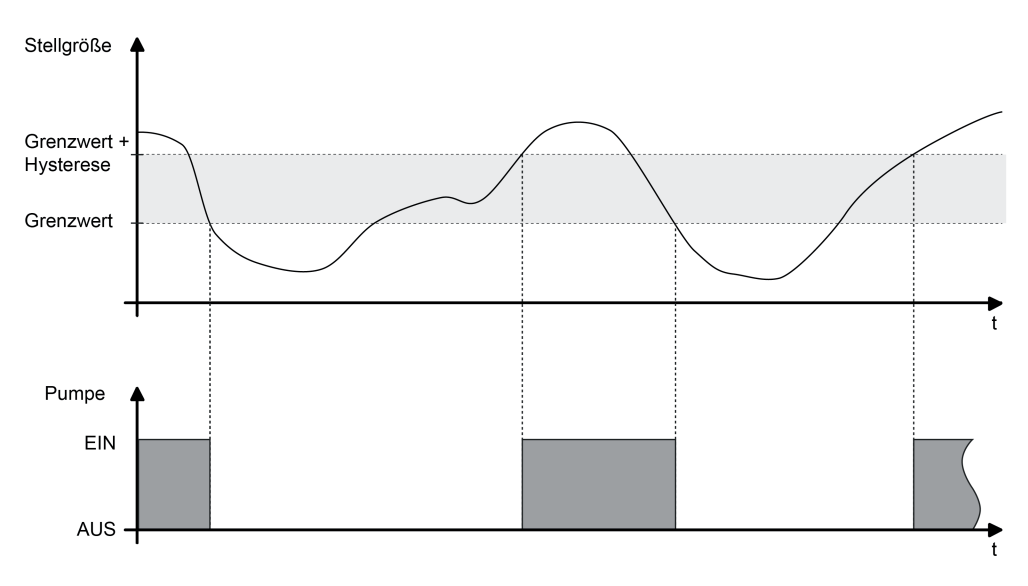

Bild 8: Pumpensteuerung mit beispielhaftem Stellgrößenverlauf

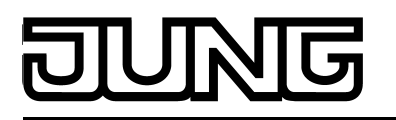

Optional kann der Aktor ein externes Pumensteuerungssignal (z. B. von einem anderen Heizungsaktor) auswerten. Hierdurch können mehrere Aktoren mit Pumpensteuerung kaskadiert werden. Der lokale Heizungsaktor verknüpft den 1 Bit Telegrammwert des Objekts "Externe Pumpensteuerung" mit dem internen Zustand der Pumpe logisch als ODER und gibt das Ergebnis dieser Verknüpfung über das Objekt "Pumpe schalten" aus. Die Telegrammpolarität des externen Objekts ist vorgegeben: "0" = Pumpe AUS, "1" = Pumpe EIN.

Der Aktor gibt das EIN-Telegramm zur Pumpe nach Feststellung erst dann aus, wenn die definierte Verzögerungszeit abgelaufen ist. Die Pumpe wird nicht eingeschaltet, wenn der Aktor innerhalb der festgelegten Zeit feststellt, dass die Pumpe aufgrund eines wieder unterschrittenen Grenzwerts plus Hysterese weiterhin ausgeschaltet bleiben muss. Der Aktor gibt das AUS-Telegramm zur Pumpe nach Feststellung erst dann aus, wenn die definierte Verzögerungszeit abgelaufen ist. Die Pumpe wird nicht ausgeschaltet, wenn der Aktor innerhalb der festgelegten Zeit feststellt, dass die Pumpe aufgrund eines erneut überschrittenen Grenzwerts noch eingeschaltet bleiben muss.

Die Verzögerungszeiten der Pumpensteuerung können als Beispiel verwendet werden, um die Laufzeit der Pumpe auf die Reaktionszeit der angesteuerten Stellantriebe abzustimmen. So sollte eine Pumpe erst dann einschalten, wenn die Stellantriebe nach der elektrischen Ansteuerung durch den Aktor tatsächlich öffnen (Verzögerung Pumpe AKTIV abzustimmen auf die Totzeit der Stellantriebe). Gleiches gilt für das Schließen der Ventilantriebe.

Bei freigegebener Pumpensteuerung kann ein zyklischer Festsitzschutz optional das Festsitzen der Pumpe verhindern, sofern diese für längere Zeit durch die Stellgrößenauswertung nicht eingeschaltet wurde (z. B. bei Heizungsanlagen in Sommermonaten). Der Parameter "Zeit für zyklisches Einschalten der Pumpe" definiert bei freigegebenem Festsitzschutz das Wochenintervall der Schutzfunktion. Sofern die Pumpe innerhalb der eingestellten Zeit nicht mindestens einmal durch die Pumpensteuerung eingeschaltet wird, führt der Aktor - ggf. wiederkehrend - den Festsitzschutz aus. Bei jeder Ansteuerung der Pumpe durch die Pumpensteuerung wird die Zykluszeit zurückgesetzt und neu gestartet. Die Zykluszeit wird erstmalig nach einem Gerätereset gestartet.

Bei freigegebenem Festsitzschutz definiert der Parameter "Einschaltzeit der Pumpe" die Dauer des Pumpenlaufes für die zyklische Schutzfunktion. Der Aktor schaltet die Pumpe für die eingestellte Zeit unterbrechungsfrei ein, sofern ein Festsitzschutz ausgeführt werden muss.

## **Funktion Pumpensteuerung freigeben und konfigurieren**

Die Pumpensteuerung muss auf der Parameterseite "Ventile / Pumpe" zunächst freigegeben werden, damit sie im Betrieb des Aktors verwendet werden kann.

Den Parameter "Funktion 'Pumpensteuerung' aktivieren ?" auf "ja" einstellen. Den Parameter "Polarität Objekt 'Pumpensteuerung'" auf die erforderliche Telegrammpolarität konfigurieren. Zudem den Grenzwert und Hysterese definieren.

Die Pumpensteuerung ist aktiviert. Die Pumpe wird gemäß eingestellter Telegrammpolarität eingeschaltet, sofern mindestens eine Stellgröße der zugeordneten Ventilausgänge den parametrierten Grenzwert zuzüglich Hysterese überschreitet. Die Pumpe wird ausgeschaltet, sofern der Grenzwert erreicht oder wieder unterschritten wird. Auf den Parameterseiten "Ax - Zuordnungen" müssen die Ventilausgänge einzeln der Pumpensteuerung zugeordnet werden, so dass diese in die Stellgrößenauswertung eingehen.

Den Parameter "Funktion 'Pumpensteuerung' aktivieren ?" auf "nein" einstellen. Die Pumpensteuerung ist nicht verfügbar.

## **Erfassung einer externen Pumpensteuerung freigeben**

Optional kann der Aktor ein externes Telegramm zur Pumpensteuerung (z. B. von einem anderen Heizungsaktor) auswerten. Hierdurch können mehrere Aktoren mit Pumpensteuerung kaskadiert werden.

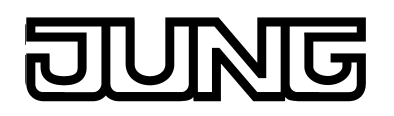

Damit ein externes Pumpen-Steuersignal erfasst werden kann, muss das Objekt freigeschaltet werden.

Den Parameter "Externe Pumpensteuerung erfassen ?" auf "ja" einstellen.

Das Objekt "Externe Pumpensteuerung" ist freigeschaltet. Der lokale Heizungsaktor verknüpft den 1 Bit Telegrammwert dieses Objekts mit dem internen Zustand der eigenen Pumpensteuerung logisch als ODER und gibt das Ergebnis dieser Verknüpfung über das Objekt "Pumpe schalten" aus.

- Den Parameter "Externe Pumpensteuerung erfassen ?" auf "nein" einstellen. Die Erfassung eines externen Pumpen-Steuersignals ist nicht möglich. Der Aktor steuert ausschließlich eigenständig die Pumpe.
- i Zyklische Telegramme auf das Objekt "Externe Pumpensteuerung" mit gleicher Telegrammpolarität (EIN -> EIN, AUS -> AUS) bewirken keine Reaktion.
- i Nach einem Gerätereset findet keine Abfrage des aktuellen Zustands des Objekts "Externe" Pumpensteuerung" statt. Erst, wenn ein Bustelegramm empfangen wird, berücksichtigt der Aktor diesen Zustand bei der Steuerung der Pumpe.

### **Festsitzschutz der Pumpensteuerung konfigurieren**

Bei freigegebener Pumpensteuerung kann ein zyklischer Festsitzschutz optional das Festsitzen der Pumpe verhindern, sofern diese für längere Zeit durch die Stellgrößenauswertung nicht eingeschaltet wurde. Der Festsitzschutz muss auf der Parameterseite "Ventile / Pumpe" zunächst freigegeben werden, damit er im Betrieb des Aktors ausgeführt wird.

■ Den Parameter "Festsitzschutz aktivieren ?" auf "ja" einstellen. Zudem beim Parameter "Zeit für zyklisches Einschalten der Pumpe" das Intervall der Schutzfunktion definieren. Den Parameter "Einschaltzeit der Pumpe" auf die gewünschte Dauer des Pumpenlaufes parametrieren.

Der Festsitzschutz ist aktiviert. Sofern die Pumpe innerhalb der eingestellten Zykluszeit durch die Pumpensteuerung nicht mindestens einmal eingeschaltet wird, führt der Aktor ggf. wiederkehrend - den Festsitzschutz aus. Der Aktor schaltet die Pumpe dann für die vorgegebene Einschaltzeit unterbrechungsfrei ein.

Den Parameter "Festsitzschutz aktivieren ?" auf "nein" einstellen.

Der Festsitzschutz ist deaktiviert.

 $\overline{ii}$  Ein gestarteter Festsitzschutz wird stets vollständig zu Ende ausgeführt. Er kann nicht vorzeitig durch das Empfangen neuer Stellgrößen und einem daraus resultierenden Neustart der Zykluszeit abgebrochen werden.

# **4.2.4.1.9 Ausfall der Ventil-Betriebsspannung**

Der Aktor benötigt zur Ansteuerung der Ventilantriebe eine separate Betriebsspannungsversorgung (AC 24 V oder AC 230 V). Ventilausgänge können nur dann elektrisch angesteuert werden, wenn die Ventil-Betriebsspannungsversorgung eingeschaltet ist. Fehlt die Ventilspannungsversorgung, bewegen sich die Antriebe in ihre Ruhelage (stromlos geöffnet / geschlossen). Damit ein Ausfall der Ventilspannungsversorgung am Aktor nicht unerkannt bleibt, kann optional eine 1 Bit Störungsmeldung über das Objekt "Ausfall Betriebsspannung" auf den Bus ausgesendet werden. Die Telegrammpolarität dieser Störungsmeldung ist parametrierbar.

Erkennt der Aktor eine fehlende Ventilspannung, wird unmittelbar das Ausfalltelegramm ("Spannung ausgefallen") übertragen. Erst, nachdem die Ventilspannung wieder zugeschaltet wurde, nimmt der Aktor die Störungsmeldung zurück ("Spannung vorhanden").

Ein durch den Ausfall der Ventil-Betriebsspannung vollständig geöffnetes Ventil (stromlos geöffnet) geht nicht in die Ermittlung eines Wärmebedarfs oder der "größten Stellgröße" mit ein und hat keinen Einfluss auf die Pumpensteuerung.

### **Meldung "Ausfall Ventil-Betriebsspannung" freigeben**

Die Ausfallmeldung zur Ventil-Betriebsspannung muss auf der Parameterseite "Ventile / Pumpe" zunächst freigegeben werden, damit sie im Betrieb des Aktors ausgewertet werden kann.

Den Parameter "Ausfall der Betriebsspannung der Ventile melden ?" auf "ja" einstellen. Den Parameter "Polarität Objekt 'Ausfall Betriebsspannung'" auf die erforderliche Telegrammpolarität konfigurieren.

Die Ausfallmeldung ist freigeschaltet. Der Aktor sendet aktiv ein Telegramm "Spannung ausgefallen" aus, wenn er eine ausgefallene oder abgeschaltete Ventilspannungsversorung erkennt und dabei die Busspannungsversorgung noch eingeschaltet ist. Der Aktor sendet ein Telegramm "Spannung vorhanden" aus, sobald die Ventilspannungsversorgung wieder zur Verfügung steht und dabei auch die Busspannung eingeschaltet ist.

■ Den Parameter "Ausfall der Betriebsspannung der Ventile melden ?" auf "nein" einstellen. Die Ausfallmeldung ist nicht verfügbar.

## **Verhalten der Ausfallmeldung bei Busspannungswiederkehr einstellen**

Das Objekt zur Übertragung eines Ausfalls der Ventil-Betriebsspannung kann nach Busspannungswiederkehr und nach einem ETS-Programmiervorgang aktiv den Zustand der Rückmeldung aussenden. Optional kann in der ETS konfiguriert werden, ob eine aktive Telegrammübertragung nach einem Gerätereset erfolgen soll, oder nicht. Nach einem Gerätereset kann die Ausfallmeldung der Ventil-Betriebsspannungsversorgung optional zeitverzögert erfolgen, wobei die Verzögerungszeit global für alle Rückmeldungen auf der Parameterseite "Allgemein" eingestellt wird.

■ Den Parameter "Rückmeldung nach Busspannungswiederkehr senden ?" auf "ja" einstellen.

Die Rückmeldung "Ausfall Betriebsspannung" wird nach Bus- und Netzspannungswiederkehr, nach alleiniger Busspannungswiederkehr oder nach einem ETS-Programmiervorgang aktiv ausgesendet.

■ Nur bei "Rückmeldung nach Busspannungswiederkehr senden ?" = "ja": Den Parameter "Zeitverzögerung für Rückmeldung nach Busspannungswiederkehr ?" auf "ja" einstellen.

Die Rückmeldung "Ausfall Betriebsspannung" wird nach Bus- und Netzspannungswiederkehr, nach alleiniger Busspannungswiederkehr oder nach einem ETS-Programmiervorgang zeitverzögert ausgesendet. In einer laufenden Verzögerungszeit wird keine Rückmeldung ausgesendet, auch dann nicht, wenn sich der Zustand ändert.

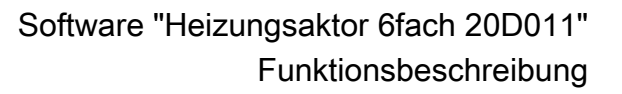

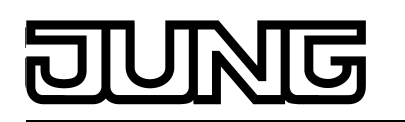

- Nur bei "Rückmeldung nach Busspannungswiederkehr senden ?" = "ja": Den Parameter "Zeitverzögerung für Rückmeldung nach Busspannungswiederkehr ?" auf "nein" einstellen. Die Rückmeldung "Ausfall Betriebsspannung" wird nach Bus- / Netzspannungswiederkehr oder nach einem ETS-Programmiervorgang sofort ausgesendet.
- Den Parameter "Rückmeldung nach Busspannungswiederkehr senden ?" auf "nein" einstellen.

Die Rückmeldung wird nach einem Gerätereset nicht automatisch ausgesendet.

## **Zyklisches Senden der Ausfallmeldung einstellen**

Das Meldetelegramm "Ausfall Betriebsspannung" kann zyklisch ausgesendet werden, sofern der Aktor eine ausgefallene Ventil-Betriebsspannung feststellt. Wenn die Ventil-Betriebsspannung vorhanden ist, wird generell nicht zyklisch gesendet.

- Den Parameter "Zyklisches Senden der Rückmeldung bei nicht vorhandener Spannung ?" auf "ja" einstellen. Der Aktor wiederholt das Meldetelegramm "Ausfall Betriebsspannung" zyklisch, sofern eine ausgefallene Ventil-Betriebsspannung erkannt wurde. Die Zykluszeit wird allgemein für alle
- Rückmeldungen auf der Parameterseite "Allgemein" definiert. Den Parameter "Zyklisches Senden der Rückmeldung bei nicht vorhandener Spannung ?" auf "nein" einstellen.

Das Meldetelegramm "Ausfall Betriebsspannung" wird generell nicht zyklisch wiederholt.

i Wahrend einer Verzögerung nach Bus-/Netzspannungswiederkehr oder nach einem ETS-Programmiervorgang wird nicht zyklisch gesendet.

# **4.2.4.2 Kanalorientierte Funktionsbeschreibung**

# **4.2.4.2.1 Ventil-Wirksinn**

Der Heizungsaktor verfügt über 6 elektronische Ausgänge, die jeweils bis zu 4 (AC 230 V) oder 2 (AC 24 V) Stellantriebe geräuschlos ansteuern können. Es sind sowohl spannungslos geschlossene als auch spannungslos geöffnete Ventilantriebe anschließbar. Der Parameter "Ventil im Spannungslosen Zustand (Ventil-Wirksinn)" auf den Parameterseiten "Ax - Allgemein" legt fest, welche Antriebsart an einem Ventilausgang angeschlossen ist.

[i] Je Ventilausgang dürfen nur Stellantriebe mit gleicher Charakteristik (stromlos geschlossen / geöffnet) angeschlossen werden. Die Antriebsart muss zur Parametrierung passen.

Der konfigurierte Ventil-Wirksinn wird bei jeder elektrischen Ventilansteuerung berücksichtigt. Bei 1 Byte Stellgrößen und stromlos geschlossenen Ventilen leitet sich die Einschaltzeit direkt aus der konfigurierten PWM und der Zykluszeit ab.

Beispiel: PWM = 30 %, Zykluszeit = 10 Minuten -> Einschaltzeit = 3 Minuten, Ausschaltzeit = 7 Minuten.

Bei 1 Byte Stellgrößen und stromlos geöffneten Ventilen wird die Einschaltdauer invertiert. Beispiel: PWM = 30 %, Zykluszeit = 10 Minuten -> Einschaltzeit = 7 Minuten, Ausschaltzeit = 3 Minuten.

Stellgrößen gemäß Datenformat 1 Bit werden bei stromlos geschlossenen Ventilantrieben nicht invertiert umgesetzt. Beispiel: Stellgröße EIN -> Ausgang eingeschaltet, Stellgröße AUS -> Ausgang ausgeschaltet.

Schaltende Stellgrößen werden hingegen bei stromlos geöffneten Ventilantrieben invertiert umgesetzt. Beispiel: Stellgröße EIN -> Ausgang ausgeschaltet, Stellgröße AUS -> Ausgang eingeschaltet.

- i Bei der LED-Statusanzeige wird nicht der in der ETS je Ausgang konfigurierte Ventil-Wirksinn berücksichtigt. Folglich zeigen die LED nicht unmittelbar den Ventilzustand (geöffnet / geschlossen) an. Eine Invertierung der Statusanzeige gemäß Ventil-Wirksinn erfolgt demnach nicht.
- i Im Auslieferungszustand ist der Ventil-Wirksinn für alle Ventilausgänge eingestellt auf "stromlos geschlossen".

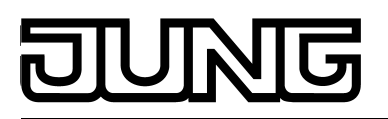

## **4.2.4.2.2 Resetverhalten**

Die Zustände der Ventilausgänge nach Busspannungsausfall, nach Bus- oder Netzspannungswiederkehr oder nach einem ETS-Programmiervorgang können separat eingestellt werden.

### **Verhalten bei Busspannungsausfall einstellen**

Der Parameter "Verhalten bei Busspannungsausfall" ist separat für jeden Ventilausgang auf der Parameterseite "Ax - Allgemein" verfügbar. Der Aktor führt das in der ETS konfigurierte Verhalten aus, wenn die Busspannung ausfällt und dabei noch die Netzspannungsversorgung unterbrechungsfrei zur Verfügung steht. Fallen Bus- und Netzspannungsversorgung gleichzeitig aus, zeigen die Ventilausgänge nicht das parametrierte Verhalten. Die Ausgänge schalten in diesem Fall, auch bei vorhandener Ventilspannung, stets aus, da die Geräteelektronik nicht mehr mit Energie versorgt und der Aktor folglich funktionsunfähig wird. In diesem Betriebszustand schließen stromlos geschlossene Ventilantriebe vollständig und stromlos geöffnete Ventilantriebe öffnen. Der konfigurierte Ventil-Wirksinn kann bei Ausfall von Bus- und Netzspannung nicht mehr ausgewertet werden.

- Fällt lediglich die Netzspannungsversorgung bei weiterhin vorhandener Bus- und Ventilspannung aus, zeigt der Aktor keine Reaktion.
- o Parameter einstellen auf "keine Änderung".

Bei Busspannungsausfall und vorhandener Netzspannungsversorgung zeigt der Ventilausgang keine Reaktion. Die vor Busspannungsausfall aktive Stellgröße bleibt unverändert erhalten, sofern die Ventilspannungsversorgung noch eingeschaltet ist.

Parameter einstellen auf "Stellgröße vorgeben".

Der Aktor stellt für den Ventilausgang den durch den Parameter "Stellgröße bei Busspannungsausfall" vorgegebenen Stellgrößenwert ein. Für Ventilausgänge, die in der ETS auf die Stellgrößen-Datenformate "schaltend (1 Bit)" oder "stetig (1 Byte) mit Stellgrößen-Grenzwert" konfiguriert sind, kann durch den Parameter "Stellgröße bei Busspannungsausfall" auch eine stetige Stellgröße vorgegeben werden. In diesem Fall wird für die betroffenen Stellgrößenausgänge eine Pulsweitenmodulation (5 % ... 95 %) ausgeführt. Bei den Vorgaben "0 %" und "100 %" werden die Ventilausgänge dauerhaft angesteuert. Die vorgegebene PWM bleibt aktiv, bis andere Funktionen (Handbedienung, Kurzschluss/Überlast) ausgeführt werden, wodurch ggf. die stetige Stellgröße am Ventilausgang übersteuert wird.

Parameter einstellen auf "Stellgröße wie für Zwangsstellung aktivieren".

Der Aktor ruft für den Ventilausgang den in der ETS konfigurierten Stellgrößenwert der Zwangsstellung ab. Hierbei wird die aktive Betriebsart (Sommer / Winter) berücksichtigt, sofern eine Sommer- / Winterumschaltung konfiguriert ist. Es ist zu beachten, dass bei dieser Einstellung nicht die Zwangsstellungsfunktion ausgeführt wird! Der Aktor ruft lediglich den für die Zwangsstellung festgelegten Stellgrößenwert ab.

Parameter einstellen auf "Stellgröße wie für Notbetrieb aktivieren".

Der Aktor ruft für den Ventilausgang den in der ETS konfigurierten Stellgrößenwert des Notbetriebs ab. Hierbei wird die aktive Betriebsart (Sommer / Winter) berücksichtigt, sofern eine Sommer- / Winterumschaltung konfiguriert ist. Es ist zu beachten, dass bei dieser Einstellung nicht der Notbetrieb (wie im Fall einer gestörten Stellgröße im Zuge einer Stellgrößenüberwachung) ausgeführt wird! Der Aktor ruft lediglich den für den Notbetrieb festgelegten Stellgrößenwert ab.

- $\lfloor i \rfloor$  Der Aktor speichert die aktive Stellgröße bei Busspannungsausfall geräteintern ab, so dass der Stellgrößenwert bei Wiederkehr der Geräteversorgung wiederhergestellt werden kann (parametrierbar). Das Abspeichern erfolgt nach einem vorherigen Gerätereset (ETS-Programmiervorgang, Busspannungswiederkehr) nur, wenn der Reset länger als 30 Sekunden zurück liegt. Andernfalls speichert der Aktor den aktuellen Stellgrößenwert nicht ab! Es bleibt dann ein alter Wert gültig, der zuvor durch den Aktor bei Busspannungsausfall abgespeichert wurde. Sofern nur die Netzspannungsversorgung ausfällt, speichert der Aktor den Stellgrößenwert nicht.
- i Fällt die Busspannung aus während eine Handbedienung am Gerät aktiviert ist, so wird der Parameter "Verhalten bei Busspannungsausfall" nicht ausgeführt.

### **Verhalten nach Bus- oder Netzspannungswiederkehr einstellen**

Der Parameter "Verhalten nach Bus- oder Netzspannungswiederkehr" ist separat für jeden Ventilausgang auf der Parameterseite "Ax - Allgemein" verfügbar.

Parameter einstellen auf "Stellgröße vorgeben".

Der Aktor stellt für den Ventilausgang den durch den Parameter "Stellgröße nach Bus- oder Netzspannungswiederkehr" vorgegebenen Stellgrößenwert ein. Für Ventilausgänge, die in der ETS auf die Stellgrößen-Datenformate "schaltend (1 Bit)" oder "stetig (1 Byte) mit Stellgrößen-Grenzwert" konfiguriert sind, kann durch den Parameter "Stellgröße nach Busoder Netzspannungswiederkehr" auch eine stetige Stellgröße vorgegeben werden. In diesem Fall wird für die betroffenen Stellgrößenausgänge eine Pulsweitenmodulation (5 % ... 95 %) ausgeführt. Bei den Vorgaben "0 %" und "100 %" werden die Ventilausgänge dauerhaft angesteuert. Die vorgegebene PWM bleibt aktiv, bis andere Funktionen ausgeführt werden oder über den Bus ein neues Stellgrößentelegramm empfangen wird, wodurch die stetige Stellgröße am Ventilausgang übersteuert wird.

o Parameter einstellen auf "Stellgröße wie für Zwangsstellung aktivieren".

Der Aktor ruft für den Ventilausgang den in der ETS konfigurierten Stellgrößenwert der Zwangsstellung ab. Hierbei wird die aktive Betriebsart (Sommer / Winter) berücksichtigt, sofern eine Sommer- / Winterumschaltung konfiguriert ist. Es ist zu beachten, dass bei dieser Einstellung nicht die Zwangsstellungsfunktion ausgeführt wird! Der Aktor ruft lediglich den für die Zwangsstellung festgelegten Stellgrößenwert ab.

Parameter einstellen auf "Stellgröße wie für Notbetrieb aktivieren".

Der Aktor ruft für den Ventilausgang den in der ETS konfigurierten Stellgrößenwert des Notbetriebs ab. Hierbei wird die aktive Betriebsart (Sommer / Winter) berücksichtigt, sofern eine Sommer- / Winterumschaltung konfiguriert ist. Es ist zu beachten, dass bei dieser Einstellung nicht der Notbetrieb (wie im Fall einer gestörten Stellgröße im Zuge einer Stellgrößenüberwachung) ausgeführt wird! Der Aktor ruft lediglich den für den Notbetrieb festgelegten Stellgrößenwert ab.

Parameter einstellen auf "Stellgröße wie vor Busspannungsausfall".

Nach Bus- oder Netzspannungswiederkehr wird der Stellgrößenwert am Ventilausgang eingestellt, der im Moment des letzten Busspannungsausfalls aktiv war. Der Aktor speichert die aktive Stellgröße bei Busspannungsausfall geräteintern ab, so dass der Stellgrößenwert bei Wiederkehr der Geräteversorgung wiederhergestellt werden kann. Das Abspeichern erfolgt nach einem vorherigem Gerätereset (ETS-Programmiervorgang, Busspannungswiederkehr) nur, wenn der Reset länger als 30 Sekunden zurück liegt. Andernfalls speichert der Aktor den aktuellen Stellgrößenwert nicht ab! Es bleibt dann ein alter Wert gültig, der zuvor durch den Aktor bei Busspannungsausfall abgespeichert wurde. Sofern nur die Netzspannungsversorgung ausfällt, speichert der Aktor den Stellgrößenwert nicht.

 $\lfloor i \rfloor$  Ein nach Bus-/Netzspannungswiederkehr eingestellter Ventilzustand wird in den Stellgrößen-Statusobjekten nachgeführt. Aktiv sendende Rückmeldeobjekte senden auch nach Bus-/Netzspannungswiederkehr erst, wenn die Initialisierung abgeschlossen und ggf. die "Verzögerungszeit nach Busspannungswiederkehr" abgelaufen ist.

## **Verhalten nach ETS-Programmiervorgang einstellen**

Der Parameter "Verhalten nach ETS-Programmiervorgang" ist separat für jeden Ventilausgang auf der Parameterseite "Ax – Allgemein" vorhanden. Über diesen Parameter kann das Verhalten eines Ausgangs unabhängig zum Verhalten nach Bus-/Netzspannungswiederkehr parametriert werden.

o Parameter einstellen auf "Verhalten wie nach Busspannungswiederkehr".

Der Ventilausgang verhält sich nach einem ETS-Programmiervorgang so, wie es der Parameter "Verhalten nach Bus- oder Netzspannungswiederkehr" definiert. Sofern das Verhalten dort auf "Stellgröße wie vor Busspannungsausfall" parametriert ist, wird auch nach einem ETS-Programmiervorgang der Stellgrößenwert eingestellt, der im Moment des letzten Busspannungsausfalls aktiv war. Ein ETS-Programmiervorgang überschreibt den abgespeicherten Stellgrößenwert nicht.

Parameter einstellen auf "Stellgröße vorgeben".

Der Aktor stellt für den Ventilausgang den durch den Parameter "Stellgröße nach ETS-Programmiervorgang" vorgegebenen Stellgrößenwert ein. Für Ventilausgänge, die in der ETS auf die Stellgrößen-Datenformate "schaltend (1 Bit)" oder "stetig (1 Byte) mit Stellgrößen-Grenzwert" konfiguriert sind, kann durch den Parameter "Stellgröße nach ETS-Programmiervorgang" auch eine stetige Stellgröße vorgegeben werden. In diesem Fall wird für die betroffenen Stellgrößenausgänge eine Pulsweitenmodulation (5 % ... 95 %) ausgeführt. Bei den Vorgaben "0 %" und "100 %" werden die Ventilausgänge dauerhaft angesteuert. Die vorgegebene PWM bleibt aktiv, bis andere Funktionen ausgeführt werden oder über den Bus ein neues Stellgrößentelegramm empfangen wird, wodurch die stetige Stellgröße am Ventilausgang übersteuert wird.

Parameter einstellen auf "Stellgröße wie für Zwangsstellung aktivieren".

Der Aktor ruft für den Ventilausgang den in der ETS konfigurierten Stellgrößenwert der Zwangsstellung ab. Hierbei wird die aktive Betriebsart (Sommer / Winter) berücksichtigt, sofern eine Sommer- / Winterumschaltung konfiguriert ist. Es ist zu beachten, dass bei dieser Einstellung nicht die Zwangsstellungsfunktion ausgeführt wird! Der Aktor ruft lediglich den für die Zwangsstellung festgelegten Stellgrößenwert ab.

Parameter einstellen auf "Stellgröße wie für Notbetrieb aktivieren".

Der Aktor ruft für den Ventilausgang den in der ETS konfigurierten Stellgrößenwert des Notbetriebs ab. Hierbei wird die aktive Betriebsart (Sommer / Winter) berücksichtigt, sofern eine Sommer- / Winterumschaltung konfiguriert ist. Es ist zu beachten, dass bei dieser Einstellung nicht der Notbetrieb (wie im Fall einer gestörten Stellgröße im Zuge einer Stellgrößenüberwachung) ausgeführt wird! Der Aktor ruft lediglich den für den Notbetrieb festgelegten Stellgrößenwert ab.

- $\left| i \right|$  Das Verhalten nach einem ETS-Programmiervorgang wird nur ausgeführt, sofern sich Änderungen in der Konfiguration des Gerätes ergeben haben. Wird einfach nur ein Applikationsdownload ausgeführt mit einer Projektierung, die sich bereits im Aktor befindet, so führt der Aktor das parametrierte "Verhalten nach Bus- oder Netzspannungswiederkehr" aus.
- i Ein ETS-Programmiervorgang kann auch ohne Netzspannung durchgeführt werden. Die Netzspannungsversorgung ist für einen ETS-Download nicht erforderlich.
- $\overline{ii}$  Ein nach einem ETS-Programmiervorgang eingestellter Ventilzustand wird in den Stellgrößen-Statusobjekten nachgeführt. Aktiv sendende Rückmeldeobjekte senden auch nach einem ETS-Programmiervorgang erst, wenn die Initialisierung abgeschlossen und ggf. die "Verzögerungszeit nach Busspannungswiederkehr" abgelaufen ist.

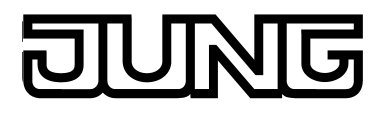

i Ein aktiver Handbetrieb wird durch einen ETS-Programmiervorgang beendet.

# **4.2.4.2.3 Datenformate für Stellgrößen**

Der Heizungsaktor empfängt 1 Bit oder 1 Byte Stellgrößentelegramme, die beispielsweise von KNX-Raumtemperaturreglern ausgesendet werden. In der Regel ermittelt der Regler die Raumtemperatur und generiert anhand eines Regelalgorithmus die Stellgrößentelegramme. Der Aktor steuert seine Ventilausgänge, abhängig vom Datenformat der Stellgrößen und der Konfiguration in der ETS, entweder schaltend oder mit einem PWM-Signal an. Die Zykluszeit für stetige PWM-Ausgangssignale ist separat für jeden Ventilausgang des Heizungsaktors parametrierbar. Hierdurch kan individuell eine Anpassung auf unterschiedliche Stellantriebstypen erfolgen.

i Es ist zu beachten, dass der Heizungsaktor selbst keine Temperaturregelung durchführt. Der Aktor setzt empfangene Stellgrößentelegramme oder Stellgrößenvorgaben durch Gerätefunktionen in stetige oder schaltende Ausgangssignale um.

Der Parameter "Datenformat des Stellgrößeneingangs", der separat für jeden Ventilausgang auf den Parameterseiten "Ax - Stellgrößen/Status/Betriebsart" vorhanden ist, legt das Eingangsformat der Stellgrößenobjekte fest.

# **Datenformat des Stellgrößeneingangs "Schaltend (1 Bit)"**

Bei einer 1 Bit großen Stellgröße wird das über das Stellgrößenobjekt empfangene Telegramm direkt an den entsprechenden Ausgang des Aktors unter Berücksichtigung des parametrierten Ventil-Wirksinns weitergeleitet. Somit wird bei einem empfangenen "EIN"-Telegramm das Ventil vollständig geöffnet. Der Ausgang wird dann bestromt bei stromlos geschlossenen Ventilen und nicht bestromt bei stromlos geöffneten Ventilantrieben. Das Ventil wird vollständig geschlossen, wenn ein "AUS"-Telegramm empfangen wird. Bei stromlos geschlossenen Ventilen wird der Ventilausgang dann nicht bestromt und bei stromlos geöffneten Ventilantrieben bestromt.

Bei den im Folgenden aufgelisteten Funktionen und Ereignissen werden Ventilausgänge, die auf die Stellgrößen-Datenformate "schaltend (1 Bit)" konfiguriert sind, stets per stetiger Stellgröße durch eine Pulsweitenmodulation (PWM) angesteuert, sofern hierdurch Stellgrößen ungleich 0 % oder 100 % einzustellen sind...

- aktive Zwangsstellung,
- aktiver Notbetrieb,
- bei Busspannungsausfall.
- nach Bus- oder Netzspannungswiederkehr,
- nach einem ETS-Programmiervorgang,
- bei einer Handbedienung.

Die PWM wird solange ausgeführt, bis die genannten Funktionen beendet worden sind oder nach genannten Ereignissen keine untergeordneten Funktionen mehr aktiv sind und über den Bus ein neues Stellgrößentelegramm empfangen wird, welches die stetige Stellgröße am Ventilausgang übersteuert.

- $\lfloor i \rfloor$  In den genannten Fällen geht die stetige Stellgröße auch in die Berechnung der größten Stellgröße und in die die Wärmebedarfs- und Pumpensteuerung (optionale Funktionen) mit ein.
- i Ventilausgänge, die Stellgrößen per Datenformat "schaltend (1 Bit)" vorgegeben bekommen, beeinflussen die Wärmebedarfs- und Pumpensteuerung. Dabei wird eine Stellgröße "AUS" als "0 %" und eine Stellgröße "EIN" als "100 %" interpretiert.

# **Datenformat des Stellgrößeneingangs "Stetig (1 Byte) mit Pulsweitenmodulation (PWM)"**

Stellgrößen, die dem Datenformat "Stetig 1 Byte" entsprechen, werden durch den Aktor in ein äquivalentes pulsweitenmoduliertes Schaltsignal an den Ventilausgängen umgesetzt. Der aus dieser Modulation resultierende Mittelwert des Ausgangssignals ist unter Berücksichtigung der im Aktor je Ausgang einstellbaren Zykluszeit ein Maß für die gemittelte Ventilstellung des Stellventils und somit eine Referenz für die eingestellte Raumtemperatur. Eine Verschiebung

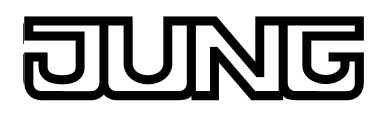

des Mittelwerts und somit eine Veränderung der Heizleistung wird durch die Veränderung des Tastverhältnisses des Ein- und Ausschaltimpulse des Ausgangssignals erzielt (Bild 9). Das Tastverhältnis wird ständig durch den Aktor in Abhängigkeit der empfangenen Stellgröße (Normalbetrieb) oder durch aktive Gerätefunktionen (z. B. Handbedienung, Zwangsstellung, Notbetrieb) angepasst.

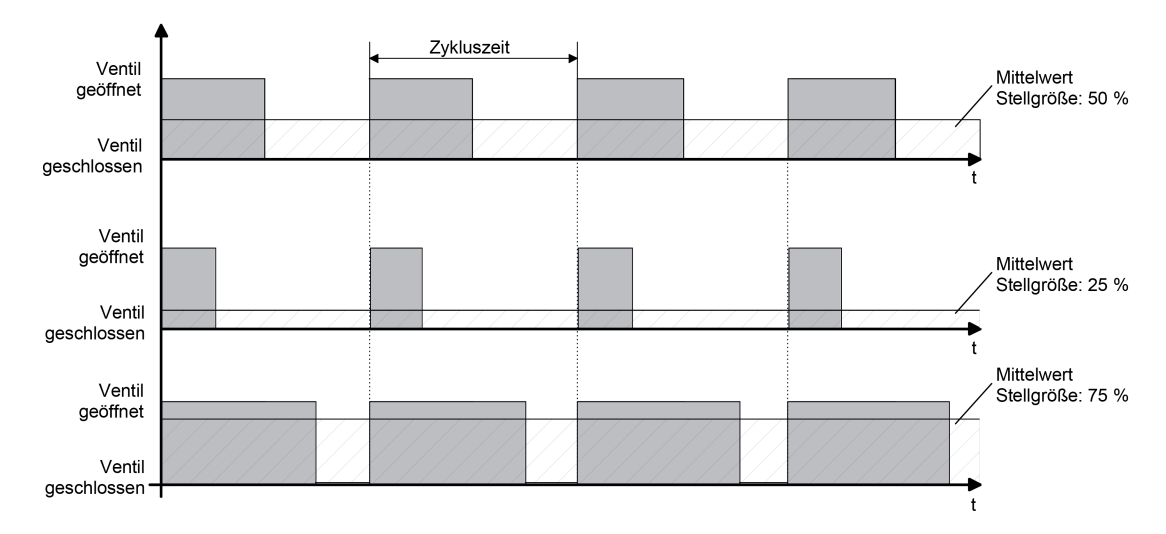

Bild 9: Resultierender Mittelwert durch variables Tastverhältnis bei einer Pulsweitenmodulation

Unter Berücksichtigung des parametrierten Ventil-Wirksinns werden die entstprechenden Ausgänge in Abhängigkeit der anzufahrenden Ventilstellung entweder bestromt oder nicht bestromt. Dabei wird das Tastverhältnis bei einem stomlos geöffneten Antrieb automatisch invertiert. Somit gibt es abhängig vom verwendeten Ventiltyp keine ungewollte Mittelwertverschiebung.

Beispiel: Stellgröße: 60 % ->

- Tastverhältnis stromlos geschlossen: 60 % EIN, 40 % AUS,
- Tastverhältnis stromlos geöffnet: 40 % EIN, 60 % AUS.

Beispiel: Stellgröße: 100 % ->

- Tastverhältnis stromlos geschlossen: dauerhaft EIN,
- Tastverhältnis stromlos geöffnet: dauerhaft AUS.

Häufig unterliegen Regelkreise unstetigen Veränderungen der Sollwertvorgabe (z. B. Frostschutz, Nachtbetrieb) oder kurzzeitig einwirkenden Störgrößen (z. B. Messwertschwankungen durch kurzes Öffnen von Fenstern oder Türen in der Nähe des Sensors). Damit in diesen Fällen auch bei einer länger eingestellten Zykluszeit möglichst schnell und korrekt die Einstellung des Tastverhältnisses der gewünschten Stellgröße erzielt werden kann, ohne die Reaktionszeit der Regelstrecke negativ zu beeinflussen, bedient sich der Aktor eines besonderen Verfahrens zur kontinuierlichen Stellgrößenanpassung.

Dabei werden die folgenden Fälle berücksichtigt...

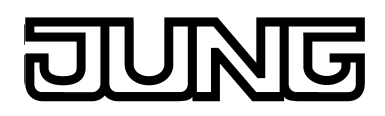

Fall 1

Stellgrößenänderung z. B. von 80 % auf 30 % während Öffnungsphase des Ventils (Bild 10).

Vor dem Empfang der neuen Stellgröße (30 %) war der alte Sollwert (80 %) aktiv. Währen der Öffnungsphase des Ventils wird nun die neue Stellgröße empfangen. Zu diesem Zeitpunkt erkennt der Aktor, dass es noch möglich ist, die Öffnungsphase zu verkürzen, damit sie der neuen Stellgröße (30 %) entspricht. Die Zykluszeit bleibt von diesem Vorgang unberührt.

Es wurde unmittelbar nach Empfang der neuen Stellgröße das neue Tastverhältnis eingestellt.

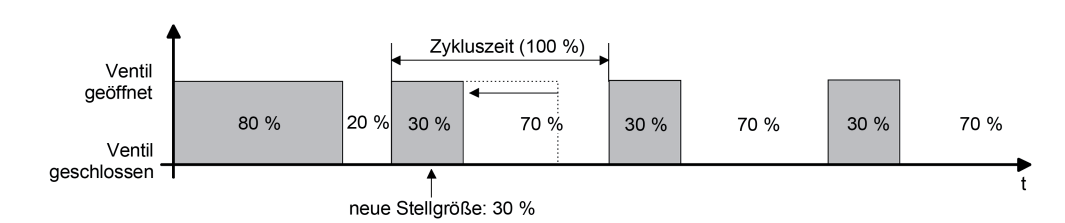

Bild 10: Beispiel einer Stellgrößenänderung 80 % -> 30 % während Öffnungsphase des Ventils

Fall 2

Stellgrößenänderung z. B. von 80 % auf 30 % während Schließphase des Ventils (Bild 11). Vor dem Empfang der neuen Stellgröße (30 %) war der alte Sollwert (80 %) aktiv. Währen der Schließphase des Ventils wird nun die neue Stellgröße empfangen. Zu diesem Zeitpunkt erkennt der Aktor, dass es noch möglich ist, die Schließphase zu verlängern, damit sie der neuen Stellgröße (30 %) entspricht. Die Zykluszeit bleibt unverändert, der Startzeitpunkt der Periode wird jedoch automatisch verschoben. Es wurde unmittelbar nach Empfang der neuen Stellgröße das neue Tastverhältnis eingestellt.

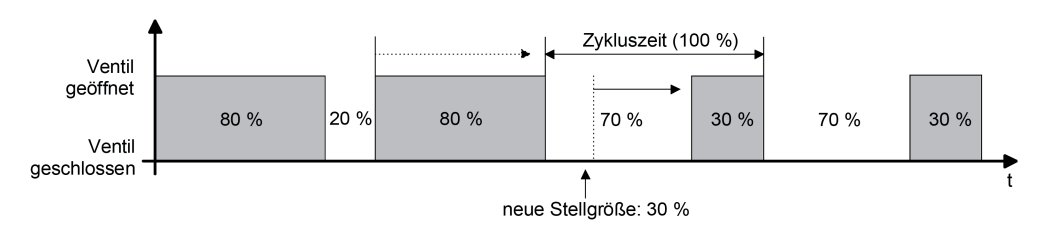

Bild 11: Beispiel einer Stellgrößenänderung 80 % -> 30 % während Schließphase des Ventils

Fall 3

Stellgrößenänderung z. B. von 80 % auf 30 % während Öffnungsphase des Ventils (Öffnungsphase zu lang) (Bild 12).

Vor dem Empfang der neuen Stellgröße (30 %) war der alte Sollwert (80 %) aktiv. Währen der Öffnungsphase des Ventils wird nun die neue Stellgröße empfangen. Zu diesem Zeitpunkt erkennt der Aktor, dass es erforderlich ist, sofort die Öffnungsphase abzubrechen und das Ventil zu schließen, damit das Tastverhältnis der neuen Stellgröße (30 %) entspricht. Die Zykluszeit bleibt unverändert, der Startzeitpunkt der Periode wird jedoch automatisch verschoben.

Es wurde unmittelbar nach Empfang der neuen Stellgröße das neue Tastverhältnis eingestellt.

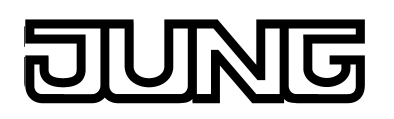

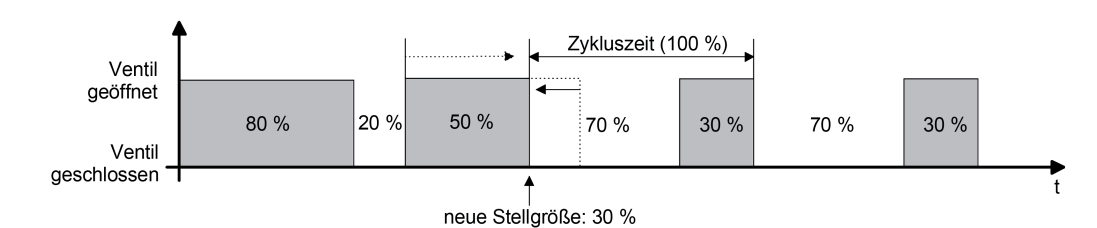

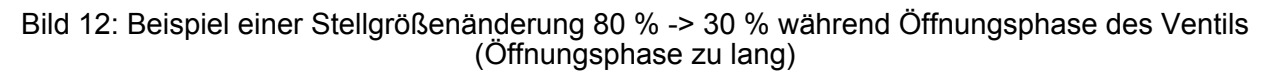

- <u>Fall 4</u>

Stellgrößenänderung z. B. von 30 % auf 80 % während Öffnungsphase des Ventils (Bild 13).

Vor dem Empfang der neuen Stellgröße (80 %) war der alte Sollwert (30 %) aktiv. Währen der Öffnungsphase des Ventils wird nun die neue Stellgröße empfangen. Zu diesem Zeitpunkt erkennt der Aktor, dass es noch möglich ist, die Öffnungsphase zu verlängern, damit sie der neuen Stellgröße (80 %) entspricht. Die Zykluszeit bleibt von diesem Vorgang unberührt.

Es wurde unmittelbar nach Empfang der neuen Stellgröße das neue Tastverhältnis eingestellt.

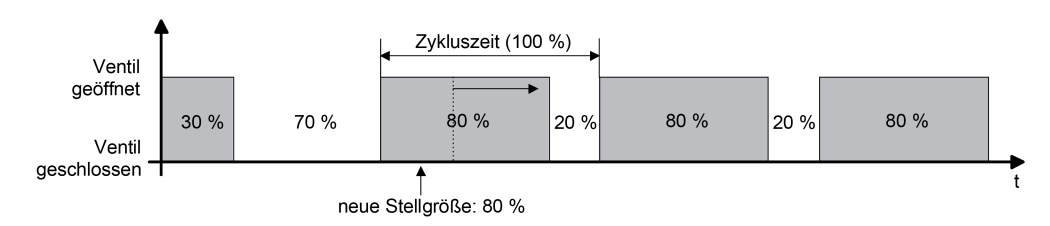

Bild 13: Beispiel einer Stellgrößenänderung 30 % -> 80 % während Öffnungsphase des Ventils

Fall 5

Stellgrößenänderung z. B. von 30 % auf 80 % während Schließphase des Ventils (Bild 14). Vor dem Empfang der neuen Stellgröße (80 %) war der alte Sollwert (30 %) aktiv. Währen der Schließphase des Ventils wird nun die neue Stellgröße empfangen. Zu diesem Zeitpunkt erkennt der Aktor, dass es noch möglich ist, die Schließphase zu verkürzen, damit sie der neuen Stellgröße (80 %) entspricht. Die Zykluszeit bleibt unverändert, der Startzeitpunkt der Periode wird jedoch automatisch verschoben.

Es wurde unmittelbar nach Empfang der neuen Stellgröße das neue Tastverhältnis eingestellt.

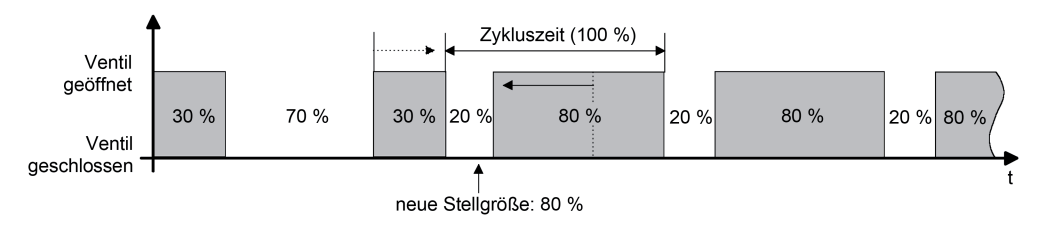

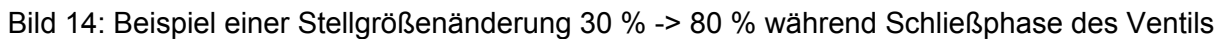

Fall 6

Stellgrößenänderung z. B. von 30 % auf 80 % während Schließphase des Ventils (Schließphase zu lang) (Bild 15).

Vor dem Empfang der neuen Stellgröße (80 %) war der alte Sollwert (30 %) aktiv. Währen der Schließphase des Ventils wird nun die neue Stellgröße empfangen. Zu diesem Zeitpunkt erkennt der Aktor, dass es erforderlich ist, sofort die Schließphase abzubrechen und das Ventil zu öffnen, damit das Tastverhältnis der neuen Stellgröße (80 %) entspricht. Die Zykluszeit bleibt unverändert, der Startzeitpunkt der Periode wird jedoch automatisch verschoben.

Es wurde unmittelbar nach Empfang der neuen Stellgröße das neue Tastverhältnis eingestellt.

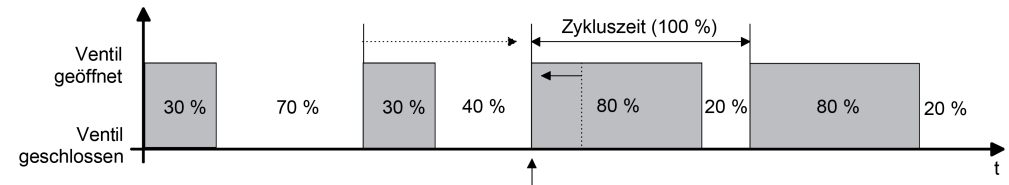

neue Stellgröße: 80 %

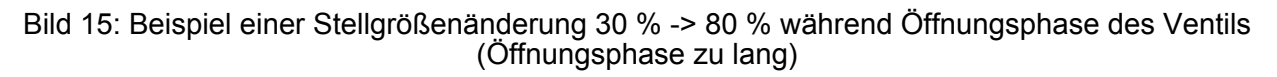

## **Datenformat des Stellgrößeneingangs "Schaltend (1 Byte) mit Stellgrößen-Grenzwert"**

Alternativ zur Umsetzung einer 1 Byte Stellgröße in eine stetige Pulsweitenmodulation an einem Ventilausgang kann das Datenformat mit Grenzwertauswertung verwendet werden. Hierbei wird die empfangene stetige Stellgröße in Abhängigkeit eines parametrierten Grenzwerts in ein schaltendes Ausgangssignal umgeformt. Der Stellantrieb öffnet, wenn die Stellgröße den Grenzwert erreicht oder diesen überschreitet (Bild 16). Um ein ständiges Schließen und Öffnen des Stellantriebs bei Stellgrößen im Bereich des Grenzwerts zu verhindern, wird zudem eine Hysterese bewertet. Der Stellantrieb schließt erst dann, wenn die Stellgröße den Grenzwert abzüglich der parametrierten Hysterese unterschreitet.

Durch das 1 Byte Datenformat mit Grenzwertauswertung kann eine stetige Regelung durch den Heizungsaktor in eine Zweipunkt-Regelung umgeformt werden. Dieses Prinzip bietet sich besonders bei Fußbodenheizungen an, bei denen eine stetige Ventilansteuerung aufgrund der Trägheit nicht zum gewünschten Heizverhalten führt. Bei trägen Fußbodenheizungen bewirken kleine stetige Stellgrößen (nur kurze Einschaltphasen bei der PWM) häufig keinen nenneswerten Heizertrag. Bei großen stetigen Stellgrößen sind bei Fußbodenheizungen oder vergleichbaren Heizsystemen die kurzen Ausschaltphasen einer PWM in der Regel wirkungslos. Hier bietet eine Zweipunkt-Regelung eine einfache und wirkungsvolle Alternative. Die Ventile öffnen oder schließen vollständig. Unnötige stetige Ventilpositionen werden bei der Ansteuerung durch Stellgrößentelegramme vermieden. Zudem wird die Lebensdauer der elektrothermischen Stellantriebe erhöht.

Die Umformung des stetigen Eingangssignals in eine schaltende Stellgröße erfolgt geräteintern. Der Aktor bewertet die umgeformte Stellgröße bei der Verarbeitung wie eine empfangene 1 Bit Stellgröße. Er leitet den Zustand direkt an den entsprechenden Ausgang unter Berücksichtigung des parametrierten Ventil-Wirksinns weiter. Somit wird bei einem Befehl "Ventil öffnen" (empfangene Stellgröße >= Grenzwert) das Ventil vollständig geöffnet. Der Ausgang wird dann bestromt bei stromlos geschlossenen Ventilen und nicht bestromt bei stromlos geöffneten Ventilantrieben. Das Ventil wird bei einem Befehl "Ventil schließen" (empfangene Stellgröße < Grenzwert - Hysterese) vollständig geschlossen. Bei stromlos geschlossenen Ventilen wird der Ventilausgang dann nicht bestromt und bei stromlos geöffneten Ventilantrieben bestromt.

Wie bei einer 1 Bit Eingangsstellgröße werden Ventilausgänge, die auf die Stellgrößen-Datenformate "stetig (1 Byte) mit Stellgrößen-Grenzwert" konfiguriert sind, bei den im Folgenden aufgelisteten Funktionen und Ereignissen stets per stetiger Stellgröße durch eine
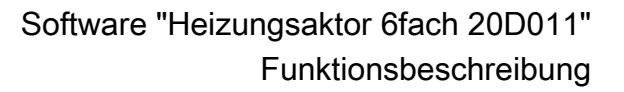

Pulsweitenmodulation (PWM) angesteuert, sofern hierdurch Stellgrößen ungleich 0 % oder 100 % einzustellen sind...

- aktive Zwangsstellung,
- aktiver Notbetrieb,
- bei Busspannungsausfall,
- nach Bus- oder Netzspannungswiederkehr,
- nach einem ETS-Programmiervorgang,
- bei einer Handbedienung.

Die PWM wird solange ausgeführt, bis die genannten Funktionen beendet worden sind oder nach genannten Ereignissen keine untergeordneten Funktionen mehr aktiv sind und über den Bus ein neues Stellgrößentelegramm empfangen wird, welches die stetige Stellgröße am Ventilausgang übersteuert.

- $\overline{1}$  In den genannten Fällen geht die stetige Stellgröße auch in die Berechnung der größten Stellgröße und in die die Wärmebedarfs- und Pumpensteuerung (optionale Funktionen) mit ein.
- i Ventilausgänge, die Stellgrößen per Datenformat "schaltend (1 Byte) mit Stellgrößen-Grenzwert" vorgegeben bekommen, beeinflussen die Wärmebedarfs- und Pumpensteuerung. Hierbei bewertet der Aktor das umgeformte schaltende Ausgangssignal ("AUS" wird interpretiert als "0 %", "EIN" wird interpretiert als "100 %").

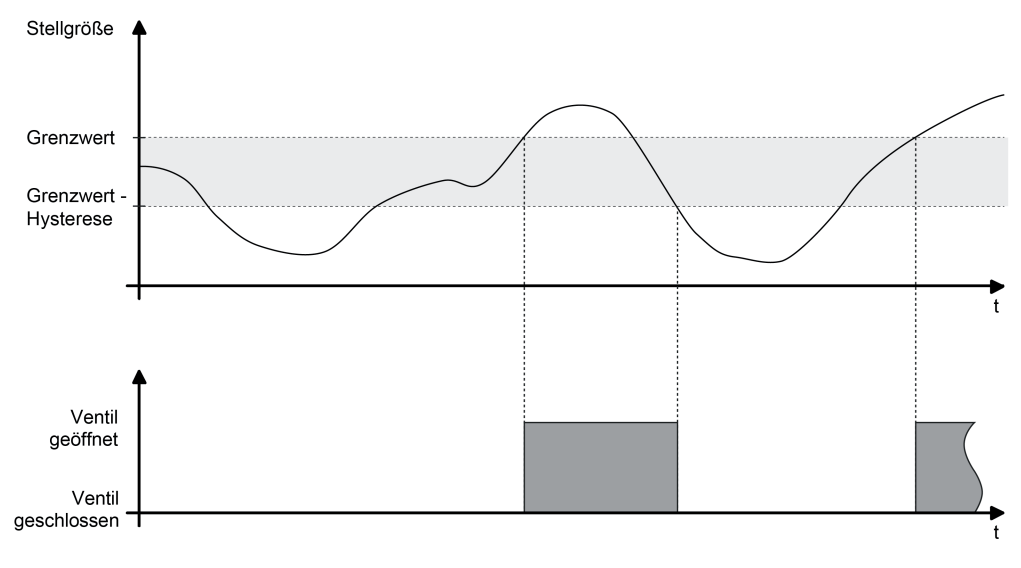

Bild 16: Beispiel einer Stellgrößenauswertung mit Grenzwert

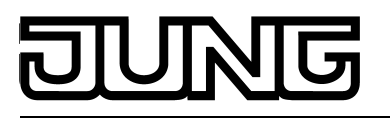

# **4.2.4.2.4 Zykluszeit**

Der Parameter "Zykluszeit" legt die Periodendauer des pulsweitenmodulierten Ausgangsignals eines Ventilausgangs fest. Er erlaubt die Anpassung an die Verstellzykluszeiten der verwendeten Stellantriebe (Verfahrzeit, die der Antrieb zur Verstellung des Ventils von der vollständig geschlossenen Position bis zur vollständig geöffneten Position benötigt). Zusätzlich zur Verstellzykluszeit ist die Totzeit (Zeit, in der die Stellantriebe beim Ein- oder Ausschalten keine Reaktion zeigen) zu berücksichtigen. Werden verschiedene Antriebe mit unterschiedlichen Verstellzykluszeiten an einem Ausgang eingesetzt, so ist die größere der Zeiten zu berücksichtigen.

i Auch für Ventilantriebe, deren Stellgrößen-Datenformat auf "schalten (1 Bit)" oder "stetig (1 Byte) mit Stellgrößen-Grenzwert" konfiguriert ist, ist der Parameter "Zykluszeit" verfügbar. Auch für solche Ventilausgänge kann eine Pulsweitenmodulation bei einer aktiven Zwangsstellung, bei einem Notbetrieb, bei Handbedienung, bei Busspannungsausfall, nach Bus- oder Netzspannungswiederkehr oder nach einem ETS-Programmiervorgang ausgeführt werden, für die folglich die Vorgabe einer Zykluszeit erforderlich ist.

Grundsätzlich können zwei Fälle zur Einstellung der Zykluszeit betrachtet werden...

Fall 1

Zykluszeit > 2 x Verstellzykluszeit der verwendeten Antriebe (ETA)

In diesem Fall sind die Ein- und Ausschaltzeiten des Aktors so lang, dass den Antrieben ausreichend Zeit bleibt, in einer Periode vollständig auf- und zuzufahren (Bild 17).

- Vorteil: Der gewünschte Mittelwert zur Stellgröße und somit die geforderte Raumtemperatur wird auch bei mehreren gleichzeitig angesteuerten Antrieben relativ genau eingestellt. Nachteil:
- Zu beachten ist, dass bedingt durch den vollen Ventilhub die Lebenserwartung der Antriebe sinken kann. Unter Umständen kann bei sehr langen Zykluszeiten (> 15 Minuten) und einer geringeren Trägheit des Systems die Wärmeabgabe an den Raum in der Nähe der Heizkörper ungleichmäßig sein und als störend empfunden werden.
- i Diese Einstellung zur Zykluszeit ist für langsame, trägere Heizsysteme (z. B. Fussbodenheizung) zu empfehlen.
- $\lceil i \rceil$  Auch bei einer größeren Anzahl angesteuerter evtl. verschiedener Antriebe ist diese Einstellung zu empfehlen, damit die Verfahrwege der Ventile besser gemittelt werden können.

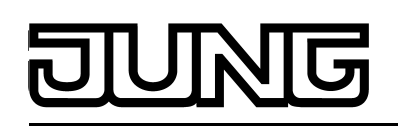

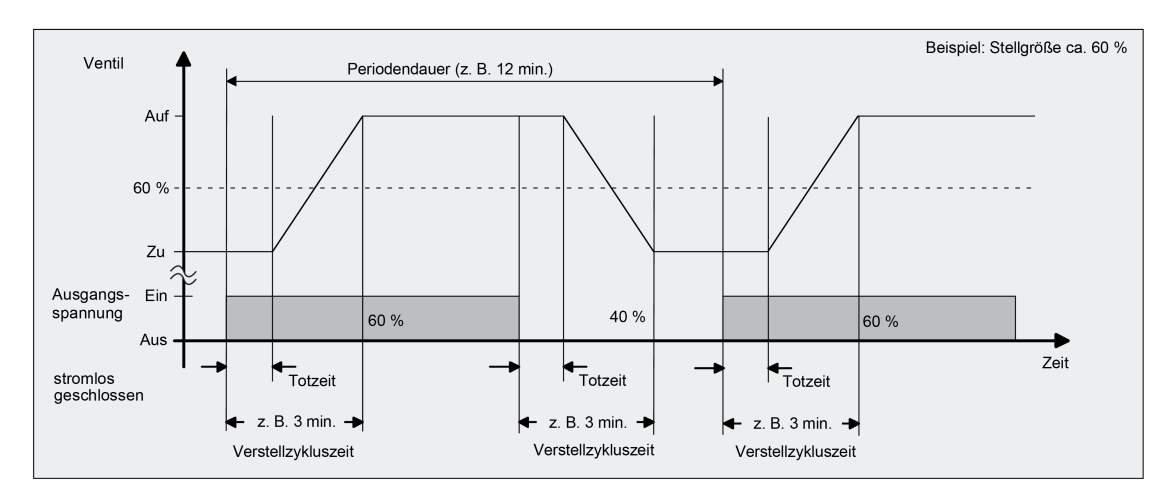

Bild 17: Idealisierter Verlauf des Ventilhubs exemplarisch dargestellt für eine Zykluszeit > 2 x Verstellzykluszeit

# Fall 2

Zykluszeit < Verstellzykluszeit der verwendeten Antriebe (ETA)

In diesem Fall sind die Ein- und Ausschaltzeiten des Aktors so kurz, dass den Antrieben keine ausreichende Zeit bleibt, in einer Periode vollständig auf- und zuzufahren (Bild 18).

- Vorteil: Bei dieser Einstellung wird für einen kontinuierlichen Wasserfluss durch die Heizkörper gesorgt und somit eine gleichmäßige Wärmeabgabe an den Raum ermöglicht. Wird nur ein Stellantrieb angesteuert, ist es für den Regler möglich, durch kontinuierliche Anpassung der Stellgröße die durch die kurze Zykluszeit herbeigeführte Mittelwertverschiebung auszugleichen und somit die gewünschte Raumtemperatur einzustellen.
- Nachteil: Werden mehr als ein Antrieb gleichzeitig angesteuert, wird der gewünschte Mittelwert zur Stellgröße und somit die geforderte Raumtemperatur nur sehr schlecht oder mit größeren Abweichungen eingestellt.
- i Diese Einstellung zur Zykluszeit ist für schnellere Heizsysteme (z. B. Heizkörper) zu empfehlen.

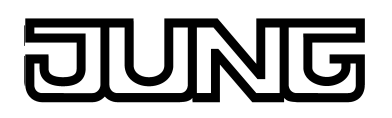

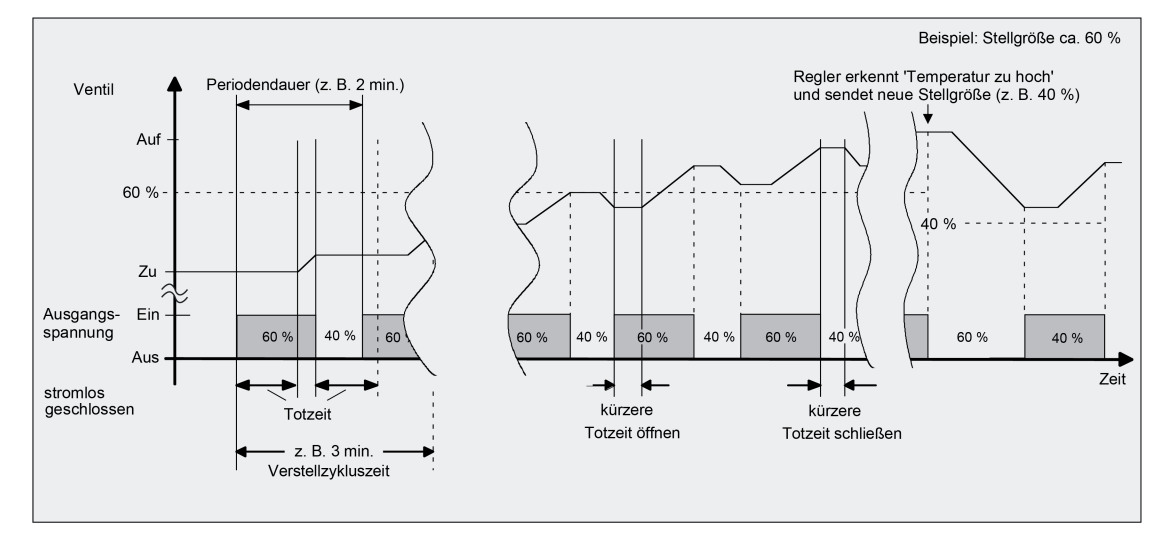

Bild 18: Idealisierter Verlauf des Ventilhubs exemplarisch dargestellt für eine Zykluszeit < Verstellzykluszeit

Durch den kontinuierlichen Wasserfluss durch das Ventil und somit durch die stetige Erwärmung des Antriebs variieren und verändern sich die Totzeiten der Antriebe bei der Öffnungs- und Schließphase. Bedingt durch die kurze Zykluszeit unter Berücksichtigung der Totzeiten wird die geforderte Stellgröße (Mittelwert) nur mit einer unter Umständen größeren Abweichung eingestellt. Damit die Raumtemperatur nach einer gewissen Zeit konstant eingeregelt werden kann, muss der Regler durch kontinuierliche Anpassung der Stellgröße die durch die kurze Zykluszeit herbeigeführte Mittelwertverschiebung ausgleichen. Gewöhnlich sorgt der im Regler implementierte Regelalgorithmus (PI Regelung) dafür, Regelabweichungen auszugleichen.

# **4.2.4.2.5 Zwangsstellung**

Für jeden Ventilausgang kann separat eine Zwangsstellung konfiguriert und bedarfsorientiert aktiviert werden. Bei einer aktiven Zwangsstellung wird ein definierter Stellgrößenwert am Ausgang eingestellt. Betroffene Ventilausgänge werden dann so verriegelt, dass diese nicht mehr über Funktionen, die der Zwangsstellung untergeordnet sind (dazu gehört auch die Ansteuerung durch Stellgrößen-Telegramme), angesteuert werden können. Der Stellgrößenwert der Zwangsstellung ist immer stetig und wird in der ETS individuell konfiguriert (0...100 % in 10 %-Schritten). Die Stellgröße wird am Ausgang elektrisch durch eine Pulsweitenmodulation (PWM) ausgeführt.

- i Bei einer aktiven Zwangsstellung werden Ventilausgänge, die auf die Stellgrößen-Datenformate "schaltend (1 Bit)" oder "stetig (1 Byte) mit Stellgrößen-Grenzwert" konfiguriert sind, stets per stetiger Stellgröße durch eine Pulsweitenmodulation angesteuert. In diesem Fall geht diese stetige Stellgröße auch in die Berechnung der größten Stellgröße (optionale Funktion) mit ein, bis die Zwangsstellung beendet wird und keine andere Funktion mit stetiger Stellgrößenvorgabe (z. B. Notbetrieb, Handbedienung) mehr aktiv ist.
- i Bei der elektrischen Ansteuerung der Ausgänge durch eine Zwangsstellung wird der konfigurierte Ventil-Wirksinn (stromlos geschlossen / stromlos geöffnet) berücksichtigt. Bei stromlos geschlossenen Ventilen leitet sich die Einschaltzeit direkt aus der konfigurierten PWM und der Zykluszeit ab. Bei stromlos geöffneten Ventilen wird die Einschaltdauer invertiert.

Der Aktor verfügt über eine Sommer- / Winterumschaltung. Hierdurch können, abhängig von der Jahreszeit, unterschiedliche Stellgrößensollwerte für einen Ventilausgang bei Zwangsstellung eingestellt werden (siehe Seite [51](#page-50-0)). Es ist möglich, die Betriebsart auch während einer aktiven Zwangsstellung umzuschalten. In diesem Fall wird unmittelbar nach der Umschaltung der zur Betriebsart gehörende Wert aktiviert.

Sofern im Aktor keine Sommer- / Winterumschaltung vorgesehen ist, kann für die Zwangsstellung lediglich ein Stellgrößenwert in der ETS parametriert werden.

Die Zwangsstellung wird je Ventilausgang über ein separates 1 Bit Objekt aktiviert und deaktiviert. Die Telegrammpolarität ist konfigurierbar. Gemäß Prioritätensteuerung kann eine aktive Zwangsstellung durch andere Gerätefunktionen mit höherer Priorität (z. B. Servicebetrieb, Handbedienung) übersteuert werden. Am Ende einer Funktion mit höherer Priorität führt der Aktor für die betroffenen Ventilausgänge erneut die Zwangsreaktion aus, wenn zu diesem Zeitpunkt die Zwangsstellung noch aktiviert ist.

Optional kann der Stellgrößenwert der Zwangsstellung bei Busspannungsausfall, nach Bus- /Netzspannungswiederkehr und nach einem ETS-Programmiervorgang aktiviert werden. Hierbei handelt es sich lediglich um den Abruf der parametrierten Stellgröße und nicht um das Aktivieren der Zwangsstellung, wie sie über das 1 Bit Objekt erfolgt.

i Die durch eine aktiven Zwangsstellung vorgegebene Stellgröße geht auch in die Ermittlung eines Wärmebedarfs ein. Zudem hat die Stellgröße der Zwangsstellung auch Einfluss auf die Pumpensteuerung.

Am Ende einer Zwangsstellung ist das Verhalten eines Ventilausgangs fest definiert. Der Aktor führt für die betroffenen Ventilausgänge immer den Zustand nach, der durch Funktionen mit einer geringeren Priorität (Notbetrieb) oder durch den normalen Busbetrieb (Ansteuerung durch Stellgrößentelegramme) zuletzt vorgegeben wurde.

i Nach einem Gerätereset (Bus-/Netzwiederkehr, ETS-Programmiervorgang) enthalten die Stellgrößenobjekte zunächst den Wert "0".

## **Objekt der Zwangsstellung freigeben und Zwangsstellung konfigurieren**

Damit die Zwangsstellung als Verriegelungsfunktion verwendet werden kann, muss diese in der ETS auf der Parameterseite "Ax - Stellgröße/Status/Betriebsart" zunächst freigegeben und dadurch das Kommunikationsobjekt sichtbar geschaltet werden.

■ Den Parameter "Objekt zur Zwangsstellung verwenden ?" auf "ja" einstellen. Beim Parameter "Polarität Objekt 'Zwangsstellung'" die erforderliche Telegrammpolarität definieren. Zudem die gewünschten Stellgrößenwerte (optional für Sommer- und Winterbetrieb) parametrieren.

Das Objekt der Zwangsstellung ist freigeschaltet. Der betroffene Ventilausgang wird durch ein Telegramm gemäß Polarität "Zwangsführung aktiv" auf den definierten Stellgrößenwert (optional gemäß zuletzt vorgegebener Betriebsart) verriegelt.

Den Parameter "Objekt zur Zwangsstellung verwenden ?" auf "nein" einstellen.

Das Objekt der Zwangsstellung ist nicht verfügbar. Die Zwangsstellung zur Verriegelung des Ventilausgangs ist nicht möglich. Es können lediglich die Stellgrößenwerte parametriert werden, damit optional ein Zustand für das Resetverhalten des Ventilausgangs definiert werden kann.

- i Aktualisierungen des Objekts von "Zwangsstellung aktiv" nach "Zwangsstellung aktiv" oder von "Zwangsstellung nicht aktiv" nach "Zwangsstellung nicht aktiv" zeigen keine Reaktion.
- i Der über das Zwangsstellungs-Objekt vorgegebene Zustand wird geräteintern bei Busspannungsausfall gespeichert und nach Bus- und/oder Netzspannungswiederkehr automatisch wiederhergestellt. Der Aktor aktiviert nach Bus-/Netzspannungswiederkehr die Zwangsstellung und verriegelt dadurch den Ausgang, sofern dies der nachgeführte Zustand vorsieht. Bei der Stellgrößenvorgabe ist gemäß Prioritätenreihenfolge jedoch immer das Verhalten maßgebend, dass der Parameter "Verhalten nach Bus- oder Netzspannungswiederkehr" definiert (es wird nicht die Stellgröße der Zwangsstellung aktiviert).

Der nachgeführte Zustand der Zwangsstellung wird durch den Aktor nicht im Kommunikationsobjekt nachgeführt.

- $\overline{ii}$  Nach einem ETS-Programmiervorgang ist eine Zwangsstellung stets deaktiviert und das Objekt der Zwangsstellung "0". Bei der Polarität "0 = Zwangsstellung aktiv / 1 = keine Zwangsstellung" muss dann zunächst ein "0"-Telegramm empfangen werden, so dass die Zwangsstellung aktiviert wird. Wenn nach Bus-/Netzspannungswiederkehr der zuvor gesicherte Objektwert "0" wiederhergestellt wird, aktiviert der Aktor bei der Polarität "0 = Zwangsstellung aktiv / 1 = keine Zwangsstellung" auch die Zwangsstellung und verriegelt den Ausgang!
- i Bei nicht freigeschaltetem Zwangsstellungsobjekt sind lediglich die Stellgrößenparameter verfügbar, damit bedarfsweise gültige Vorgabewerte für das Resetverhalten des Aktors vorhanden sind ("Stellgröße wie für Zwangsstellung aktivieren").

# **4.2.4.2.6 Zyklische Stellgrößenüberwachung / Notbetrieb**

Bedarfsweise kann eine zyklische Überwachung der Stellgrößen durchgeführt werden. Bleiben bei aktiver zyklischer Überwachung Stellgrößentelegramme innerhalb einer spezifizierten Zeit aus, wird für den betroffenen Ventilausgang ein Notbetrieb aktiviert, wobei eine parametrierbare stetige PWM-Stellgröße in der ETS vorgegeben werden kann.

Der Stellgrößenwert des Notbetriebs ist immer stetig und wird in der ETS individuell konfiguriert (0...100 % in 10 %-Schritten). Die Stellgröße wird am Ausgang elektrisch durch eine Pulsweitenmodulation (PWM) ausgeführt.

- i Bei einem aktiven Notbetrieb werden Ventilausgänge, die auf die Stellgrößen-Datenformate "schaltend (1 Bit)" oder "stetig (1 Byte) mit Stellgrößen-Grenzwert" konfiguriert sind, stets per stetiger Stellgröße durch eine Pulsweitenmodulation angesteuert. In diesem Fall geht diese stetige Stellgröße auch in die Berechnung der größten Stellgröße (optionale Funktion) mit ein, bis der Notbetrieb beendet wird und keine andere Funktion mit stetiger Stellgrößenvorgabe (z. B. Zwangsstellung, Handbedienung) mehr aktiv ist.
- i Bei der elektrischen Ansteuerung der Ausgänge durch einen Notbetrieb wird der konfigurierte Ventil-Wirksinn (stromlos geschlossen / stromlos geöffnet) berücksichtigt. Bei stromlos geschlossenen Ventilen leitet sich die Einschaltzeit direkt aus der konfigurierten PWM und der Zykluszeit ab. Bei stromlos geöffneten Ventilen wird die Einschaltdauer invertiert.

Der Aktor verfügt über eine Sommer- / Winterumschaltung. Hierdurch können, abhängig von der Jahreszeit, unterschiedliche Stellgrößensollwerte für einen Ventilausgang bei Notbetrieb eingestellt werden (siehe Seite [51](#page-50-0)). Es ist möglich, die Betriebsart auch während eines aktiven Notbetriebs umzuschalten. In diesem Fall wird unmittelbar nach der Umschaltung der zur Betriebsart gehörende Wert aktiviert.

Sofern im Aktor keine Sommer- / Winterumschaltung vorgesehen ist, kann für den Notbetrieb lediglich ein Stellgrößenwert in der ETS parametriert werden.

Der Aktor prüft bei freigegebener Stellgrößenüberwachung innerhalb eines einstellbaren Zeitfensters das Eintreffen von Telegrammen auf das Stellgrößenobjekt. Das Zeitfenster wird separat für jeden Ventilausgang durch den Parameter "Überwachungszeit" definiert. Die dort eingestellte Zeit sollte mindestens doppelt so groß sein wie die Zeit für das zyklische Senden der Stellgröße des Reglers, um sicherzustellen, dass mindestens ein Telegramm innerhalb der Überwachungszeit empfangen wird. Die zyklische Stellgrößenüberwachung erfolgt fortlaufend. Der Aktor stößt die Überwachungszeit bei jedem empfangenen Stellgrößentelegramm und nach einem Gerätereset automatisch neu an. Bleiben Stellgrößentelegramme innerhalb der Überwachungszeit aus, aktiviert der Aktor den Notbetrieb.

i Sofern die Bussteuerung eines Ventilausgangs im Zuge einer permanenten Handbedienung gesperrt wurde, wird für den betroffenen Ausgang keine Stellgrößenüberwachung mehr ausgeführt. Ein aktiver Notbetrieb wird hierdurch beendet. Bei Freigabe der Bussteuerung durch eine permanente Handbedienung startet der Aktor die Überwachungszeit neu und prüft auf eintreffende Stellgrößentelegramme.

Gemäß Prioritätensteuerung kann eine aktive Stellgrößenüberwachung durch andere Gerätefunktionen mit höherer Priorität (z. B. Servicebetrieb, Handbedienung) übersteuert werden. Am Ende einer Funktion mit höherer Priorität führt der Aktor für die betroffenen Ventilausgänge erneut den Notbetrieb aus, sofern dieser durch weiterhin fehlende Stellgrößentelegramme noch aktiviert ist.

Optional kann der Stellgrößenwert des Notbetriebs bei Busspannungsausfall, nach Bus- /Netzspannungswiederkehr und nach einem ETS-Programmiervorgang aktiviert werden. Hierbei handelt es sich lediglich um den Abruf der parametrierten Stellgröße und nicht um das Aktivieren des Notbetriebs, wie sie im Zuge einer Stellgrößenüberwachung erfolgt.

 $\overline{1}$  Die durch einen aktiven Notbetrieb vorgegebene Stellgröße geht auch in die Ermittlung eines Wärmebedarfs ein. Zudem hat die Stellgröße des Notbetriebs auch Einfluss auf die Pumpensteuerung.

Am Ende eines Notbetriebs (neue Eingangsstellgröße empfangen) ist das Verhalten eines Ventilausgangs fest definiert. Der Aktor führt für die betroffenen Ventilausgänge - sofern keine Funktion mit einer höheren Priorität aktiv ist - immer den Zustand nach, der durch den normalen Busbetrieb (Ansteuerung durch Stellgrößentelegramme) zuletzt vorgegeben wurde.

- i Nach einem Gerätereset (Bus-/Netzspannungswiederkehr, ETS-Programmiervorgang) enthalten die Stellgrößenobjekte zunächst den Wert "0".
- i Der Zustand des Notbetriebs (aktiv oder inaktiv) wird geräteintern bei Busspannungsausfall gespeichert und nach Bus- und/oder Netzspannungswiederkehr automatisch wiederhergestellt. Der Aktor aktiviert nach Bus-/Netzspannungswiederkehr den Notbetrieb, sofern dies der nachgeführte Zustand vorsieht.

Der Aktor stellt das 1 Bit Status-Telegramm "Störung Stellgröße" bereit. Sobald bei einem überwachten Ventilausgang ein Stellgrößentelegramm ausbleibt und folglich der Notbetrieb aktiviert wird, sendet der Aktor über dieses Statusobjekt eine Störmeldung aus. Die Telegrammpolarität ist parametrierbar. Erst, nachdem für den überwachten Ventilausgang wieder mindestens ein Stellgrößentelegramm empfangen wurde, nimmt der Aktor die Störmeldung zur zyklischen Überwachung zurück. Optional kann das Störtelegramm während eines aktiven Notbetriebs auch zyklisch ausgesendet werden.

i Umittelbar nach Busspannungswiederkehr oder nach einem ETS-Programmiervorgang sendet das Objekt "Störung Stellgröße" nicht automatisch den Zustand aus. Es muss erst erneut eine gestörte Stellgröße erkannt werden (Ablauf der Überwachungszeit ohne Stellgrößentelegramm), so dass der Objektwert ausgesendet wird. Dies ist auch der Fall, sofern nach einem Gerätereset ein gespeicherter Notbetrieb wiederhergestellt wurde.

#### **Zyklische Stellgrößenüberwachung freigeben**

Die zyklische Stellgrößenüberwachung kann nur verwendet werden, sofern sie in der ETS freigegeben wurde.

■ Den Parameter "Stellgrößenüberwachung aktivieren ?" auf der Parameterseite "Ax -Stellgröße/Status/Betriebsart" auf "ja" einstellen. Die "Überwachungszeit" der Stellgrößenüberwachung konfigurieren.

Die zyklische Stellgrößenüberwachung ist aktiviert. Bleiben Stellgrößentelegramme innerhalb der durch den gleichnamigen Parameter definierten Überwachungszeit aus, wird für den betroffenen Ventilausgang der Notbetrieb aktiviert, wobei der Aktor eine stetige PWM-Stellgröße einstellt. Diese Stellgröße wird durch die Parameter "Stellgröße bei aktivem Notbetrieb..." (ggf. separat für Sommer- und Winterbetrieb) definiert.

■ Den Parameter "Stellgrößenüberwachung aktivieren ?" auf "nein" einstellen. Die zyklische Stellgrößenüberwachung ist deaktiviert.

#### **Störmeldung für zyklische Stellgrößenüberwachung konfigurieren**

Bei einer identifizierten Stellgrößenstörung kann der Aktor optional ein Störungstelegramm über das Objekt "Störung Stellgröße" aussenden.

Den Parameter "Polarität Objekt 'Störung Stellgröße'" auf der Parameterseite "Ax -Stellgröße/Status/Betriebsart" auf die erforderliche Telegrammpolarität einstellen.

Sobald bei einem überwachten Ventilausgang ein Stellgrößentelegramm ausbleibt und folglich der Notbetrieb aktiviert wird, sendet der Aktor über das Statusobjekt "Störung Stellgröße" eine Störmeldung gemäß konfigurierter Telegrammpolarität aus. Erst, nachdem für den überwachten Ventilausgang wieder mindestens ein Stellgrößentelegramm empfangen wurde, nimmt der Aktor die Störmeldung zur zyklischen Überwachung zurück.

- Den Parameter "Zyklisches Senden bei gestörter Stellgröße ?" auf "ja" einstellen. Bei einer identifizierten Stellgrößenstörung sendet der Aktor das Störungstelegramm zyklisch aus. Die Zykluszeit wird allgemein für alle zyklischen Status- und Rückmeldefunktionen auf der Parameterseite "Allgemein" definiert.
- Den Parameter "Zyklisches Senden bei gestörter Stellgröße ?" auf "nein" einstellen.

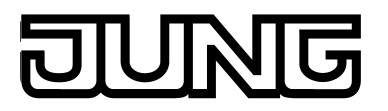

Bei einer identifizierten Stellgrößenstörung sendet der Aktor das Störungstelegramm nur einmalig aus.

# **4.2.4.2.7 Stellgrößenbegrenzung**

Sofern ein Ventilausgang über stetige Stellgrößentelegramme angesteuert wird und das Stellgrößen-Datenformat "stetig (1 Byte) mit Pulsweitenmodulation (PWM)" konfiguriert ist, kann optional eine Stellgrößenbegrenzung verwendet werden. Die Stellgrößenbegrenzung ermöglicht das Einschränken von über den Bus empfangenen Stellgrößen oder von Stellgrößen des Notbetriebs bei einer Stellgrößenüberwachung an den Bereichsgrenzen "Minimum" und "Maximum". Mit Hilfe einer minimalen Stellgröße kann z. B. ein Grundheizen oder -kühlen realisiert werden. Eine maximale Stellgröße erlaubt das Einschränken des wirksamen Stellgrößenbereichs, wodurch in der Regel die Lebensdauer von Stellantrieben positiv beeinflusst wird.

Die Grenzen werden in der ETS fest eingestellt und können bei aktiver Stellgrößenbegrenzung im Betrieb des Gerätes weder unterschritten noch überschritten werden.

Sobald die Stellgrößenbegrenzung aktiv ist, werden empfangene oder per Notbetrieb vorgegebene Stellgrößen gemäß den Grenzwerten aus der ETS begrenzt. Das Verhalten in Bezug auf die minimale oder maximale Stellgröße beschreibt sich dann wie folgt...

- Minimale Stellgröße:

Der Parameter "Minimale Stellgröße" gibt den unteren Stellgrößengrenzwert vor. Die Einstellung kann in 5 %-Schritten im Bereich von 0 %...50 % vorgenommen werden. Bei aktiver Stellgrößenbegrenzung wird der eingestellte minimale Stellgrößenwert nicht unterschritten. Sollte der Aktor kleinere Stellgrößen (einschließlich 0 %) vorgegeben bekommen, stellt er die konfigurierte minimale Stellgröße ein.

- Maximale Stellgröße: Der Parameter "Maximale Stellgröße" gibt den oberen Stellgrößengrenzwert vor. Die Einstellung kann in 5 %-Schritten im Bereich von 55 %...100 % vorgenommen werden. Bei aktiver Stellgrößenbegrenzung wird der eingestellte maximale Stellgrößenwert nicht überschritten. Sollten der Regler größere Stellgrößen vorgegeben bekommen, stellt er die konfigurierte maximale Stellgröße ein.

Wenn die Stellgrößen-Begrenzung aufgehoben wird, führt der Aktor die zuletzt vorgegebene Stellgröße nicht automatisch auf die unbegrenzten Werte nach. Es muss nach Aufhebung der Begrenzung zunächst eine neue Stellgröße vorgegeben werden, so dass am Ventilausgang diese neuen Werte umgesetzt werden.

## **Stellgrößenbegrenzung freigeben**

Die Stellgrößenbegrenzung kann nur verwendet werden, sofern sie in der ETS freigegeben wurde.

- Den Parameter "Stellgrößenbegrenzung verwenden ?" auf der Parameterseite "Ax -Stellgröße/Status/Betriebsart" auf "ja" einstellen. Die Stellgrößenbegrenzung ist freigegeben. Der Parameter "Aktivierung der Stellgrößenbegrenzung" definiert, ob die Begrenzungsfunktion bedarfsorientiert über ein Kommunikationsobjekt aktiviert oder deaktiviert werden kann. Alternativ kann die Stellgrößenbegrenzung permanent aktiv sein.
- Den Parameter "Stellgrößenbegrenzung verwenden ?" auf "nein" einstellen. Die Stellgrößenbegrenzung ist nicht verfügbar.

## **Aktivierung der Stellgrößenbegrenzung einstellen**

Der Parameter "Aktivierung der Stellgrößenbegrenzung" auf der Parameterseite "Ax - Stellgröße/Status/Betriebsart" definiert die Wirkungsweise der Begrenzungsfunktion.

Die Stellgrößenbegrenzung muss freigegeben sein.

Den Parameter einstellen auf "durch Objekt 'Stellgrößenbegrenzung'".

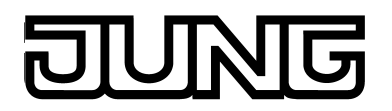

Die Stellgrößenbegrenzung kann ausschließlich durch das 1 Bit Kommunikationsobjekt "Stellgrößenbegrenzung" aktiviert ("1"-Telegramm) und deaktiviert ("0"-Telegramm) werden. Das Verhalten der Stellgrößenbegrenzung nach einem Gerätereset (Busspannungswiederkehr, ETS-Programmiervorgang) ist separat definierbar.

Den Parameter einstellen auf "permanent aktiviert".

Die Stellgrößenbegrenzung ist permanent aktiv. Sie kann nicht über ein Objekt beeinflusst werden. Über den KNX oder per Notbetrieb vorgegebene Stellgrößen werden immer begrenzt.

#### **Initalisierungsverhalten der Stellgrößenbegrenzung einstellen**

Die Stelllgrößenbegrenzung kann entweder über das 1 Bit Kommunikationsobjekt "Stellgrößenbegrenzung" aktiviert oder deaktiviert werden, oder alternativ auch permanent aktiv sein. Bei Steuerung über das Objekt ist es möglich, die Stellgrößenbegrenzung automatisch nach Busspannungswiederkehr oder nach einem ETS-Programmiervorgang durch den Aktor aktivieren zu lassen. Die Parameter "Stellgrößenbegrenzung aktivieren nach Busspannungswiederkehr ?" und "Stellgrößenbegrenzung nach ETS-Programmiervorgang" definieren das Initialisierungsverhalten.

i Bei permanent aktiver Stellgrößenbegrenzung kann das Initialisierungsverhalten nach Busspannungswiederkehr oder einem ETS-Programmiervorgang nicht konfiguriert werden, da dann die Begrenzung immer aktiv ist. In diesem Fall ist auch kein Objekt vorhanden.

Die Stellgrößenbegrenzung muss freigegeben sein.

Den Parameter "Stellgrößenbegrenzung aktivieren nach Busspannungswiederkehr?" einstellen auf "nein".

Die Stellgrößenbegrenzung wird nach Busspannungswiederkehr nicht automatisch aktiviert. Es muss zunächst ein "1"-Telegramm über das Objekt "Stellgrößenbegrenzung" empfangen werden, um die Begrenzungsfunktion zu aktivieren.

Den Parameter "Stellgrößenbegrenzung aktivieren nach Busspannungswiederkehr?" einstellen auf "ja".

Bei dieser Einstellung aktiviert der Aktor nach Busspannungswiederkehr automatisch die Stellgrößenbegrenzung. Zum Deaktivieren der Begrenzung muss ein "0"-Telegramm über das Objekt "Stellgrößenbegrenzung" empfangen werden. Die Begrenzung kann dann jederzeit über das Objekt ein- oder ausgeschaltet werden.

o Den Parameter "Stellgrößenbegrenzung aktivieren nach ETS-Programmiervorgang ?" einstellen auf "nein".

Die Stellgrößenbegrenzung wird nach einem ETS-Programmiervorgang nicht automatisch aktiviert. Es muss zunächst ein "1"-Telegramm über das Objekt "Stellgrößenbegrenzung" empfangen werden, um die Begrenzungsfunktion zu aktivieren.

Den Parameter "Stellgrößenbegrenzung aktivieren nach ETS-Programmiervorgang ?" einstellen auf "ja".

Bei dieser Einstellung aktiviert der Aktor nach einem ETS-Programmiervorgang automatisch die Stellgrößenbegrenzung. Zum Deaktivieren der Begrenzung muss ein "0"- Telegramm über das Objekt "Stellgrößenbegrenzung" empfangen werden. Die Begrenzung kann dann jederzeit über das Objekt ein- oder ausgeschaltet werden.

i Der Zustand der Stellgrößenbegrenzung wird nach einem Gerätereset nicht automatisch im Kommunikationsobjekt nachgeführt.

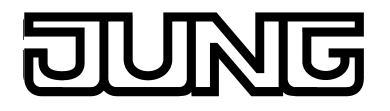

 $\lfloor i \rfloor$  Es ist zu beachten, dass der Aktor aufgrund der Prioritätensteuerung nach Busspannungswiederkehr und nach einem ETS-Programmiervorgang das auf der Parameterseite "Ax - Allgemein" durch die Parameter "Verhalten nach Bus- oder Netzspannungswiederkehr" und "Verhalten nach einem ETS-Programmiervorgang" parametrierte Verhalten ausführt. Die nach einem Gerätereset per Parametrierung vorgegebenen Stellgrößen werden durch eine Stellgrößenbegrenzung nicht beeinflusst! Eine Stellgrößenbegrenzung hat ausschließlich Einfluss auf über den KNX vorgegebene Eingangs-Stellgrößen und auf Stellgrößen des Notbetriebs bei einer Stellgrößenüberwachung.

# **4.2.4.2.8 Statusfunktionen**

## **Stellgrößen-Status**

Zu jedem Ventilausgang kann optional ein Statusobjekt freigegeben werden. Das Statusobjekt stellt entweder aktiv sendend oder passiv (Objekt auslesbar) die jeweils aktive Stellgröße eines Ventilausgangs bereit. Der Aktor berücksichtigt bei der Status-Rückmeldung alle Funktionen, die Einfluss auf die am Ausgang umgesetzte Stellgröße haben. Abhängig vom konfigurierten Datenformat der Eingangs-Stellgröße besitzt das Statusobjekt die im Folgenden genannten Datenformate...

- Eingangs-Stellgröße "schaltend (1 Bit)": Datenformat Statusobjekt "1 Bit",
- Eingangs-Stellgröße "stetig (1 Byte) mit Pulsweitenmodulation (PWM)": Datenformat Statusobjekt "1 Byte",
- Eingangs-Stellgröße "stetig (1 Byte) mit Stellgrößen-Grenzwert": Datenformat Statusobjekt "1 Bit".

Abhängig von den Eingangs-Datenformaten der Stellgrößen und vom Betriebszustand eines Ventilausgangs nehmen die Statusobjekte unterschiedliche Statuswerte an.

i Der Aktor unterscheidet verschiedene Funktionen und Ereignisse, die Ventilausgänge beeinflussen können. Weil diese Funktionen und Ereignisse nicht zeitgleich ausführbar sind, gibt es eine Prioritätensteuerung. Jede globale oder ausgangsorientierte Funktion und jedes eintreffende Ereignis besitzt eine Priorität (siehe Seite [37-](#page-36-0)[38\)](#page-37-0). Die Funktion oder das Ereignis mit der höheren Priorität übersteuert die niedriger eingestuften Funktionen und Ereignisse.

Die Prioritätensteuerung beeinflusst auch die Statusobjekte. Als Status wird immer der Zustand übertragen, der aktuell an einem Ventilausgang eingestellt ist. Wird eine Funktion mit einer hohen Priorität beendet, nehmen die Statusobjekte den Stellgrößenwert von Funktionen mit einer niedrigeren Priorität an, sofern diese aktiv sind.

Statuswerte bei Eingangs-Stellgröße "schaltend (1 Bit)"...

- Betriebszustand "Normalbetrieb"
- -> Statuswert = zuletzt empfangener Eingangs-Stellgrößenwert ("0" oder "1"), Betriebszustand "Notbetrieb" (0...100 %)
- $\geq$  Statuswert = Notbetriebstellgröße ("0" bei 0 %, "1" bei 1...100 %),
- Betriebszustand "Zwangsstellung" (0...100 %) -> Statuswert = Zwangsstellgröße ("0" bei 0 %, "1" bei 1...100 %),
- Betriebszustand "Ventilspülung" (0 %, 100 %) -> Statuswert = aktuelle Stellgröße im Spülvorgang ("0" bei Ventil geschlossen, "1" bei Ventil geöffnet),
- Betriebszustand "Servicebetrieb" (0 %, 100 %) -> Statuswert = Servicestellgröße ("0" bei Ventil zwangsgeführt geschlossen, "1" bei Ventil zwangsgeführt geöffnet).
- Betriebszustand "nach Gerätereset" (0...100 %) -> Statuswert = nach Vorgabe durch Parameter "Verhalten nach Bus- oder Netzspannungswiederkehr" oder "Verhalten nach ETS-Programmiervorgang" ("0" bei 0 %, "1" bei 1...100 %),
- Betriebszustand "Handbedienung" (5...100 %) -> Statuswert = Handbetriebsstellgröße ("0" bei 0 % CLOSE, "1" bei 5...100 % OPEN),
- Betriebszustand "Ventilspannungsausfall" (0 %, 100 %) -> Statuswert = Stellgröße gemäß Ventil-Wirksinn ("0" bei stromlos geschlossen, "1" bei stromlos geöffnet),
- Betriebszustand "Kurzschluss / Überlast" (0 %, 100 %) -> Statuswert = Stellgröße gemäß Ventil-Wirksinn ("0" bei stromlos geschlossen, "1" bei stromlos geöffnet).

Statuswerte bei Eingangs-Stellgröße "stetig (1 Byte) mit Pulsweitenmodulation (PWM)"...

- Betriebszustand "Normalbetrieb" -> Statuswert = zuletzt empfangener Eingangs-Stellgrößenwert (0...100 %),
- Betriebszustand "Notbetrieb" (0...100 %) -> Statuswert = Notbetriebstellgröße (0...100 %),
- Betriebszustand "Zwangsstellung" (0...100 %) -> Statuswert = Zwangsstellgröße (0...100 %),
- Betriebszustand "Ventilspülung" (0 %, 100 %) -> Statuswert = aktuelle Stellgröße im Spülvorgang ("0 %" bei Ventil geschlossen, "100 %" bei Ventil geöffnet),
- Betriebszustand "Servicebetrieb" (0 %, 100 %) -> Statuswert = Servicestellgröße ("0 %" bei Ventil zwangsgeführt geschlossen, "100 %" bei Ventil zwangsgeführt geöffnet),
- Betriebszustand "nach Gerätereset" (0...100 %) -> Statuswert = nach Vorgabe durch Parameter "Verhalten nach Bus- oder Netzspannungswiederkehr" oder "Verhalten nach ETS-Programmiervorgang" ("0" bei 0 %, "1" bei 1...100 %),
- Betriebszustand "Handbedienung" (5...100 %) -> Statuswert = Handbetriebsstellgröße (0 % CLOSE, 5...100 % OPEN),
- Betriebszustand "Ventilspannungsausfall" (0 %, 100 %) -> Statuswert = Stellgröße gemäß Ventil-Wirksinn (0 % bei stromlos geschlossen, 100 % bei stromlos geöffnet),
- Betriebszustand "Kurzschluss / Überlast" (0 %, 100 %) -> Statuswert = Stellgröße gemäß Ventil-Wirksinn (0 % bei stromlos geschlossen, 100 % bei stromlos geöffnet).

Statuswerte bei Eingangs-Stellgröße "stetig (1 Byte) mit Stellgrößen-Grenzwert"...

- Betriebszustand "Normalbetrieb" -> Statuswert = gemäß Bewertung der Eingangs-Stellgrößenwert durch Grenzwert und Hysterese ("0" bei Stellgröße < Grenzwert - Hysterese oder "1" bei Stellgröße >= Grenzwert),
- Betriebszustand "Notbetrieb" (0...100 %)  $\ge$  Statuswert = Notbetriebstellgröße ("0" bei 0 %, "1" bei 1...100 %),
- Betriebszustand "Zwangsstellung" (0...100 %)  $\geq$  Statuswert = Zwangsstellgröße ("0" bei 0 %, "1" bei 1...100 %),
- Betriebszustand "Ventilspülung" (0 %, 100 %) -> Statuswert = aktuelle Stellgröße im Spülvorgang ("0" bei Ventil geschlossen, "1" bei Ventil geöffnet),
- Betriebszustand "Servicebetrieb" (0 %, 100 %) -> Statuswert = Servicestellgröße ("0" bei Ventil zwangsgeführt geschlossen, "1" bei Ventil zwangsgeführt geöffnet),
- Betriebszustand "nach Gerätereset" (0...100 %) -> Statuswert = nach Vorgabe durch Parameter "Verhalten nach Bus- oder Netzspannungswiederkehr" oder "Verhalten nach ETS-Programmiervorgang" ("0" bei 0 %, "1" bei  $1...100$  %),
- Betriebszustand "Handbedienung" (5...100 %) -> Statuswert = Handbetriebsstellgröße ("0" bei 0 % CLOSE, "1" bei 5...100 % OPEN),
- Betriebszustand "Ventilspannungsausfall" (0 %, 100 %) -> Statuswert = Stellgröße gemäß Ventil-Wirksinn ("0" bei stromlos geschlossen, "1" bei stromlos geöffnet),
- Betriebszustand "Kurzschluss / Überlast" (0 %, 100 %) -> Statuswert = Stellgröße gemäß Ventil-Wirksinn ("0" bei stromlos geschlossen, "1" bei stromlos geöffnet).

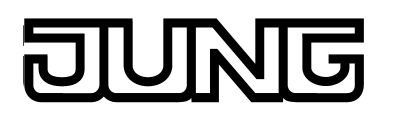

# **Stellgrößen-Statusfunktion aktivieren**

Die Status-Rückmeldung ist eine Funktion der Ventilausgänge und kann auf den Parameterseiten "Ax - Stellgröße/Status/Betriebsart" freigeschaltet werden.

- Den Parameter "Ventilstellgröße rückmelden" einstellen auf "ja". Die Status-Rückmeldung ist freigeschaltet. In der ETS wird das Status-Objekt des Ventilausgangs sichtbar.
- Den Parameter einstellen auf "nein".

Die Status-Rückmeldung ist deaktiviert. Es ist kein Status-Objekt verfügbar.

# **Art der Stellgrößen-Statusfunktion einstellen**

Die Status-Rückmeldung kann als aktives Meldeobjekt oder als passives Statusobjekt verwendet werden. Als aktives Meldeobjekt wird die Rückmeldung bei jeder Änderung des Statuswerts auch direkt auf den Bus ausgesendet. In der Funktion als passives Statusobjekt erfolgt keine Telegrammübertragung bei Änderung. Hierbei muss der Objektwert ausgelesen werden. Die ETS setzt automatisch die zur Funktion erforderlichen Kommunikationsflags der Statusobjekte.

Der Parameter "Art der Rückmeldung" ist separat für jeden Ventilausgang auf der Parameterseite "Ax – Stellgröße/Status/Betriebsart" angelegt.

Die Status-Rückmeldung muss freigegeben sein.

Den Parameter einstellen auf "aktives Meldeobjekt".

Das Rückmeldetelegramm wird ausgesendet, sobald sich der Status verändert. Nach Busspannungswiederkehr, bei Ausfall- und Wiederkehr der Versorgungsspannung der Stellantriebe oder nach einem ETS-Programmiervorgang erfolgt (ggf. zeitverzögert) automatisch eine Telegrammübertragung der Rückmeldung.

- i Das Status-Objekt sendet nicht, wenn sich der Status durch das Aktivieren oder Deaktivieren von Gerätefunktionen oder durch neue Eingangs-Stellgrößen nicht verändert. Es werden grundsätzlich nur Änderungen der Stellgröße ausgesendet.
- Den Parameter einstellen auf "passives Statusobjekt".

Das Rückmeldetelegramm wird nur dann als Antwort ausgesendet, wenn das Status-Objekt vom Bus durch ein Lesetelegramm ausgelesen wird. Nach Busspannungswiederkehr, bei Ausfall- und Wiederkehr der Versorgungsspannung der Stellantriebe oder nach einem ETS-Programmiervorgang erfolgt keine automatische Telegrammübertragung der Rückmeldung.

## **Zeitverzögerung der Stellgrößen-Statusrückmeldung einstellen**

Der Zustand der Status-Rückmeldung wird nach Busspannungswiederkehr oder nach einem ETS-Programmiervorgang bei der Verwendung als aktives Meldeobjekt auf den Bus ausgesendet. In diesen Fällen kann die Rückmeldung zeitverzögert erfolgen, wobei die Verzögerungszeit global für alle Ventilausgänge gemeinsam auf der Parameterseite "Allgemein" eingestellt wird.

Den Parameter "Zeitverzögerung für Rückmeldung nach Busspannungswiederkehr ?" auf "ja" einstellen.

Die Status-Rückmeldung wird nach Busspannungswiederkehr oder nach einem ETS-Programmiervorgang zeitverzögert ausgesendet. In einer laufenden Verzögerungszeit wird keine Rückmeldung ausgesendet, auch dann nicht, wenn sich der Ventilzustand während der Verzögerung ändert.

Den Parameter "Zeitverzögerung für Rückmeldung nach Busspannungswiederkehr ?" auf "nein" einstellen.

Die Status-Rückmeldung wird nach Busspannungswiederkehr oder nach einem ETS-Programmiervorgang sofort ausgesendet.

<span id="page-87-0"></span>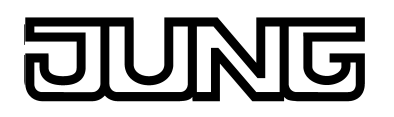

 $\lfloor i \rfloor$  Bei Ausfall- und Wiederkehr der Versorgungsspannung der Stellantriebe wird die Status-Rückmeldung stets verzögerungsfrei ausgesendet, sofern die Busspannungsversorgung eingeschaltet ist.

## **Zyklisches Senden der Stellgrößen-Statusrückmeldung einstellen**

Das Status-Rückmeldetelegramm kann über das aktive Meldeobjekt zusätzlich zur Übertragung bei Änderung auch zyklisch ausgesendet werden.

- Den Parameter "Zyklisches Senden der Rückmeldung ?" auf "ia" einstellen.
	- Das zyklische Senden ist aktiviert.
- Den Parameter "Zyklisches Senden der Rückmeldung ?" auf "nein" einstellen. Das zyklische Senden ist deaktiviert, so dass die Rückmeldung nur bei Statusänderung durch den Aktor auf den Bus ausgesendet wird.
- i Die Zykluszeit wird zentral für alle Ventilausgänge auf der Parameterseite "Allgemein" definiert.
- i Während einer aktiven Verzögerungszeit nach Busspannungswiederkehr oder nach einem ETS-Programmiervorgang wird nicht zyklisch gesendet.

## **Kombinierter Ventilstatus**

Der kombinierte Ventilstatus ermöglich das gesammelte Rückmelden verschiedener Funktionen eines Ventilausgangs in nur einem 1 Byte Bustelegramm. Er hilft dabei, Statusinformationen eines Ausgangs gezielt an einen geeigneten Empfänger (z. B. KNX-Visualisierung) weiterzuleiten, ohne verschiedene globale wie kanalorientierte Rückmelde- und Statusfunktionen des Aktors auswerten zu müssen. Das Kommunikationsobjekt "Rückmeldung Ventilstatus kombi" enthält 7 unterschiedliche Statusinformationen, die bitweise kodiert sind (Bild 19).

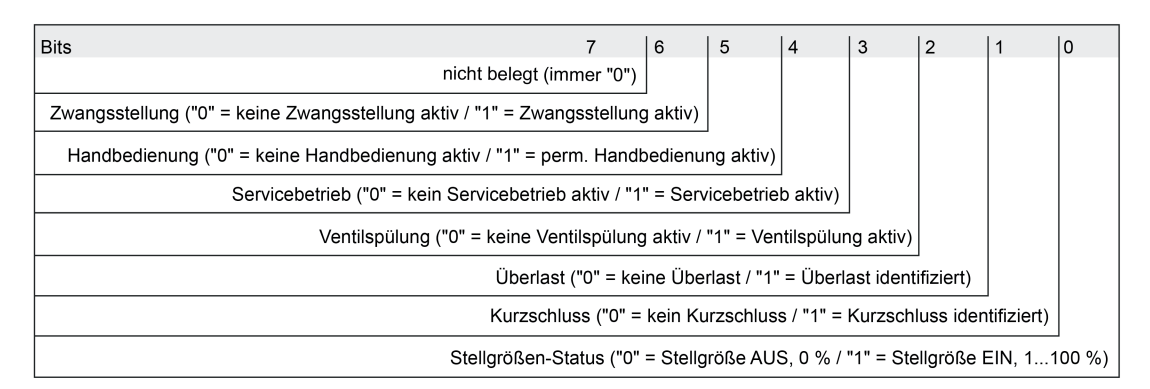

Bild 19: Bitkodierung des Objekts "Rückmeldung Ventilstatus kombi"

<span id="page-88-0"></span>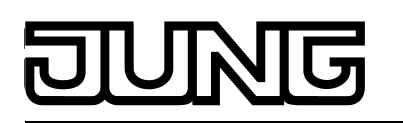

Die Bits der kombinierten Ventilstatus-Rückmeldung haben die im Folgenden beschriebene Bedeutung...

- Bit 0 "Stellgrößen-Status": Der Stellgrößen-Status überträgt immer den Stellgrößen-Zustand, der aktuell an einem Ventilausgang eingestellt ist. Hierbei wird die Prioritätensteuerung des Aktors berücksichtigt. Funktionen oder Ereignisse mit einer höheren Priorität übersteuern niedriger eingestufte Funktionen und Ereignisse. Wird eine Funktion mit einer hohen Priorität beendet, nimmt die Statusinformation den Stellgrößenwert von Funktionen mit einer niedrigeren Priorität an, sofern diese aktiv sind. Die aktive Stellgröße wird im kombinierten Objekt stes als 1 Bit-Information bereitgestellt. Stetige Stellgrößen (PWM am Ventilausgang) werden in einen 1 Bit-Status umgewandelt (Status "0" = Stellgröße 0 % / Status "1" = Stellgröße 1...100 %). Bit 1 "Kurzschluss": In diesem Statusbit wird durch den Wert "1" die Information weitergegeben, dass der Ventilausgang kurzgeschlossen ist. Das Bit wird "1", sobald der Aktor den Prüfzyklus zur Kurzschlusserkennung erfolgreich durchgeführt hat. Das Bit wird "0", nachdem der Kurzschluss beseitigt und zurückgesetzt wurde. Bit 2 "Überlast": In diesem Statusbit wird durch den Wert "1" die Information weitergegeben, dass der Ventilausgang elektrisch überlastet ist. Das Bit wird "1", sobald der Aktor den Prüfzyklus zur Überlasterkennung erfolgreich durchgeführt hat. Das Bit wird "0", nachdem die Überlast beseitigt und zurückgesetzt wurde. Bit 3 "Ventilspülung": Dieses Bit zeigt durch "1" eine aktive Ventilspülung an (Zeit für Spülvorgang läuft). Beim Status "0" ist keine Ventilspülung aktiv. Bit 4 "Servicebetrieb": Der Servicebetrieb ist eine globale Funktion des Aktors. Einzelne Ventilausgänge können dem Servicebetrieb zugeordnet sein. Dieses Bit zeigt durch "1" einen aktiven Serbvicebetrieb an. Der betroffene Ventilausgang stellt dann die Stellgröße des Servicebetriebs ein. Der Ausgang ist in diesem Fall für eine Ansteuerung durch Eingangs-
- Stellgrößen vom Bus gesperrt. Beim Status "0" ist kein Servicebetrieb aktiv. Bit 5 "Handbedienung": Auch die Handbedienung ist eine globale Funktion des Aktors. Die Stellgröße einzelner Ventilausgänge kann im Zuge einer Handbedienung beeinflusst werden. Dieses Bit zeigt durch "1" eine aktive permanente Handbedienung an. Beim Status "0" ist keine Handbedienung aktiv. Bei einer temporären Handbedienung wird der Status im kombinierten Objekt nicht "1".
- Bit 6 "Zwangsstellung" Dieses Bit zeigt durch "1" eine aktive Zwangsstellung an. Beim Status "0" ist keine Zwangsstellung aktiv.
- Bit 7 "nicht belegt": Dieses Bit ist stets "0".

## **Kombinierten Ventilstatus aktivieren**

Die kombinierte Status-Rückmeldung ist eine Funktion der Ventilausgänge und kann auf den Parameterseiten "Ax - Stellgröße/Status/Betriebsart" freigeschaltet werden.

- Den Parameter "Kombinierten Ventilstatus rückmelden" einstellen auf "ja". Die Rückmeldung des kombinierten Ventilstatus ist freigeschaltet. In der ETS wird das 1 Byte Status-Objekt sichtbar.
- Den Parameter einstellen auf "nein". Die Rückmeldung des kombinierten Ventilstatus ist deaktiviert. Es ist kein 1 Byte Status-Objekt verfügbar.

# **Art des kombinierten Ventilstatus einstellen**

Der kombinierte Ventilstatus kann als aktives Meldeobjekt oder als passives Statusobjekt verwendet werden. Als aktives Meldeobjekt wird die Rückmeldung bei jeder Änderung des Statuswerts auch direkt auf den Bus ausgesendet. In der Funktion als passives Statusobjekt erfolgt keine Telegrammübertragung bei Änderung. Hierbei muss der Objektwert ausgelesen werden. Die ETS setzt automatisch die zur Funktion erforderlichen Kommunikationsflags der Statusobjekte.

Der Parameter "Art der kombinierten Statusrückmeldung" ist separat für jeden Ventilausgang auf der Parameterseite "Ax – Stellgröße/Status/Betriebsart" angelegt.

Die kombinierte Status-Rückmeldung muss freigegeben sein.

■ Den Parameter einstellen auf "aktives Meldeobjekt".

Das Rückmeldetelegramm wird ausgesendet, sobald sich der Status verändert. Nach Busspannungswiederkehr und nach einem ETS-Programmiervorgang erfolgt (ggf. zeitverzögert) automatisch eine Telegrammübertragung der Rückmeldung.

- i Das kombinierte Status-Objekt sendet nicht, wenn sich die Statusinformationen durch das Aktivieren oder Deaktivieren von Gerätefunktionen oder durch neue Eingangs-Stellgrößen nicht verändert. Es werden grundsätzlich nur Änderungen ausgesendet.
- i Bei Ausfall- und Wiederkehr der Versorgungsspannung der Stellantriebe wird die kombinierte Status-Rückmeldung nicht ausgesendet.
- Den Parameter einstellen auf "passives Statusobjekt".

Das Rückmeldetelegramm wird nur dann als Antwort ausgesendet, wenn das Status-Objekt vom Bus durch ein Lesetelegramm ausgelesen wird. Nach Busspannungswiederkehr oder nach einem ETS-Programmiervorgang erfolgt keine automatische Telegrammübertragung der Rückmeldung.

# **Zeitverzögerung des kombinierten Ventilstatus einstellen**

Der Zustand der kombinierten Status-Rückmeldung wird nach Busspannungswiederkehr oder nach einem ETS-Programmiervorgang bei der Verwendung als aktives Meldeobjekt auf den Bus ausgesendet. In diesen Fällen kann die Rückmeldung zeitverzögert erfolgen, wobei die Verzögerungszeit global für alle Ventilausgänge gemeinsam auf der Parameterseite "Allgemein" eingestellt wird.

■ Den Parameter "Zeitverzögerung für Rückmeldung nach Busspannungswiederkehr ?" auf "ja" einstellen.

Die kombinierte Status-Rückmeldung wird nach Busspannungswiederkehr oder nach einem ETS-Programmiervorgang zeitverzögert ausgesendet. In einer laufenden Verzögerungszeit wird keine Rückmeldung ausgesendet, auch dann nicht, wenn sich die Statusinformationen während der Verzögerung ändern.

Den Parameter "Zeitverzögerung für Rückmeldung nach Busspannungswiederkehr ?" auf "nein" einstellen.

Die kombinierte Status-Rückmeldung wird nach Busspannungswiederkehr oder nach einem ETS-Programmiervorgang sofort ausgesendet.

# **Zyklisches Senden des kombinierten Ventilstatus einstellen**

Das Rückmeldetelegramm des kombinierten Ventilstatus kann über das aktive Meldeobjekt zusätzlich zur Übertragung bei Änderung auch zyklisch ausgesendet werden.

- Den Parameter "Zyklisches Senden der Rückmeldung ?" auf "ia" einstellen. Das zyklische Senden ist aktiviert.
- Den Parameter "Zyklisches Senden der Rückmeldung ?" auf "nein" einstellen. Das zyklische Senden ist deaktiviert, so dass die Rückmeldung nur bei Statusänderung durch den Aktor auf den Bus ausgesendet wird.

- li Die Zykluszeit wird zentral für alle Ventilausgänge auf der Parameterseite "Allgemein" definiert.
- $\left| i \right|$  Während einer aktiven Verzögerungszeit nach Busspannungswiederkehr oder nach einem ETS-Programmiervorgang wird nicht zyklisch gesendet.

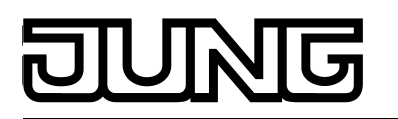

# **4.2.4.2.9 Kurzschluss- und Überlasterkennung**

Der Aktor ist in der Lage, eine elektrische Überlast oder einen Kurzschluss an den Ventilausgängen zu erkennen und diese durch Abschaltung gegen Zerstörung zu schützen. Kurzgeschlossene oder dauerhaft überlastete Ausgänge werden nach einer Identifizierungszeit deaktiviert. Optional können in diesem Fall Kurzschluss-/Überlastmeldungen über separate 1 Bit Kommunikationsobjekte ausgesendet werden.

Die Kurzschluss- / Überlasterkennung ist im eingeschalteten Zustand eines Ventilausgangs (Ausgang bestromt) immer aktiv und erfolgt grundsätzlich in zwei Ausgangsgruppen. Dabei bilden jeweils die Ausgänge 1 bis 3 und die Ausgänge 4 bis 6 eine Gruppe. Im Fehlerfall erkennt der Aktor eine Überlast / einen Kurzschluss zunächst nur gruppenbezogen. Der Aktor führt deshalb im Anschluss einen besonderen Prüfzyklus aus, der die sichere Erkennung der tatsächlich elektrisch überlasteten Ventilausgänge gewährleistet. Erst, nachdem überlastete oder kurzgeschlossene Ventilausgänge genau ermittelt wurden, können Überlast- /Kurzschlussmeldungen auf den Bus ausgesendet werden. Nach einer Fehlererkennung in einer Gruppe werden sofort alle Ausgänge dieser Gruppe 6 Minuten lang deaktiviert (Abschaltruhephase / Ausgänge nicht bestromt). In dieser Zeit setzt sich die Fehlererkennungsschaltung thermisch zurück.

Die Status-LED **ƒA1-A3** oder **ƒA4-A6** auf der Gerätefront blinken in der Zeit einer Überlastoder Kurzschlussidentifikation langsam (1 Hz), um zu signalisieren, dass die Ausgangsgruppen temporär deaktiviert sind. Die LED blinken schnell, wenn der Aktor alle oder einzelne Ventilausgänge der betroffenen Gruppe als überlastet oder kurzgeschlossen sicher identifiziert hat.

## **Prüfzyklus**

Im Prüfzyklus ermittelt der Aktor durch schrittweises zeitversetztes Einschalten und Deaktivieren jedes Ventilausgangs der betroffenen Gruppe die Ausgänge, die überlastet oder kurzgeschlossen sind und somit zur Fehlerabschaltung führten. Im Falle einer schwachen Überlast an beispielsweise nur einem Ventilausgang kann es innerhalb eines Prüfzyklus dazu kommen, dass bei der Einzelprüfung des Ausgangs während der Einschaltphase keine Überlast erkannt wird, da die Überlast zu gering ist. Somit kann es erforderlich werden, mehrere Prüfzyklen zu starten, bis dass der überlastete Ausgang eindeutig identifiziert werden kann. Jede Ausgangsgruppe ist mit einem Zähler ausgestattet, der die Anzahl der bisher für eine Gruppe gestarteten Prüfzyklen speichert. Jedes Mal, wenn in einem Prüfzyklus kein eindeutiger Ventilausgang als überlastet oder kurzgeschlossen ermittelt werden kann, wird der Zähler einen Schritt nach oben gezählt. Wenn in einer bereits auf Überlast / Kurzschluss vergeblich geprüften Ausgangsgruppe erneut ein Fehlerfall erkannt wird (Zählerstand > "0"), werden die Ausgänge im neuen Prüfzyklus mit einer verlängerten Einschaltzeit bestromt. Im ersten Prüfzyklus beträgt die Einschaltzeit 1 Sekunde, im 2. Zyklus 10 Sekunden, im 3. Zyklus 1 Minute und im 4. Zyklus 4 Minuten.

Der Zählerstand wird ausschließlich im Gerät gespeichert und kann nicht ausgelesen werden.

Bei einer Summenüberlast summieren sich verschiedene schwache Überlasten an unter Umständen mehreren Ausgängen zu einer stärkeren Gesamtüberlast auf. Im Falle einer Summenüberlast kann es dazu kommen, dass auch nach vier Prüfzyklen kein Ausgang eindeutig als überlastet identifiziert werden kann. In diesem Fall deaktiviert der Aktor nach dem vierten Zyklus einzelne Ventilausgänge einer Ausgangsgruppe, bis keine Überlast mehr besteht.

Der Prüfzyklus zur Identifikation von überlasteten oder kurzgeschlossenen Ventilausgängen im Detail...

- 1.

Eine Überlast oder ein Kurzschluss wurde in einer Gruppe erkannt. Der Aktor deaktiviert alle Ventilausgänge der betroffenen Gruppe. Es wird die Abschaltruhephase (6 Minuten) gestartet.

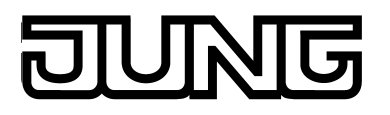

- 2.

Der erste Ventilausgang der betroffenen Gruppe (Ausgang 1 oder Ausgang 4) schaltet für ca. 1 Sekunde ein, wenn dieser Ausgang nicht bereits durch einen vorhergegangenen Prüfzyklus deaktiviert wurde. Wurde der Ausgang bereits deaktiviert, schaltet der Aktor den darauf folgenden Ausgang ein (Ausgang 2 oder Ausgang 4 usw.).

#### $2a$

Wird innerhalb der Einschaltzeit keine Überlast oder kein Kurzschluss erkannt, weil die Überlast / der Kurzschluss an einem anderen Ausgang ansteht oder zu gering ist (schwache Überlast), wird der Ausgang wieder abgeschaltet. Weiter mit Schritt 3.

#### $2. b$

Wird bei dem geprüften Ventilausgang eine Überlast oder ein Kurzschluss erkannt, erfolgt bei diesem Ausgang sofort eine Zwangsabschaltung. Der Ausgang wird deaktiviert. Im Anschluss wird eine Abschaltruhephase von 6 Minuten gestartet, in der sich die Fehlererkennungsschaltung thermisch zurücksetzt. In dieser Zeit bleibt die betroffene Ausgangsgruppe vollständig ausgeschaltet.

#### - 3.

Die unter Schritt 2 gestartete Ausgangsprüfung wird mit dem nächsten nicht bereits deaktivierten Ausgang der betroffenen Gruppe in derselben Weise in einem Zeitabstand von ca. 4 Sekunden von Ausgangsprüfung zu Ausgangsprüfung fortgesetzt, bis der letzte Ventilausgang der Gruppe oder beider Gruppen bearbeitet wurde.

#### $4.$

Der Prüfzyklus wird erst dann endgültig beendet, wenn am Ende alle Ventilausgänge einer Gruppe oder beider Gruppen bearbeitet wurden.

#### $4. a$

Die im Prüfzyklus der Gruppe(n) als überlastet oder kurzgeschlossen erkannten Ventilausgänge bleiben von nun an deaktiviert und können bis zum Rücksetzen nicht mehr eingeschaltet werden. Der Prüfzyklenzähler wird gelöscht. Alle nicht betroffenen Ventilausgänge werden wieder normal angesteuert.

4. b

Wurde im Prüfzyklus kein Ausgang als überlastet oder kurzgeschlossen erkannt (wahrscheinlich schwächere Überlast), wird der Prüfzyklenzähler für diese Gruppe(n) hochgezählt, so dass im nächsten Zyklus alle betroffenen Ventilausgänge mit einer verlängerten Einschaltzeit getestet werden, um auch schwächere Überlasten erkennen zu können.

Ausnahme: War der zuvor durchgelaufene Prüfvorgang bereits der 4. Zyklus ohne erkannten Fehler in Folge, geht der Aktor davon aus, dass es sich um eine Summenüberlast an mehreren Ausgängen handelt. In diesem Fall deaktiviert der Aktor prioritätsmäßig automatisch einen Ausgang der betroffenen Gruppe (Ausgang 3 oder Ausgang 6). Dabei wird wie bei einer regulären Identifikation eines Fehlers der Prüfzyklenzähler gelöscht und im nächsten Zyklus somit wieder mit 1 s Einschaltzeit getestet. Laufen im Folgenden wieder 4 Zyklen ab, ohne dass Ausgänge während der Einzelprüfung als überlastet oder kurzgeschlossen erkannt wurden, geht der Aktor erneut von einer Summenüberlast aus und deaktiviert automatisch die nächsten Ausgänge der Gruppe(n) dauerhaft (zunächst Ausgang 2 und/oder Ausgang 5, nach vier weiteren Zyklen Ausgang 1 und/oder Ausgang 4).

#### - 5.

Alle in den Prüfzyklen nicht deaktivierten Ventilausgänge arbeiten im Anschluss normal weiter.

- i Stellantriebe für Umgebungen mit höheren Anforderungen an die Ausfallsicherheit vorzugsweise an die Ausgänge 1 und 4 anschließen. Diese werden im Zuge einer Überlasterkennung wie beschrieben zuletzt abgeschaltet.
- i Meldetelegramme werden, sofern in der ETS für einen Ventilausgang konfiguriert, nur für die Ventilausgänge erzeugt, die nach Erkennung eines Fehlers oder nach Summenüberlast prioritätsmäßig im Prüfzyklus zwangsgeführt deaktiviert wurden.
- i Das Rücksetzen einer Überlast oder eines Kurzschlusses während eines ablaufenden Prüfzyklus wird ignoriert.
- i Um erkannte Überlasten, die durch seltene extreme Störeinflüsse wie z. B. durch starke elektromagnetische Einkopplungen in das Niederspannungsnetz (Blitzeinschlag in naher Umgebung) aufgetreten sind, schwächer zu bewerten, wird der Zykluszähler nach einer Zeitspanne von 28 Tagen ohne Erkennen einer weiteren Überlast oder eines neuen Kurzschlusses um 1 vermindert. Somit wird verhindert, dass nach langen Zeitspannen Ventilausgänge nach dem 4. Zyklus ohne Identifikation einer eindeutigen Überlast oder eines Kurzschlusses einfach abgeschaltet werden.
- i Auch ein über den Bus ausgeschalteter Ventilausgang (Ausgang nicht bestromt) kann während der Überlast- oder Kurzschlusserkennungsphase für die im Prüfzyklus definierte Dauer bestromt werden!

Ein Kurzschluss oder eine Überlast beeinflusst den Stellgrößen-Status der Ventilausgänge einer Ausgangsgruppe. Bereits zu Beginn einer Kurzschluss- / Überlastidentifikationsphase setzt der Aktor die Stellgrößenstatus gemäß Ventil-Wirksinn entweder auf "AUS" / "0 %" (bei stromlos geschlossen) oder auf "EIN" / "100 %" (bei stromlos geöffnet). Während der gesamten Dauer der Identifikationsphase und für Ventilausgänge, die als kurzgeschlossen oder überlastet identifiziert wurden, bleibt dieser Ventilstatus erhalten. Bestromungsphasen während der Prüfzyklen beeinflussen den Stellgrößen-Status nicht.

- $\overline{ii}$  Der im kombinierten Ventilstatus enthaltene Stellgrößen-Status wird durch einen Kurzschluss oder eine Überlast nicht beeinflusst.
- i Ein durch Kurzschluss / Überlast betroffener Ventilausgang (Ventil vollständig geschlossen bei stromlos geschlossen oder vollständig geöffnet bei stromlos geöffnet) beeinflusst die Berechnung der "größten Stellgröße" oder die Wärmebedarfs- und Pumpensteuerungen nicht.

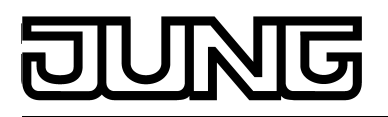

Beispiele zur Überlast- / Kurzschlusserkennung...

## Beispiel 1

Fehlerfall = Kurzschluss an Ventilausgang 4.

Ein Kurzschluss wird in Ausgangsgruppe A4...A6 ein Kurzschluss-/Überlastsignal erzeugen. So ergibt sich folgender Ablauf...

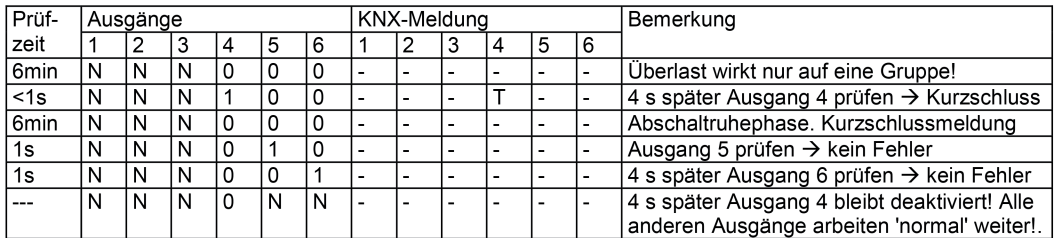

Bild 20: Kurzschluss an Ventilausgang 4

- "0" Ausgang nicht bestromt
- "1" Ausgang bestromt
- "N" Normalbetrieb des Ventilausgangs
- "T" Kurzschluss / Überlast identifiziert (Meldetelegramm wird abgesetzt, falls parametriert)

Bei der nächsten Fehlererkennung in Gruppe 4-6: Prüfeinschaltzeit: 10 s

#### Beispiel 2

Fehlerfall = schwache Überlast an Ventilausgang 2.

Die Überlast ist so schwach, dass eine Einschaltzeit von 1 Sekunde nicht zur Fehlererkennung führt. Bei einer schwachen Überlast ist zu erwarten, dass das Überlast- /Kurzschlusssignal nur auf die unmittelbar betroffene Ausgangsgruppe (hier: Ausgänge 1 bis 3) wirkt. So ergibt sich folgender Ablauf...

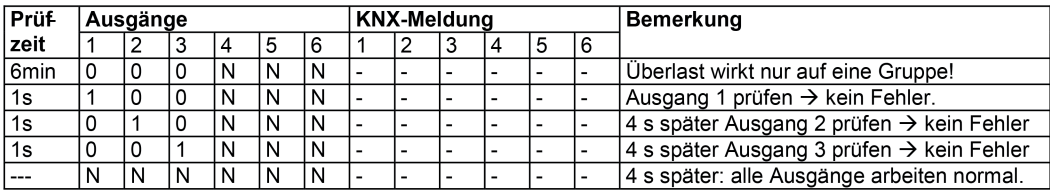

Bild 21: Schwache Überlast an Ventilausgang 2 / erster Prüfzyklus

Bei der nächsten Fehlererkennung in Gruppe 1...3: Prüfeinschaltzeit: 10 s Es ist zu erwarten, dass im Normalbetrieb erneut in der zuvor betroffenen Ausgangsgruppe eine Überlast erkannt wird...

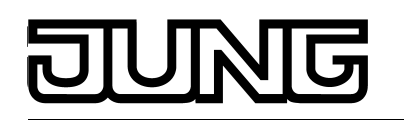

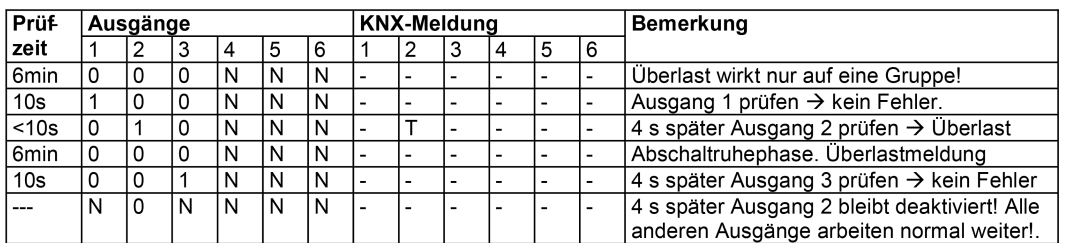

Bild 22: Schwache Überlast an Ventilausgang 2 / zweiter Prüfzyklus

Bei der nächsten Fehlererkennung in Gruppe 1...3: Prüfeinschaltzeit: 1 s

Beispiel 3

Fehlerfall = Summenüberlast in Ausgangsgruppe "Ausgang 1 bis 3".

Die Überlast einzelner Ventilausgänge ist so schwach, dass während der Prüfzyklen bis zu einer Prüfeinschaltzeit von 4 Minuten kein Ausgang eindeutig als überlastet oder kurzgeschlossen identifiziert werden kann. So ergibt sich folgender Ablauf...

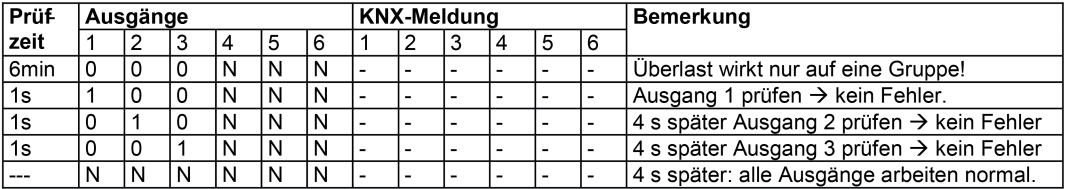

Bild 23: Summenüberlast in Ausgangsgruppe 1...3 / erster Prüfzyklus

Bei der nächsten Fehlererkennung in Gruppe 1...3: Prüfeinschaltzeit: 10 s Es ist zu erwarten, dass im Normalbetrieb erneut in der zuvor betroffenen Ausgangsgruppe eine Überlast erkannt wird...

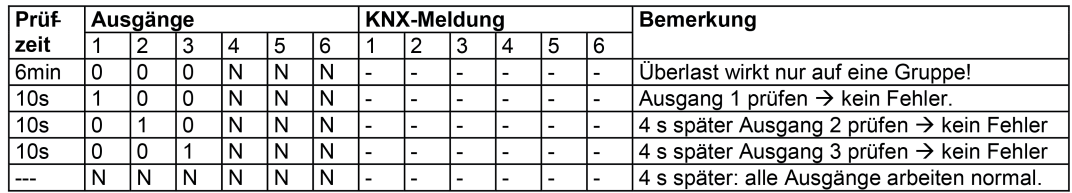

Bild 24: Summenüberlast in Ausgangsgruppe 1...3 / zweiter Prüfzyklus

Bei der nächsten Fehlererkennung in Gruppe 1...3: Prüfeinschaltzeit: 1 min. Es ist zu erwarten, dass im Normalbetrieb erneut in der zuvor betroffenen Ausgangsgruppe eine Überlast erkannt wird...

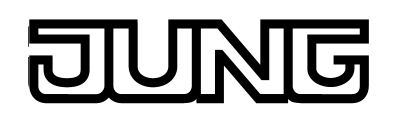

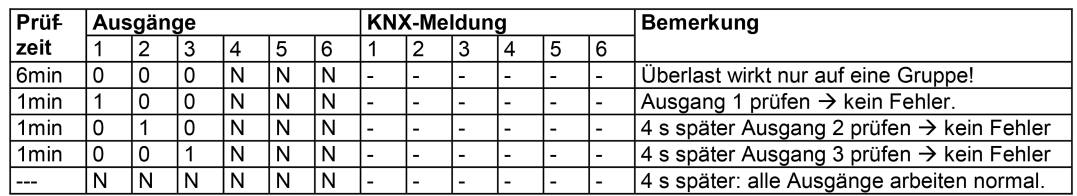

Bild 25: Summenüberlast in Ausgangsgruppe 1...3 / dritter Prüfzyklus

Bei der nächsten Fehlererkennung in Gruppe 1...3: Prüfeinschaltzeit: 4 min. Es ist zu erwarten, dass im Normalbetrieb erneut in der zuvor betroffenen Ausgangsgruppe eine Überlast erkannt wird...

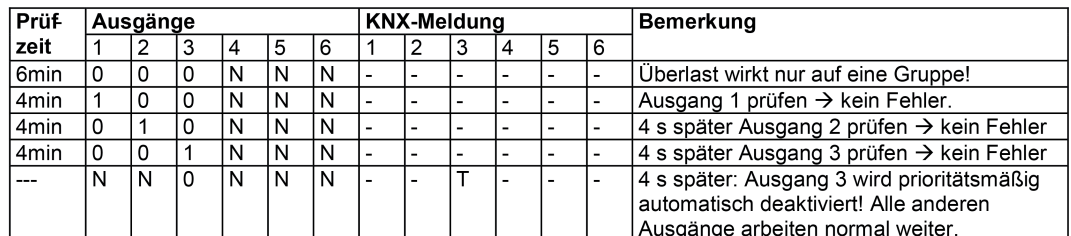

Bild 26: Summenüberlast in Ausgangsgruppe 1...3 / vierter Prüfzyklus

Bei der nächsten Fehlererkennung in Gruppe 1-3: Prüfeinschaltzeit: 1 s

# **Meldetelegramme Kurzschluss / Überlast**

Meldetelegramme werden nur für die Ausgänge ausgesendet, die nach Erkennung eines Fehlers oder nach Summenüberlast prioritätsmäßig im Prüfzyklus deaktiviert wurden. Voraussetzung ist, dass das Meldetelegramm auf der Parameterseite "Ax - Stellgröße/Status/Betriebsart" durch den Parameter "Meldung Kurzschluss / Überlast ?" mit der Einstellung "ja" freigegeben ist. Die Telegrammpolarität des Meldetelegramms ist parametrierbar.

Eine aktive Kurzschluss- / Überlastmeldung bleibt nach einem Gerätereset durch Busspannungswiederkehr erhalten. Die Kurzschluss- / Überlastmeldung muss auch in diesem Fall zunächst zurückgesetzt werden (siehe "Kurzschluss / Überlast zurücksetzen" weiter unten). Sofern vor Bus-/Netzspannungsausfall kein Kurzschluss und auch keine Überlast identifiziert wurde, sendet der Aktor nach Busspannungswiederkehr zunächst ein Meldetelegramm "kein Kurzschlus / keine Überlast" aus. Sollte nach Bus-/Netzspannungswiederkehr ein Kurzschluss oder eine Überlast vorliegen, startet der Aktor eine neue Identifikationsphase.

Nach einem ETS-Programmiervorgang sind Kurzschluss / Überlastmeldungen stets deaktiviert. Hier führt der Aktor bei kurzgeschlossenen oder überlasteten Ventilausgängen zunächst wieder eine Identifikationsphase durch, um gestörte Ventilausgänge zu erkennen.

- i Das Objekt sendet den aktuellen Status nach Busspannungswiederkehr und nach einem ETS-Programmiervorgang stets verzögert aus, sofern auf der Parameterseite "Allgemein" eine Verzögerung nach Busspannungswiederkehr konfiguriert ist.
- i Die Zustände "Kurzschluss" und "Überlast" werden auch im kombinierten Ventilstatus zurückgemeldet (siehe Seite [88](#page-87-0)[-89\)](#page-88-0).

## **Kurzschluss / Überlast zurücksetzen**

Ventilausgänge, die als kurzgeschlossen oder überlastet identifiziert wurden, werden durch den Aktor deaktiviert. Betroffene Ventilausgänge können dann durch keine Funktion des Aktors

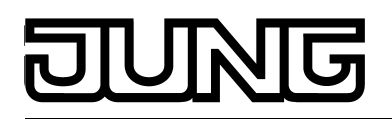

mehr angesteuert werden. Die Fehlerursache muss beseitigt und zudem der Zustand "Kurzschluss / Überlast" zurückgesetzt werden, so dass die Ausgänge wieder ansteuerbar sind.

Zur Wiederinbetriebnahme eines oder mehrerer deaktivierter Ventilausgänge gibt es alternativ zwei Möglichkeiten...

- Globales Rücksetzen aller Überlast- / Kurzschlusszustände: Alle Überlast- / Kurzschlusszustände des Aktors können gemeinsam zurückgesetzt werden. Hierfür steht das 1 Bit Kommnunikationsobjekt "Reset Kurzschluss / Überlast" zur Verfügung, dass auf der Parameterseite "Ventil / Pumpe" durch den Parameter "Globales Rücksetzen aller Meldungen 'Kurzschluss / Überlast' ?" durch die Einstellung "ja" freigegeben werden kann. Sobald der Aktor über dieses Objekt ein "1"-Telegramm empfängt, werden unmittelbar alle Überlast- / Kurzschlusszustände zurückgesetzt. Der Aktor deaktiviert dann den Überlast- / Kurzschlusszustand jedes Ventilausgangs und nimmt auch die Überlast- / Kurzschlussmeldungen zurück. Sollten in diesem Moment weiterhin alle oder einzelne Ventilausgänge kurzgeschlossen oder überlastet sein, beginnt eine neue Identifikationsphase.
- Ein "0"-Telegramm auf das Objekt "Reset Kurzschluss / Überlast" zeigt keine Reaktion.
- $\left| i\right|$  Das globale Rücksetzen eines Kurzschlusses oder einer Überlast während eines ablaufenden Prüfzyklus wird stets ignoriert.
- Rücksetzen durch Abschalten der Ventilspannungsversorgung: Überlast- / Kurzschlusszustände können duch das Abschalten der Ventilspannungsversorgung zurückgesetzt werden. Hierbei ist die folgende Vorgehensweise erforderlich:

a) Abschaltung der Ventilspannungsversorgung. Hierdurch sendet der Aktor unmittelbar im Anschluss ein Meldetelegramm "Ausfall Betriebsspannung" aus, sofern diese Funktion in der ETS global freigegeben und die Busspannung noch eingeschaltet ist. Zudem werden sofort auch alle Überlast- / Kurzschlussmeldungen der Ventilausgänge zurückgesetzt. Sollte in diesem Moment keine Busspannung mehr eingeschaltet sein, setzt der Aktor nach dem Wiedereinschalten der Busspannung die Überlast- / Kurzschlussmeldungen zurück.

b) Beheben der Ursache der Überlast / des Kurzschlusses

c) Wiedereinschalten der Ventilspannungsversorgung. Im Anschluss können die Ventile wieder normal angesteuert werden. Der Aktor nimmt durch das Einschalten der Ventilspannungsversorgung auch die Meldung "Ausfall Betriebsspannung" wieder zurück, sofern diese Funktion global in der ETS freigegeben ist.

d) Sollten nach Wiederkehr der Ventilspannungsversorgung weiterhin alle oder einzelne Ventilausgänge kurzgeschlossen oder überlastet sein, beginnt eine neue Identifikationsphase.

i Das Ausschalten der Ventilspannung während eines ablaufenden Prüfzyklus bewirkt lediglich das Zurücksetzen vorhandener Überlast- / Kurzschlussmeldungen. Es wird nicht der Prüfzyklus abgebrochen.

# **4.2.4.2.10 Ventilspülung**

Um das Verkalken oder Festfahren eines länger nicht angesteuerten Ventils zu unterbinden, verfügt der Aktor über eine automatische Funktion zur Ventilspülung. Eine Ventilspülung kann zyklisch oder per Buskommando ausgeführt werden und bewirkt, dass die angesteuerten Ventile für eine festgelegte Dauer den vollen Ventilhub durchfahren. Bei einer Ventilspülung aktiviert der Aktor für den betroffenen Ventilausgang unterbrechungsfrei für die Hälfte der parametrierten "Dauer der Ventilspülung" eine Stellgröße von 100 %. Hierdurch fahren die Ventile vollständig auf. Nach der Hälfte der Zeit schaltet der Aktor auf 0 % Stellgröße um, wodurch die angeschlossenen Ventile vollständig schließen.

Bedarfsweise kann die intelligente Ventilspülung freigegeben werden. Hierbei wird eine zyklische Spülung über den vollen Hub nur dann ausgeführt, wenn im Betrieb des Aktors ein definierter minimaler Stellgrößengrenzwert nicht überschritten wurde.

- i Auch für Ventilausgänge, die auf die Datenformate "schaltend (1 Bit)" oder "stetig (1 Byte) mit Stellgrößen-Grenzwert" konfiguriert sind, führt der Aktor im Zuge einer Ventilspülung die Stellgrößen "1" (entspricht "100 %" - vollständig öffnen) und "0" (entspricht "0 %" volständig schließen) aus.
- i Der Aktor berücksichtigt den in der ETS konfigurierten Ventil-Wirksinn bei der elektrischen Ansteuerung des Ventilausgangs.

Am Ende einer Ventilspülung stellt der Aktor automatisch die nachgeführte Stellgröße gemäß Prioritätensteuerung ein (siehe Seite [37](#page-36-0)-[38](#page-37-0)).

- i Der Aktor führt eine Ventilspülung nicht aus, wenn eine Funktion mit einer höheren Priorität aktiv ist. Dennoch startet der Aktor intern die Spüldauer, sobald das Gerät einen Befehl zur Ventilspülung erhält (zyklisch oder per Buskommando). Sofern dann noch während einer aktiven Spüldauer höher priorisierte Funktionen beendet werden, führt der Aktor die verbleibende Restzeit der Spülfunktion aus. Läuft die Spüldauer noch während der Aktivität einer Funktion mit einer höheren Priorität ab, verbleibt keine Restzeit. Der Aktor führt die zuvor gestartete Ventilspülung folglich nicht aus.
- i Sofern die Bussteuerung einzelner Ventilausgänge im Zuge einer permanenten Handbedienung gesperrt ist, speichert der Aktor Startbefehle einer Ventilspülung im Hintergrund. Der Aktor startet in diesem Fall unmittelbar nach Aufhebung der Sperrfunktion die Spüldauer. Wenn danach die Handbedienung innerhalb der gestarteten Spüldauer beendet wird (und keine anderen Funktionen mit einer höheren Priorität aktiv sind), führt der Aktor die Ventilspülung auch aktiv aus.
- i Der Aktor führt eine Ventilspülung durch Starten der Spüldauer auch bei abgeschalteter Ventil-Spannungsversorgung aus. Ein Busspannungsausfall unterbricht einen aktiven Spülvorgang sofort. Nach Bus-/Netzspannungswiederkehr wird ein zuvor unterbrochener Spülvorgang nicht erneut ausgeführt.
- $\lceil i \rceil$  Eine Ventilspülung beeinflusst die Status-Rückmeldung der aktiven Stellgröße.

Die Ventilspülung verfügt über ein separates 1 Bit Statusobjekt. Optional kann dieses Objekt verwendet werden, um beispielsweise einer KNX-Visualisierung anzuzeigen, dass eine Ventilspülung ausgeführt wird (Zeit für Spülvorgang läuft). Das Status-Telegramm kann z. B. auch dazu verwendet werden, einen KNX-Raumtemperaturregler für die Dauer der Ventilspülung zu sperren. Besonders bei langen Spülzeiten kann das Sperren der Raumtemperaturregelung ggf. in Kombination mit dem Sperren der Reglerbedienung positiv dazu beitragen, ein Schwingungsverhalten der Regelung zu unterdrücken. Die Telegrammpolarität des Status-Objekts ist vorgegeben: "0" = Ventilspülung inaktiv, "1" = Ventilspülung aktiv.

i Das Objekt sendet den aktuellen Status nach Bus- und Netzspannungswiederkehr und nach einem ETS-Programmiervorgang unverzögert aus.

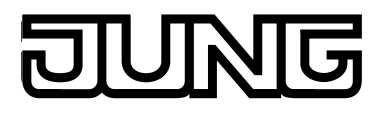

## **Ventilspülung freigeben**

Die Ventilspülung kann nur verwendet werden, sofern sie in der ETS freigegeben wurde.

- Den Parameter "Funktion 'Ventilspülung' verwenden ?" auf der Parameterseite "Ax -Ventilspülung" auf "ja" einstellen. Beim Parameter "Dauer der Ventilspülung" parametrieren, wie lange die Spülfunktion (100% -> 0 %) ausgeführt werden soll. Die Ventilspülung ist freigegeben. Es werden in der ETS weitere Parameter sichtbar, die festlegen, ob die Ventilspülung zyklisch und / oder busgesteuert aktiviert werden soll.
- i Die Dauer der Ventilspülung ist so auf die Verstellzykluszeit der elektrothermischen Stellantriebe einzustellen, dass diese vollständig öffnen und schließen. Dies ist in der Regel sichergestellt, indem die Spüldauer auf das Doppelte der Verstellzykluszeit konfiguriert wird.
- Den Parameter "Funktion 'Ventilspülung' verwenden ?" auf "nein" einstellen. Die Ventilspülung ist nicht verfügbar.

## **Zyklische Ventilspülung konfigurieren**

Der Aktor kann die Ventilspülung bedarfsweise zyklisch ausführen. Bei Verwendung der zyklischen Ventilspülung kann wiederkehrend in einer parametrierbaren Zykluszeit (1...26 Wochen) automatisiert ein Spülvorgang gestartet werden. Auch hierbei definiert die in der ETS konfigurierte Dauer der Ventilspülung die Zeit für das einmalige und vollständige Öffnen und Schließen der angesteuerten Ventilantriebe. Am Ende eines Spülvorgangs wird die Zykluszeit durch den Aktor immer neu gestartet.

Die Ventilspülung muss freigegeben und zudem eine gültige Spüldauer parametriert sein.

■ Den Parameter "Zyklische Ventilspülung aktivieren ?" auf "ja" einstellen. Beim Parameter "Zykluszeit" konfigurieren, in welchem Rhythmus die Ventilspülung automatisiert ausgeführt werden soll.

Die zyklische Ventilspülung ist freigegeben.

- Den Parameter "Zyklische Ventilspülung aktivieren ?" auf "nein" einstellen. Die zyklische Ventilspülung ist vollständig gesperrt. Eine Ventilspülung kann ausschließlich durch das Kommunikationsobjekt (sofern freigegeben) gestartet werden.
- i Jeder ETS-Programmiervorgang setzt die Zykluszeit zurück. Der erste Spülvorgang bei zyklischer Ventilspülung erfolgt nach einem ETS-Programmiervorgang nach Ablauf des ersten Zeitzyklus. Bei Busspannungsausfall speichert der Aktor die verbleibende Restzeit des aktuellen

Zeitzyklus. Nach Busspannungswiederkehr wird die Rest-Zykluszeit neu gestartet. Ein Busspannungsausfall unterbricht einen aktiven Spülvorgang sofort. Nach Bus- /Netzspannungswiederkehr wird ein zuvor unterbrochener Spülvorgang nicht erneut ausgeführt. Der Aktor startet dann einen neuen Zeitzyklus für die zyklische Ventilspülung.

Optional kann zusätzlich die intelligente zyklische Ventilspülung aktiviert werden. Hierbei wird eine Ventilspülung nur dann wiederkehrend ausgeführt, sofern im aktuellen Zeitzyklus ein in der ETS parametrierter minimaler Stellgrößengrenzwert nicht überschritten wurde. Überschreitet die aktive Stellgröße den Grenzwert, stoppt der Aktor die Zykluszeit. Der Aktor startet die Zykluszeit nur dann neu, sofern im weiteren Verlauf der Stellgrößenänderung eine Stellgröße "0 %" oder "AUS" (vollständig geschlossen) eingestellt wird (Bild 27). Somit bleibt eine Ventilspülung aus, wenn das Ventil bereits einen ausreichend definierten Hub durchlaufen hat. Wenn das Ventil nach Überschreiten des parametrierten Grenzwerts nicht mindestens einmal vollständig geschlossen wurde (Stellgröße "0 %" oder "AUS"), wird keine zyklische Ventilspülung mehr ausgeführt.

Durch Verwendung der intelligenten zyklischen Ventilspülung werden Spülvorgänge über den gesamten Ventilhub nur dann eingesetzt, wenn diese sinnvoll und tatsächlich erforderlich sind. In Sommermonaten ist der Einsatz von Heizleistung beispielsweise eher gering. Folglich werden die Ventile seltener durch Stellgrößen angesteuert, wodurch eine Ventilspülung als Festsitzschutz durchgeführt werden sollte. In Wintermonaten kommt es bedarfsgesteuert häufig

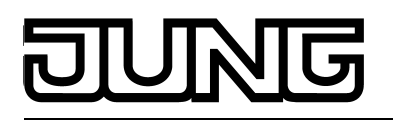

dazu, dass Heizventile durch normale Stellgrößentelegramme angesteuert werden. Die intelligente Ventilspülung sorgt dafür, dass im Winter keine redundante Ventilspülung durchgeführt wird. Im Sommer führt die intelligente Steuerung eine Ventilspülung zyklisch durch.

- $\left| i \right|$  Nach einem ETS-Programmiervorgang wird immer die Zykluszeit gestartet. Dies geschieht auch dann, wenn die aktive Stellgröße nach dem Download den parametrierten Grenzwert überschreitet.
- i Es ist nicht vorgesehen, eine intelligente Ventilspülung mit einer Stellgrößenbegrenzung mit minimalem Stellgrößen-Grenzwert zu kombinieren. Ist ein minimaler Grenzwert der Stellgrößenbegrenzung vorhanden, wird die aktive Stellgröße des betroffenen Ventilausgangs niemals "0 %". Folglich würde der Aktor im Zuge der intelligenten Ventilspülung auch nie die Zykluszeit neu starten.

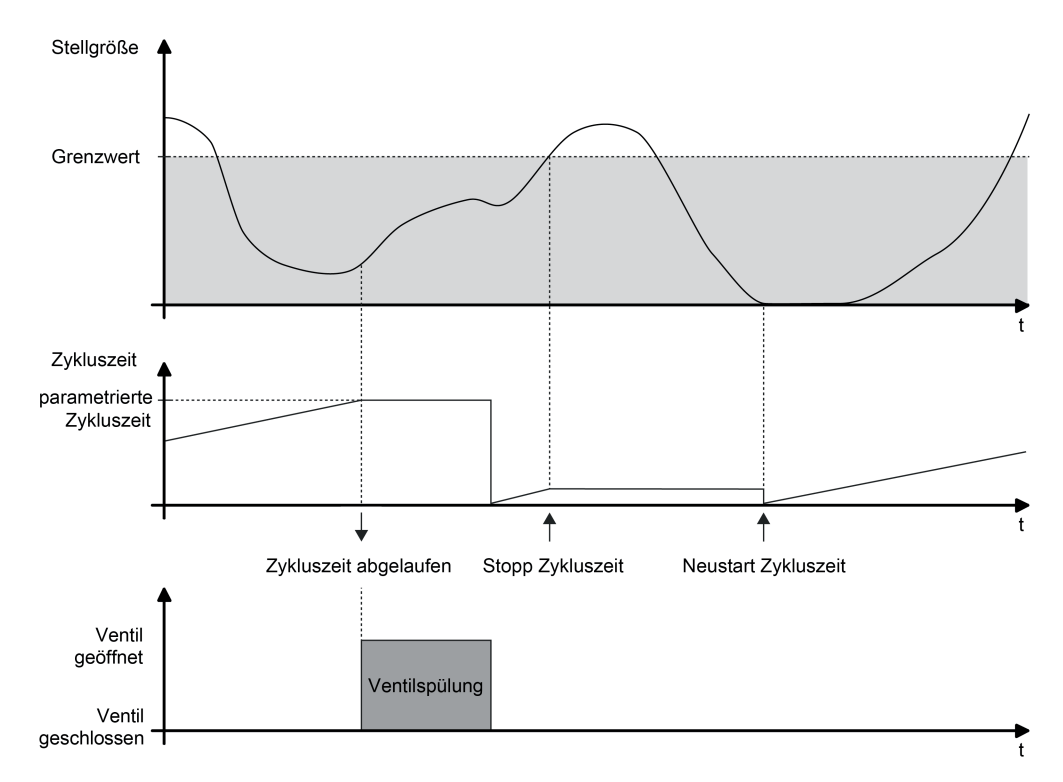

Bild 27: Beispiel eines minimalen Stellgrößen-Grenzwerts für die intelligente Ventilspülung

Den Parameter "Intelligente Ventilspülung verwenden ?" auf "ja" einstellen. Beim Parameter "Grenzwert minimale Stellgröße (10...100 %)" den Stellgrößengrenzwert definieren.

Die intelligente zyklische Ventilspülung ist aktiviert. Eine Ventilspülung wird nur dann ausgeführt, wenn der parametrierte Grenzwert im zurückliegenden Zeitzykluss mindestens einmal überschritten und danach das Ventil auf "0 %" Stellgröße gefahren wurde.

- Den Parameter "Intelligente Ventilspülung verwenden ?" auf "nein" einstellen. Die intelligente zyklische Ventilspülung ist deaktiviert. Eine Ventilspülung findet immer dann statt, sobald die eingestellte Zykluszeit abgelaufen ist.
- $\overline{ii}$  Eine Ventilspülung kann optional durch ein Kommunikationsobjekt gestartet und bedarfsweise auch gestoppt werden. Sofern eine Ventilspülung durch das Objekt gestartet wurde, stoppt der Aktor die Zykluszeit der zyklischen Ventilspülung. Die Zykluszeit wird erst dann wieder neu gestartet, nachdem der Spülvorgang unterbrechungsfrei zu Ende ausgeführt, oder über das Objekt ein Stopp-Befehl empfangen wurde.

# **Busgesteuerte Ventilspülung über Objekt konfigurieren**

Die Ventilspülung kann bedarfsweise über ein eigenes 1 Bit Kommunikationsobjekt gestartet und optional auch gestoppt werden. Hierdurch ist es möglich, einen Spülvorgang des Ventils zeit- oder ereignisgesteuert zu aktivieren. Es ist als Beispiel zudem möglich, mehrere Heizungsaktoren miteinander zu kaskadieren, so dass diese eine Ventilspülung zeitgleich ausführen (Verknüpfungen der einzelnen Statusobjekte mit den Eingangsobjekten der Ventilspülung).

Die Bussteuerung der Ventilspülung kann nur verwendet werden, sofern sie in der ETS freigegeben wurde.

Die Ventilspülung muss freigegeben und zudem eine gültige Spüldauer parametriert sein.

Den Parameter "Ventilspülung extern ansteuerbar ?" auf "ja" einstellen. Beim Parameter "Polarität Objekt 'Ventilspülung Start / Stopp'" die Telegrammpolarität parametrieren und hierdurch festlegen, ob das busgesteuerte Starten und Stoppen oder alternativ nur das Starten möglich sein soll.

Die busgesteuerte Ventilspülung ist freigegeben. Das Kommunikationsobjekt ist sichtbar. Der Name des Objekts richtet sich nach der Einstellung der zulässigen Telegrammpolarität ("Ventilspülung Start / Stopp" oder "Ventilspülung Start"). Beim Empfang eines Start-Befehls startet der Aktor unmittelbar die konfigurierte Zeit für einen Spülvorgang. Der Aktor führt die Ventilspülung auch aktiv aus, sofern keine Funktion mit einer höheren Priorität aktiv ist. Sofern das busgesteuerte Stoppen zulässig ist, reagiert der Aktor auch auf Stopp-Befehle, indem er ablaufende Spülvorgänge sofort unterbricht.

Den Parameter "Ventilspülung extern ansteuerbar ?" auf "nein" einstellen.

Die busgesteuerte Ventilspülung ist nicht verfügbar. Eine Ventilspülung kann ausschließlich zyklisch erfolgen.

- i Aktualisierungen des Objekts von "Start" nach "Start" oder von "Stopp" nach "Stopp" werden ignoriert. Die Dauer einer ablaufenden Ventilspülung oder die Zykluszeit einer zyklischen Ventilspülung wird hierdurch nicht neu gestartet.
- i Eine busgesteuerte Ventilspülung über das Objekt kann mit einer zyklischen Ventilspülung kombiniert werden. Sofern eine Ventilspülung durch das Objekt gestartet wurde, stoppt der Aktor die Zykluszeit der zyklischen Ventilspülung. Die Zykluszeit wird erst dann wieder neu gestartet, nachdem der Spülvorgang unterbrechungsfrei zu Ende ausgeführt, oder über das Objekt ein Stopp-Befehl empfangen wurde.

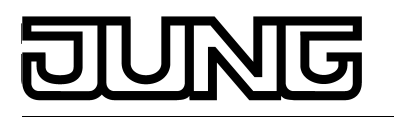

# **4.2.4.2.11 Betriebsstundenzähler**

Der Betriebsstundenzähler ermittelt die Einschaltzeit eines Ventilausgangs. Für den Betriebsstundenzähler ist ein Ausgang aktiv eingeschaltet, wenn dieser bestromt wird, die Status-LED auf der Gerätefront also leuchtet. Folglich ermittelt der Betriebsstundenzähler die Zeit, in der stromlos geschlossene Ventile geöffnet oder stromlos geöffnete Ventile geschlossen sind.

Der Betriebsstundenzähler summiert für bestromte Ventilausgänge minutengenau die ermittelte Einschaltzeit auf jeweils volle Stunden auf (Bild 28). Die aufsummierten Betriebsstunden werden in einem 2 Byte Zähler nachgeführt und nichtflüchtig im Gerät gespeichert. Der aktuelle Zählerstand kann zyklisch oder bei Änderung um einen Intervallwert durch das Kommunikationsobjekt "Wert Betriebsstundenzähler" auf den Bus ausgesendet werden.

 $\boxed{\mathbf{i}}$  Bei einer Pulsweitenmodulation (PWM) an einem Ventilausgang bewertet der Betriebsstundenzähler nur die Einschaltzeit des PWM-Signals.

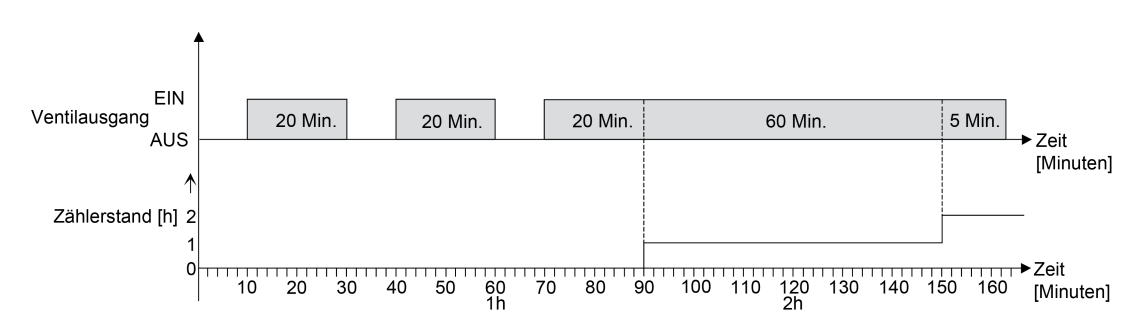

Bild 28: Funktionsweise des Betriebsstundenzählers (am Beispiel eines Vorwärtszählers)

Im Auslieferungszustand stehen die Betriebsstundenwerte aller Ventilausgänge des Aktors auf "0". Wenn der Betriebsstundenzähler in der Parametrierung eines Ausgangs nicht freigegeben ist, werden für das betroffene Ventil keine Betriebsstunden gezählt. Sobald jedoch der Betriebsstundenzähler freigeschaltet wird, werden sofort nach der Inbetriebnahme des Aktors durch die ETS die Betriebsstunden ermittelt und aufsummiert.

Wenn ein Betriebsstundenzähler nachträglich in den Parametern wieder gesperrt und der Aktor mit dieser Sperrung programmiert wird, werden alle zuvor für den betroffenen Ventilausgang gezählten Betriebsstunden gelöscht. Bei einer neuen Freigabe steht der Betriebsstundenzähler immer auf dem Zählerstand "0".

Die im Gerät gespeicherten Betriebsstundenwerte (volle Stunden) gehen durch einen Bus- und Netzspannungsausfall oder durch einen ETS-Programmiervorgang nicht verloren. Aufsummierte Betriebsminuten (noch keine volle Stunde erreicht) werden in diesem Fall jedoch verworfen.

Nach Busspannungswiederkehr oder nach einem ETS-Download aktualisiert der Aktor je Ventilausgang das Kommunikationsobjekt "Wert Betriebsstundenzähler" passiv. Der Objektwert kann ausgelesen werden, wenn das Lesen-Flag gesetzt ist. Der Objektwert wird in Abhängigkeit der Parametrierung für das automatische Senden ggf. aktiv auf den Bus ausgesendet, sobald die parametrierte Sendeverzögerung nach Busspannungswiederkehr abgelaufen ist.

Eine Bedienung der Ventilausgänge per Hand durch die Handbedienung wird vom Betriebsstundenzähler erkannt, so dass das Einschalten eines Ausgangs auch eine Zählung von Betriebsstunden aktiviert und das manuelle Ausschalten eine Zählung unterbricht. Es werden keine Betriebsstunden gezählt, wenn die Versorgungsspannung der Ventile nicht eingeschaltet ist.

i Sofern nur die Netzspannungsversorgung des Aktors und die Ventilspannung eingeschaltet ist (Busspannung ausgeschaltet / Baustellenbetrieb), werden aufsummierte Betriebsstunden bei einem Netzspannungsausfall nicht gespeichert!

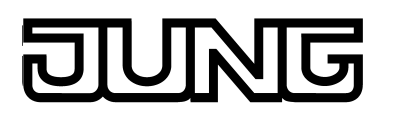

## **Betriebsstundenzähler aktivieren**

Der Betriebsstundenzähler zählt nur dann Betriebsstunden eines Ventilausgangs, sofern er in der ETS aktiviert wurde.

- Auf der Parameterseite "Ax Betriebsstundenzähler" den Parameter "Betriebsstundenzähler verwenden ?" auf "ja" einstellen. Der Betriebsstundenzähler ist aktiviert.
- Auf der Parameterseite "Ax Betriebsstundenzähler" den Parameter "Betriebsstundenzähler verwenden ?" auf "nein" einstellen. Der Betriebsstundenzähler ist deaktiviert.
- $\overline{ii}$  Ein Deaktivieren des Betriebsstundenzählers und ein anschließender ETS-Programmiervorgang bewirkt das Zurücksetzen des Zählerstands auf "0".

## **Zählerart des Betriebsstundenzählers einstellen**

Der Betriebsstundenzähler kann wahlweise als Vor- oder Rückwärtszähler konfiguriert werden. In Abhängigkeit dieser Zählerart kann optional ein Grenz- oder ein Startwert eingestellt werden, wodurch beispielsweise die Betriebszeit eines Stellantriebs durch Einschränkung des Zählbereiches überwacht werden kann.

#### Vorwärtszähler:

Nach der Aktivierung des Betriebsstundenzählers durch Freischaltung in der ETS oder durch Neustart werden beginnend bei "0" die Betriebsstunden gezählt. Maximal können 65535 Stunden gezählt werden, danach bleibt der Zähler stehen und meldet über das Objekt "Ablauf Betriebsstundenzähler" einen Zählerablauf.

Optional kann ein Grenzwert in der ETS eingestellt oder über das Kommunikationsobjekt "Grenzwert Betriebsstundenzähler" vorgegeben werden. In diesem Fall wird bereits beim Erreichen des Grenzwertes der Zählerablauf über das Objekt "Ablauf Betriebsstundenzähler" auf den Bus gemeldet, der Zähler läuft - falls er nicht neu gestartet wird - jedoch noch bis zum Maximalwert 65535 Stunden weiter und stoppt dann. Erst ein Neustart leitet einen neuen Zählvorgang ein.

#### Rückwärtszähler:

Nach der Freischaltung des Betriebsstundenzählers in der ETS steht der Zählerstand auf "0" und der Aktor meldet für den betroffenen Ventilausgang nach dem Programmiervorgang oder nach Busspannungswiederkehr über das Objekt "Ablauf Betriebsstundenzähler" einen Zählerablauf. Erst nach einem Neustart wird der Rückwärtszähler auf den Maximalwert 65535 gestellt und der Zählvorgang gestartet.

Optional kann ein Startwert in der ETS eingestellt oder über das Kommunikationsobjekt "Startwert Betriebsstundenzähler" vorgegeben werden. Falls ein Startwert eingestellt ist, wird der Rückwärtszähler nach einem Neustart mit diesem Wert anstelle des Maximalwertes initialisiert. Der Zähler zählt dann stundenweise den Startwert herunter. Wenn der Rückwärtszähler den Wert "0" erreicht, wird der Zählerablauf über das Objekt "Ablauf Betriebsstundenzähler" auf den Bus gemeldet und der Zählvorgang gestoppt. Erst ein Neustart leitet einen neuen Zählvorgang ein.

Die Verwendung des Betriebsstundenzählers muss auf der Parameterseite "Ax – Betriebsstundenzähler" eingestellt sein.

Den Parameter "Zählerart" auf "Vorwärtszähler" einstellen. Den Parameter "Grenzwertvorgabe ?" auf "ja, wie Parameter" oder "ja, wie über Objekt empfangen" einstellen, wenn eine Grenzwertüberwachung erforderlich ist. Andernfalls den Parameter auf "nein" einstellen. Bei der Einstellung "ja, wie Parameter" den erforderlichen Grenzwert (1…65535 h) parametrieren.

Der Zähler zählt die Betriebsstunden vorwärts von "0" beginnend. Bei aktivierter Grenzwertüberwachung sendet der Aktor für den betroffenen Ventilausgang ein "1"- Telegramm über das Objekt "Ablauf Betriebsstundenzähler" aus, sobald der vorgegebene Grenzwert erreicht ist. Andernfalls wird der Zählerablauf erst beim Erreichen des Maximalwertes 65535 ausgesendet.

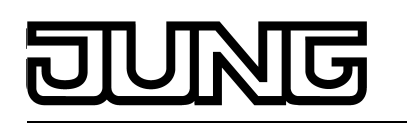

Den Parameter "Zählerart" auf "Rückwärtszähler" einstellen. Den Parameter "Startwertvorgabe ?" auf "ja, wie Parameter" oder "ja, wie über Objekt empfangen" einstellen, wenn eine Startwertvorgabe erforderlich ist. Andernfalls den Parameter auf "nein" einstellen. Bei der Einstellung "ja, wie Parameter" den erforderlichen Startwert (1…65535 h) parametrieren.

Der Zähler zählt die Betriebsstunden nach einem Neustart rückwärts bis nach "0". Bei Startwertvorgabe wird der Startwert heruntergezählt, andernfalls beginnt der Zählvorgang beim Maximalwert 65535. Der Aktor sendet für den betroffenen Ventilausgang ein "1"- Telegramm über das Objekt "Ablauf Betriebsstundenzähler" aus, sobald der Wert "0" erreicht ist.

- i Der Wert des Kommunikationsobjektes "Ablauf Betriebsstundenzähler" wird intern nichtflüchtig gespeichert. Das Objekt wird nach Busspannungswiederkehr oder nach einem ETS-Programmiervorgang mit dem zuvor gespeicherten Wert initialisiert. Wenn in diesem Fall ein Betriebsstundenzähler als abgelaufen gekennzeichnet ist, der Objektwert also auf "1" steht, wird zusätzlich ein Telegramm aktiv auf den Bus ausgesendet. Wenn der Zähler noch nicht abgelaufen ist (Objektwert "0"), dann wird kein Telegramm nach Bus- /Netzspannungswiederkehr oder nach einem ETS-Programmiervorgang ausgesendet.
- i Bei Grenz- oder Startwertvorgabe über Objekt: Die über das Objekt empfangenen Werte werden erst bei einem Neustart des Betriebsstundenzählers gültig übernommen und intern nichtflüchtig gespeichert. Nach Busspannungswiederkehr oder nach einem ETS-Programmiervorgang wird das Objekt mit dem zuletzt gespeicherten Wert initialisiert. Die empfangenen Werte gehen bei Busspannungsausfall oder durch einen ETS-Download verloren, wenn zuvor kein Zählerneustart ausgeführt wurde. Aus diesem Grund wird empfohlen, bei der Vorgabe eines neuen Start- oder Grenzwertes im Anschluss auch immer einen Zählerneustart auszuführen. Solange über das Objekt noch kein Grenz- oder Startwert empfangen wurde, wird fest ein Standardwert von 65535 vorgegeben. Die über das Objekt empfangenen und gespeicherten Werte werden auf den Standardwert zurückgestellt, wenn der

Betriebsstundenzähler in den Parametern der ETS gesperrt und ein ETS-Download ausgeführt wird.

- i Bei Grenz- oder Startwertvorgabe über Objekt: Wenn der Start- oder der Grenzwert mit "0" vorgegeben wird, ignoriert der Aktor einen Zählerneustart, um ein ungewolltes Zurücksetzen zu vermeiden (z. B. im Baustellenbetrieb -> durch Handbedienung bereits Betriebsstunden gezählt).
- i Wenn die Zählrichtung eines Betriebsstundenzählers durch Umparametrierung in der ETS umgedreht wird, sollte nach dem Programmieren des Aktors stets ein Neustart des Zählers ausgeführt werden, damit sich der Zähler neu initialisiert.

## **Betriebsstundenzähler neu starten**

Der Zählerstand der Betriebsstunden kann jederzeit durch das Kommunikationsobjekt "Reset Betriebsstundenzähler" zurückgesetzt werden. Die Polarität des Reset-Telegramms ist fest vorgegeben: "1" = Neustart / "0" = keine Reaktion.

Das Kommunikationsobiekt "Reset Betriebsstundenzähler" mit "1" beschreiben. Beim Vorwärtszähler wird der Zähler bei einem Neustart mit dem Wert "0" und beim Rückwärtszähler mit dem Startwert initialisiert. Wenn kein Startwert parametriert oder durch das Objekt vorgegeben wurde, ist der Startwert fest auf 65535 eingestellt.

Bei jedem Zählerneustart wird der initialisierte Zählerstand aktiv auf den Bus ausgesendet. Bei einem Neustart wird auch die Meldung eines Zählerablaufes zurückgesetzt. Dabei wird über das Objekt "Ablauf Betriebsstundenzähler" ein "0"-Telegramm auf den Bus ausgesendet.

Zusätzlich wird der Grenz- oder Startwert initialisiert.

i Wenn ein neuer Grenz- oder Startwert über das Kommunikationsobjekt vorgegeben wurde, sollte im Anschluss auch immer ein Zählerneustart ausgeführt werden. Andernfalls gehen die empfangenen Werte bei Bus-/Netzspannungsausfall oder durch einen ETS-Download verloren.

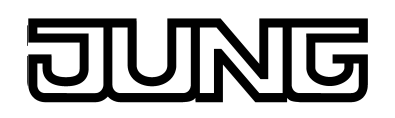

 $\lfloor i \rfloor$  Wenn ein Start- oder ein Grenzwert mit "0" vorgegeben wird, gibt es bei einem Neustart unterschiedliche Verhaltensweisen in Abhängigkeit des Prinzips der Wertvorgabe... Bei Vorgabe wie Parameter:

Der Zähler läuft nach einem Zählerneustart sofort ab.

Bei Vorgabe über Objekt:

Ein Zählerneustart wird ignoriert, um ein ungewolltes Zurücksetzen zu vermeiden (beispielsweise nach der Installation der Geräte, wobei durch die Handbedienung bereits Betriebsstunden gezählt wurden). Um den Neustart auszuführen, muss zunächst ein Grenz- oder Startwert größer "0" vorgegeben werden.

## **Sendeverhalten des Betriebsstundenzählers einstellen**

Der aktuelle Wert des Betriebsstundenzählers wird stets im Kommunikationsobjekt "Wert Betriebsstundenzähler" nachgeführt. Nach Busspannungswiederkehr oder nach einem ETS-Download aktualisiert der Aktor je Ventilausgang das Kommunikationsobjekt "Wert Betriebsstundenzähler" passiv. Der Objektwert kann ausgelesen werden, wenn das Lesen-Flag gesetzt ist.

Zusätzlich kann das Sendeverhalten dieses Kommunikationsobjekts eingestellt werden.

Die Verwendung des Betriebsstundenzählers muss auf der Parameterseite "Ax – Betriebsstundenzähler" eingestellt sein.

Den Parameter "Automatisches Senden des Zählwertes" auf der Parameterseite "Ax -Betriebsstundenzähler" auf "bei Änderung um Intervallwert" einstellen. Den Parameter "Zählwertintervall (1..65535 h)" auf den gewünschten Wert parametrieren.

Der Zählerstand wird auf den Bus ausgesendet, sobald er sich um das vorgegebene Zählwertintervall ändert. Nach Bus- und Netzspannungswiederkehr oder nach einem ETS-Programmiervorgang wird der Objektwert sofort automatisch ausgesendet, wenn der aktuelle Zählerstand dem Zählwertintervall oder einem Vielfachen davon entspricht. Ein Zählerstand "0" wird in diesem Fall immer ausgesendet. Bei alleiniger Busspannungswiederkehr (Netzspannungsversorgung des Aktors

unterbrechungsfrei vorhanden) wird der Objektwert nicht ausgesendet. Den Parameter "Automatisches Senden des Zählerwertes" auf "zyklisch" einstellen.

Der Zählwert wird zyklisch ausgesendet. Die Zykluszeit wird auf der Parameterseite "Allgemein" definiert. Nach Bus- und Netzspannungswiederkehr oder nach einem ETS-Programmiervorgang wird der Zählerstand nach Ablauf der parametrierten Zykluszeit auf den Bus ausgesendet.

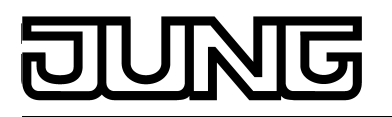

# **4.2.4.3 Auslieferungszustand**

Im Auslieferungszustand des Aktors verhält sich das Gerät passiv, d. h. es werden keine Telegramme auf den Bus ausgesendet. Eine Ansteuerung der Ausgänge über die Handbedienung am Gerät ist möglich, sofern die Bus- oder Netzspannungsversorgung und die Ventilspannungsversorgung eingeschaltet sind. Bei Handbedienung erfolgt keine Rückmeldung auf den Bus. Andere Funktionen des Aktors sind deaktiviert.

Das Gerät kann durch die ETS programmiert und in Betrieb genommen werden. Die physikalische Adresse ist auf 15.15.255 voreingestellt.

Weiter sind in der Werksauslieferung die folgenden Eigenschaften konfiguriert (alle Ventilausgänge)...

- Ventil-Wirksinn: stromlos geschlossen
- Pulsweitenmodulation bei "Ventil öffnen": 50 %
- Zykluszeit: 20 Minuten
- Verhalten bei Busspannungsausfall: Stellgröße für Notbetrieb aktivieren (30 %), sofern Netz- und Ventilspannungsversorgung vorhanden. Bei Bus- und Netzspannungsausfall schalten alle Ventilausgänge AUS.
- Verhalten nach Busspannungswiederkehr: Alle Ventile schließen (Ventilausgänge schalten AUS).
- i Der Auslieferungszustand kann durch das Entladen des Applikationsprogramms mit Hilfe der ETS nicht wiederhergestellt werden. Bei einem entladenen Applikationsprogramm bleiben alle Ventilausgänge stets ausgeschaltet. Die Handbedienung bleibt in diesem Fall funktionslos.

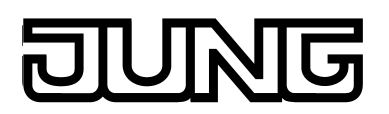

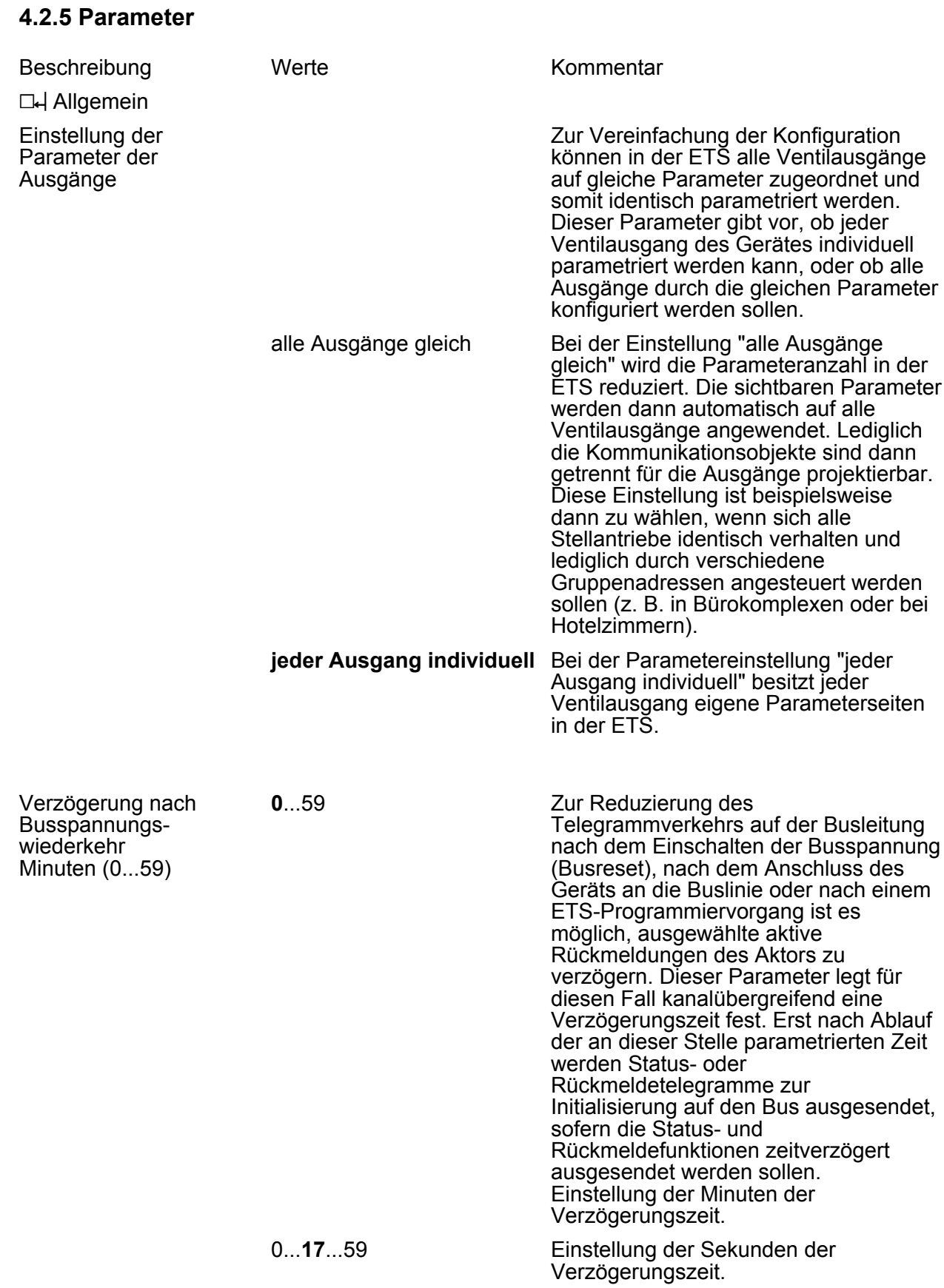
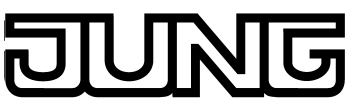

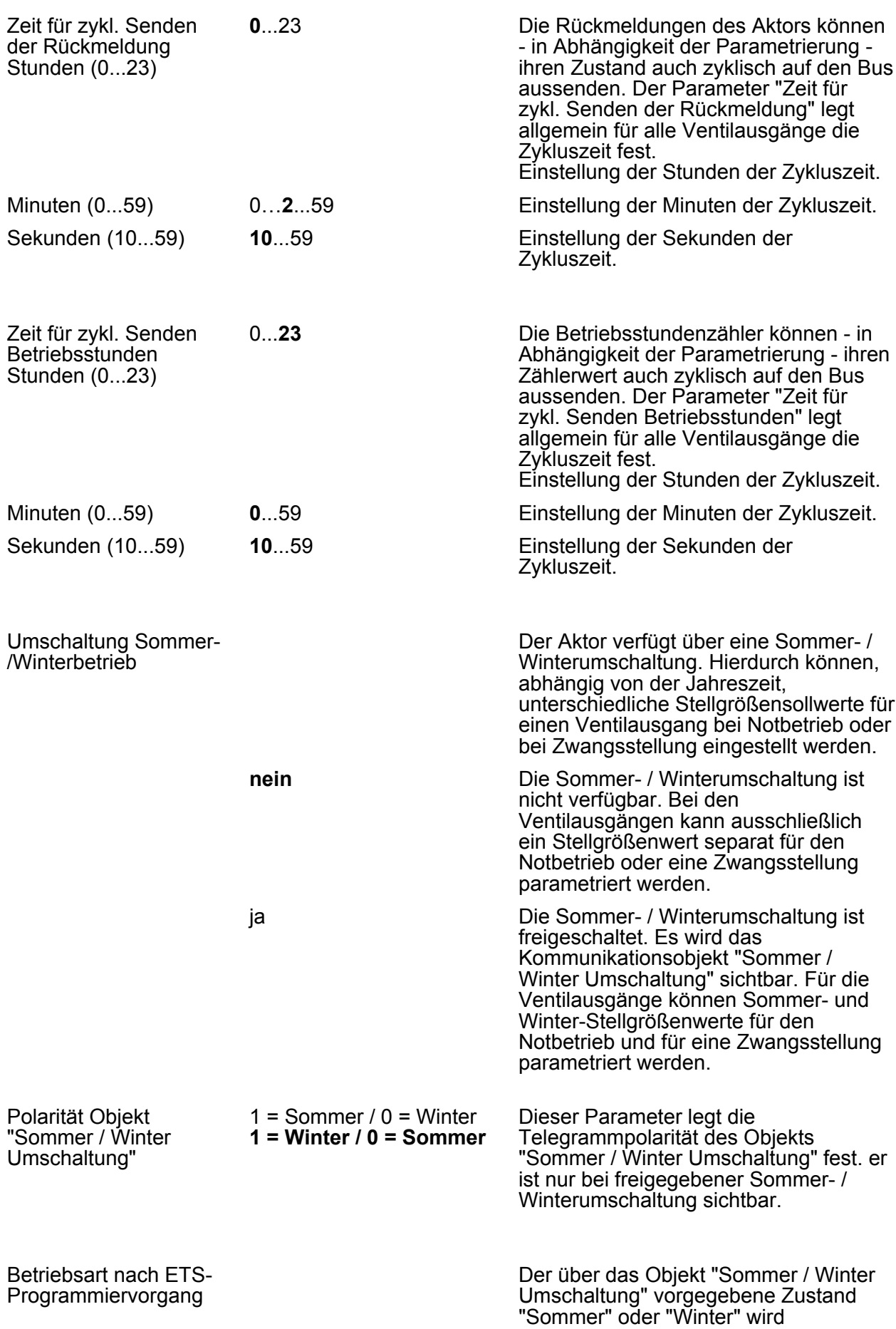

# **ING**

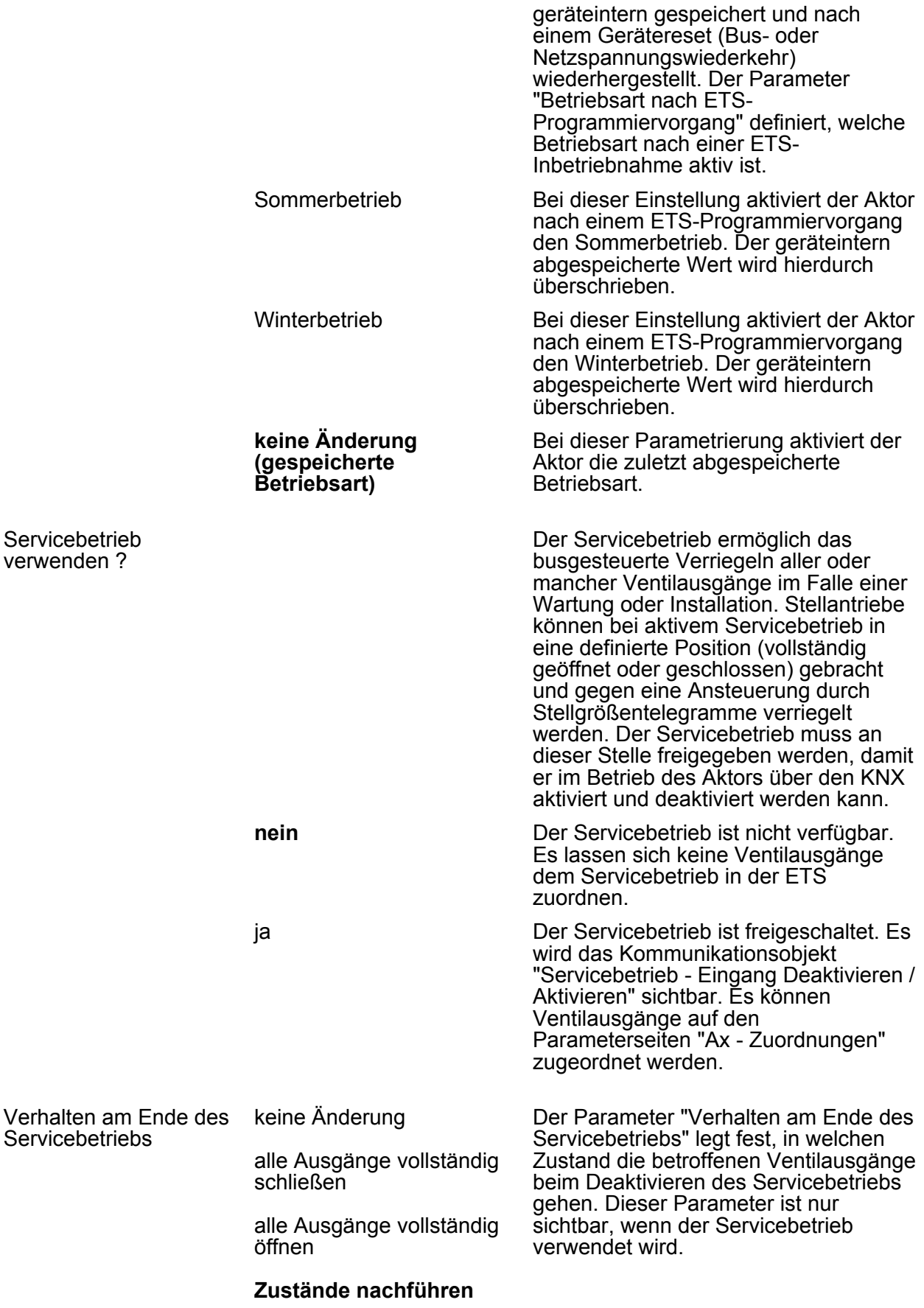

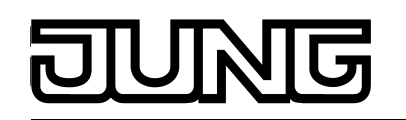

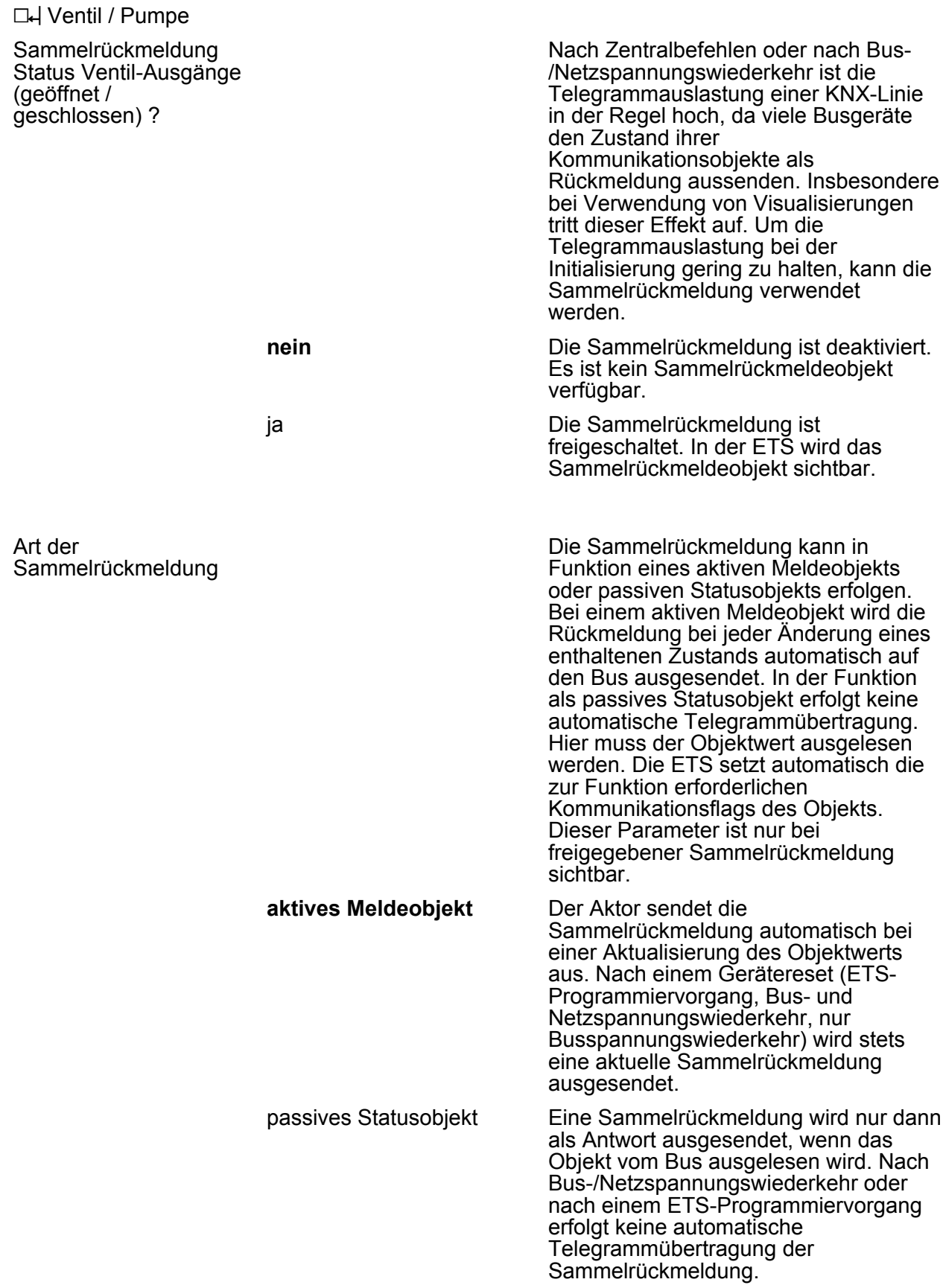

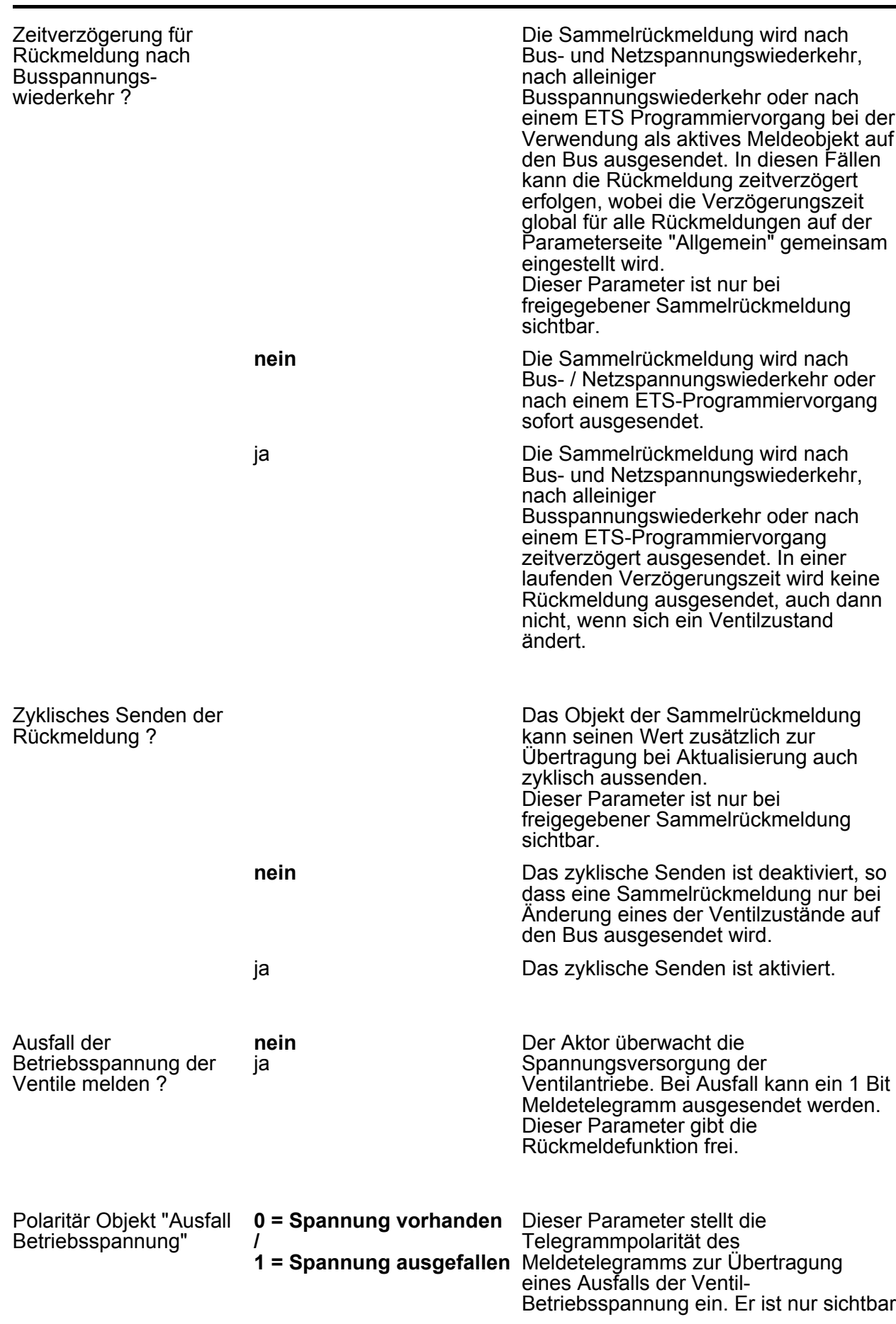

**JUNG** 

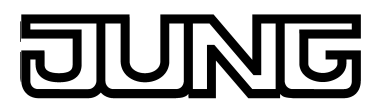

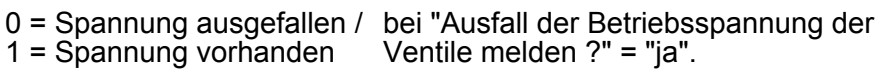

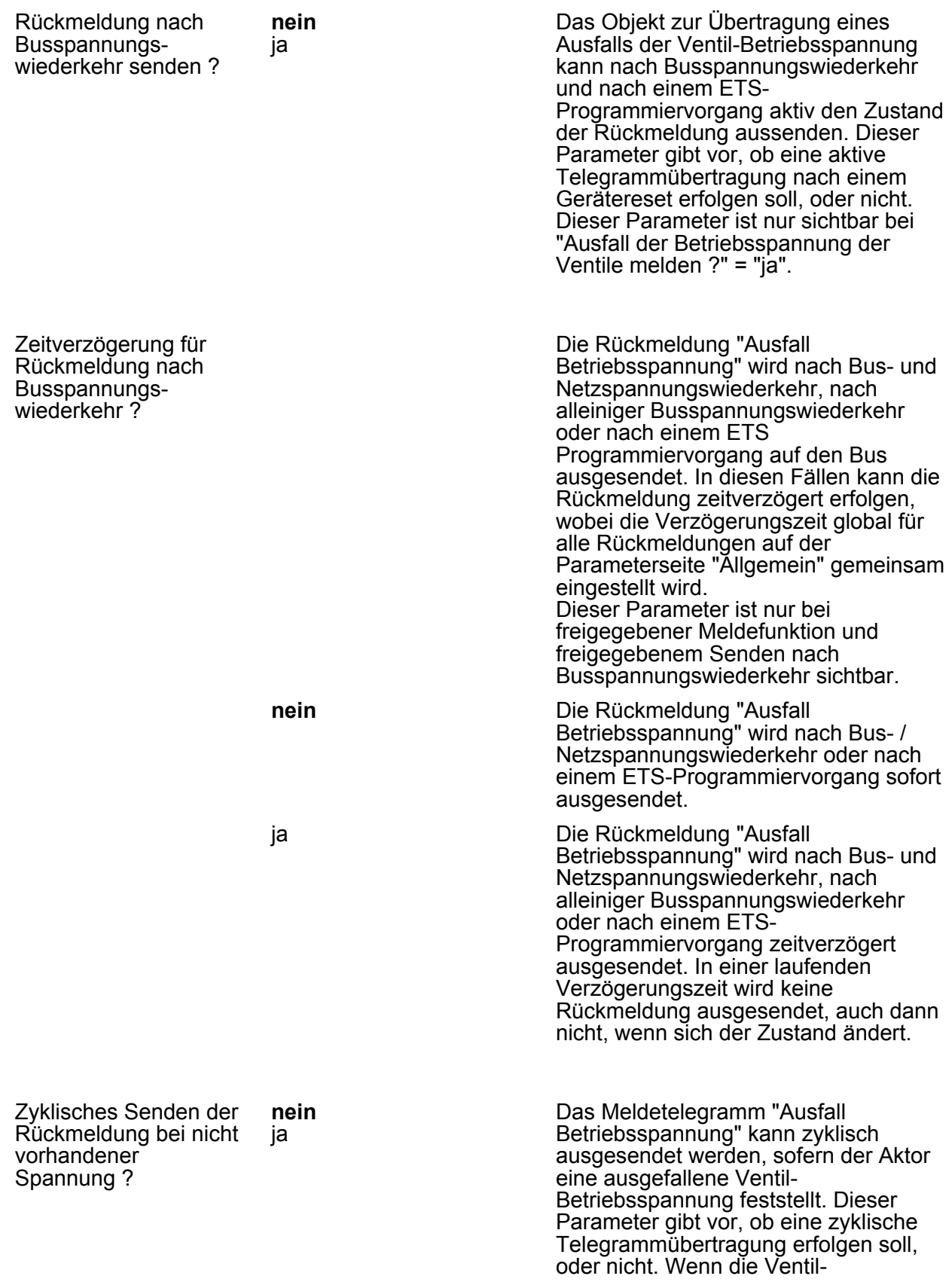

## UNG

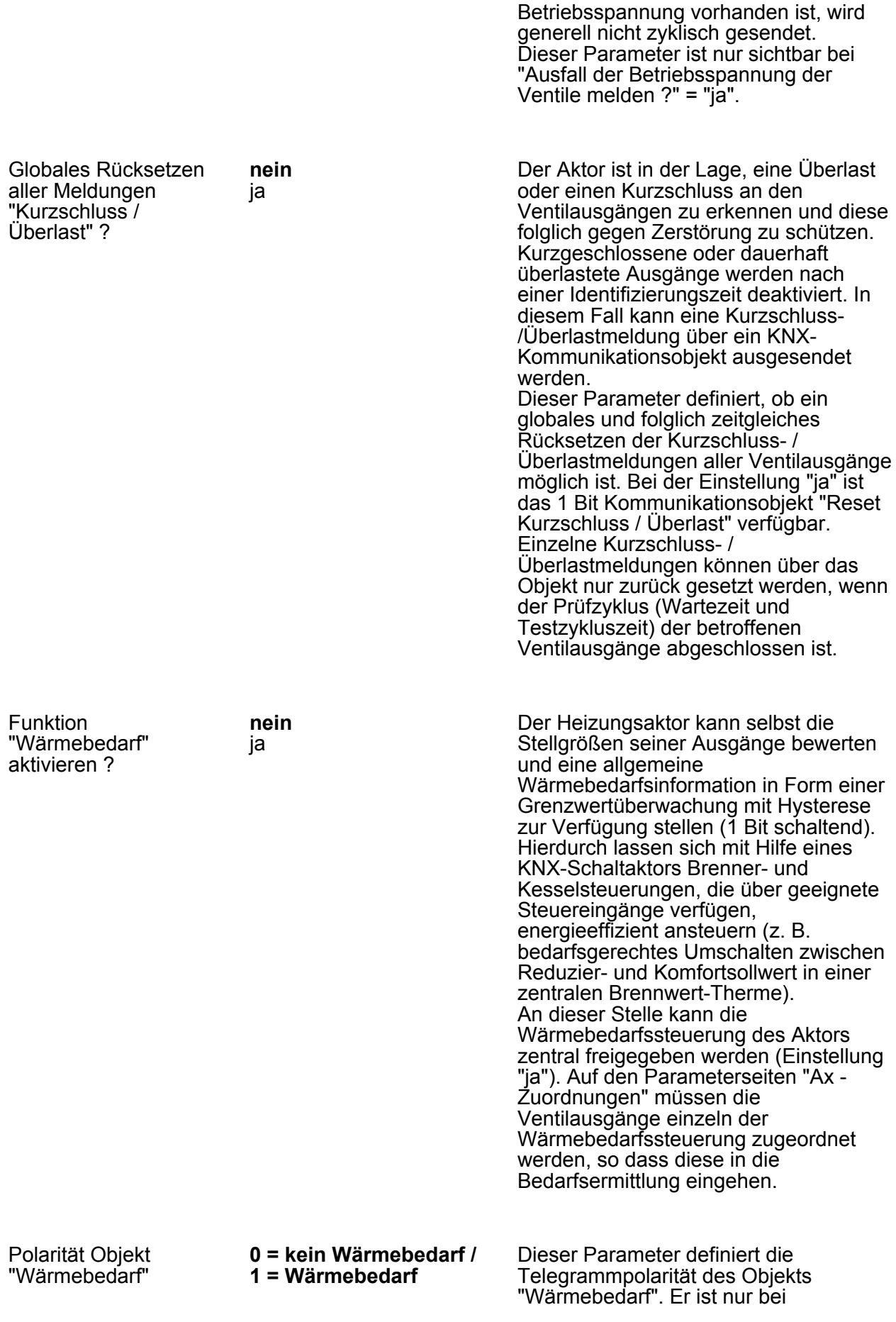

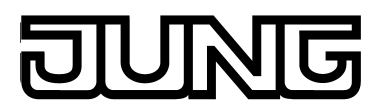

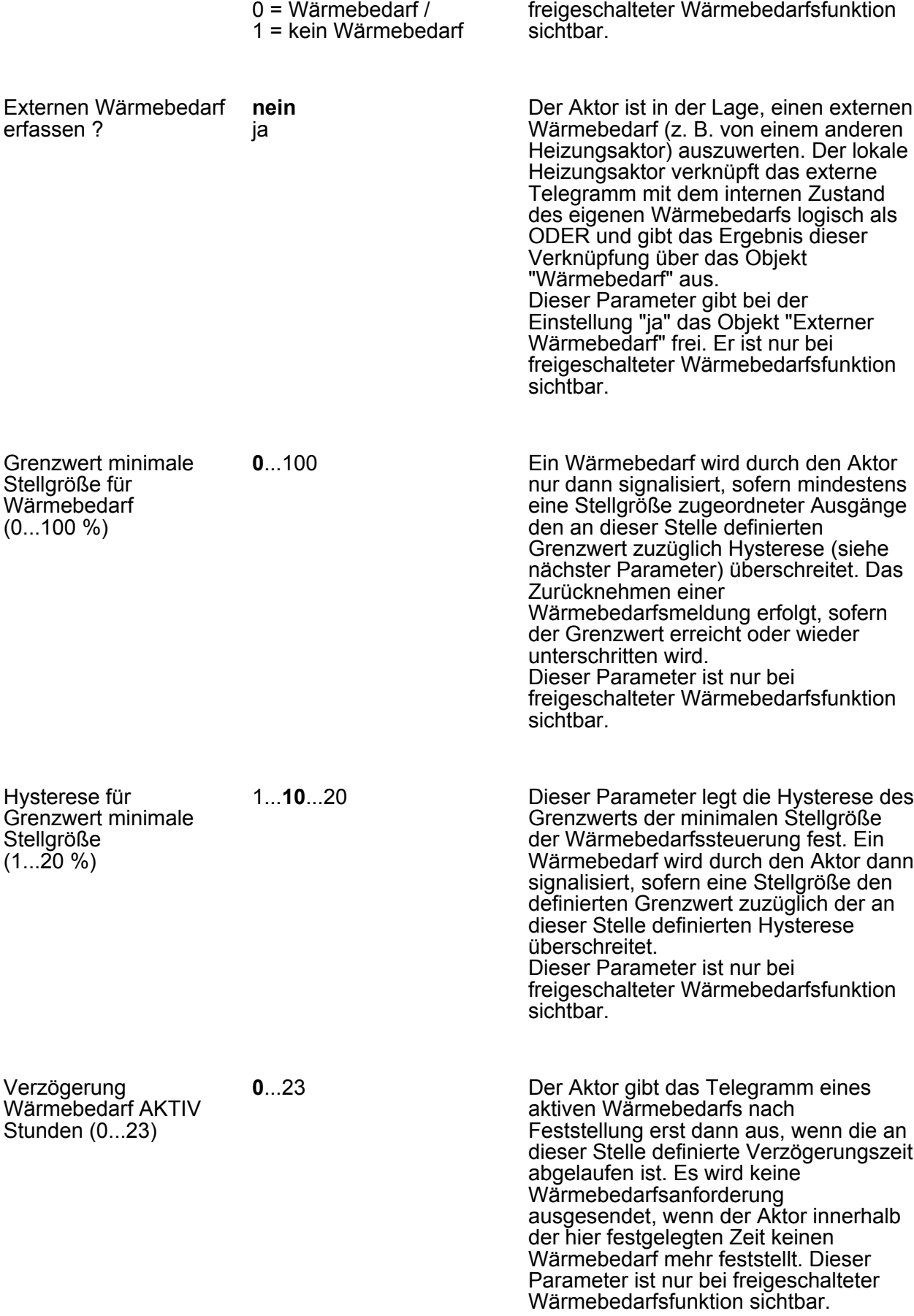

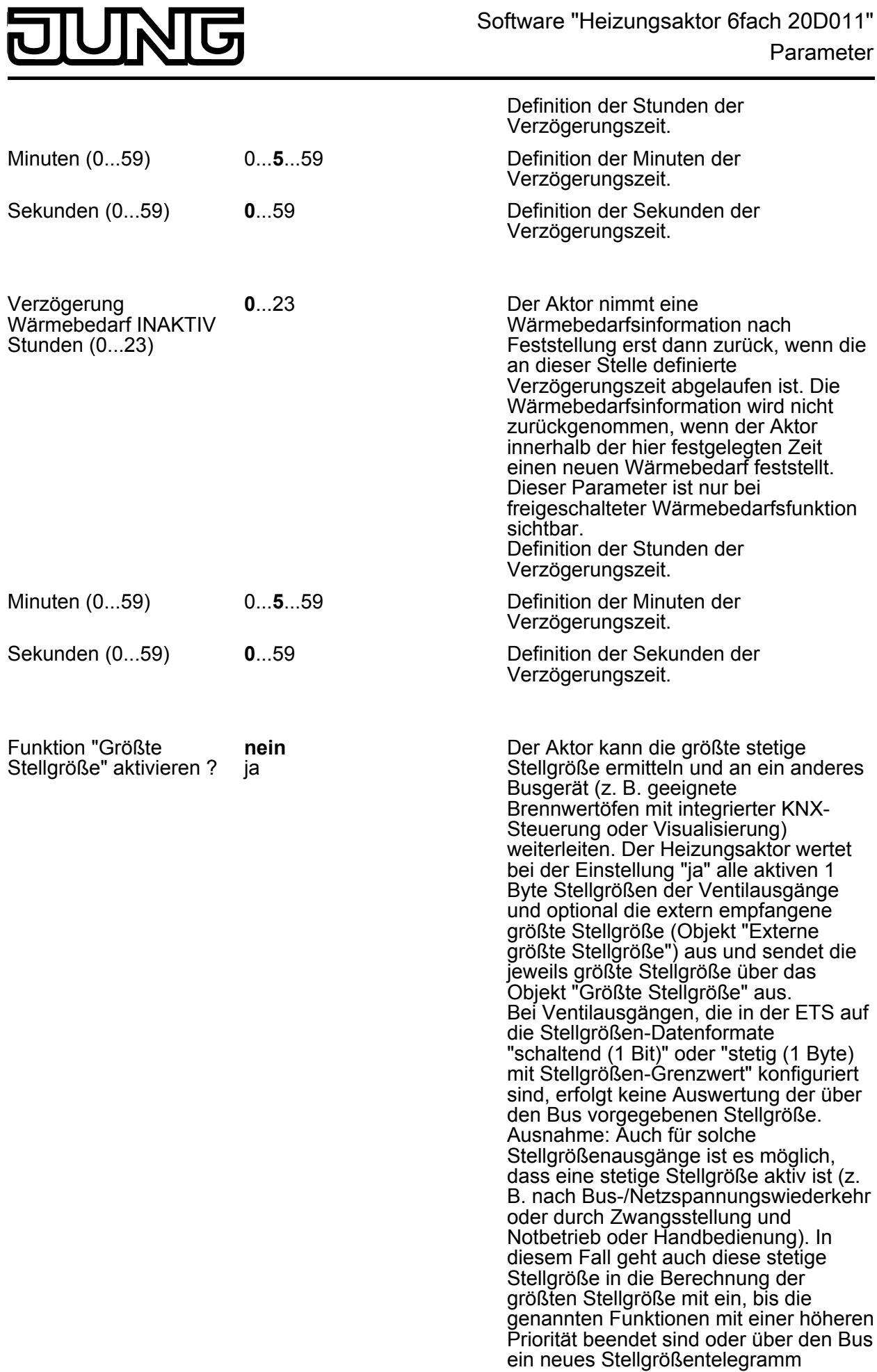

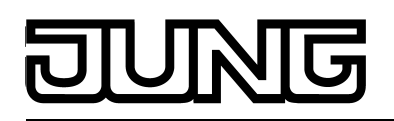

empfangen wird, welches die stetige Stellgröße am Ventilausgang übersteuert.

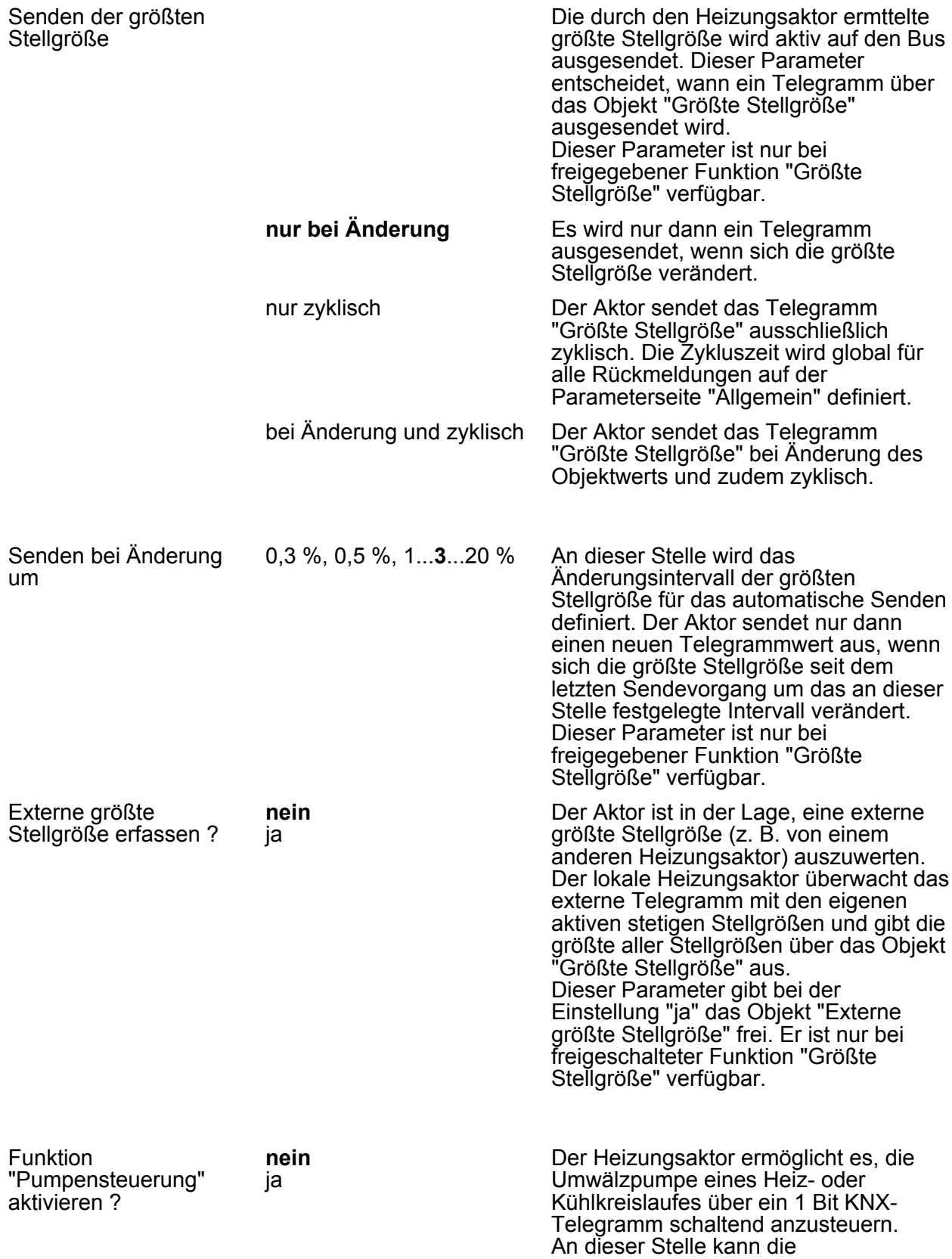

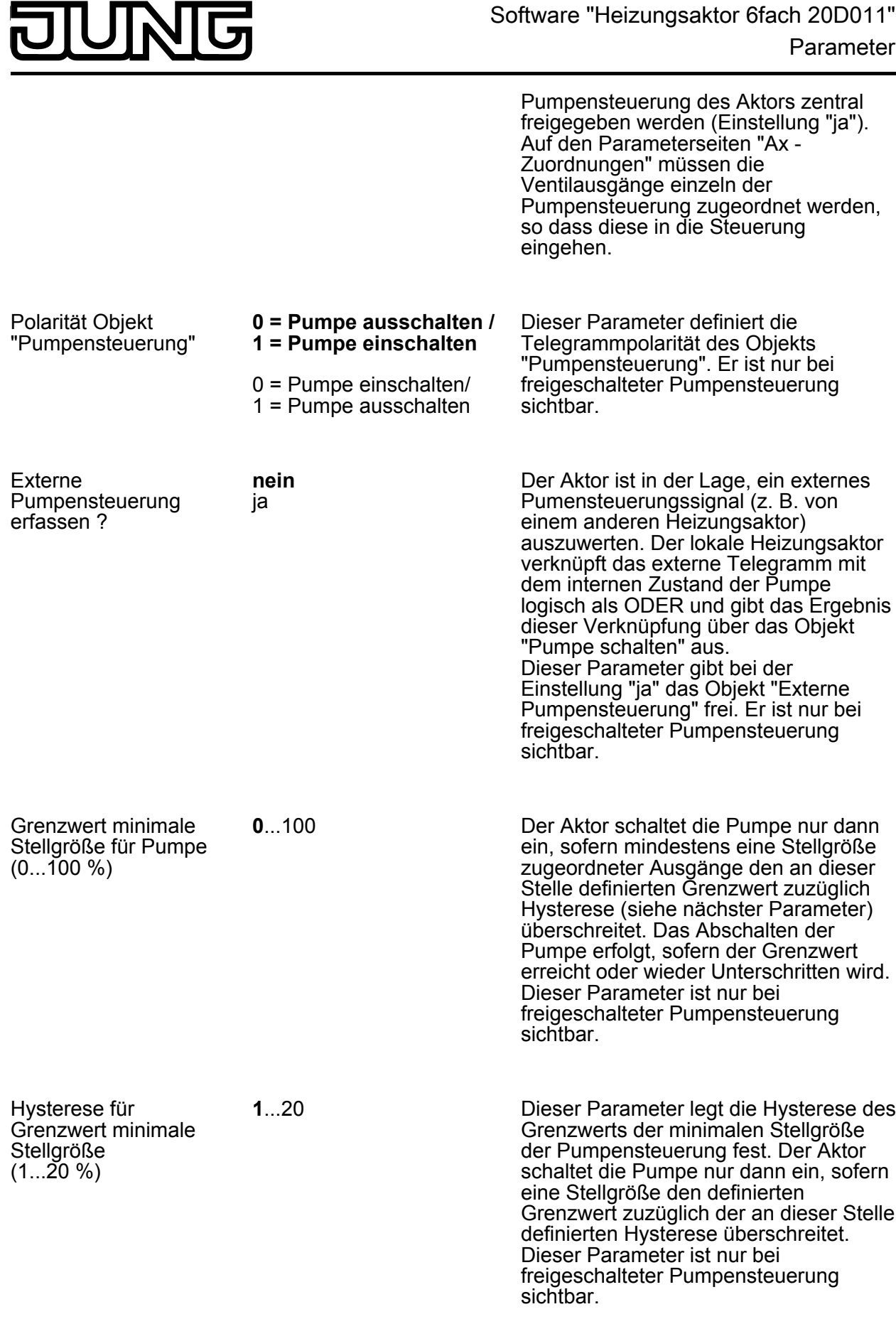

**0**...59

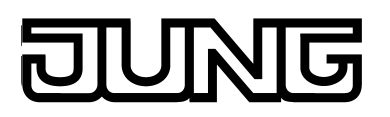

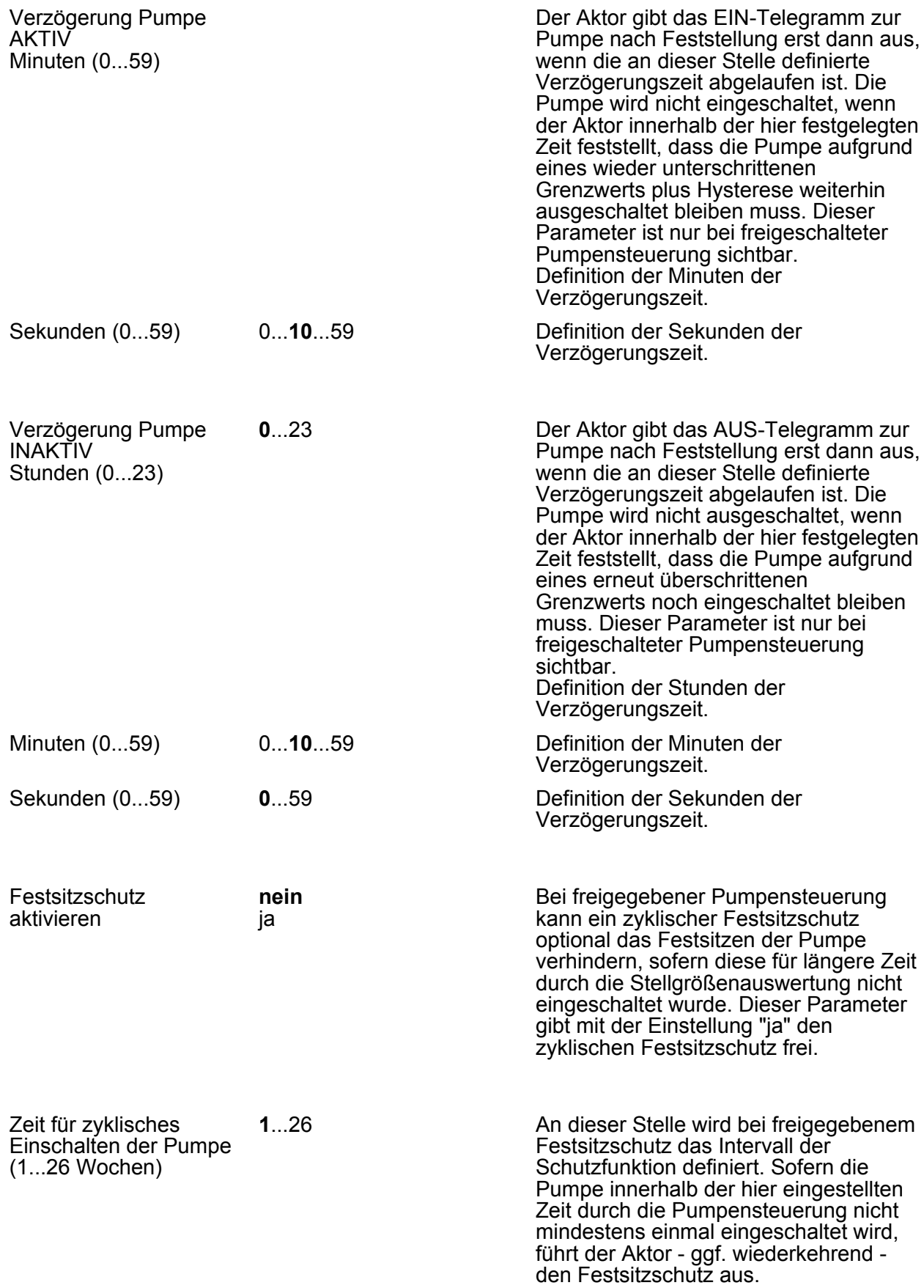

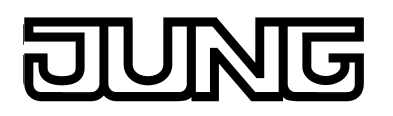

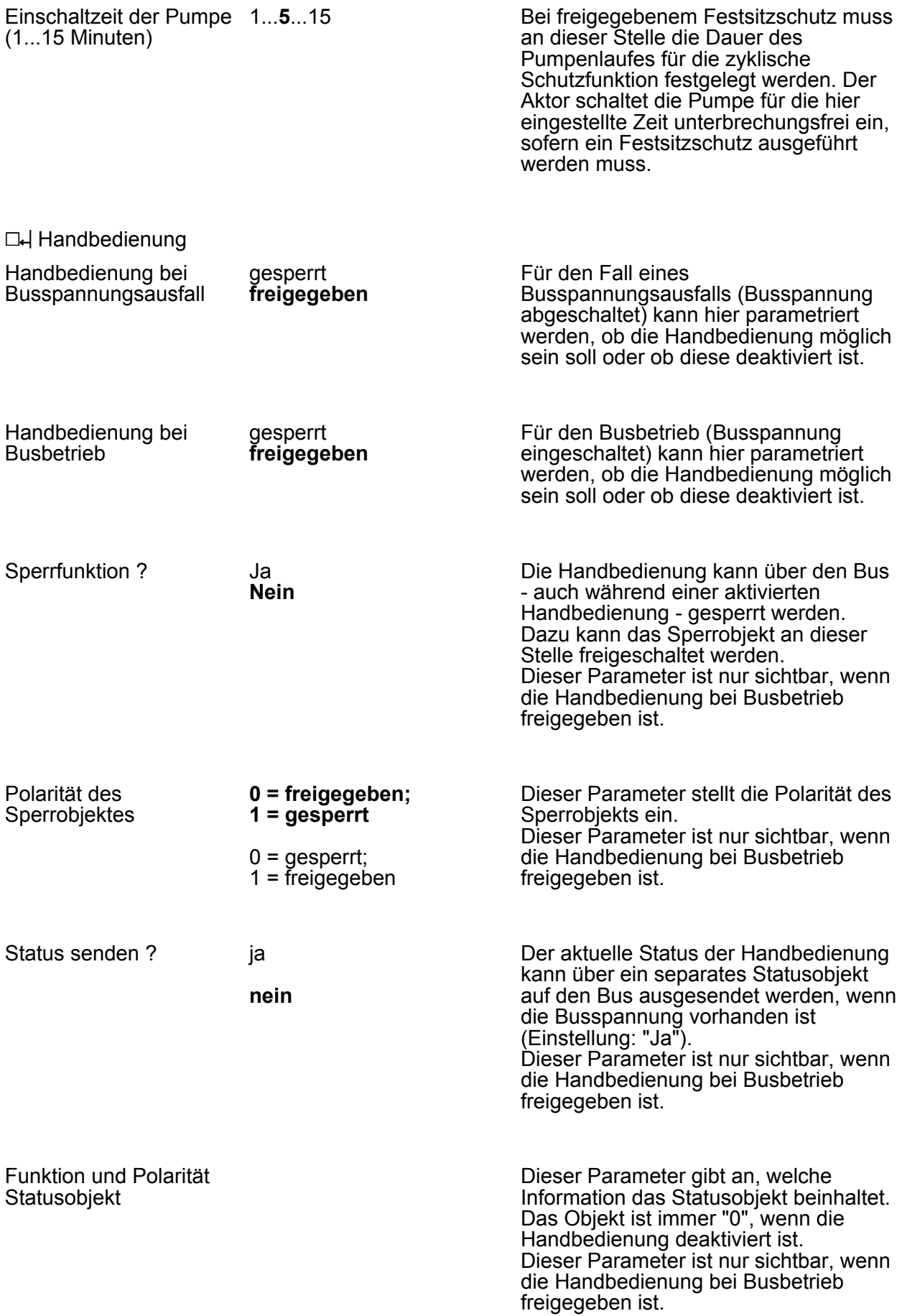

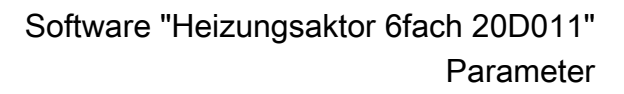

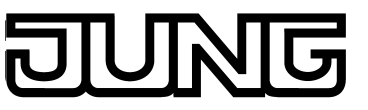

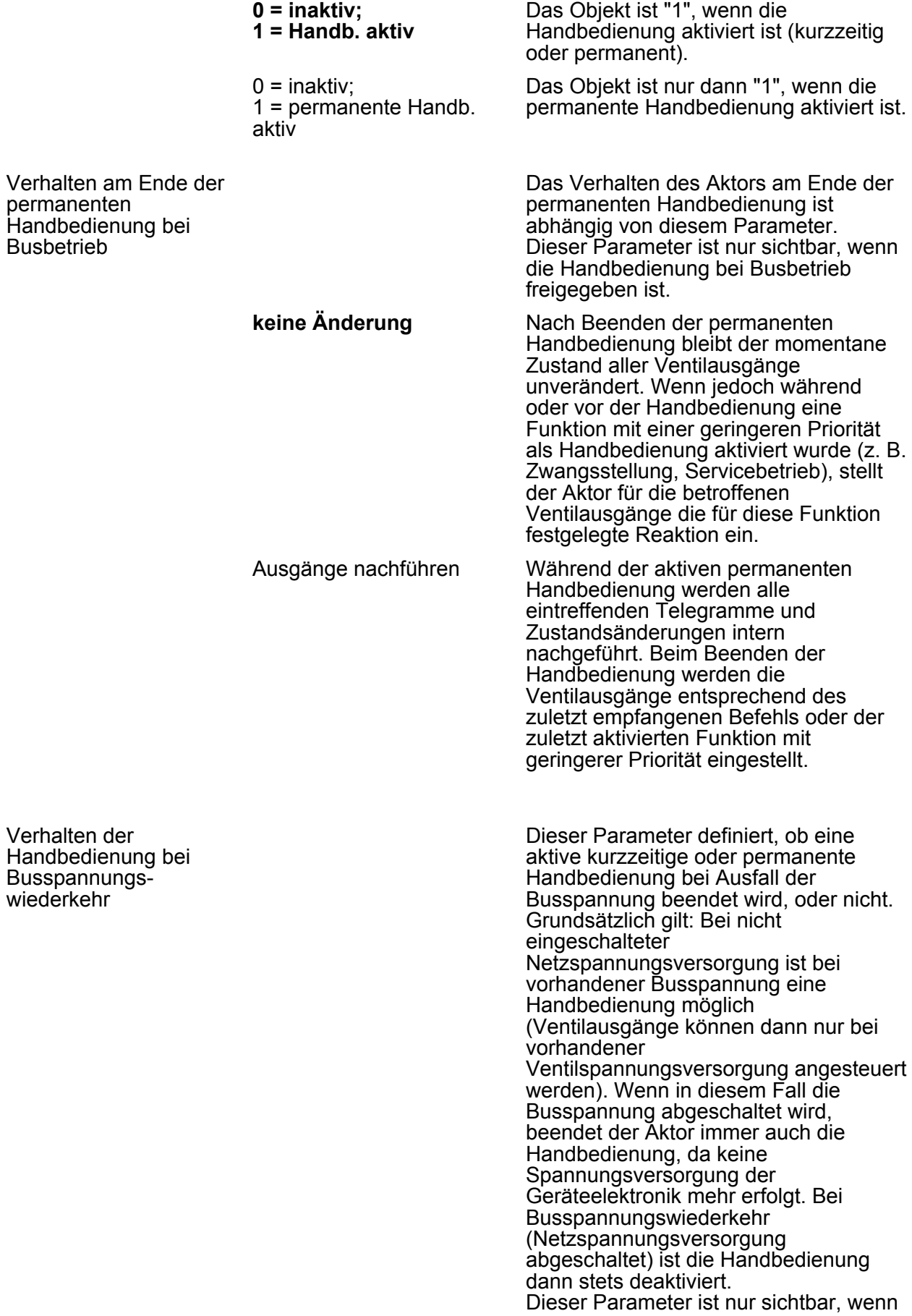

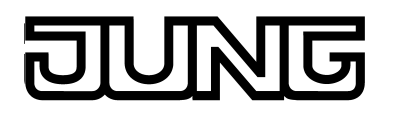

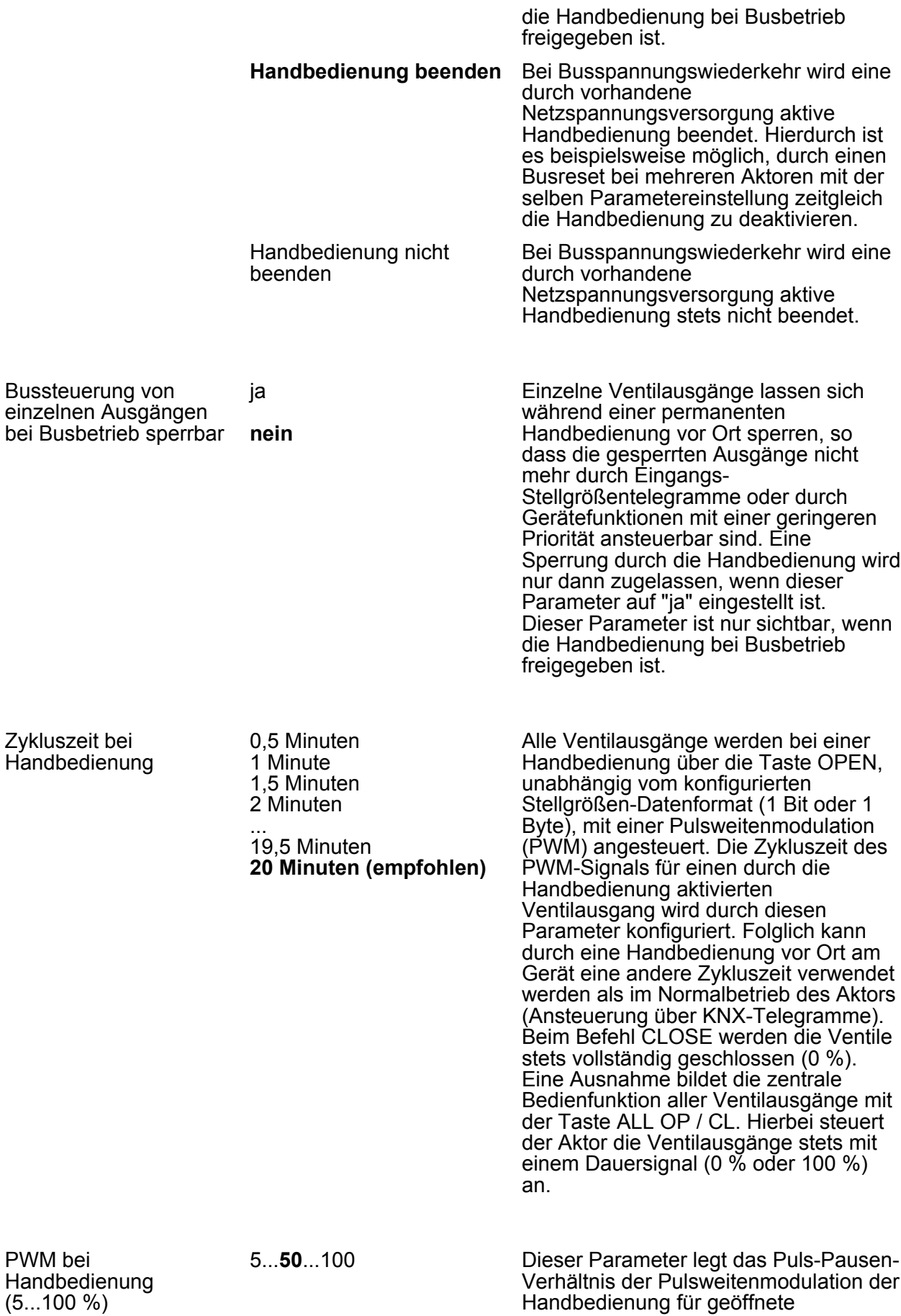

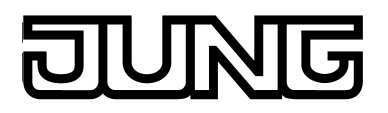

Ventilausgänge fest.

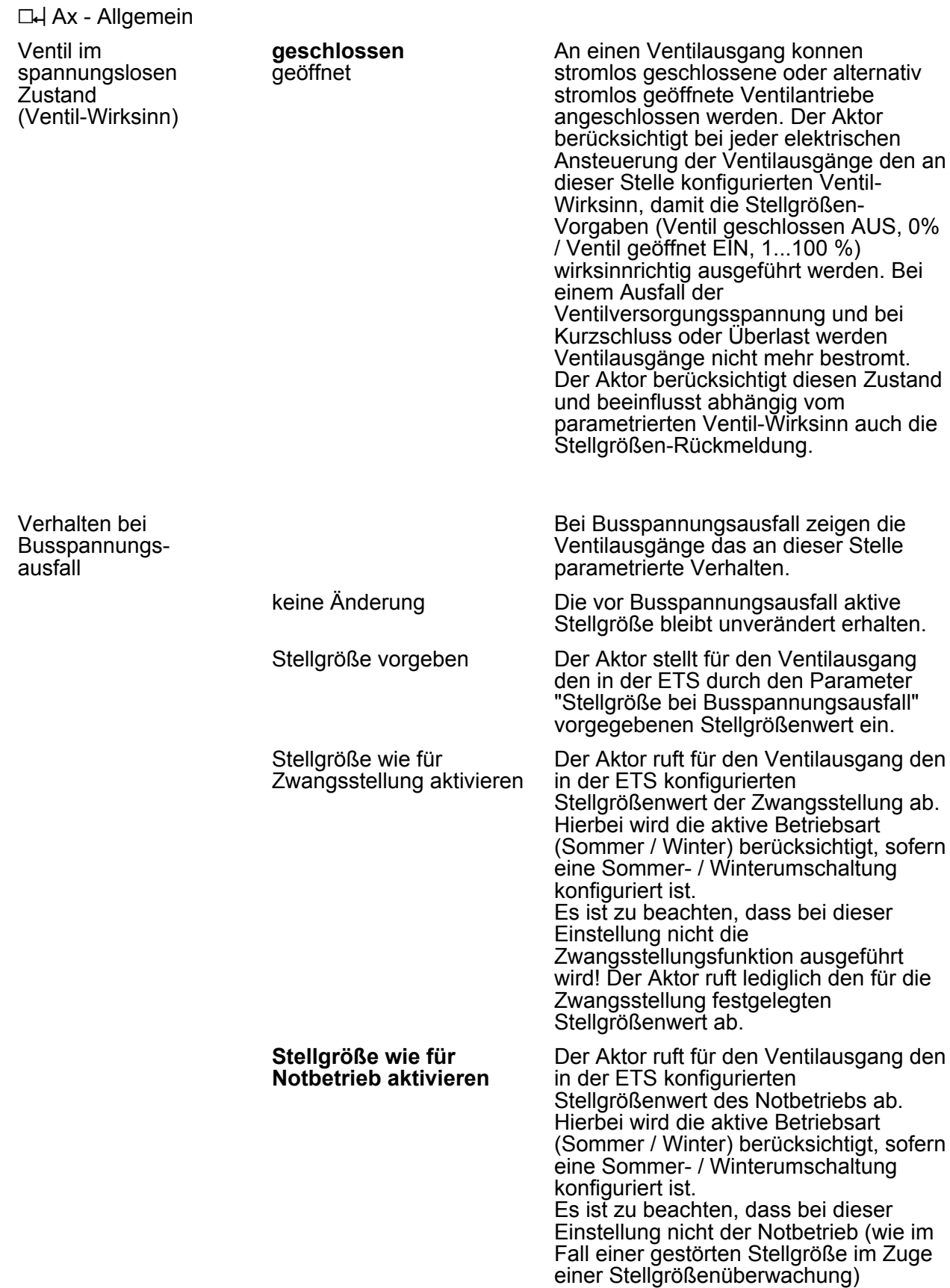

ausgeführt wird! Der Aktor ruft lediglich den für den Notbetrieb festgelegten Stellgrößenwert ab.

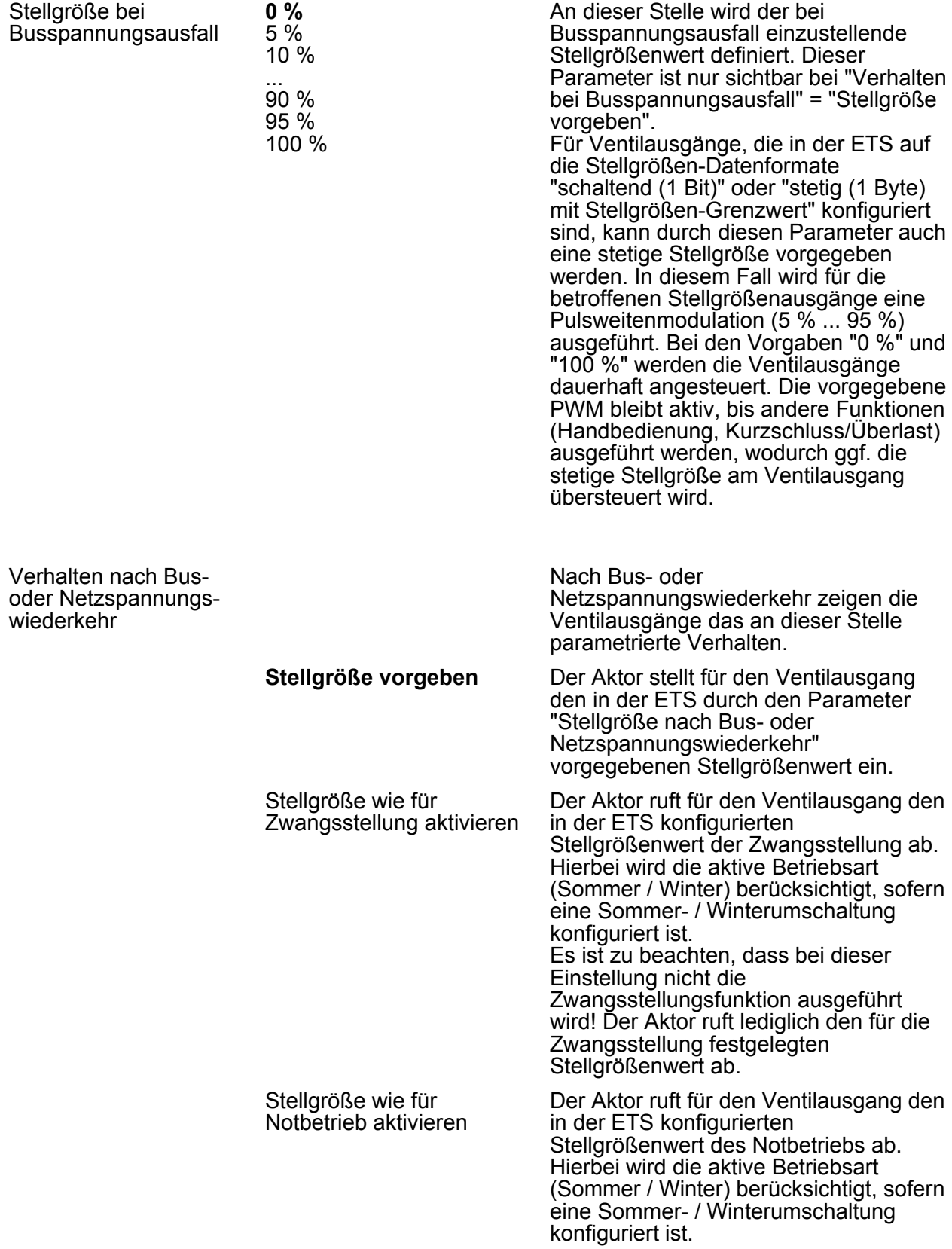

더

# ज

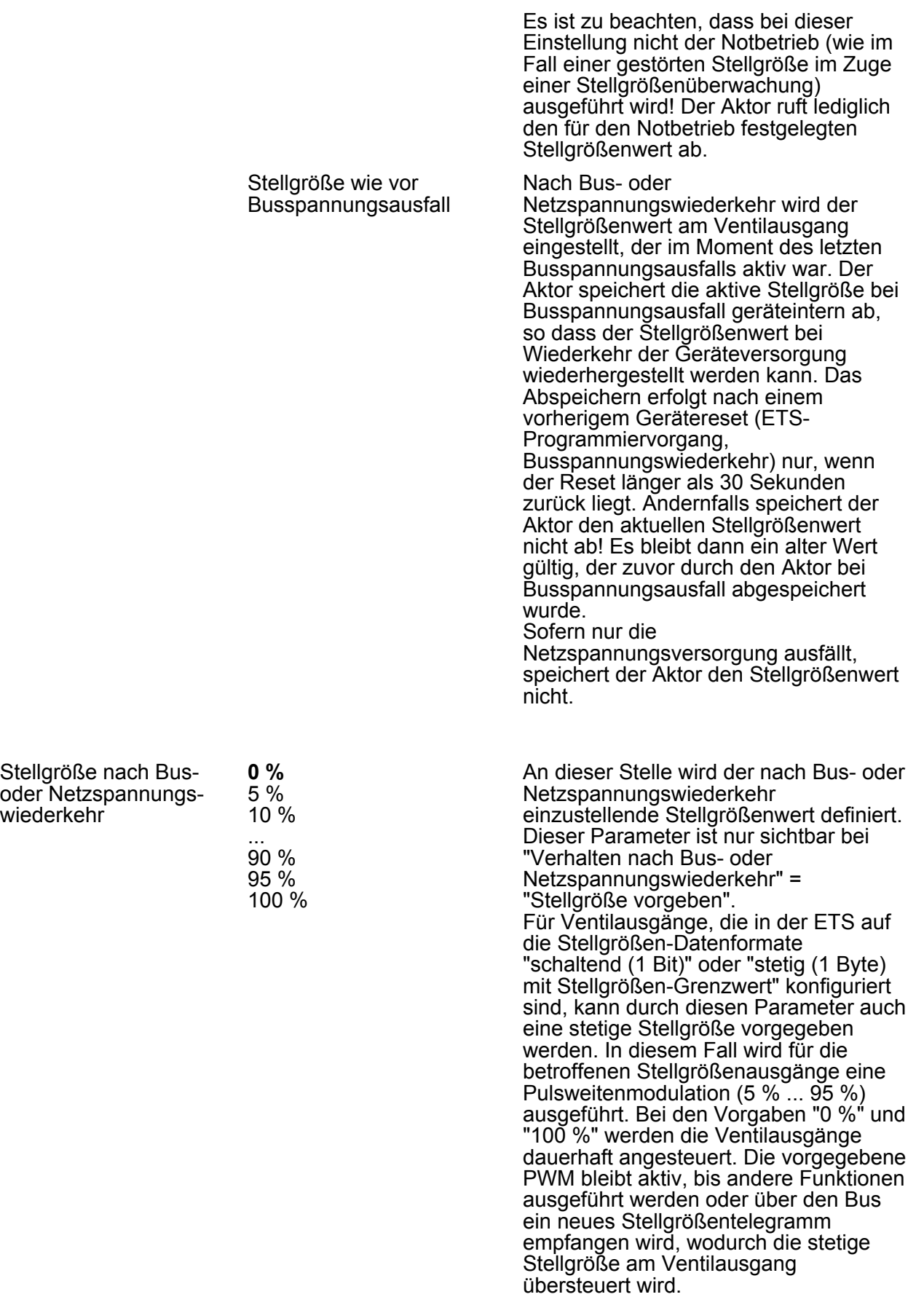

wiederkehr

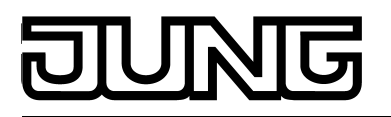

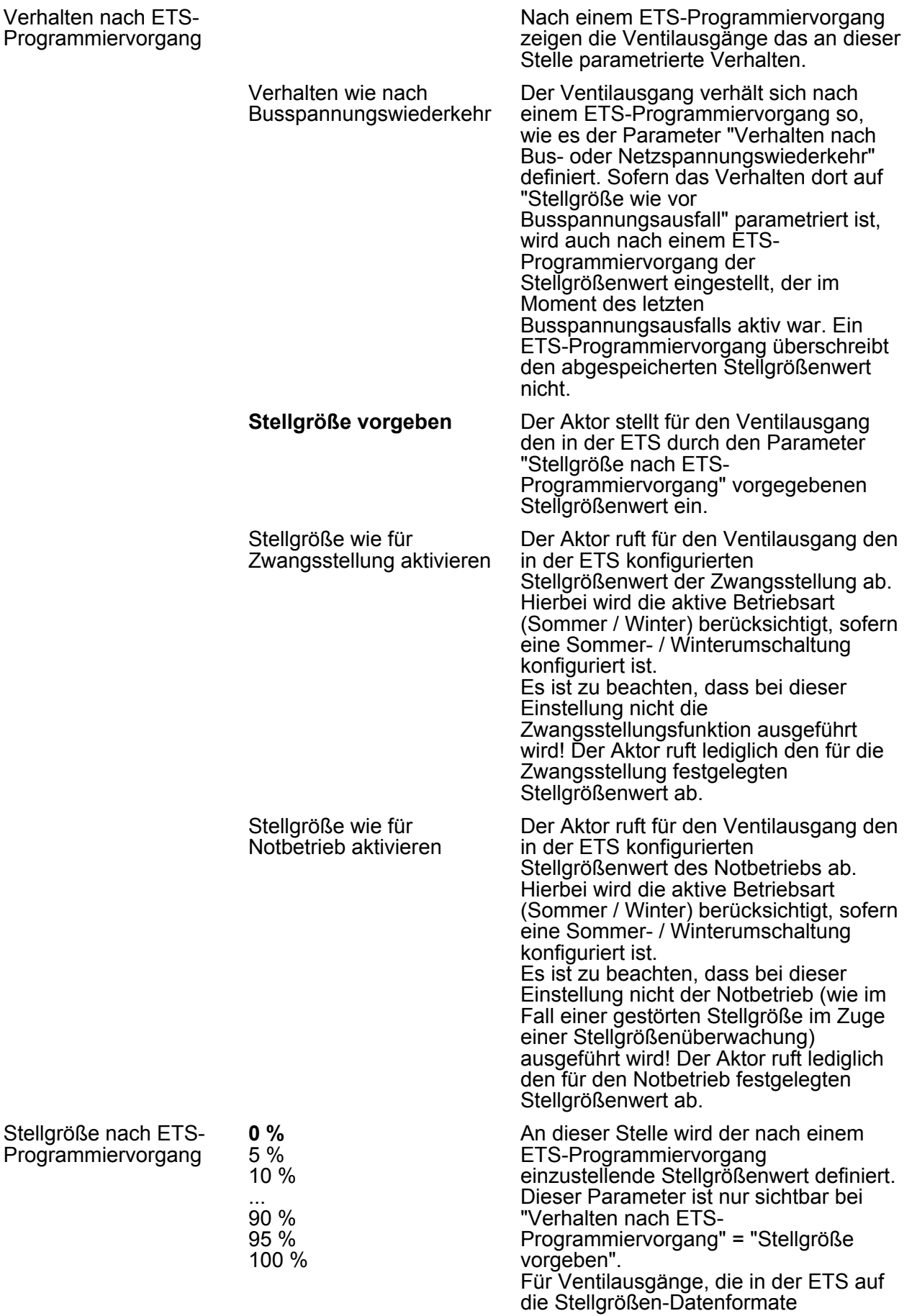

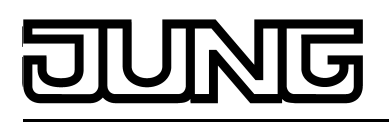

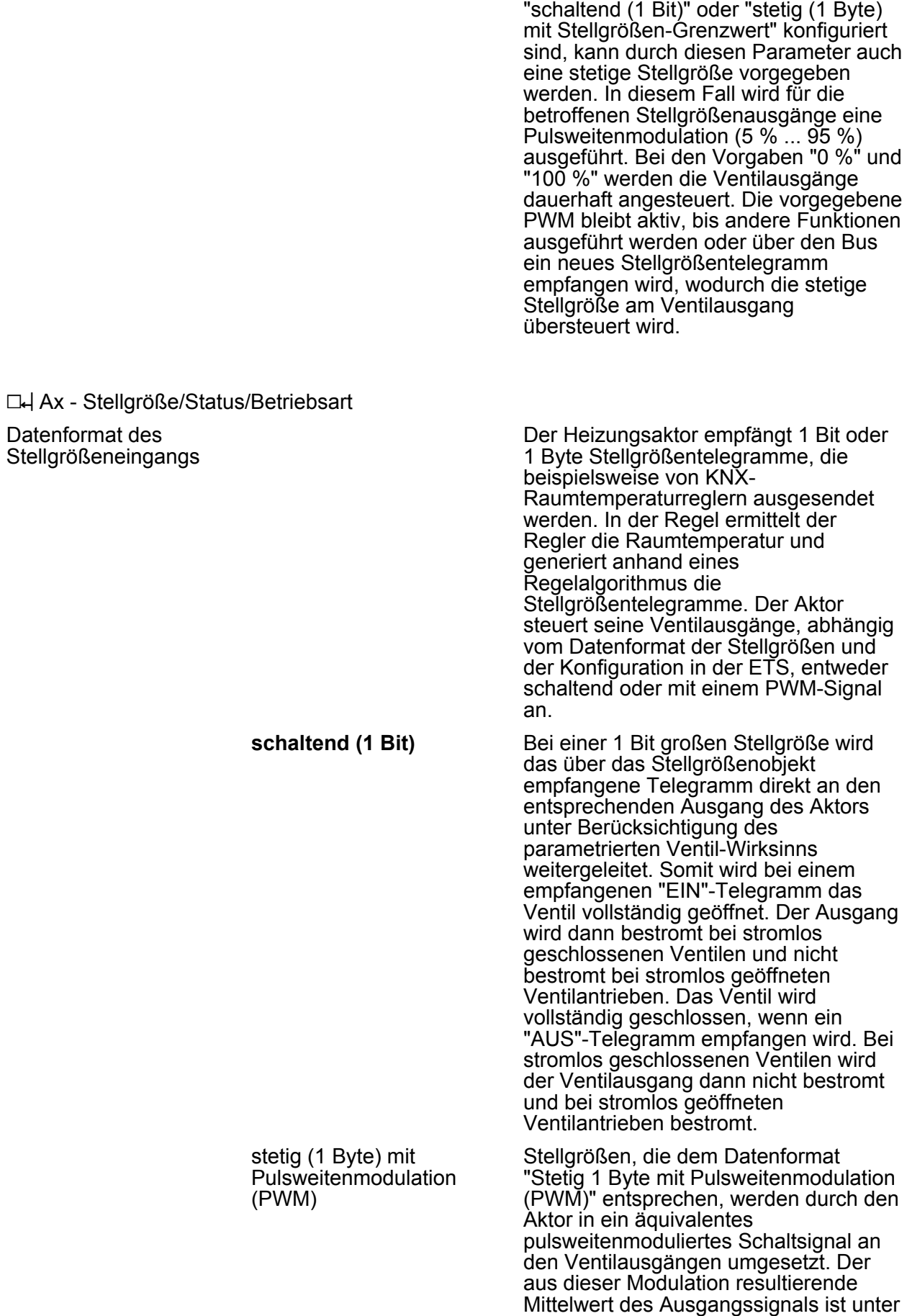

## <u>ज</u>

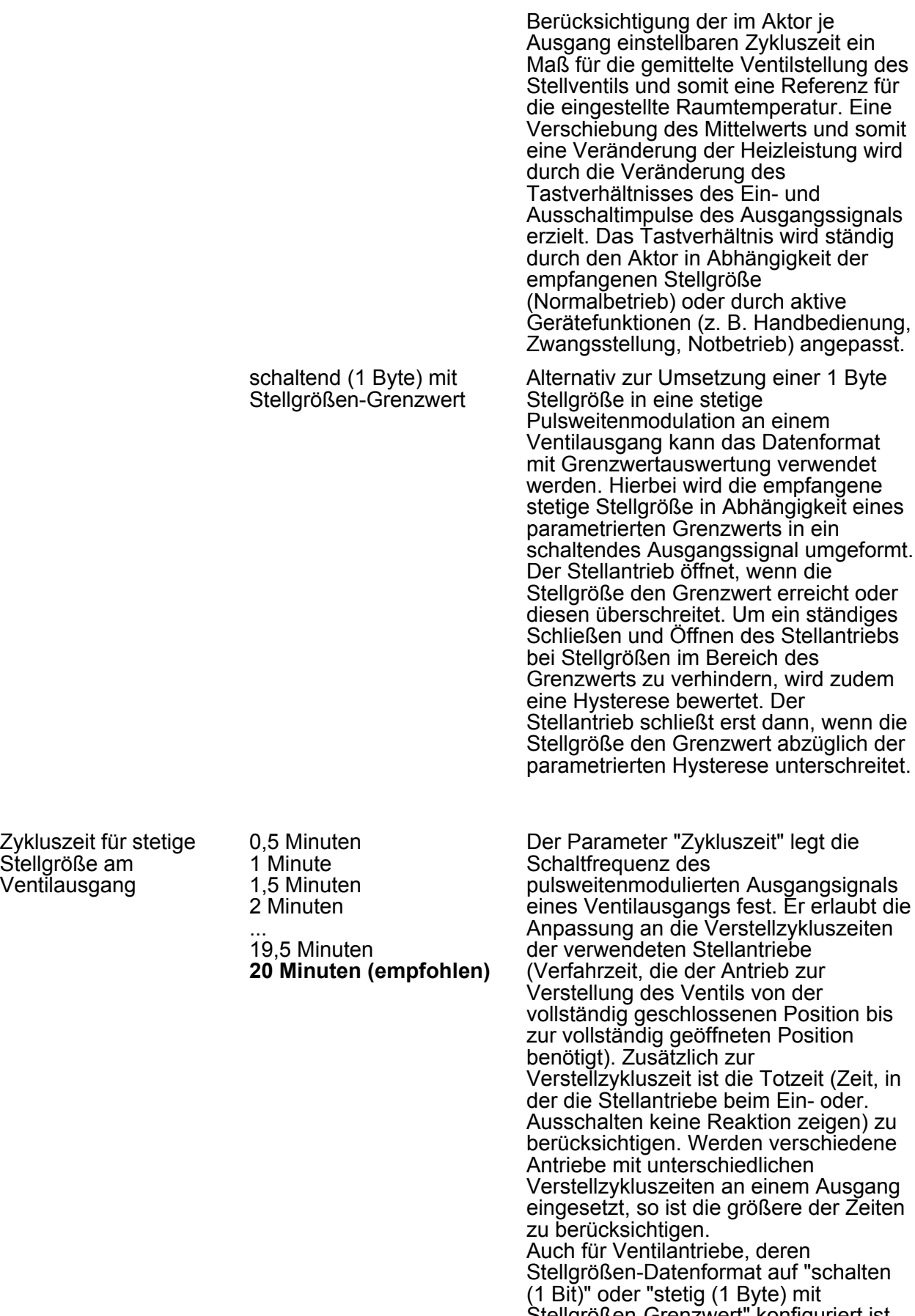

Stellgrößen-Grenzwert" konfiguriert ist, ist der Parameter "Zykluszeit" verfügbar.

## NG

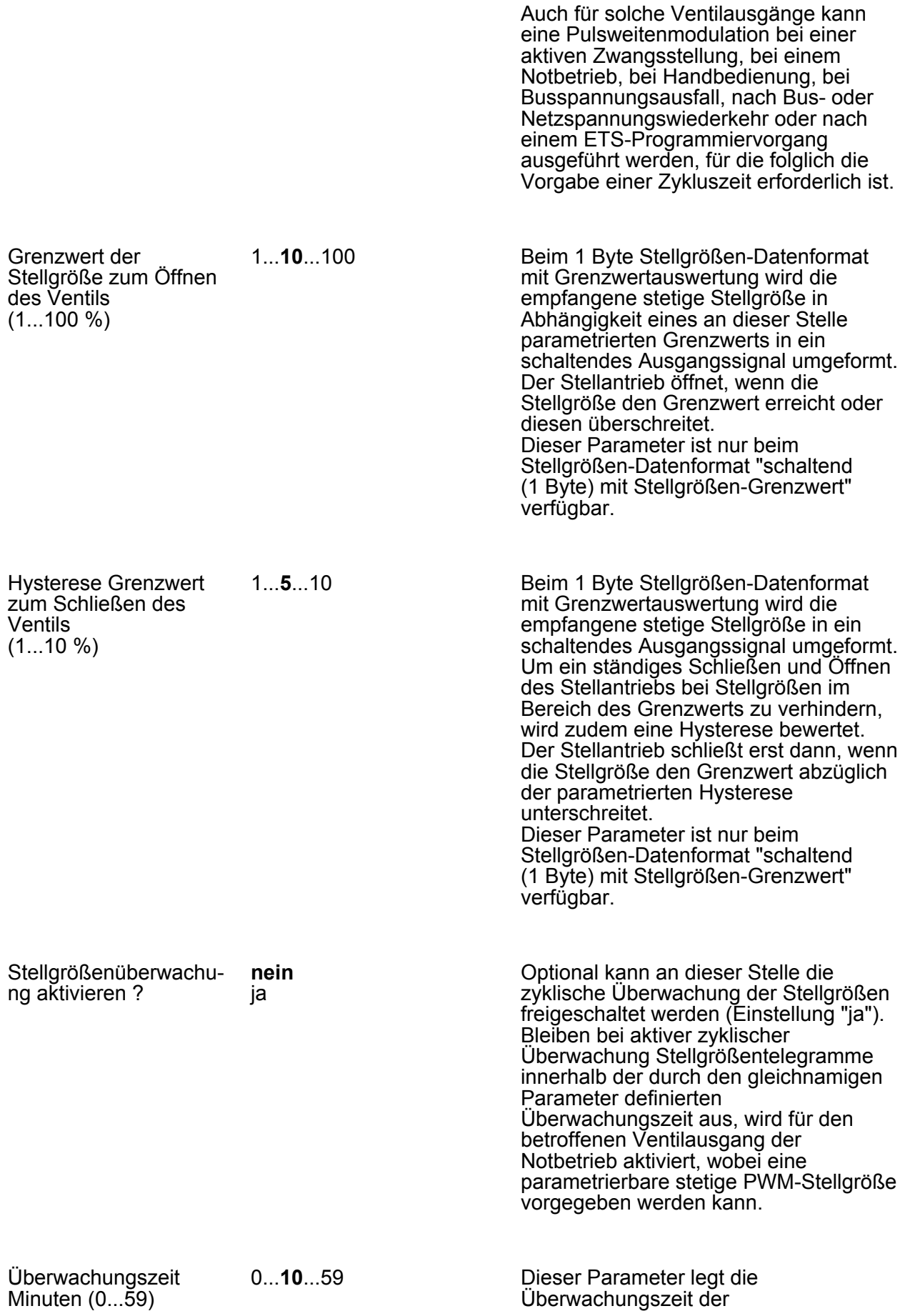

#### **ING**

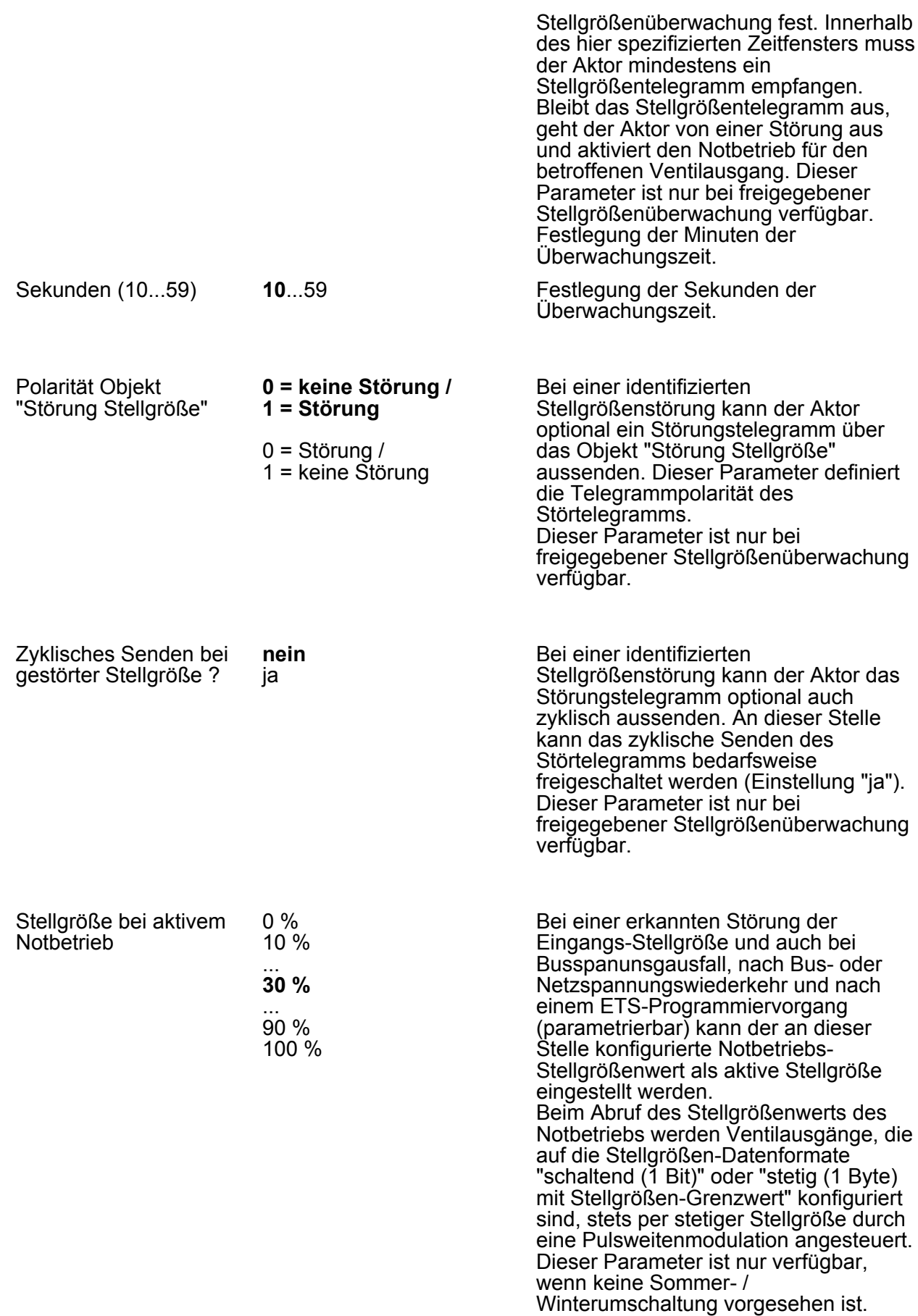

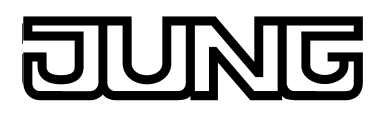

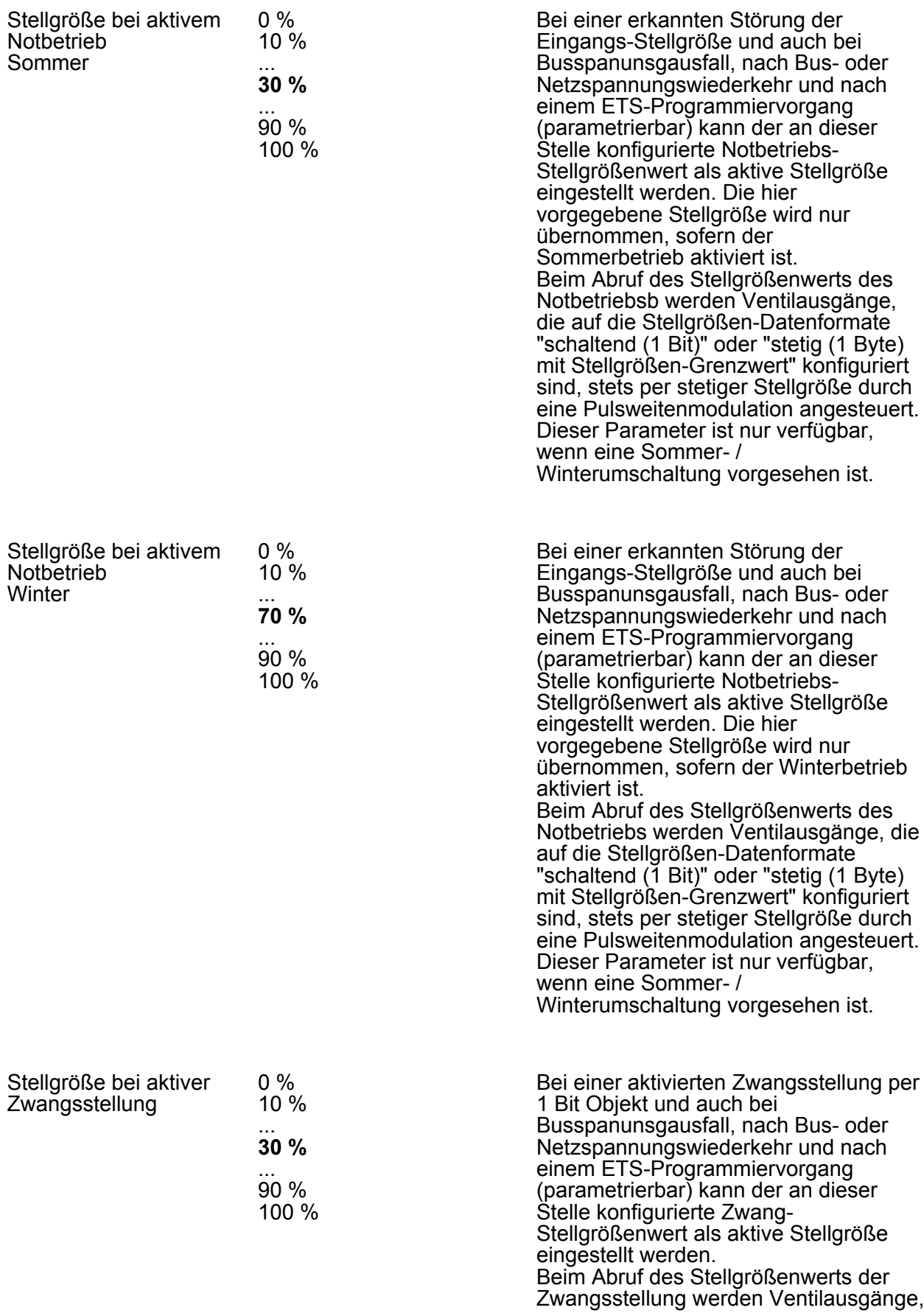

#### **NG**

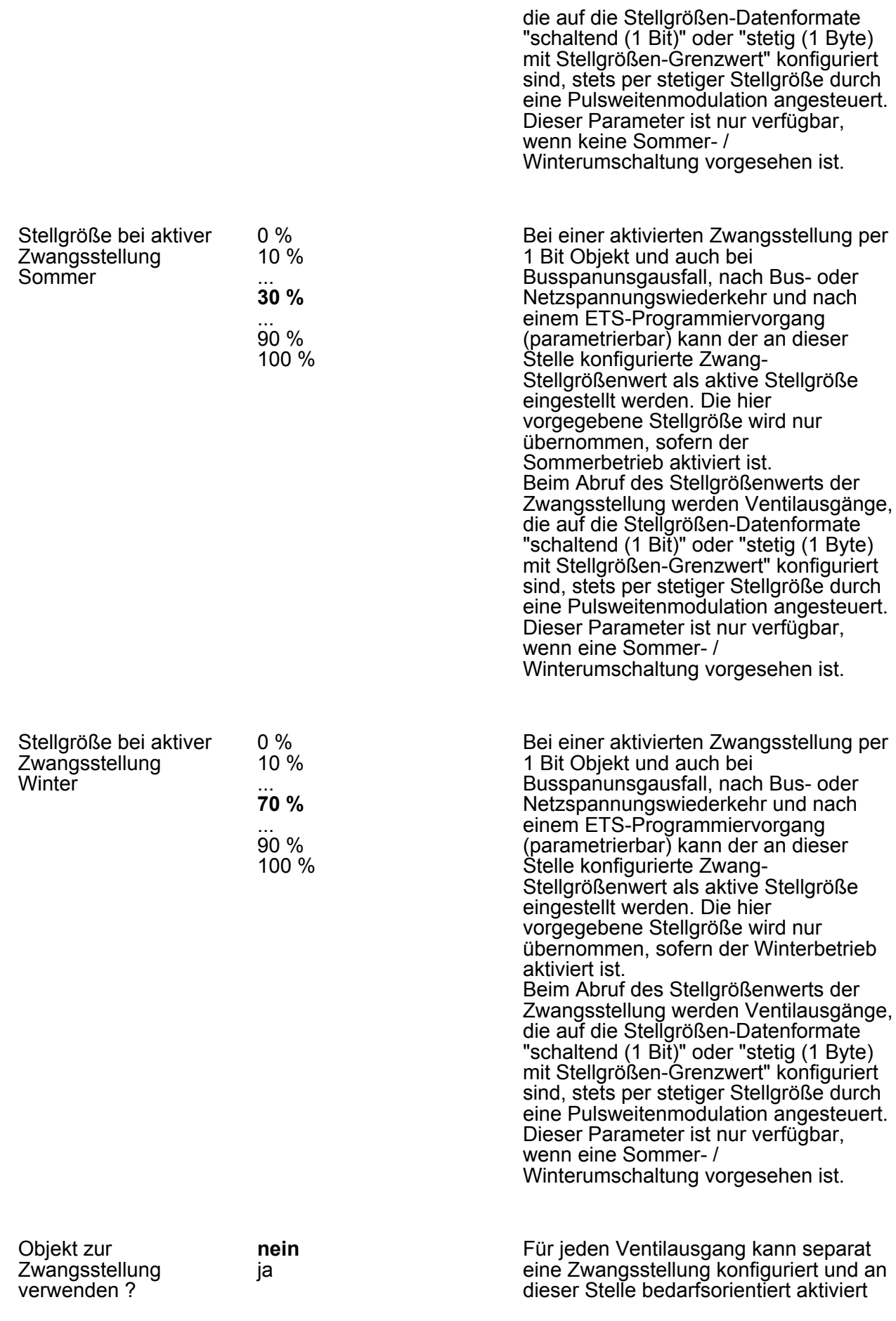

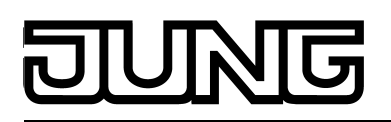

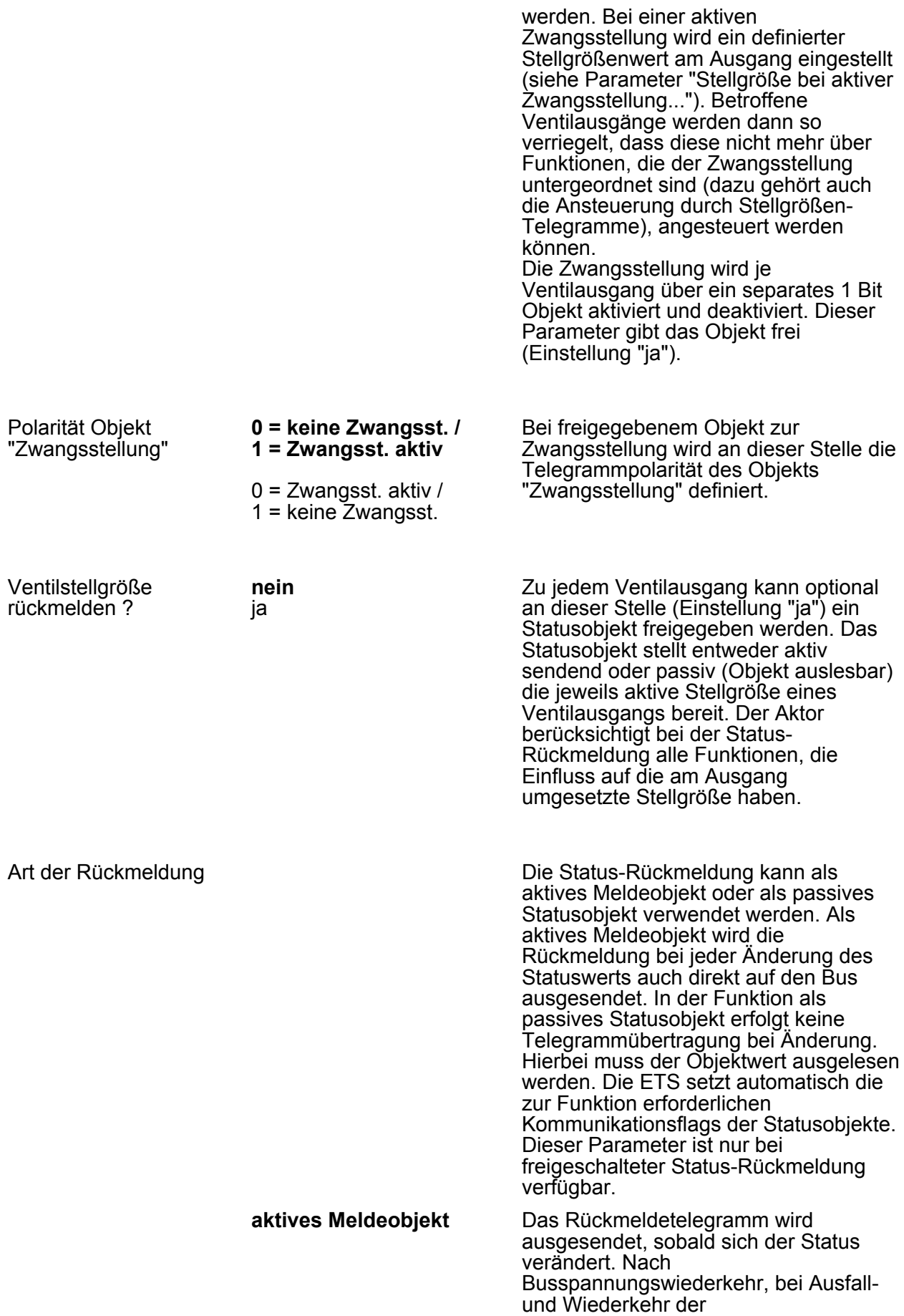

## ज

Busspannungswiederkehr ?

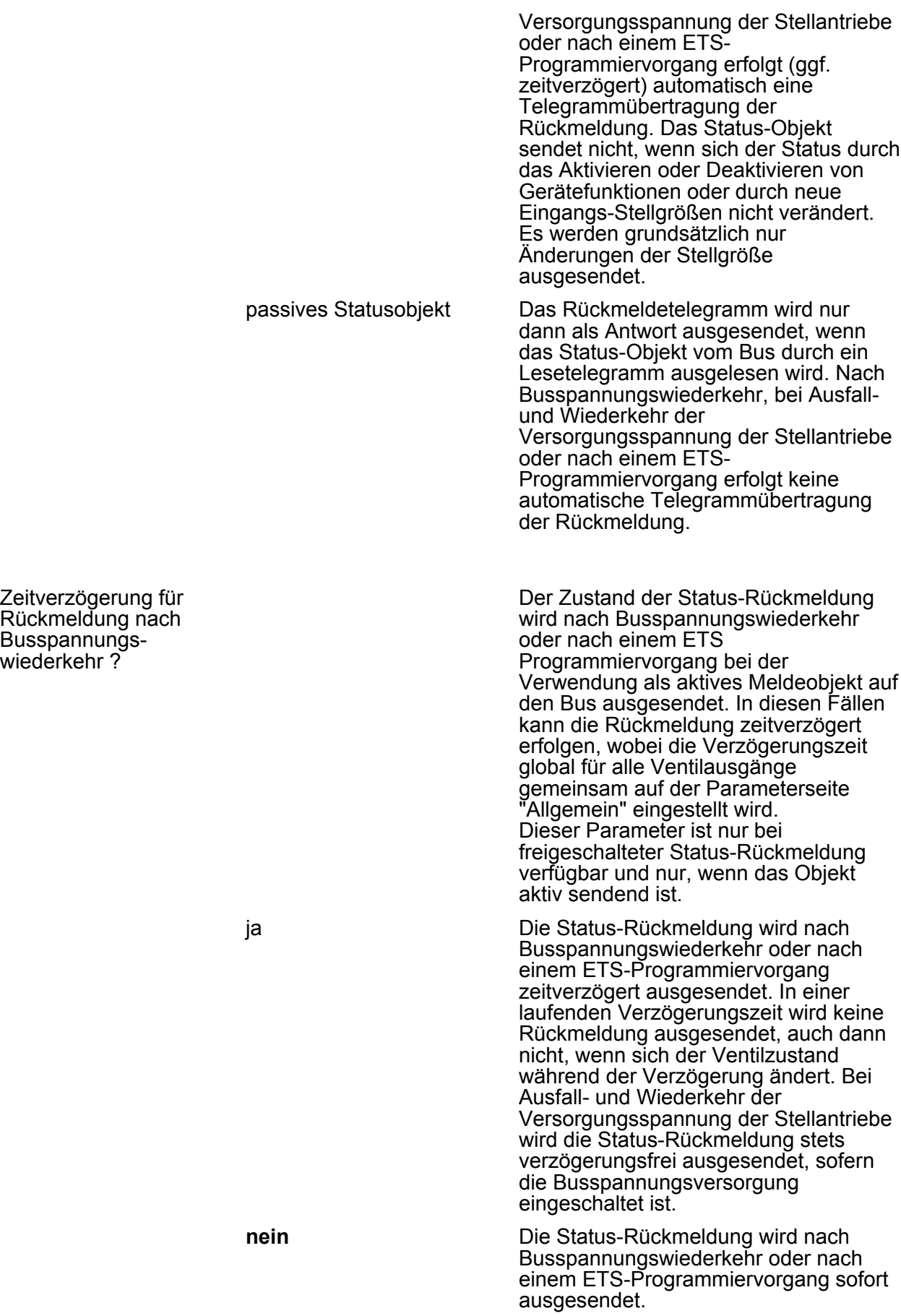

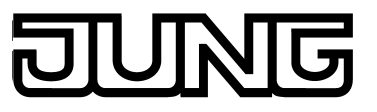

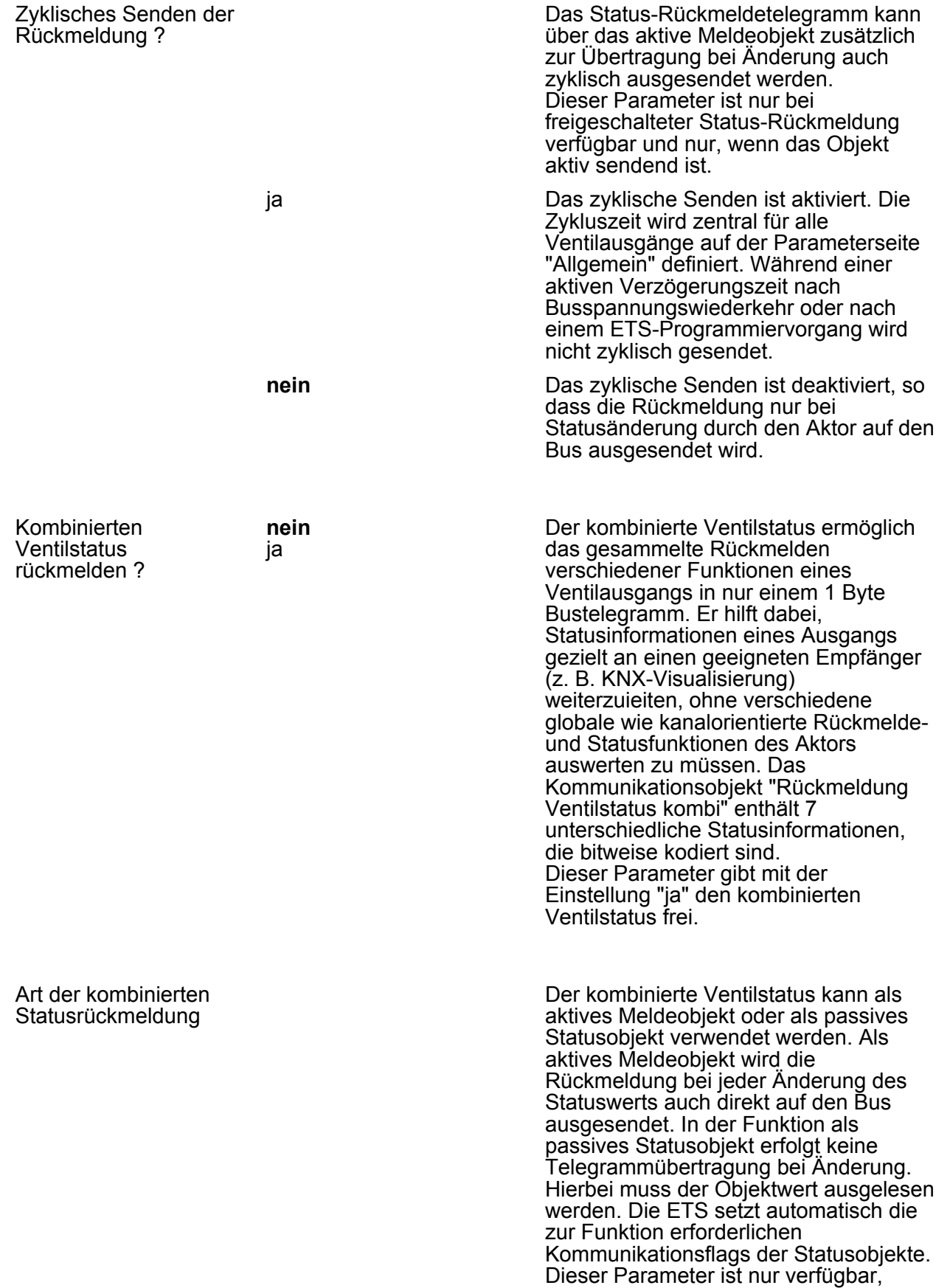

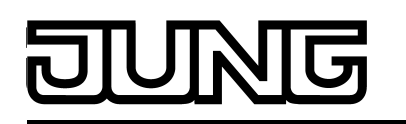

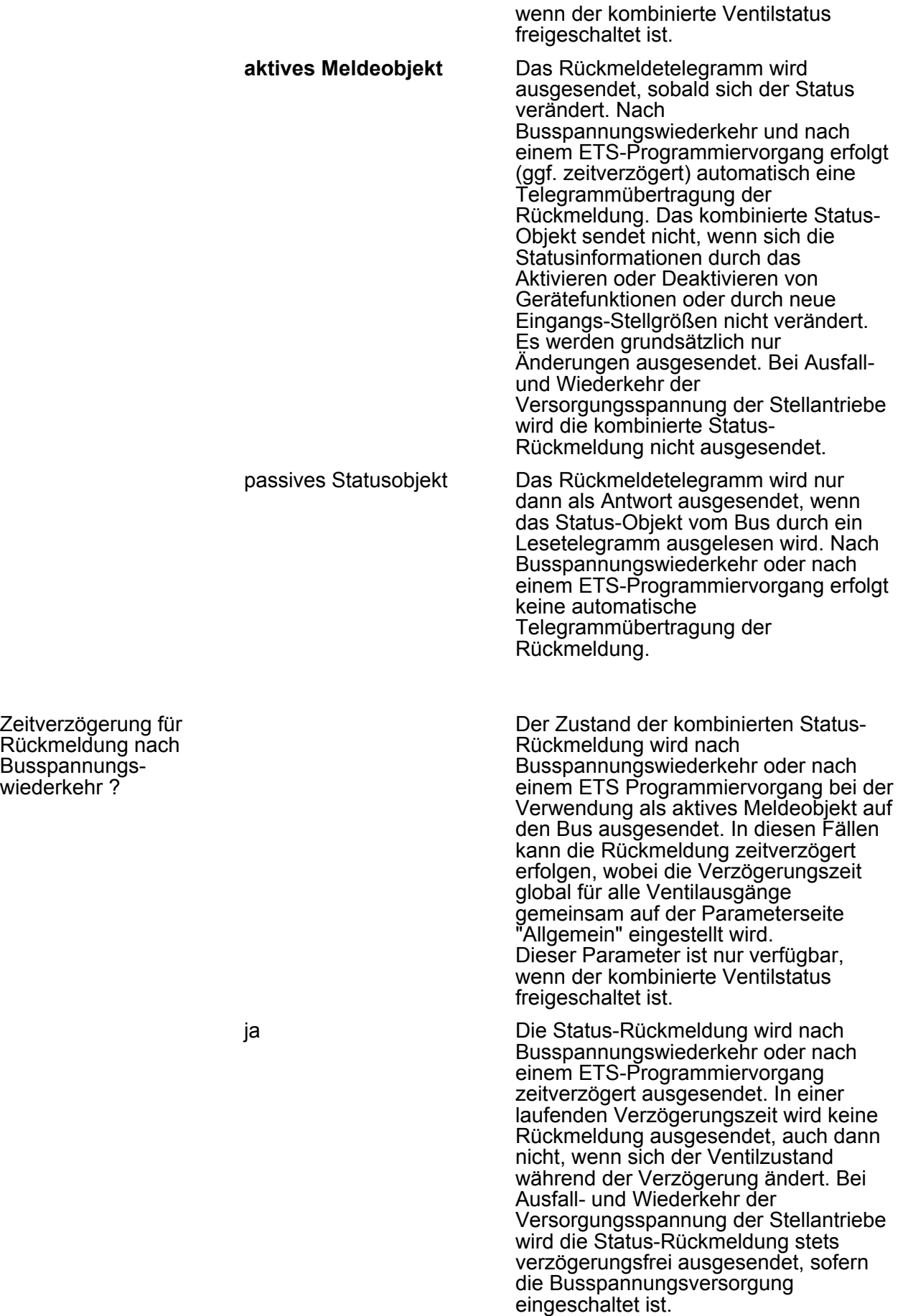

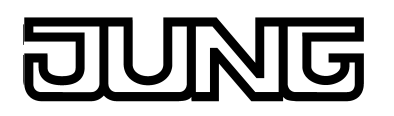

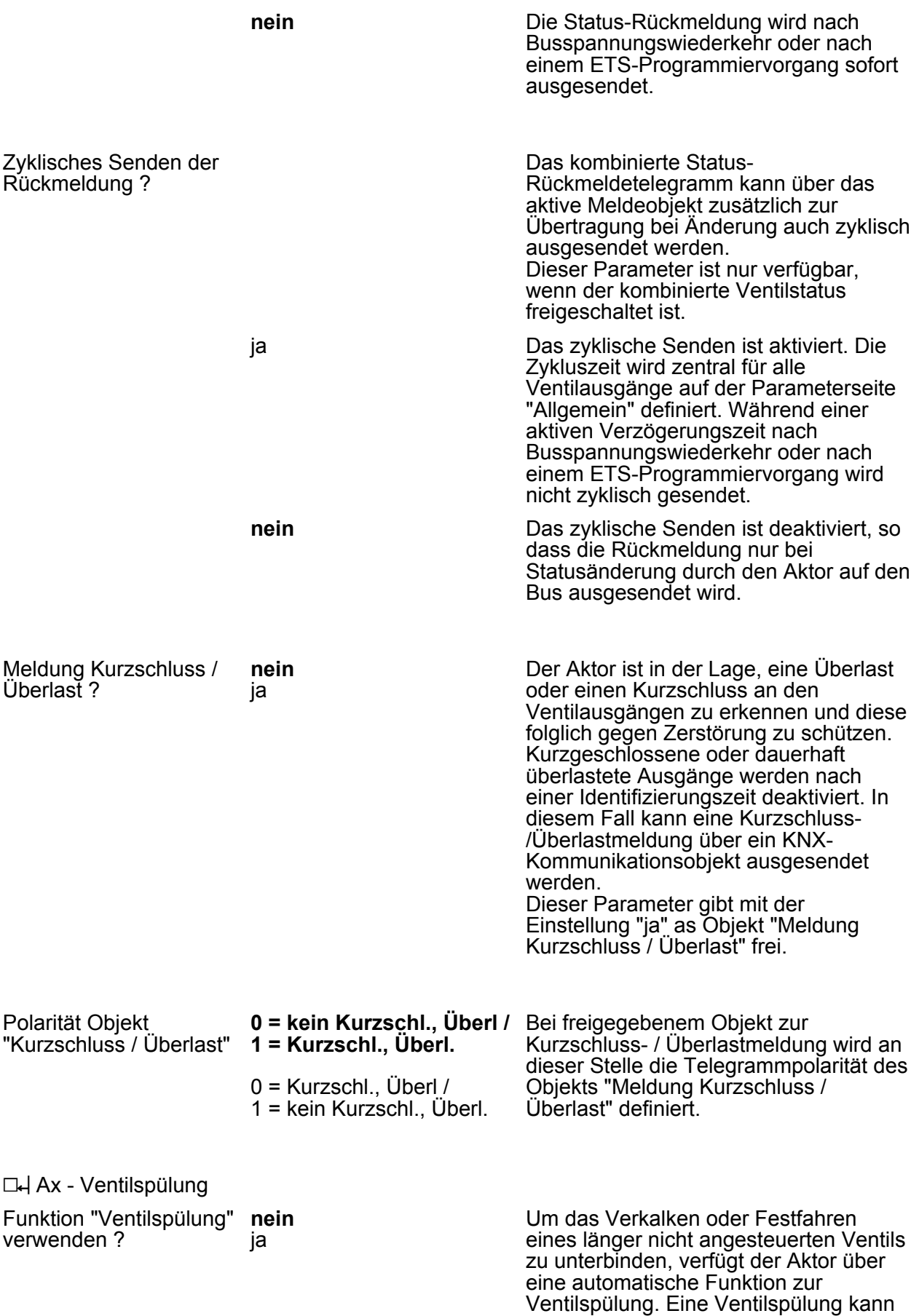

zyklisch oder per Buskommando

## **NG**

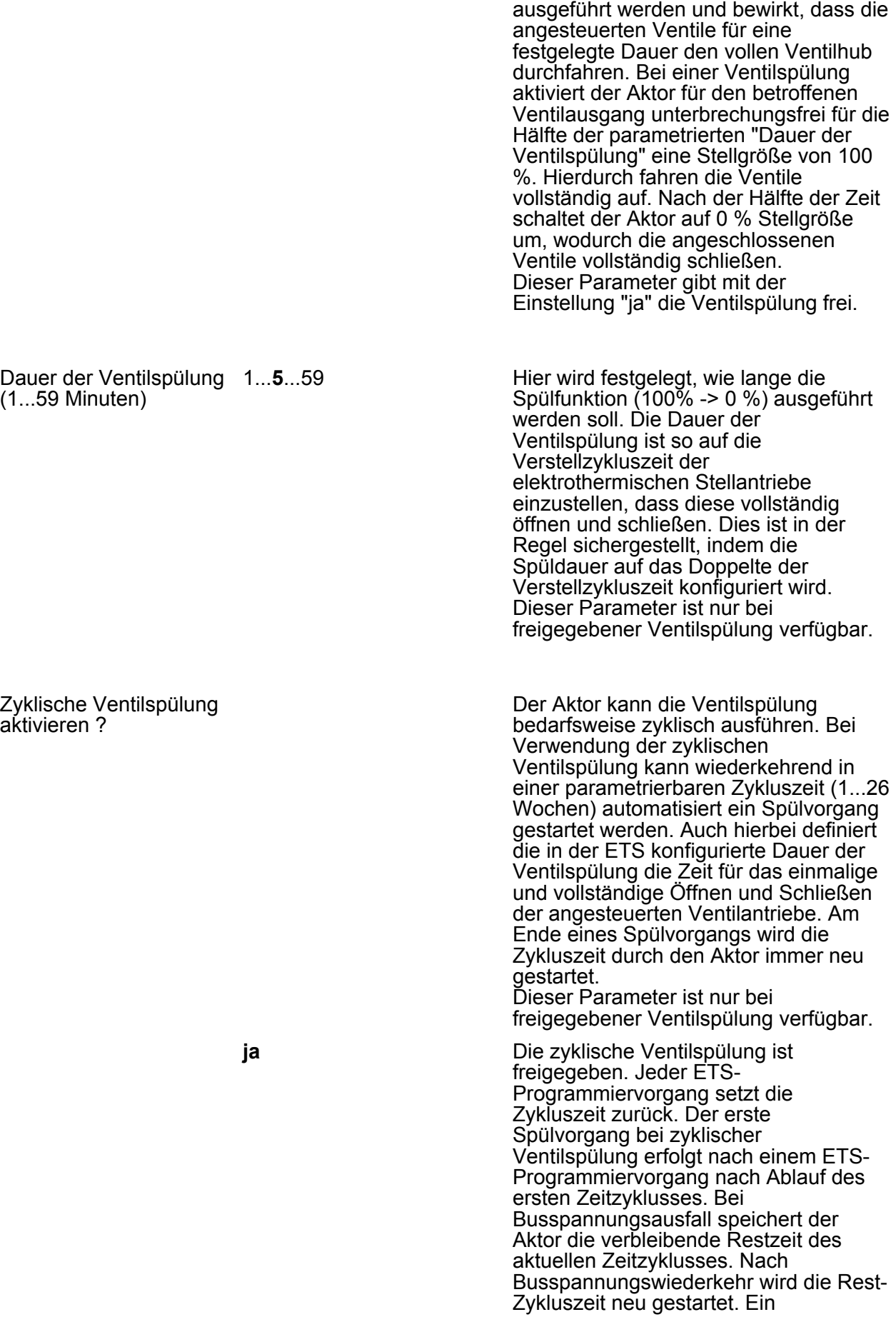

# **ING**

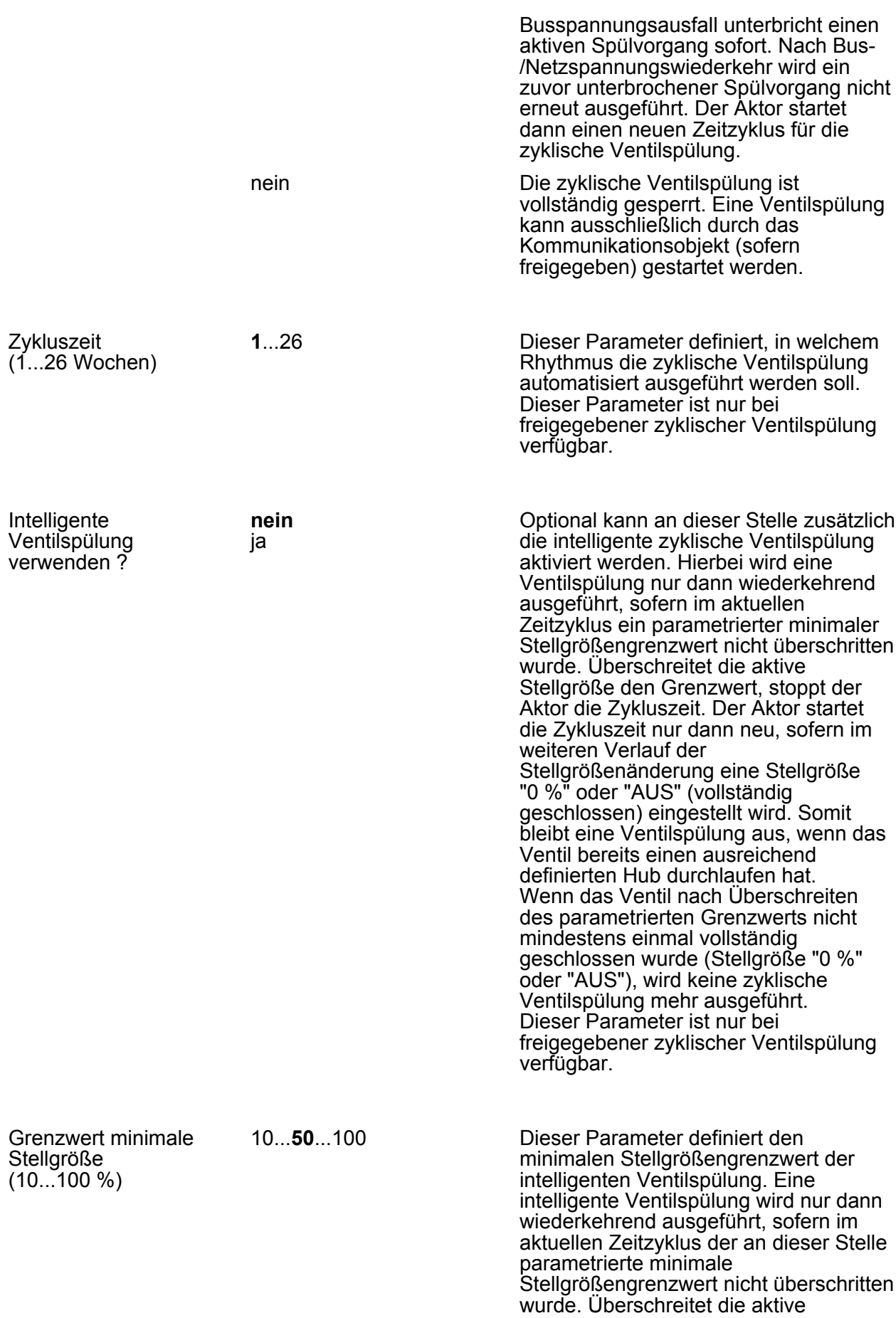

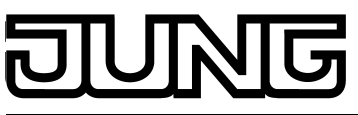

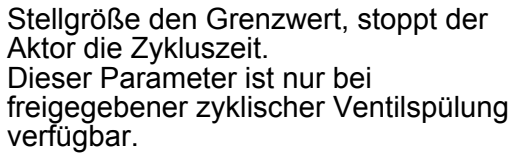

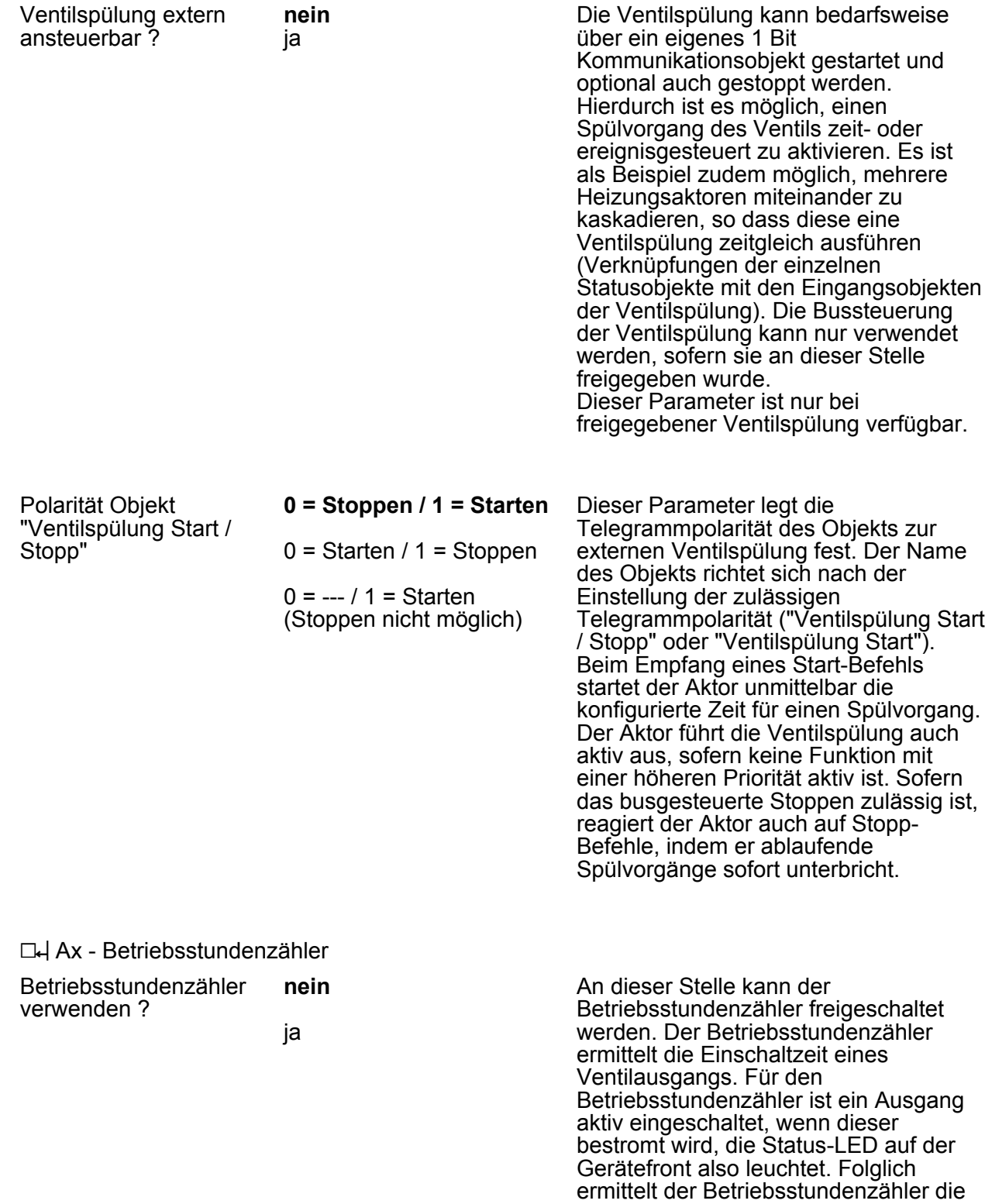

Zeit, in der stromlos geschlossene Ventile geöffnet oder stromlos geöffnete

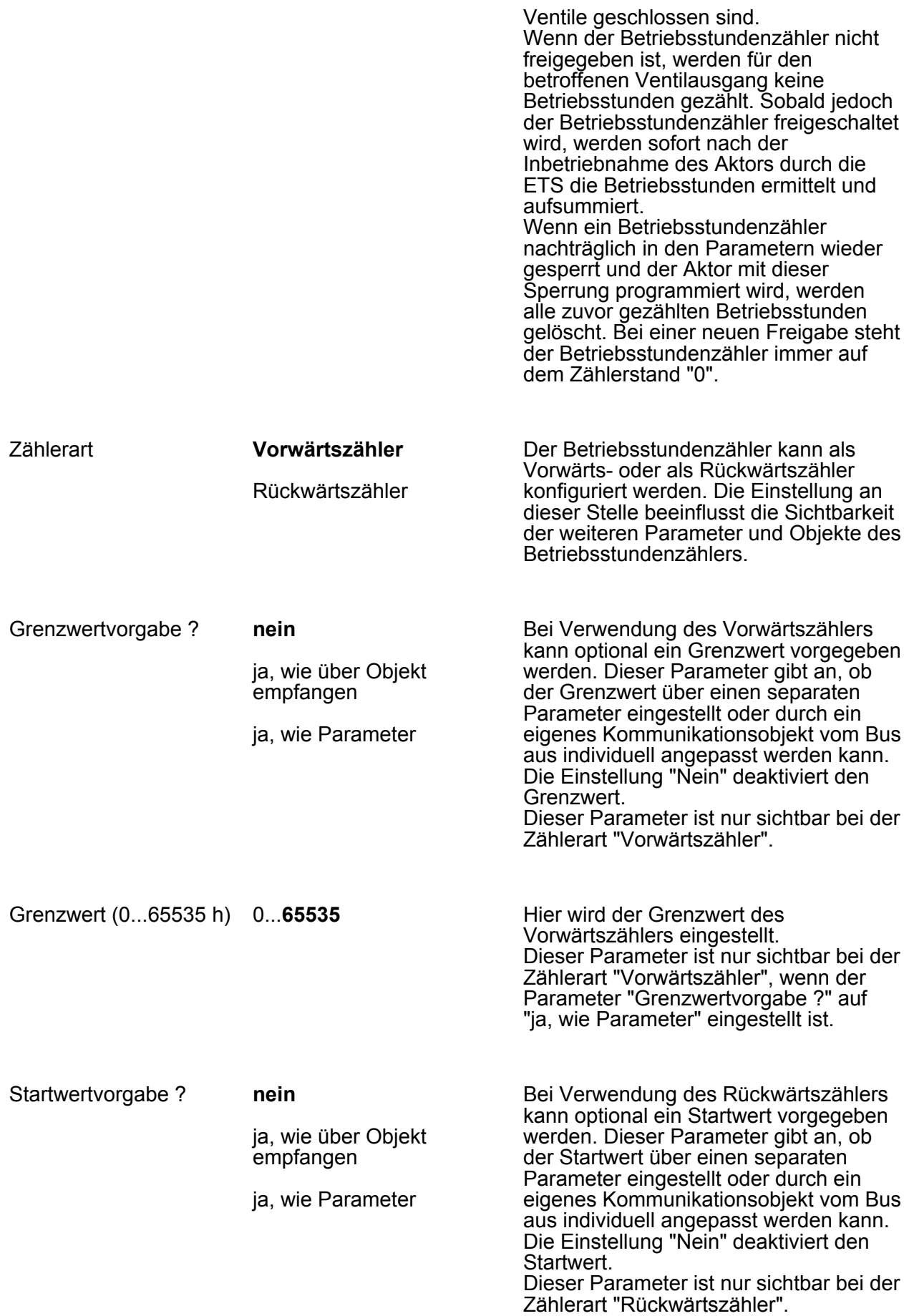

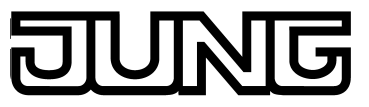

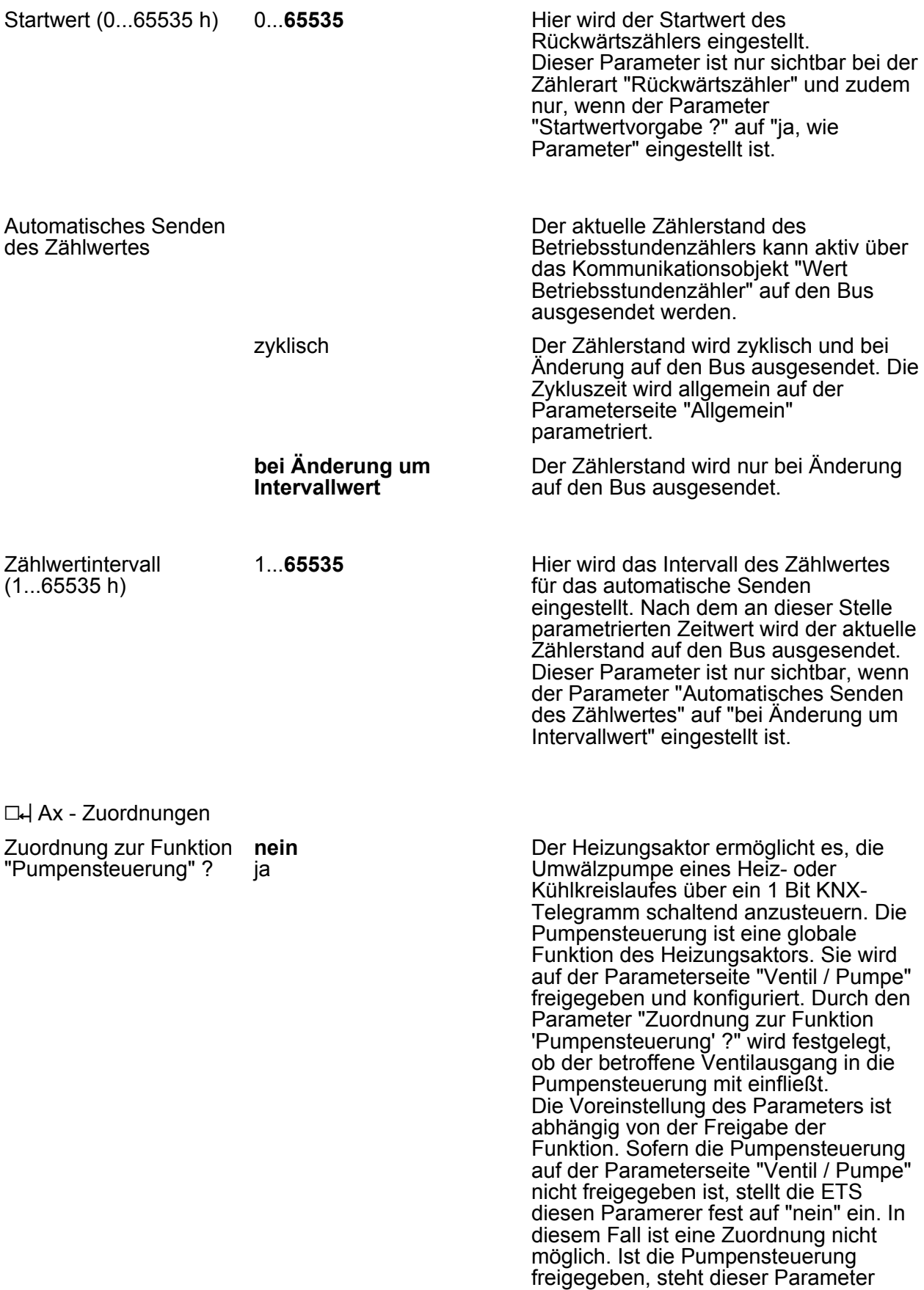

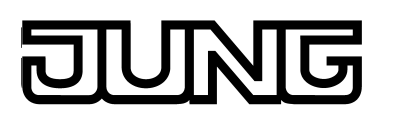

voreingestellt auf "ja".

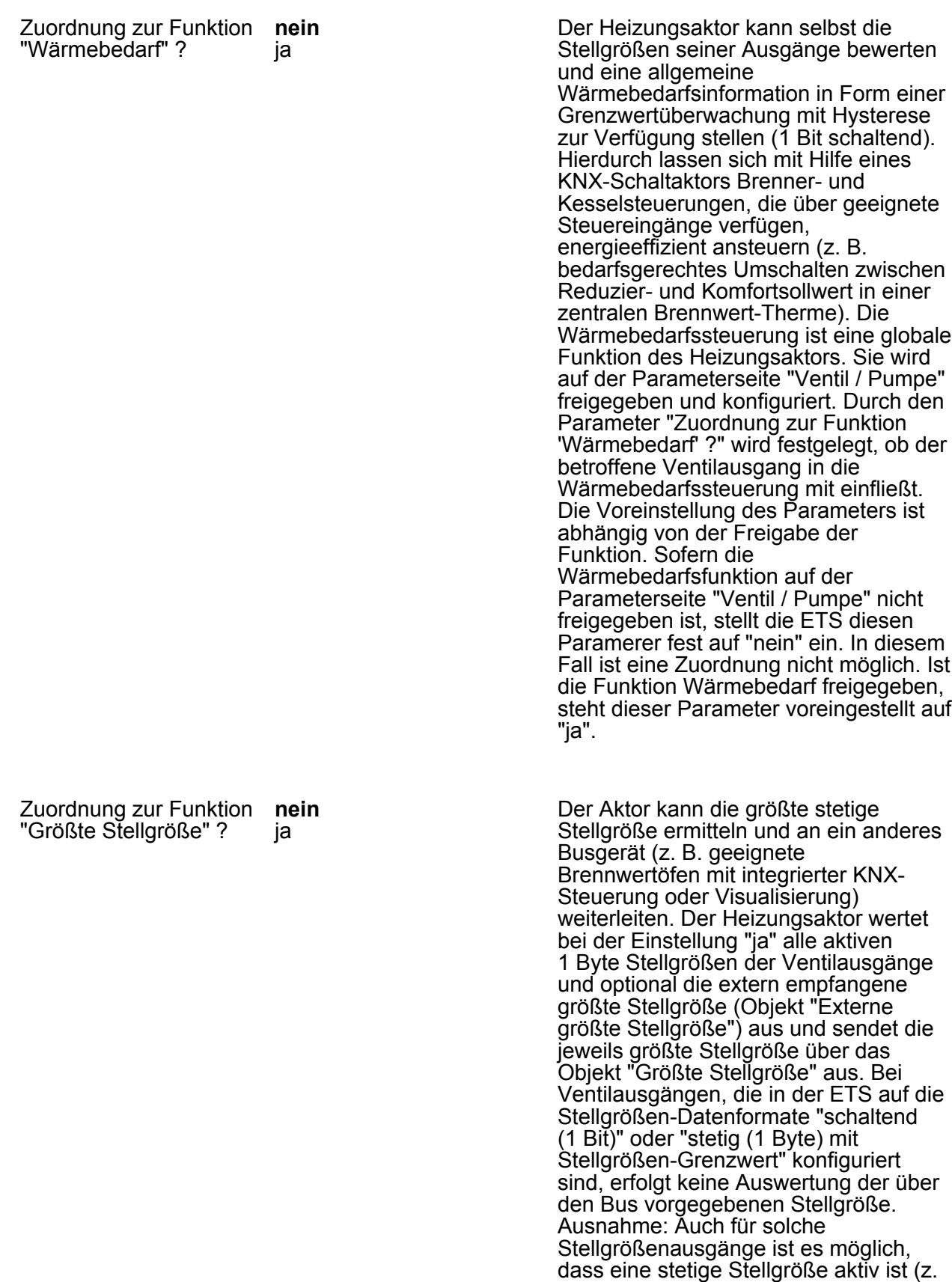

B. nach Bus-/Netzspannungswiederkehr

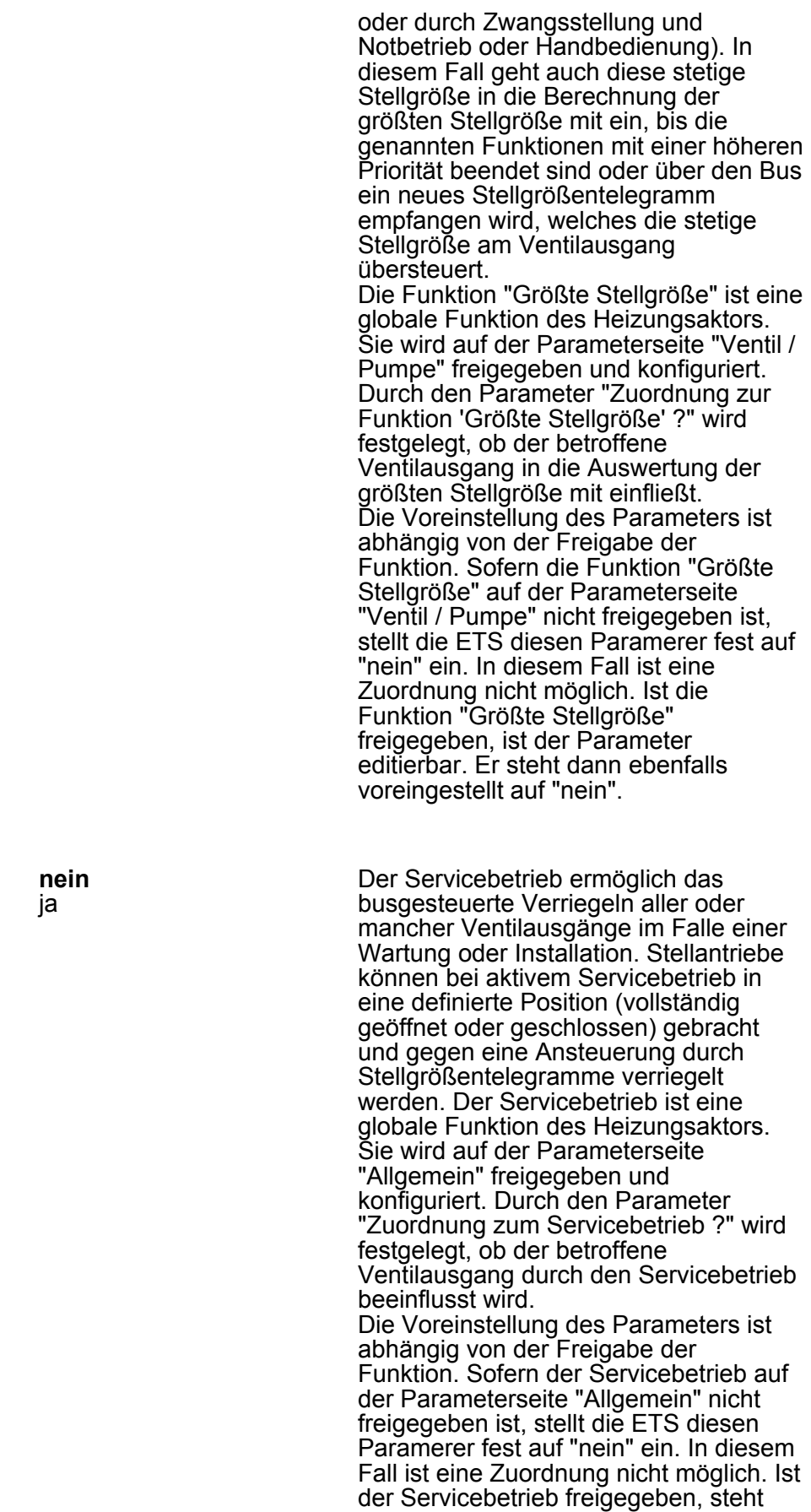

Zuordnung zum Servicebetrieb ?

dieser Parameter voreingestellt auf "ja".
# **ING**

## **5 Anhang**

### **5.1 Stichwortverzeichnis**

#### **A**

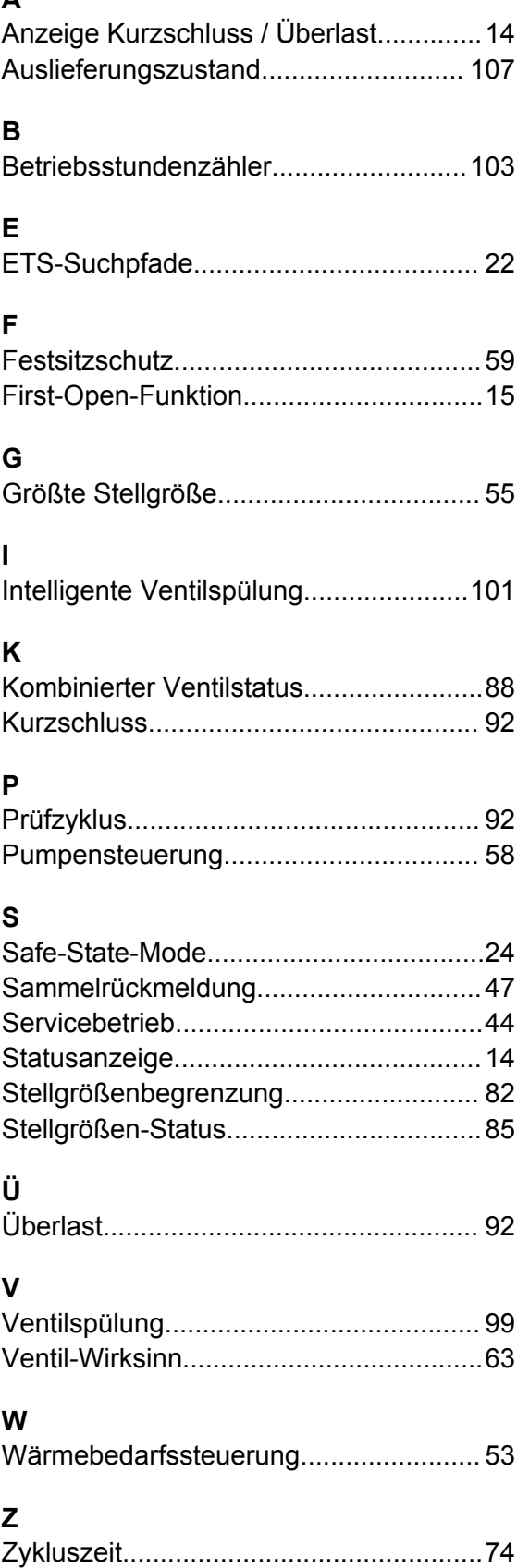

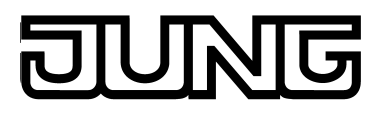

#### **ALBRECHT JUNG GMBH & CO. KG** Volmestraße 1 58579 Schalksmühle

Telefon: +49.23 55.8 06-0 Telefax: +49.23 55.8 06-2 04 kundencenter@jung.de www.jung.de

#### **Service Center**

Kupferstr. 17-19 44532 Lünen **Germany**